## UNIVERSIDAD NACIONAL DE CAJAMARCA FACUL TAO DE INGENIERÍA ESCUELA ACADÉMICO PROFESIONAL DE INGENIERÍA CIVIL

 $IN$ **NACIONAL** 9 | E  $\frac{1}{2}$   $\sim$   $\frac{1}{2}$  $\frac{1}{2}$  ,  $\frac{1}{2}$  ,  $\frac{1}{2}$  $\rightarrow$   $\rightarrow$   $\rightarrow$  $\mathbb{E}$   $\mathbb{S}$ T >  $^{51}$  7 1 1  $^{51}$ --

## **TESIS**

COMPARACIÓN DE UN SOFTWARE DESARROLLADO CON MATLAB Y APLICACIONES DESARROLLADAS CON MICROSOFT EXCEL PARA EL DISEÑO DE MUROS DE CONTENCIÓN EN VOLADIZO Y DE GRAVEDAD"

PARA OPTAR EL TÍTULO PROFESIONAL DE:

## INGENIERO CIVIL

PRESENTADO POR EL BACHILLER:

MARCO ANTONIO MALAVER LUCANO

ASESOR: DR. ING. MIGUEL ÁNGEL MOSQUEIRA MORENO

> CO-ASESOR ING. MANUEL MALPICA RODRIGUEZ

> > CAJAMARCA- PERÚ

2015

#### **AGRADECIMIENTO**

A mis padres, Miguel y Rosa, por todo el apoyo que siempre me brindaron, por su confianza y su amor, por todo lo que me inculcaron para luchar y cumplir mis metas, siempre estaré en deuda con ustedes.

A mis hermanos y toda mi familia, gracias por su ayuda y palabras de aliento.

Á mis asesores, ios ingenieros Miguei Ángel y Manuel, gracias por su guia y ayuda incondicional en cada etapa de este trabajo.

A mis amigos que son mi segunda familia, gracias por su amistad y colaboración en el transcurro de este trabajo.

El autor

### **CONTENIDO**

 $\sim 10^{-10}$ 

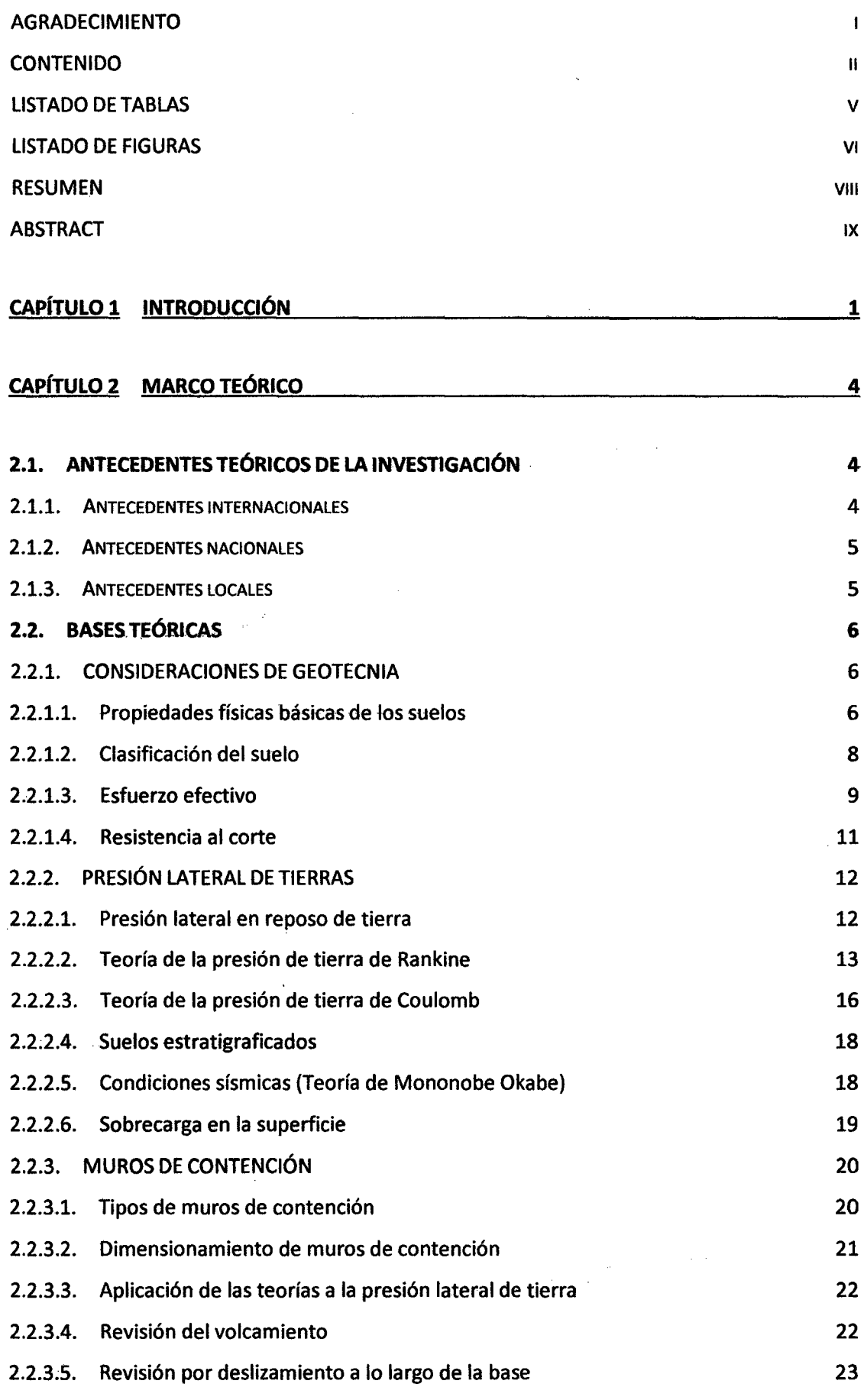

.. 11

 $\frac{1}{2}$ 

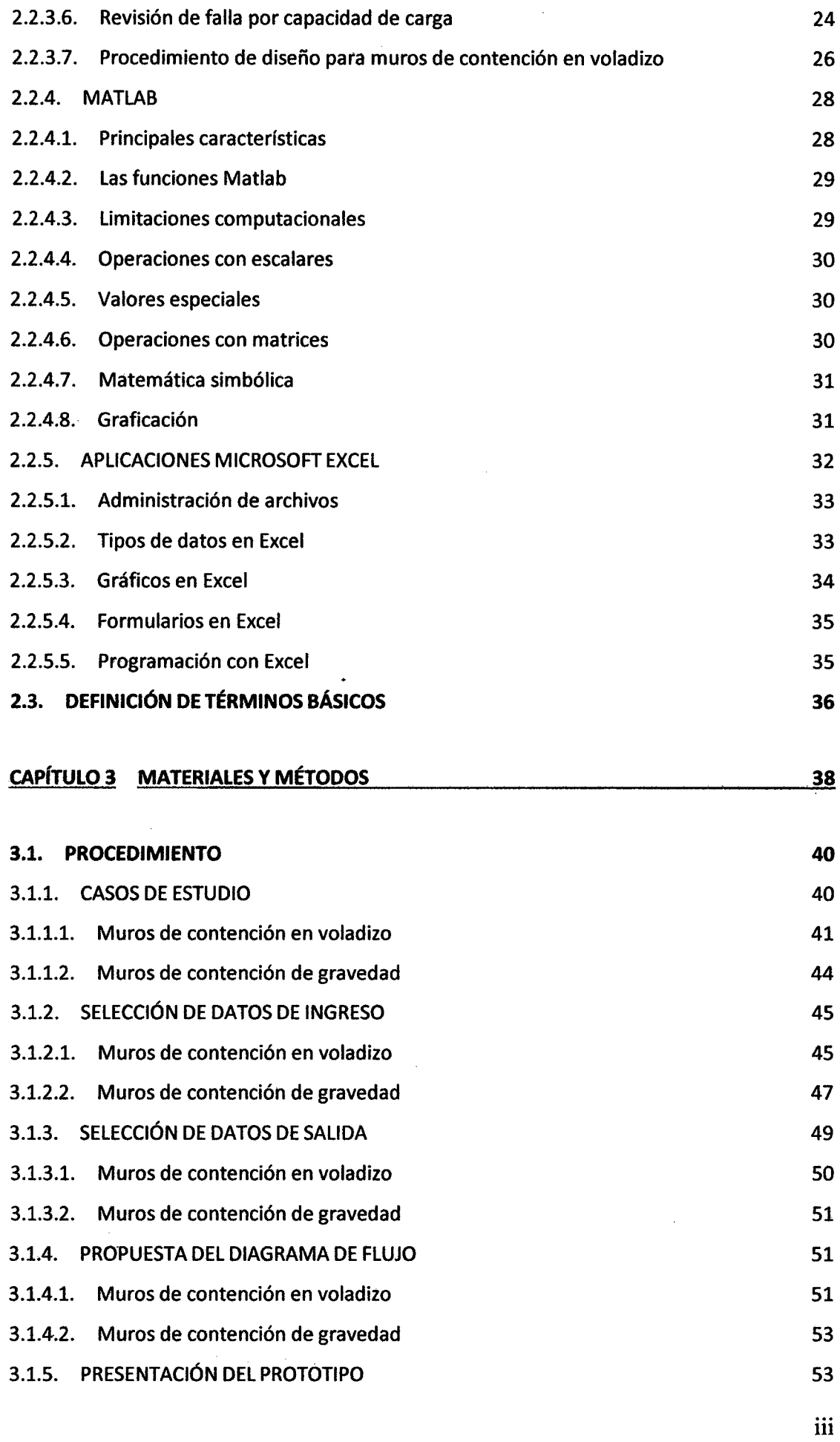

 $\mathcal{A}^{\mathcal{A}}$ 

à,

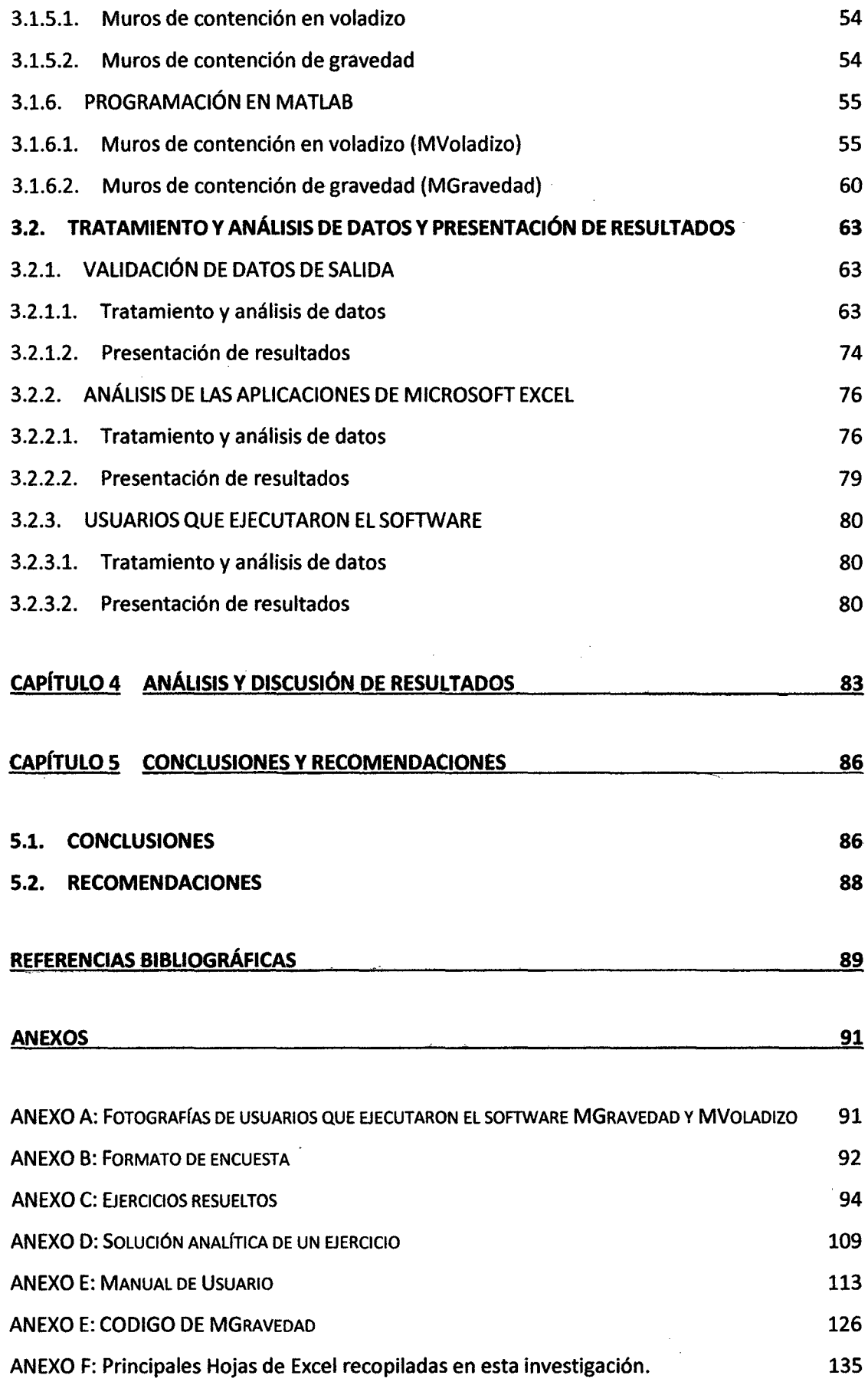

 $\sim$ 

 $\mathcal{A}^{\mathcal{A}}$ 

## **LISTADO DE TABLAS**

 $\ddot{\phantom{a}}$ 

 $\hat{\mathcal{L}}$ 

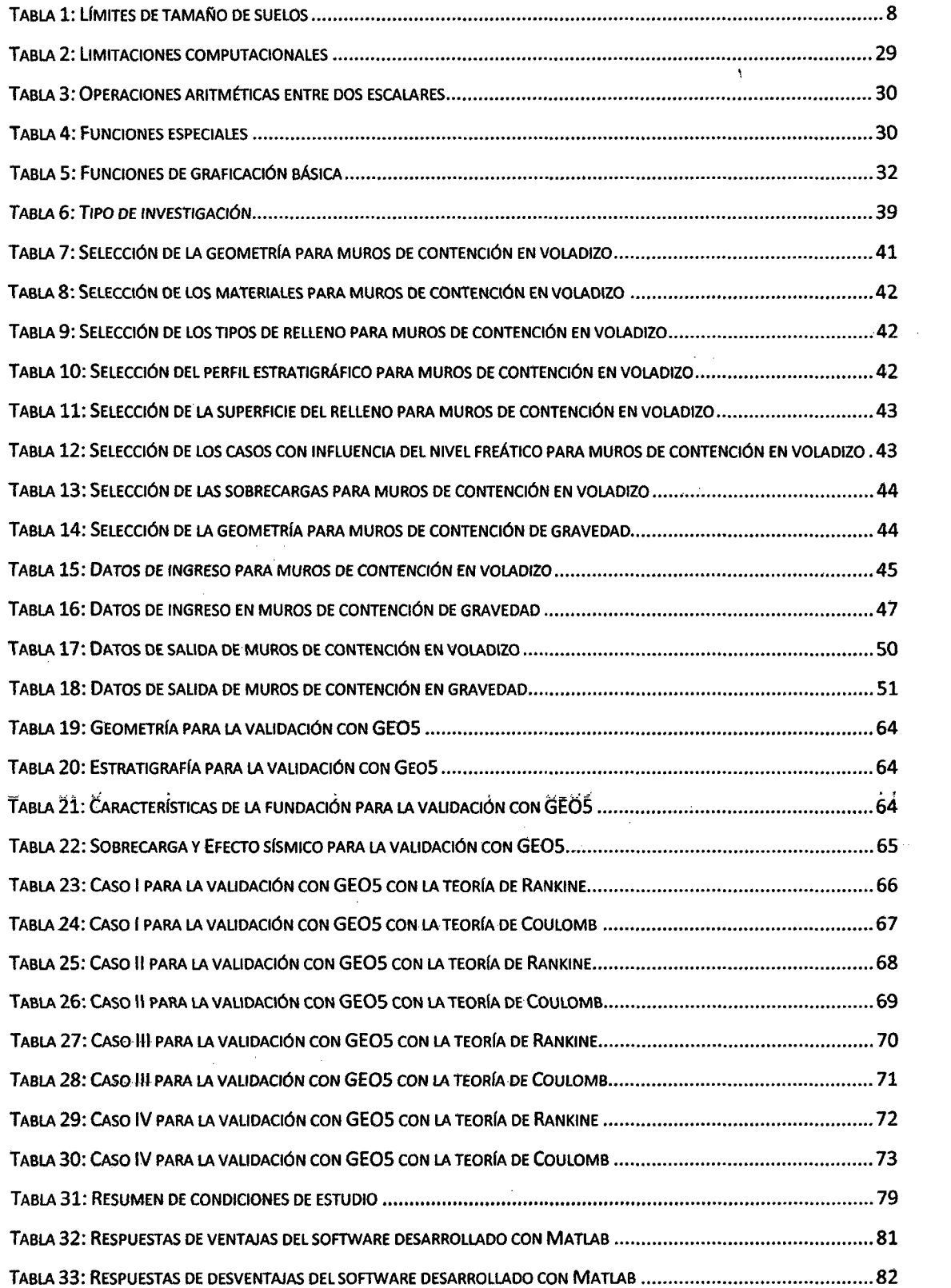

 $\ddot{\phantom{a}}$ 

 $\frac{1}{2}$ 

### **LISTADO DE FIGURAS**

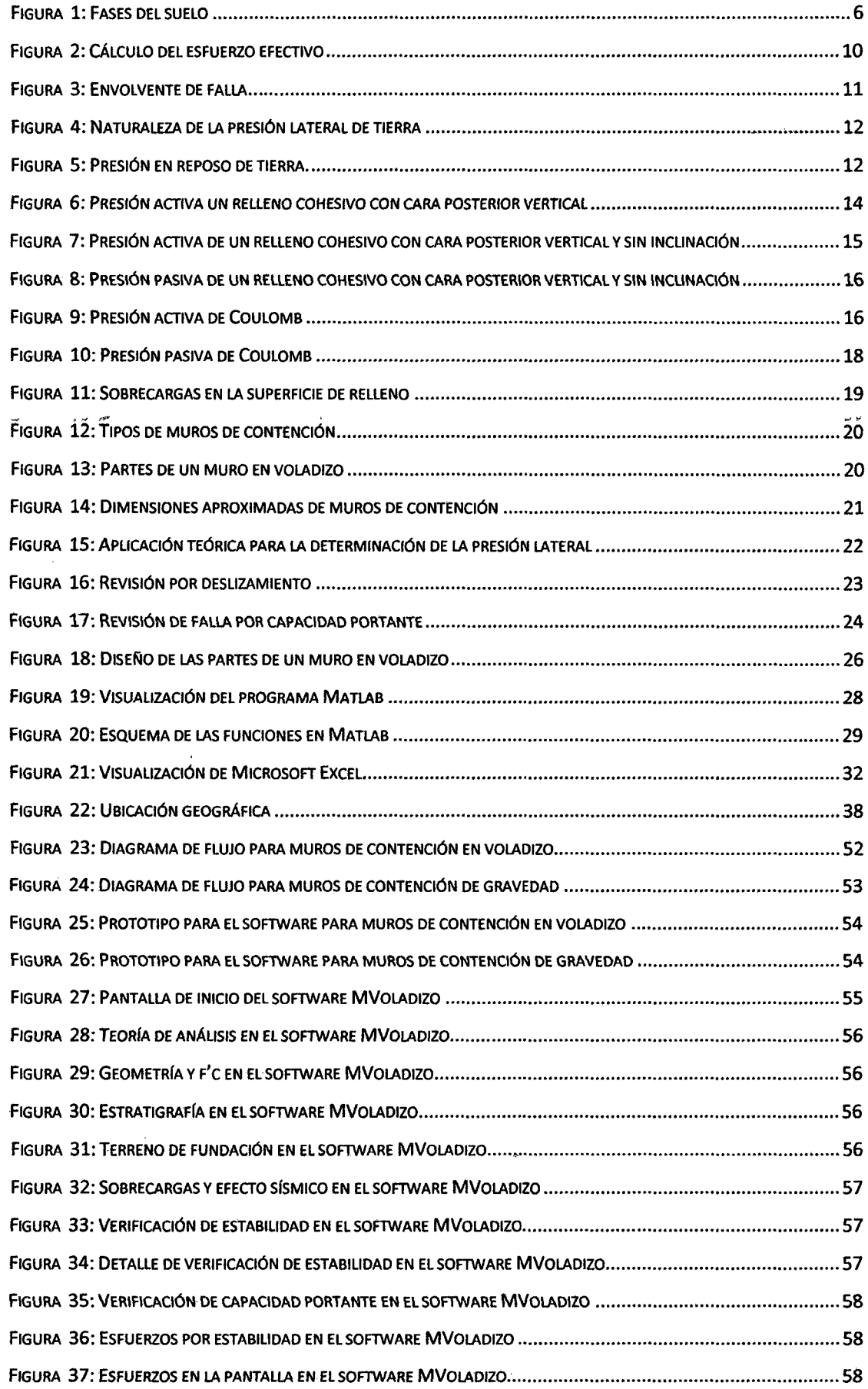

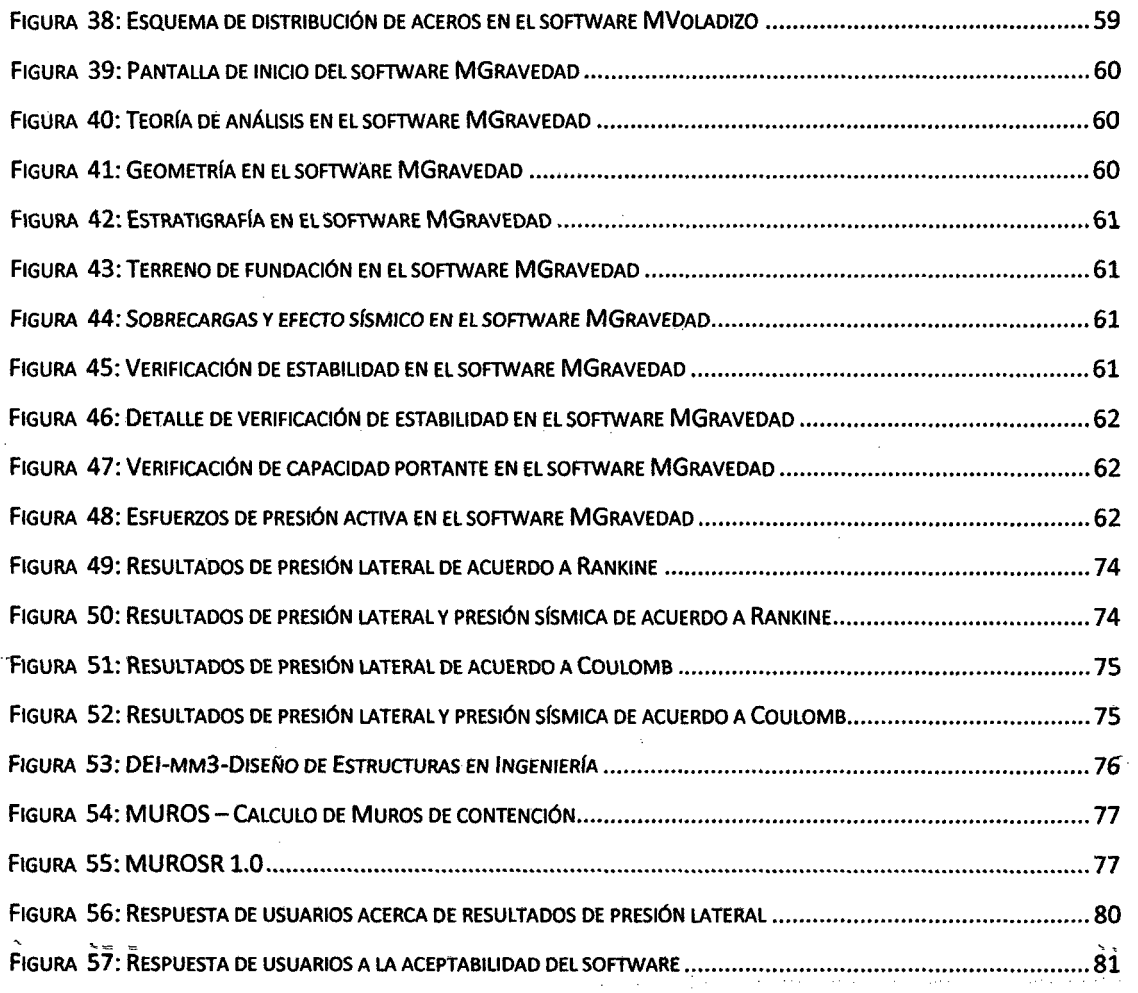

 $\mathcal{L}^{\text{max}}_{\text{max}}$  , where  $\mathcal{L}^{\text{max}}_{\text{max}}$ 

#### **RESUMEN**

En la presente investigación se desarrolló un software con Matlab para el diseño de muros de contención en voladizo y de gravedad, para ambos tipos de muro se identificaron los casos de estudio, datos de ingreso, datos de salida, se graficó el diagrama de flujo de los principales procesos en el diseño de estos muros y se implementó la programación en Matlab para desarrollar el software (MV oladizo y MGravedad). Los resultados de presión lateral fueron contrastados con los resultados obtenidos por el software GE05, adicionalmente se resolvieron éjercicios considerando . la bibliografia Braja M. Das (2012) y se compararon los resultados obtenidos con las memorias de cálculo de dos expedientes técnicos con los resultados que nos brindá el software desarrollado. Se realizó un análisis comparativo con las aplicaciones Microsoft Excel para determinar las condiciones geotécnicas que el software desarrollado con Matlab ha podido integrar en el diseño de los muros de contención mencionados; y se tomaron encuestas a usuarios que ejecutaron el software, para determinar la aceptabilidad que éste ofrece. Se concluye en la investigación que el software desarrollado con Matlab nos ha permitido facilitar el análisis e integrar algunas condiciones geotécnicas al diseño muros de considerados; frente a las aplicaciones desarrolladas con Microsoft Excel.

**Palabras clave:** muros de contención en voladizo y gravedad, Madab y Microsoft Excel.

#### **ABSTRACT**

In the present investigation develops a Matlab software to design cantilever retaining walls and gravity, for each type of wall we identified the case studies, input data, output data, the main processes in the design of these walls is plotted in the flow diagram and programming was implemented in Matlab to develop the software (MV oladizo and MGravedad). Lateral pressure results were compared with the results obtained by the software GEOS and additionally resolved exercises considering the literature of Braja M. Das (2012) and the results obtained with the calculation reports of two technical reports were compared with the results we provides the software developed. A comparative analysis with Microsoft Excel applications was performed to determine the geotechnical conditions that software developed with Matlab has been integrated into the design of retaining walls mentioned; and surveys were taken to users who executed the software to determine the acceptability that it offers. This research concludes that software developed with Matlab has allowed us to facilitate analysis and integrate sorne geotechnical conditions to the design considered walls that applications developed with Microsoft Excel.

**Keywords:** Cantilever retaining walls and gravity, Madab and Microsoft Excel

# **Capítulo 1 INTRODUCCIÓN**

Los deslizamientos son eventos naturales que suceden con frecuencia en el Perú. La meyor incidencia del fenómeno de deslizamiento está en la sierra y la selva central, por las condiciones existentes de topografia, geología y clima. Dentro de las formas de mitigar el riesgo de deslizamientos existe la necesidad de proyectar, diseñar y construir estructuras que permitan mediante su implementación reducir o evitar los daños de dichos eventos catastróficos. (Alva Hurtado, 1991)

Los muros de contención en voladizo y de gravedad son estructuras las cuales que se usan para proporcionar estabilidad al terreno evitando así los deslizamientos. Los muros de contención en un inicio se construían de mampostería y piedra, a partir del siglo XX se comenzó a construir muros de concreto armado.

En el siglo XX, el uso de inétodos basados en la computación, en la ingeniería de cimentaciones, no fue tan desarrollada ni es tan extensivo como en otras áreas de la ingeniería civil. Algunas razones para esto son realmente claras: por ejemplo, la mayoría de los suelos son heterogéneos y pueden estar sujetos a diversas estratigrafías. (M.J. Tomlinson, 1996). Sin embargo, en nuestra actualidad existen diversos software que nos permiten incorporar al análisis más condiciones geotécnicas en la ingeniería de cimentaciones.

Debe tenerse presente que, el uso de programas permite utilizar el tiempo de manera rentable en solución de problemas y observar los efectos de la variación de los parámetros del suelo, logrando así una mejor propuesta económica en el diseño de estructuras de cimentaciones. (Bowles J. E., 1974)

Las aplicaciones desarrolladas con Microsoft Excel son las más utilizadas en el campo de la ingeniería civil, por lo cual se han creado diversas aplicaciones que nos ayudan al diseño de muros de contención en voladizo y de gravedad; sin embargo estas muchas veces son variadas e incluso solo pueden ser manejadas por sus autores.

Debido a que Matlab es un programa que destaca en cálculos numéricos y es fácil de usar, muchas tareas de programación se llevan a cabo con él; la utilización de éste sistema. computacional supone la integración de recursos informáticos, a la ingeniería civil, que no están siendo aprovechados.

Con respecto al planteamiento anterior surgió la pregunta: ¿Qué condiciones geotécnicas en el diseño de muros de contención en voladizo y de gravedad pueden ser incorporadas con un software desarrollado con Matlab frente a las aplicaciones tradicionales desarrolladas con Microsoft Excel?

#### HIPÓTESIS

"Un software desarrollado con Matlab facilita el análisis e incorpora algunas condiciones geotécnicas al diseño de muros de contención en voladizo y de gravedad; respecto a las aplicaciones tradicionales desarrolladas en Microsoft Excel."

#### ALCANCES Y LIMITACIONES

*Alcancesr* la presente investigación desarrolló un software para el diseño de muros de contención en voladizo y de gravedad con la teoría de Rank:ine, para la cual se consideró que la presión lateral horizontal y vertical se descompone a partir del ángulo de inclinación del relleno; la teoría de Coulomb y la teoría de Mononobe Okabe, para las cuales se consideró la fricción entre los materiales. El software permite diseñar los muros de contención mencionados de acuerdo a la norma peruana y considera: rellenos con varios estratos, rellenos compuestos por suelos granulares y cohesivos, rellenos que presenten una inclinación constante en su superficie, rellenos con presencia de nivel freático (no integra en el diseño las tuberías de drenaje) *y* el efecto sísmico. Limitaciones: en el diseño de ambos tipos de muros de contención mencionados no se considera la presencia de uña contra el deslizamiento, superficies de relleno con cambios de pendiente, presencia de nivel freático delante de los muros, sobrecargas del tipo puntual, lineal o trapezoidal. No se determina la profundidad de cimentación, limitándose a considerar la recomendada en el Estudio de Mecánica de Suelos. No exporta planos en AutoCAD, mostrando esquemas para su elaboración.

Esta investigación busca con el software desarrollado con Matlab facilitar el análisis algunas de las condiciones geotécnicas más frecuentes, en el diseño de muros de contención en voladizo y de gravedad y difundir el uso del programa Matlab a las aplicaciones en ingeniería geotécnica. Además el software podrá ser utilizado en ejercicio profesional para el diseño de muros de contención en voladizo y de gravedad.

La presente investigación desarrolla los siguientes objetivos:

#### **OBJETIVO GENERAL**

 $\checkmark$  Desarrollar un software con Matlab fiable que facilite el análisis e incorpore algunas condiciones geotécnicas más frecuentes en el diseño de muros de contención en voladizo y de gravedad, que las aplicaciones tradicionales de Microsoft Excel.

#### **OBJETIVOS ESPECÍFICOS**

- $\checkmark$  Recopilar y organizar la información bibliográfica sobre las teorías de presión lateral y condiciones geotécnicas que afectan al diseño de muros de contención en voladizo y de gravedad.
- v' Elaborar el diagrama de flujo de los principales procesos en el diseño de muros de contención en voladizo y de gravedad, considerando la norma peruana.
- $\checkmark$  Implementar el algoritmo propuesto al lenguaje Matlab, presentando una interfaz gráfica para el diseño de Muros de contención en voladizo y de gravedad.
- v' Comparar las condiciones geotécnicas que analiza un software desarrollado con Matlab frente a las aplicaciones Microsoft Excel.

El presente documento contiene en el capítulo 2 el marco teórico utilizado para su desarrollo donde se describe conceptos básicos de geotecnia, presión lateral, muros de contención en voladizo y de gravedad y una descripción de los programas Matlab y Microsoft Excel. En el capítulo 3 se detalla el proceso utilizado para desarrollar el software con Matlab, el tratamiento realizado para la verificación de los resultados del software desarrollado con Matlab, el análisis comparativo de los casos geotécnicos entre el software desarrollado con Matlab frente a las aplicaciones de Microsoft Excel y los resultados de las encuestas hechas a los usuarios que ejecutaron el software. En el capítulo 4 se presenta la discusión de los resultados. El capítulo 5 muestra las conclusiones y recomendaciones obtenidas luego de realizar la investigación.

# **Capítulo 2 MARCO TEÓRICO**

### **2.1. ANTECEDENTES TEÓRICOS DE LA INVESTIGACIÓN**

#### **2.1.1. Antecedentes internacionales**

(Gutiérrez Gómez & Rodríguez Pineda, 2013), diseñaron una herramienta computacional en Matlab, para el dimensionamiento adecuado de muros de contención de gravedad y en cantiléver teniendo en cuenta los efectos de un evento sísmico, este aplicativo considera las teorías de Rankine, Coulomb, Mononobe Okabe y Arango. Los autores adecuaron sus resultados para hacer un análisis de sensibilidad y así determinar los factores que gobiernan el diseño de muros de contención, para lo cual evaluó la influencia de las cargas, la inclinación del relleno, efecto de la llave, profundidad de cimentación y compararon los resultados de un ejercicio planteado por el aplicativo y el software PLAXIS. Los autores concluyen que es de gran importancia incluir el efecto sísmico al momento de diseñar un muro de contención y que su aplicativo desarrollado puede ser usado para el dimensionamiento de muros de contención bajo cargas sísmicas.

(Moreno Usina, 2014), desarrolló un programa en Microsoft VBA, Visual Basic for Aplication, para el cálculo y diseño de muros de contención y estribos de puentes basado en las normas de Ecuador. Para esto el autor ha considerado en el análisis estático el Método de Rankine y Coulomb y para el análisis pseudoestático de las cargas el método Mononobe Okabe y el Método de Sed; dentro de las grandes limitaciones se encuentra al estudio de un relleno con un solo estrato en el análisis de la presión lateral. Este trabajo concluye que el diseño de muros de contención es un proceso repetitivo de cálculo, por lo que puede ser programado y optimizado; además la rapidez con la que se puede cambiar los parámetros de diseño, analizar y comprobar los resultados con poco esfuerzo demuestra que un programa puede optimizar el tiempo de diseño de las estructuras expuestas. Al ser un programa desarrollado en Microsoft Visual Basic for Aplication sus formularios pueden ser exportados a otro software como es Microsoft Excel, para el aprovechamiento de sus resultados.

(Sánchez Herniquez, Mejía Méndez, & Bonilla, 2009), buscaron lograr un mejor entendimiento de los métodos usados para evaluar la presión lateral en los suelos, para lo cual desarrollaron una tesis de pregrado, la cual concluye: que el método de Coulomb es el más efectivo para el diseño de muros de contención, ya que cumple con los factores de seguridad mínimos.

#### **2.1.2. Antecedentes nacionales**

(Vargas Tapia R., 2013), realizó un análisis de la influencia de la variabilidad. de los parámetros geotécnicos (ángulo de fricción interna, peso específico del suelo retenido y cohesión) frente a los factores de seguridad de los muros de contención en voladizo con suelo de cimentación cohesivo y relleno granular. La investigación concluyó que la variabilidad de los factores de seguridad (en orden de importancia) se ve influenciada por: el coeficiente de variación de la cohesión del suelo de fundación, coeficiente de variación del ángulo de fricción interna de suelo retenido, coeficiente de variación del peso específico del suelo retenido y la geometría del muro.

#### **2.1.3. Antecedentes locales**

(Ocampo Rojas, 2015), buscó desarrollar un software para el diseño, dibujo de plano, metrados y elaboración del presupuesto de muros de contención por gravedad; el software desarrollado analiza el volcamiento y deslizamiento con el método de equilibrio límite, además consideró suelos cohesivos y no cohesivos. El autor concluye que es posible crear un seudocódigo, bajo una secuencia de pasos, implementar un lenguaje de programación e incluir una interfaz gráfica para el usuario en C++, los resultados de programa pueden ser contrastados mediante la ayuda de Microsoft Excel y AutoCAD.

## 2.2. BASES TEÓRICAS.

#### 2.2.1. CONSIDERACIONES DE GEOTECNIA

#### 2.2.1.1. Propiedades físicas básicas de los suelos

(Braja M. Das, 2013, págs. 17 -19) En estado natural los suelos son sistemas de tres fases que contienen partículas sólidas, agua y aire, las cuales están mezcladas en forma natural, por lo que resulta dificil visualizar sus proporciones relativas. Por consiguiente, es muy conveniente considerar un modelo de suelo en el cual las tres fases se separan en cantidades individuales correspondientes a sus proporciones correctas.

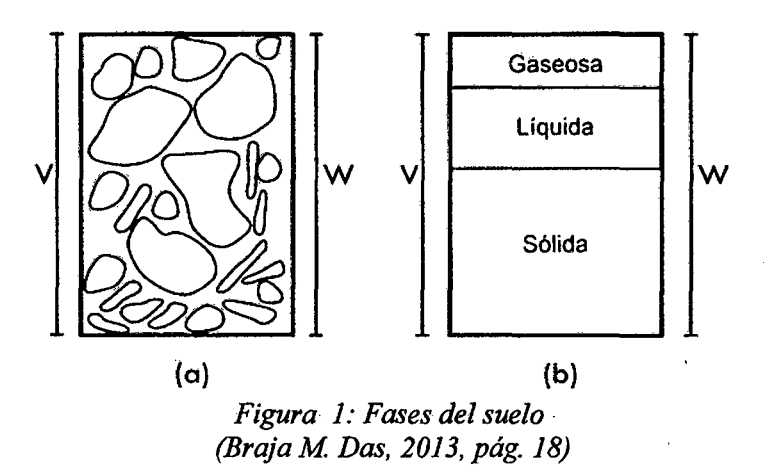

La Figura 1 (a) muestra un elemento de suelo de volumen V y peso W como existe en estado natural mientras que la Figura 1 (b) muestra las tres fases separadas (sólido, líquido-y gas).

(Roy Whitlow, 1994, págs. 52-55) Una vez definido un modelo de suelo básico, para el propósito de análisis y diseño en ingeniería, es necesario cuantificar las tres fases constituyentes y poder expresar las relaciones entre ellas en términos numéricos, dentro de las cantidades más importantes se tiene:

#### Relación de vacíos (e)

La relación de vacíos se defme como la razón del volumen de vacíos al volumen de solidos:

$$
e = \frac{Volume \cdot \text{de vacios}}{\text{Volume} \cdot \text{de sólidos}} \tag{1}
$$

#### Porosidad (n)

Otra forma de expresar la cantidad de vacíos consiste en relacionar el volumen de vacíos con el volumen total:

$$
n = \frac{Volume \cdot \text{Volumen} \cdot \text{total}}{\text{Volume} \cdot \text{total}}
$$
...(2)

#### El grado de saturación (S)

La cantidad de agua en el suelo puede expresarse como una fracción del volumen de vacíos; esta fracción se conoce con el nombre de grado de saturación:

$$
S = \frac{\text{Volume of a } \text{U} \cdot \text{U}}{\text{Volume of a } \text{V} \cdot \text{U}} \quad \text{(3)}
$$

Para suelos completamente secos su grado de saturación es O y para suelos completamente saturados su grado de saturación es l.

#### Peso específico relativo de los sólidos (Gs)

La relación de la masa de un volumen de un material a la masa del mismo volumen de agua recibe el nombre de peso específico relativo de la materia:

$$
W_{s} = Gs. \gamma_{w} \qquad \qquad \dots (4)
$$

Donde  $\gamma_w$  es el peso específico del agua.

#### Peso específico de los suelos

Las cantidades conocidas con el nombre de pesos específicos proporcionan una medición de la cantidad de material en relación a la cantidad de espacio que ocupa. Se pueden definir diversos tipos de peso específico:

Peso específico total:

$$
\gamma_{\rm d} = \frac{\text{Peso total}}{\text{Volume total}} = \frac{\text{Peso de sólidos + Peso de agua}}{\text{Volume total}} \qquad \qquad \dots (5)
$$

Peso específico seco:

$$
\gamma = \frac{\text{Peso de sólidos}}{\text{Volume total}} \qquad ...(6)
$$

Peso- específico saturado, es el peso específico del suelo cuando está saturado:

$$
\gamma_{\text{sat}} = \frac{\text{Gs} + \text{e}}{1 + \text{e}} \gamma_{\text{w}} \qquad \qquad \dots(7)
$$

Peso específico sumergido o peso específico efectivo, al sumergir en agua un volumen unitario de suelo se desplaza un volumen igual. de agua; entonces el pero neto de un volumen unitario de suelo sumergido es:

$$
\gamma' = \gamma_{\rm sat} - \gamma_{\rm w} \qquad \qquad \dots (8)
$$

#### 2.2~1.2. **Clasificación del suelo**

(Braja M. Das, 2013, págs. 1-3) Durante la planificación, diseño y construcción de estructuras de contención y cimentaciones, los ingenieros deben conocer el origen de los depósitos de los suelos sobre los que se construirán estas estructuras debido a que cada depósito de suelo tiene atributos fisicos propios y únicos.

Para describir los suelos por el tamaño de partículas, varias organizaciones desarrollaron límites de tamaño de suelo:

| Nombre de la organización                                                                    | Tamaño de grano (mm) |                |                                       |                |
|----------------------------------------------------------------------------------------------|----------------------|----------------|---------------------------------------|----------------|
|                                                                                              | Grava                | Arena          | Limo                                  | <b>Arcilla</b> |
| Asociación Americana de<br>Funcionarios del Transporte<br>y Carreteras Estatales<br>(AASHTO) | 76.2 a 2             | 2 a 0.075      | 0.075a<br>0.002                       | < 0.002        |
| Sistema Unificado de<br>Clasificación de Suelos<br>SUCS)                                     | 76.2 a 4.75          | 4.75a<br>0.075 | Finos<br>(Limos y arcillas)<br><0.075 |                |

*Tabla 1: Limites de tamafio de suelos* 

*Fuente: (Braja M Das, 2013,* pág. *2)* 

Las gravas son fragmentos de roca ocasionalmente con partículas de cuarzo, feldespato y otros minerales. Las partículas de arena están formadas principalmente de cuarzo y feldespato aunque también están presentes, a veces, otros granos minerales.

Los limos son fracciones microscópicas de suelo que consisten en granos muy finos de cuarzo y algunas partículas en forma de escamas que son fragmentos de minerales micáceos. Las acillas son principalmente partículas sub microscópicas en forma de escamas de mica.

(Braja M. Das, 2011, págs. 17-25) Los suelos con propiedades similares se clasifican en grupos y sub grupos basados en su comportamiento ingenieril (distribución granulométrica, límite líquido y límite plástico). Los dos sistemas de clasificación principales de uso actual son:

#### Sistema de clasificación AASHTO

Este sistema de clasificación fue desarrollado en 1929 como el Public Road Administration Classification System; El sistema de clasificación AASHTO, clasifica al suelo en ocho grupos principales: A-1 al A-8. Los suelos clasificados en los grupos A-1, A-2 y A-3 son materiales de grano grueso, y aquellos en los grupos A-4, A-5, A-6 y A-7 son materiales de grano fmo. La turba, el fango y otros suelos altamente orgánicos se clasifican en grupos A-8 y se identifican mediante una inspección visual.

El sistema AASHTO se emplea principalmente para la clasificación de las capas de pavimento en una carretera.

#### Sistema Unificado de Clasificación de Suelos SUCS

El sistema de clasificación SUCS, Unified Soil Classification System, lo propuso originalmente A. Casagrande en 1942 y más tarde lo revisó y adopto el Unified· States Bureau of Reclámation y el US Army Corps of Engineers. El Sistema Unificados de Clasificación, clasifica a los suelos en dos amplias categorías, suelos de grano grueso y suelos de grano fino. En el Sistema Unificado se utilizan los símbolos siguientes para fines de identificación:

- 
- 
- 
- 
- $\checkmark$  O: limos orgánicos y arcilla.
- $\checkmark$  Pt: Turba y suelos altamente orgánicos.
- $\checkmark$  G: grava.  $\checkmark$  H: alta plasticidad.
- $\checkmark$  S: arena.  $\checkmark$  L: baja plasticidad.
- $\checkmark$  M: limo.  $\checkmark$  W: bien gradado.
- $\checkmark$  C: arcilla.  $\checkmark$  P: mal gradado.

En la actualidad el sistema se utiliza prácticamente en todo el trabajo geotécnico .

#### 2.2.1.3. Esfuerzo efectivo

(Alva Hurtado, 2012, págs. 7-11) El esfuerzo efectivo en cualquier dirección está defmido como la diferencia entre el esfuerzo total en dicha dirección y la presión del agua que existe en los vacíos del suelo.

El suelo es una estructura semejante a un esqueleto de partículas sólidas en contacto, formando un sistema intersticial de vacíos intercomunicados, los vacíos del suelo están total o parcialmente llenos de agua, además se debe tener presente que los esfuerzos cortantes sólo pueden ser resistidos por la estructura de las partículas sólidas, pues el agua no tiene resistencia cortante. Por otro lado, el esfuerzo normal en cualquier plano es la suma de dos componentes: una debida a la carga transmitida por las partículas sólidas de la estructura del suelo, y la otra, una presión del flujo en los espacios vacíos.

La comprensibilidad y la resistencia de un suelo dependen de la diferencia entre el esfuerzo total debido a la carga externa  $\sigma$  y la presión de poros  $\mu$ . Esta diferencia se denomina esfuerzo efectivo, y se expresa por:

$$
\sigma' = \sigma - \mu \qquad \qquad \dots (9)
$$

El esfuerzo efectivo requiere que se determinen separadamente el esfuerzo total y la presión de poros en suelos saturados.

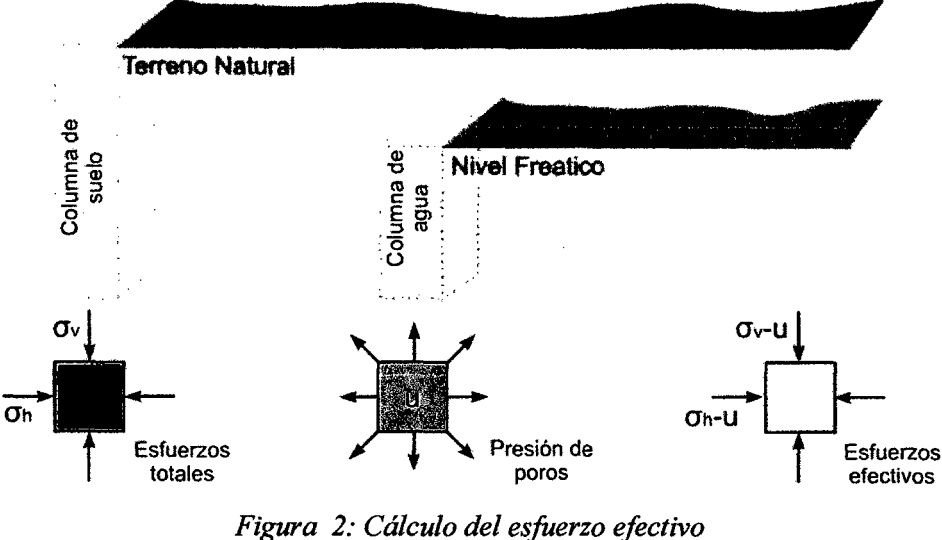

*(Aiva Hurtado, 2012, pág. 8)* 

En la figura 2 se observa que el esfuerzo vertical a una profundidad dada se calcula determinando el peso total de una columna de suelo por área unitaria a la profundidad dada y la presión de poros se determina considerando una columna vertical de agua (la presencia de suelo no afecta a la presión de los poros).

En este caso los planos vertical y horizontal son planos principales, no existiendo esfuerzos cortantes en dichos planos. En general, el esfuerzo total vertical y el horizontal no son iguales.

#### **2.2.1.4. Resistencia al corte**

(Braja M. Das, 2011, pág. 47) La resistencia al corte de un suelo, definida en términos del esfuerzo efectivo, es:

$$
\tau = c' + \sigma' \tan \phi'
$$
...(10)

Donde:

-r: Resistencia al corte.

a': Esfuerzo normal efectivo en el plano de corte.

e': Resistencia no drenada, o cohesión aparente.

 $\phi'$ : Ángulo de fricción por esfuerzo efectivo.

A la ecuación precedente se le refiere como criterio de falla de Mohr Coulomb.

(Alva Hurtado, 2012, págs. 19,20) Las rectas de la Figura 3 representan la relación entre los esfuerzos cortantes y normales en la falla, por consiguiente no es posible tener un estado de esfuerzos por encima de las rectas. Debido a que los puntos por encima de la recta representan estados inestables (de falla) y los de por debajo son estables, la recta se denomina envolvente de falla del suelo.

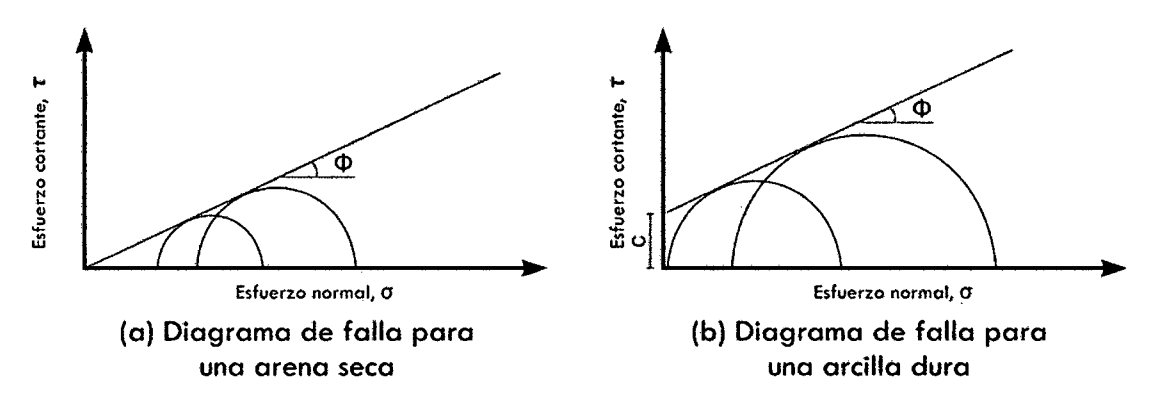

*Figura 3: Envolvente de falla (Alva Hurtado, 2012, pág. 20)* 

En la Figura 3 (a) la pendiente de la línea recta se denomina  $\phi$  y en suelos es el ángulo de fricción interna, para la mayoría de arenas secas el diagrama de falla es una línea recta que pasa por el origen, de esta manera si se conoce el ángulo de fricción de una arena seca se puede determinar su resistencia cortante; en la Figura 3 (b) se muestra una línea recta, sin embargo, se aprecia que en este caso una intersección con el eje horizontal, esta intersección se denomina cohesión del suelo 'c', y como antes la pendiente se denomina ángulo de fricción.

#### **2.2.2. PRESIÓN LATERAL DE TIERRAS**

(Braja M. Das, 2011, págs. 324,325) El diseño adecuado de muros de contención requiere una estimación de la presión lateral de tierra que es una función de varios factores como el tipo y cantidad de movimiento de los muros, los parámetros de la resistencia cortante del suelo, el peso específico del suelo y las condiciones de drenaje del relleno.

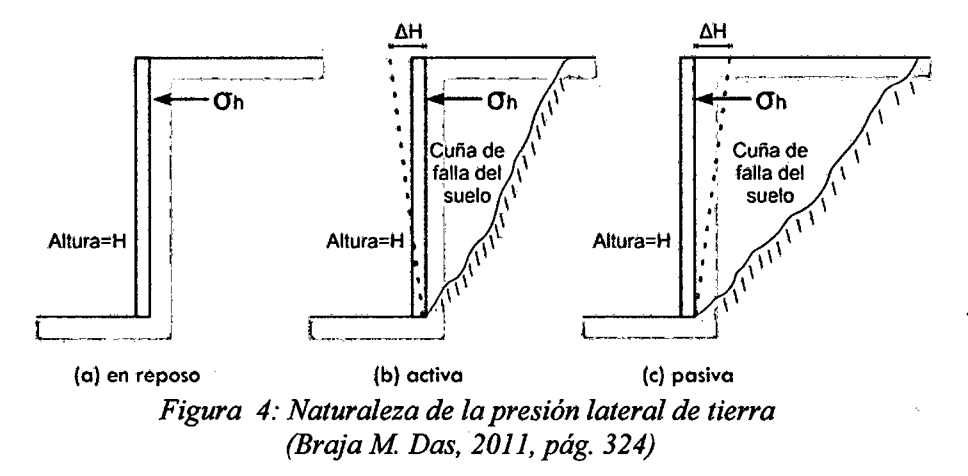

La Figura 4 muestra un muro de contención de altura H, de la cual se describe:

- a) Presión en reposo de tierra, cuando el movimiento del muro está restringido.
- b) Presión activa de tierra, el muro se puede inclinar alejándose del suelo retenido, con suficiente inclinación del muro, fallará una cuña triangular de suelo detrás del muro.
- e) Presión pasiva de tierra, el muro puede empujar el suelo retenido, con un movimiento suficiente del muro fallará una cuña de suelo.

#### **2.2.2.1. Presión lateral en reposo de tierra**

(Braja M. Das, 2011, págs. 325-327) Como se observa en la Figura 5, el coeficiente  $K_0$  relaciona la presión horizontal con la presión vertical de suelos en reposo.

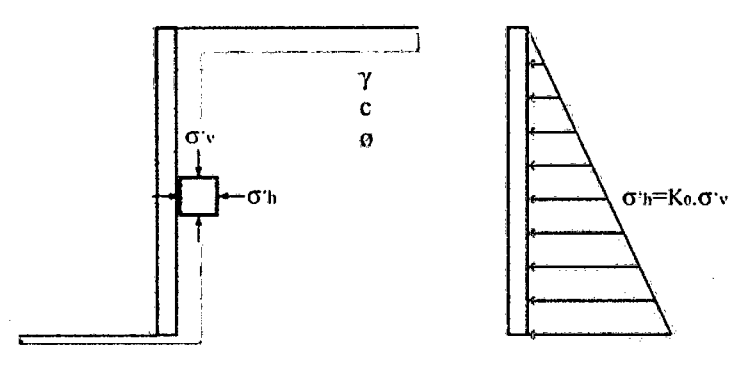

*Figura 5: Presión en reposo de tierra. (Braja M Das, 2011, pág. 326)* 

$$
K_0 = \frac{\sigma'_h}{\sigma'_v} \qquad \qquad \dots (11)
$$

A cualquier profundidad del terreno el esfuerzo sub superficial del terreno  $(\sigma'_v)$  se calcula considerando la definición de esfuerzo efectivo. Para realizar la gráfica de la presión lateral de tierra se debe considerar el esfuerzo horizontal total  $(\sigma_h)$ , es decir:

$$
\sigma_h = K_0 \cdot \sigma'_v + u \tag{12}
$$

El caso anterior se utiliza cuando a la profundidad analizada se encuentra el nivel freático.

Para un suelo normalmente consolidado, la relación de  $K_0$  dada por Jaky en 1944 es:

$$
K_0 \approx 1 + \text{sen } \phi \tag{13}
$$

Para suelos de grano fino, normalmente consolidados, el coeficiente  $K_0$  puede estimarse también utilizado la fórmula de Massarsch, año 1979:

$$
K_0 = 0.44 + 0.42 \frac{IP(\%)}{100} \qquad \qquad \dots (14)
$$

Para un suelo sobre consolidado, el coeficiente de presión en reposo de tierra se puede expresar como Mayne y Kulhawy, año 1982.

$$
K_0 = (1 + \text{sen } \phi). OCR^{\text{sen } \phi} \qquad \qquad \dots (15)
$$

Donde OCR es la relación de sobre consolidación.

#### **2.2.2.2. Teoría de la presión de tierra de Rankine**

A continuación se estudian algunos casos generales de análisis.

#### **Estado Activo de Rankine**

(Braja M. Das, 2011, págs. 338-340) Para un muro de contención con cara posterior vertical y un relleno que presenta una inclinación  $\alpha$ , se puede emplear la fórmula de Mazindrani y Ganjali, dada en 1997, para calcular la presión activa a una profundidad z:

$$
\sigma'_{a} = \gamma' z K_{a} = \gamma' z K_{a} \cos \alpha \qquad \qquad \dots (16)
$$

Donde  $K'_a$  se obtiene de:

$$
K'_{a}
$$
\n
$$
= \frac{1}{\cos^{2}\phi} \left\{ 2\cos^{2}\alpha + 2\left(\frac{c}{\gamma'2}\right)\cosh\phi \right\} \dots (17)
$$
\n
$$
- \sqrt{4\cos^{2}\alpha\left(\cos^{2}\alpha - \cos^{2}\phi\right) + 4\left(\frac{c}{\gamma'2}\right)^{2}\cos^{2}\phi + 8\left(\frac{c}{\gamma'2}\right)\cos^{2}\alpha\operatorname{sen}\phi\cos\phi} - 1
$$
\n(17)

Para este caso, la presión activa está inclinada a un ángulo *a* con la horizontal como se muestra en la Figura 6.

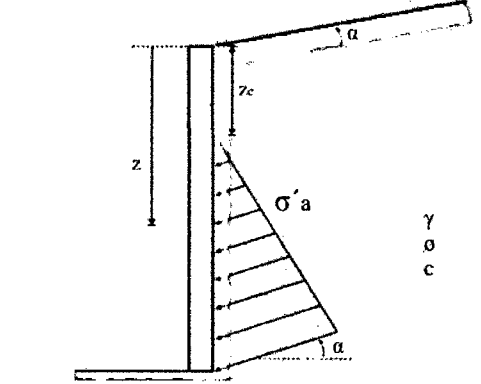

*Figura 6: Presión activa un relleno cohesivo con cara posterior vertical (Braja M Das, 2011, pág. 340)* 

La distribución de la presión activa de tierra en una superficie lisa y vertical como se muestra en la Figura 6, presenta una presión lateral negativa hasta una profundidad igual a  $z_c$ , en donde la presión activa es 0.

(Roy Whitlow, 1994, pág. 312) Dentro de esta zona negativa el suelo estará en un estado de tensión lateral, desde el punto de vista práctico esta tensión se trata como una propiedad intrínseca de la masa del suelo, es decir no puede actuar sobre el muro contribuyendo a su soporte.

Para un problema de este tipo la profundidad de la grieta de tensión está dada como:

$$
z_c = \frac{2c}{\gamma} \sqrt{\frac{1 + \text{sen}\phi}{1 - \text{sen}\phi}}
$$
...(18)

(Braja M. Das, 2013, págs. 296-299) Para suelos cohesivos cuando el ángulo de inclinación del estrato es cero ( $\alpha = 0$ ) como se muestra en la Figura 7, la fórmula para calcular la presión activa es:

$$
\sigma'_a = \sigma'_v \tan^2 \left( 45 - \frac{\phi}{2} \right) - 2c \tan \left( 45 - \frac{\phi}{2} \right) \quad \qquad \dots (19)
$$

14

$$
\sigma'_{a} = \sigma'_{v} K_{a} - 2c\sqrt{K_{a}}
$$
...(20)

Donde Ka es el coeficiente de presión activa de Rankine:

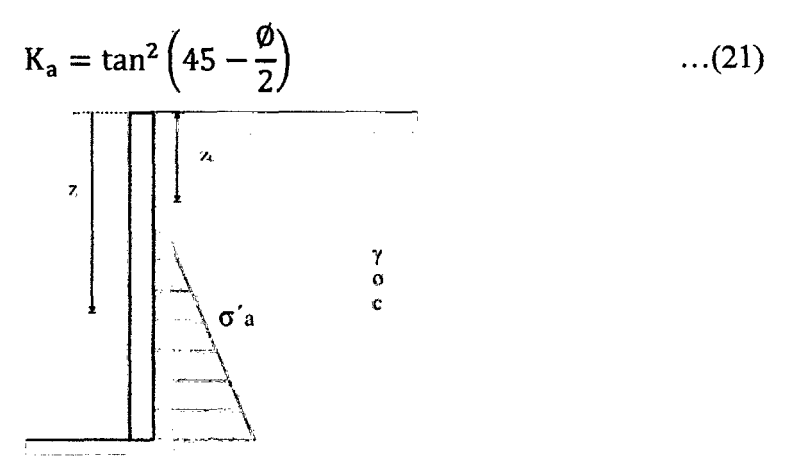

*Figura 7: Presión activa de un relleno cohesivo con cara posterior vertical y sin inclinación (Braja M Das, 2013, pág. 298)* 

Para un problema de este tipo la profundidad de la grieta de tensión está dada como:

$$
z_c = \frac{2c}{\gamma \sqrt{K_a}} \qquad \qquad \dots (22)
$$

#### **Estado Pasivo de Rankine**

(Braja M. Das, 2011, pág. 364) Si el relleno esta sobre un muro de contención con cara posterior vertical, la presión pasiva puede calcularse con Mazindrani y Ganjali, dada en 1997:

$$
\sigma'_{\mathbf{p}} = \gamma z K_{\mathbf{p}} = \gamma z K'_{\mathbf{p}} \cos \alpha \qquad \qquad \dots (23)
$$

Donde  $K'_p$  se obtiene de:

$$
K'_{p}
$$
\n
$$
= \frac{1}{\cos^{2}\phi} \left\{ 2\cos^{2}\alpha + 2\left(\frac{c}{\gamma z}\right)\cosh\phi \right\} \dots (24)
$$
\n
$$
+ \sqrt{4\cos^{2}\alpha\left(\cos^{2}\alpha - \cos^{2}\phi\right) + 4\left(\frac{c}{\gamma z}\right)^{2}\cos^{2}\phi + 8\left(\frac{c}{\gamma z}\right)\cos^{2}\alpha\operatorname{sen}\phi\cos\phi} - 1
$$
\n(24)

(Braja M. Das, 2013, págs. 299-302) Para el caso de rellenos sin inclinación, la presión lateral de tierra efectiva  $\sigma'_{p}$  en el estado pasivo de Rankine es:

$$
\sigma'_{\rm p} = \sigma'_{\rm v} \tan^2 \left( 45 + \frac{\phi}{2} \right) + 2c \tan \left( 45 + \frac{\phi}{2} \right) \quad \qquad \dots (25)
$$

$$
\sigma'_{\mathbf{p}} = \sigma'_{\mathbf{v}} K_{\mathbf{p}} + 2c \sqrt{K_{\mathbf{p}}} \qquad \qquad \dots (26)
$$

Donde K<sub>p</sub> es el coeficiente de presión pasiva de Rankine:

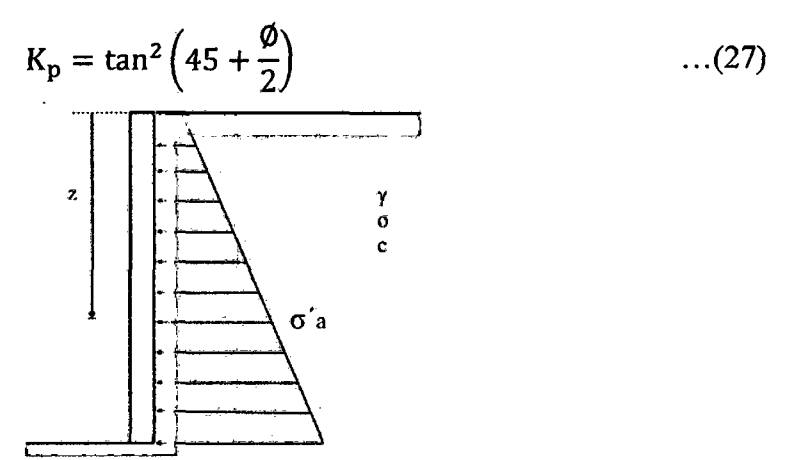

*Figura* 8: *Presión pasiva de un relleno cohesivo con cara posterior vertical* y *sin inclinación (Braja M Das, 2013, pág. 301)* 

#### **2.2.2.3. Teoría de la presión de tierra de Coulomb**

En 1776, Coulomb presento una teoría para las presiones activa y pasiva de tierra contra muros de contención. La fricción del muro es tomada en consideración.

#### **Caso activo de Coulomb**

(Braja M. Das, 2013, págs. 324-326) En la Figura 9, sea AB la cara posterior de un muro de contención que soporta un suelo granular cuya superficie forma una pendiente constante  $\alpha$  con la horizontal y BC una superficie de falla de prueba.

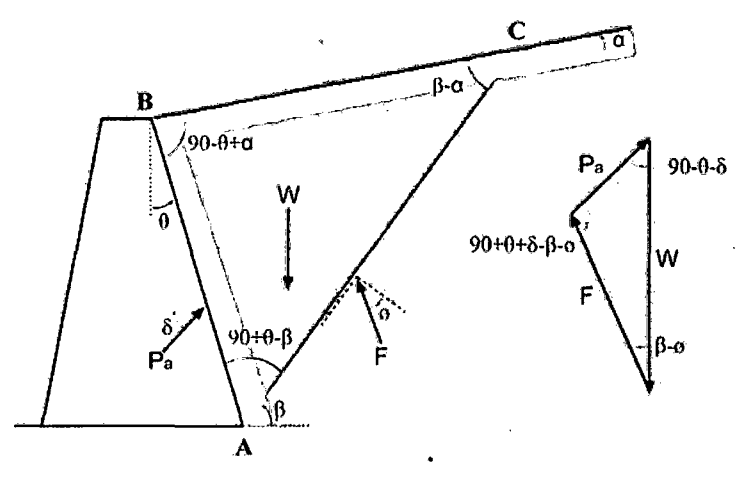

*Figura 9: Presión activa de Coulomb (Braja M Das, 2013, pág. 325)* 

En la consideración de estabilidad de la cuña probable de falla ABC, las siguientes fuerzas están implicadas:

- l. W, el peso efectivo de la cuña de suelo.
- 2. F, la resultante de las fuerzas cortantes y normal sobre la superficie de falla, BC, la cual esta inclinada un ángulo  $\phi$  respecto a la normal dibujada al plano BC.
- 3. Pa, la fuerza activa por longitud unitaria de muro. La dirección de Pa está inclinada un ángulo  $\delta$  respecto a la normal dibujada a la cara del muro que soporta el suelo ( $\delta$  es el ángulo de fricción entre el suelo y el muro).

Del triángulo de fuerzas se obtiene un el valor máximo de P<sub>a</sub>, cuando:

$$
P_a = \frac{1}{2} K_a \gamma H^2 \qquad \qquad \dots (28)
$$

Donde el coeficiente K<sub>a</sub> según Coulomb es:

$$
K_a = \frac{\cos^2(\phi - \theta)}{\cos^2\theta\cos(\delta + \theta)\left[1 + \sqrt{\frac{\sin(\delta + \phi)\cdot\sin(\phi - \alpha)}{\cos(\delta + \theta)\cdot\cos(\theta - \alpha)}}\right]^2}
$$
...(29)

#### Caso pasivo

(Braja M. Das, 2013, págs. 328-332) La Figura 10 muestra un muro de contención con un relleno sin cohesión inclinado similar al caso anterior. El polígono de fuerzas por equilibrio de la cuña ABC muestra a la presión pasiva como Pp, del cual se obtiene que para obtener el máximo valor de la presión pasiva:

$$
P_p = \frac{1}{2} K_p \gamma H^2 \qquad \qquad \dots (30)
$$

Donde el coeficiente K<sub>p</sub> según Coulomb es:

$$
K_a = \frac{\cos^2(\phi + \theta)}{\cos^2\theta\cos(\delta - \theta)\left[1 + \sqrt{\frac{\sin(\phi - \delta)\cdot\sin(\phi + \alpha)}{\cos(\delta - \theta)\cdot\cos(\alpha - \theta)}}\right]^2}
$$
...(31)

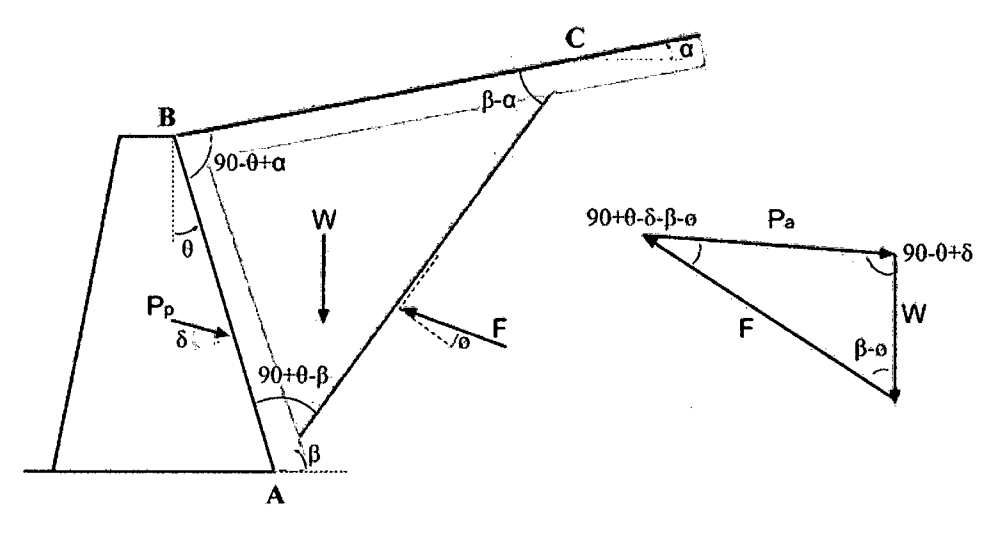

*Figura 10: Presión pasiva de Coulomb (Braja M Das, 2013, pág. 331)* 

#### 2.2.2.4. Suelos estratigraficados

(Roy Whitlow, 1994, pág. 305) Cuando el suelo detrás de un muro de contención consiste de dos o más estratos, se determina la distribución de presión lateral dentro de cada estrato y se traza un diagrama compuesto .

. El diagrama compuesto de presión presentará un salto repentino en la presión lateral; en la realidad esto no sucede, porque se han omitido los esfuerzos cortantes horizontales que se desarrollan a lo largo de la interface. Sin embargo, es razonable suponer esa distribución, porque los errores consiguientes en las magnitudes y posición del empuje resultante son despreciables.

#### 2.2.2.5. Condiciones sísmicas (Teoría de Mononobe Okabe)

(Braja M. Das, 2011, págs. 350-354) La teoría de la presión activa de Coulomb se puede ampliar para tomar en cuenta las fuerzas ocasionadas por un sismo.

La relación para la fuerza activa por longitud unitaria del muro se puede determinar con:

$$
P_{ae} = \frac{1}{2} \gamma H^2 (1 - k_v) k_{ae}
$$
...(32)

Donde, kae es el coeficiente de presión activa de tierra.

$$
k_{ae} = \frac{\operatorname{sen}^{2}(\varphi + \beta - \theta)}{\operatorname{cos}\theta\operatorname{sen}^{2}\beta\operatorname{sen}(\beta - \theta - \delta)\left[1 + \sqrt{\frac{\operatorname{sen}(\varphi + \delta)\operatorname{sen}(\varphi - \theta - \alpha)}{\operatorname{sen}(\beta - \delta - \theta)\operatorname{sen}(\alpha + \beta)}}\right]^{2}} \quad ...(33)
$$

$$
\theta = \tan^{-1} \left[ \frac{k_h}{1 - k_v} \right] \tag{34}
$$

$$
k_h = \frac{\text{Componente horizontal de la aceleración del sismo}}{\text{acceleracion debido a la gravedad (g)}}
$$
...(35)

$$
k_v = \frac{\text{Componente vertical de la aceleración del sismo}}{\text{acceleracion debido a la gravedad (g)}}
$$
...(36)

#### 2.2.2.6. Sobrecarga en la superficie

(Roy Whitlow, 1994, págs. 305-309)

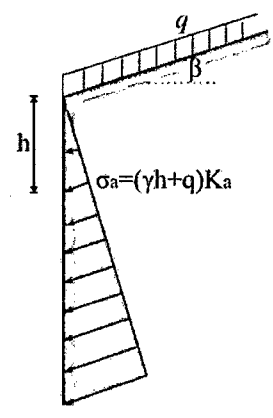

*Figura 11: Sobrecargas en la superficie de relleno (Roy Whitlow, 1994, pág. 307)* 

Caso: Sobrecarga uniforme q (Figura 11), si se aplica una sobrecarga q en la superficie se puede suponer que el esfuerzo vertical efectivo aumenta en la cantidad de la sobrecarga; entonces, a una profundidad z:

$$
\sigma_{\mathbf{v}} = \gamma' \mathbf{z} + \mathbf{q} \tag{37}
$$

$$
\sigma_a = (\gamma' z + q) K_a \qquad \qquad \dots (38)
$$

En este caso aumentan las presiones laterales tanto para el caso de presión activa como la pasiva.

#### **2.2.3. MUROS DE CONTENCIÓN**

Los muros de contención son estructuras construidas con el propósito de contener, retener o proporcionar aislamiento lateral para el suelo o para otro material suelto.

#### **2.2.3.1. Tipos de .muros de contención**

(McCormac & Brown, 2011, págs. 385-387) Los muros de contención se clasifican generalmente en muros de tipo de gravedad y del tipo voladizo, estos se muestran a continuación:

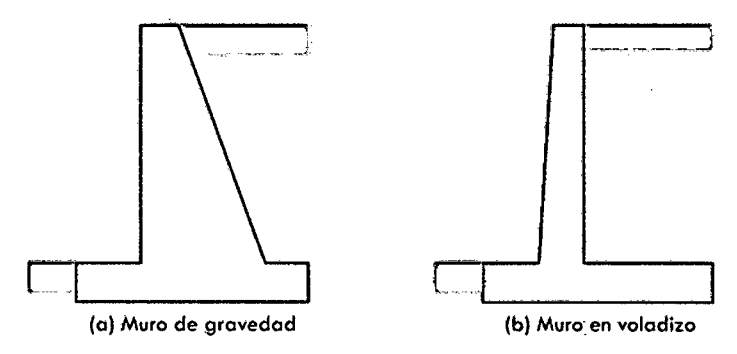

*Figura 12: Tipos de muros de contención (Harmsen; 2002, pág. 362)* 

**Muros de contención de. gravedad** (Figura 12 a): son muros que por lo general se construyen de concreto simple o de mampostería de piedra y dependen completamente de su peso propio para la estabilidad contra el deslizamiento y el volteo, siendo comúnmente tan masivos que no requieren refuerzo de acero. Son económicos para salvar alturas de hasta 3m.

**El muro de contención tipo voladizo** (Figura 12 b): son muros hechos de concreto armado y se utilizan para alturas hasta de 8m. Como se muestra en la Figura 13, al muro vertical se le llama vástago o pantalla, a la parte exterior de la zapata que oprime al suelo más intensamente se le llama punta y a la parte que tiende a ser levantada se le llama talón.

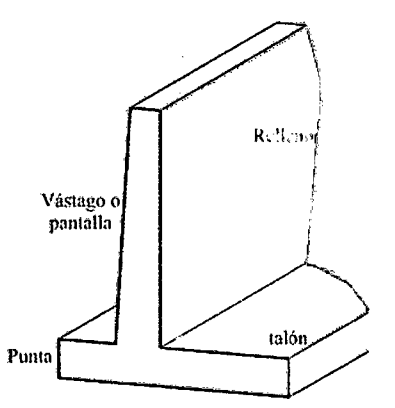

*Figura 13: Partes de un muro en voladizo (McCormac* & *Brown, 2011, pág. 386)* 

#### 2.2.3.2. Dimensionamiento de muros de contención

 $\ddot{ }$ 

(Braja M. Das, 2011, págs. 377,378) Al diseñar muros de contención, los ingenieros deben suponer algunas de las dimensiones iniciales, para revisar las secciones de prueba por estabilidad. Si la revisión de la estabilidad no da buenos resultados, las secciones se cambian y vuelven a revisarse. La Figura 14 muestra las proporciones generales de los muros de contención que se usan para revisiones iniciales.

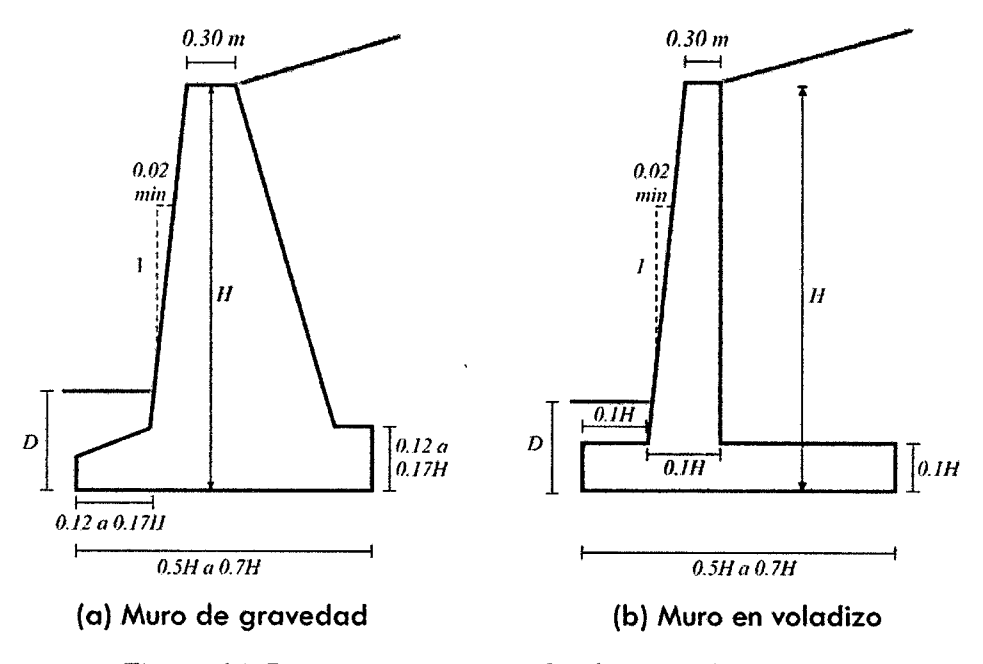

*Figura 14: Dimensiones aproximadas de muros de contención (Braja M Das, 2011, pág. 378)* 

La parte superior del tallo de cualquier muro de contención no debe ser menor que aproximadamente 0.30 m de ancho para el colocado apropiado del concreto. La profundidad D al fondo de la losa base debe ser un mínimo de 0.60 m.

(McCormac & Brown, 2011, pág. 396) Para los *muros de contención de gravedad*  pueden suponerse valores cercanos a los mostrados en la figura anterior y se calculan factores de seguridad contra deslizamiento y volteo, se determina el punto en que la fuerza resultante interseca la base y se calculan las presiones del suelo. Si los valores no son adecuados las dimensiones se ajustan y los factores de seguridad se recalculan.

(McCormac & Brown, 2011, págs. 400-402) Para estimar las dimensiones de *Muros de contención en voladizo* primero se inicia con dimensiones aproximadas y considerando que este es un procedimiento ensayo error, luego de dos o tres tanteos son suficientes.

Antes se presentó un criterio para la estimación de las dimensiones iniciales de un muro de contención en voladizo, junto a esto McCormac y Brown recomiendan: La *altura de*  *la pared* resulta obvia a partir de las condiciones del problema. La elevación en la base de la zapata se debe seleccionar de manera que quede por debajo de la zona de congelamiento.

Los *vástagos* son teóricamente de mayor espesor en su base porque ahí las fuerzas cortantes y los momentos adquieren sus valores máximos. Al considerar dos mallas de refuerzo, el espacio entre ellas y el recubrimiento requiere un espesor total mínimo de 20 cm. El uso de espesores mínimos posible para muros reforzados no conduce necesariamente a menores costos.

#### 2.2.3.3. Aplicación de las teorías a la presión lateral de tierra

(Braja M. Das, 2011, págs. 378-380) Para considerar en los muros de contención de gravedad y en voladizo la teoría de la presión de tierra de Rankine para revisiones de estabilidad, implica dibujar una línea vertical AB a través del punto A, como muestrala Figura 15. Se supone que existe la condición activa de Rankine a lo largo del plano vertical AB. Las ecuaciones de la presión activa de tierra de Rankine entonces se usan para calcular la presión lateral sobre la cara AB.

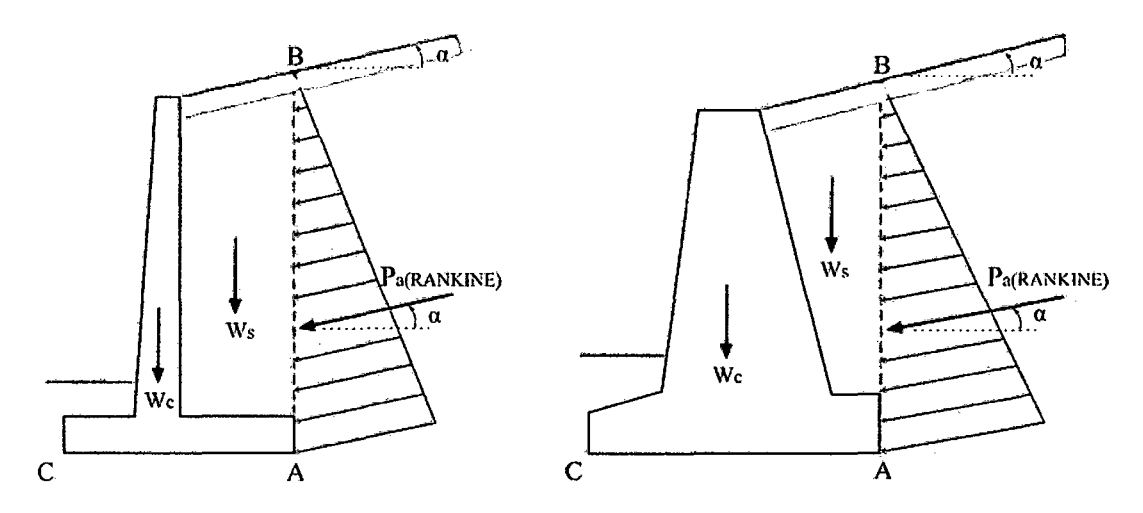

*Figura 15: Aplicación teórica para la determinación de la presión lateral (Braja M Das, 2011, pág. 379)* 

#### 2.2.3.4. Revisión del volcamiento

(Braja M. Das, 2013, págs. 450-542) El factor de seguridad contra volteo respecto a la punta, es decir al punto C en la Figura 15, se expresa como:

$$
FS_{\text{(volteo)}} = \frac{\sum M_R}{\sum M_Q} \qquad \qquad \dots (39)
$$

Donde:

22

MR: Suma de los momentos de las fuerzas que tienen a volcar la estructura respecto al punto C.

M<sup>0</sup> : Suma de los momentos de las fuerzas que tienden a resistir el volteo respecto al punto C.

Al calcular el empuje resistente,  $\sum M_R$  se considera el suelo arriba del talón, el peso del concreto y a la componente vertical de la presión de suelos como fuerzas que contribuyen al momento resistente.

El momento de volteo se obtiene multiplicando componente horizontal del empuje de tierras por su respectivo brazo de palanca.

#### **2.2.3.5. Revisión por deslizamiento a lo largo de la base**

(Braja M. Das, 2013, págs. 453-456) El factor de seguridad contra el deslizamiento se expresa por la ecuación:

$$
FS_{\text{(volteo)}} = \frac{\sum F_R}{\sum F_d} \qquad \qquad \dots (40)
$$

Donde:

 $\sum F_R$ : Suma de las fuerzas horizontales resistentes.

 $\Sigma F_d$ : Suma de las fuerzas horizontales de empuje.

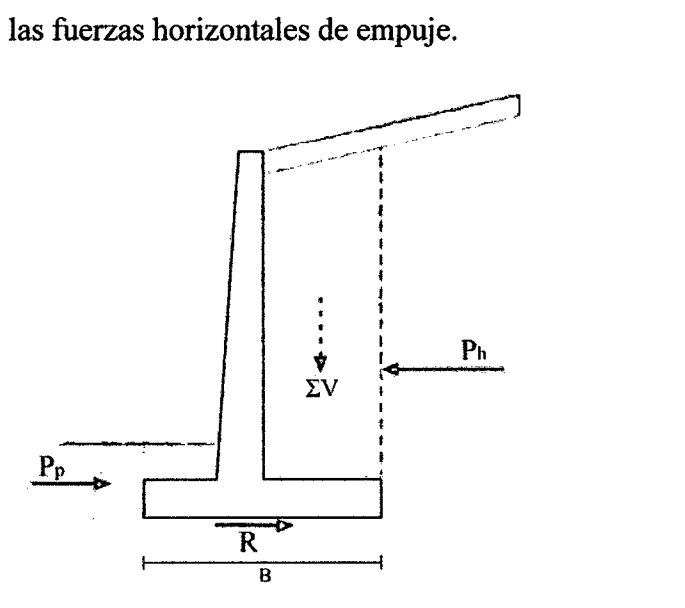

*Figura 16: Revisión por deslizamiento (BrajaM Das, 2013,pág. 453)* 

La figura 16 muestra que  $P_p$  es la fuerza pasiva, la cual puede ser considerada o ignorada en el cálculo del factor de seguridad con respecto al deslizamiento. La única fuerza

horizontal que tendrá a causar que el muro se deslice es la componente horizontal de la fuerza activa.

De acuerdo a Braja·M. Das, la fuerza resistente que se obtiene del suelo por unidad de longitud del muro a lo largo del fondo de la losa es:

$$
R = (\sum V) \tan(k_1 \phi) + Bk_2 c \qquad \qquad \dots (41)
$$

Observamos que el ángulo de fricción de la fundación y la cohesión son reducidos por seguridad, en la mayoría de casos  $k_1$  y  $k_2$  están entre 1/2 a 2/3.

Para (McCormac & Brown, 2011, pág. 406) la fuerza resistente es igual al coeficiente de fricción del concreto sobre el suelo,  $\mu$ , multiplicado por la fuerza vertical resultante  $\Sigma$ V. Los valores usuales de diseño para  $\mu$  son: 0.45 a 0.55 para suelos de grano grueso, siendo el menor valor aplicable si el suelo contiene algo de limo y 0.60 si la zapata está apoyada sobre roca con una superficie rugosa. Si se usan valores de 0.30 y 0.35 el si el material de soporte es básicamente limoso.

Para verificar la estabilidad al volcamiento y al deslizamiento un FS  $\geq 2$  y 1,5 respectivamente.

#### 2.2.3.6. Revisión de falla por capacidad de carga

(Braja M. Das, 2013, págs. 456-459) La presión vertical transmitida al suelo por la losa de base del muro de contención debe revisarse contra la capacidad de carga última del suelo. La naturaleza de la variación de la presión transmitida por la losa de base al suelo se muestra en la Figura 17.

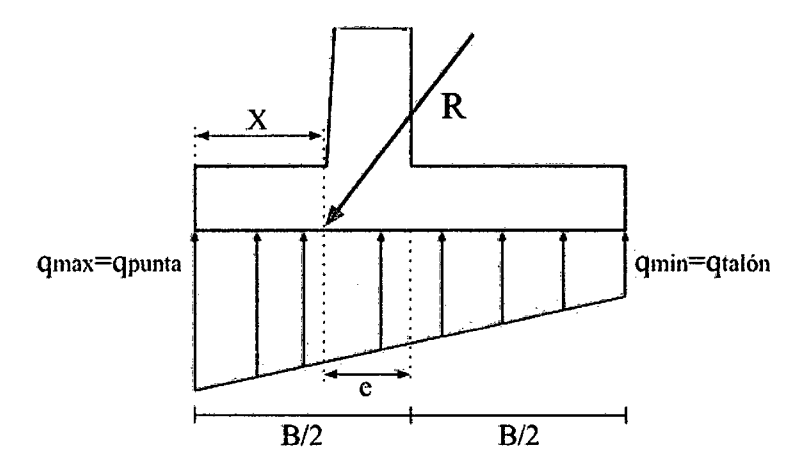

*Figura 17: Revisión de falla por capacidad portante (Braja M Das, 2013, pág. 457)* 

Note que *qpunta* y *qtalón* son las presiones máxima y mínima que ocurren en los extremos de las secciones punta y talón, respectivamente. Las magnitudes de  $q_{numta}$  y *qtalón* se determinan de la siguiente manera:

La suma de las fuerzas verticales que actúan sobre la losa de base *LV* y la fuerza horizontal de la presión activa, dan como resultado:

$$
\vec{R} = \overrightarrow{\Sigma V} + \overrightarrow{P_h} \qquad \qquad \dots (42)
$$

En momento neto de esas fuerzas respecto al punto C es:

$$
M_{neto} = \sum M_R - \sum M_O \tag{43}
$$

Considerando que la línea de acción de la resultante R intersecta la losa en E, como muestra la figura, la distancia CE entonces:

$$
\overline{CE} = \overline{X} = \frac{M_{neto}}{\Sigma V} \tag{44}
$$

Por consiguiente, la excentricidad de la resultante R, se expresa como:

$$
e = \frac{B}{2} - \overline{CE} \tag{45}
$$

En el caso que *e* > B /6, el diseño debe ser redimensionado y los cálculos vueltos hacer, debido a que no habrá ningún esfuerzo en la sección extrema del talón y esto no es deseable porque la resistencia a tensión del suelo es muy pequeña.

Para las presiones máximas y mínimas, se obtiene:

$$
q_{\text{max}} = q_{\text{punta}} = \frac{\sum V}{B} \left( 1 + \frac{6e}{B} \right) \qquad \qquad \dots (46)
$$

$$
q_{min} = q_{tal\acute{o}n} = \frac{\sum V}{B} \left( 1 - \frac{6e}{B} \right) \qquad \qquad \dots (47)
$$

Una vez que la capacidad de carga última del suelo ha sido calculada, se compara con la capacidad portante obtenida del estudio de mecánica de suelos.

*FScap.portante* es el factor de seguridad a la falla por capacidad del suelo, este valor no debe ser menor que tres para cargas estáticas,  $FS_{cap,normal} \geq 3$ , y para cargas dinámicas de corta duración no menor que dos,  $FS_{cap,portante} \geq 2$ . En caso que la información geotécnica disponible sea  $\sigma_{adm}$  para cargas estáticas, se admite una sobre resistencia del suelo de 33% para cargas dinámicas de corta duración.

## 2.2.3. 7. Procedimiento de diseño para muros de contención en voladizo

(McCormac & Brown, 2011, págs. 405-410)

Una vez establecido el tamaño aproximado del muro, pueden diseñarse detalladamente el vástago, la punta y el talón. Cada una de esas partes se diseña individualmente como un voladizo saliendo de una masa central, como se muestra en la Figura 18.

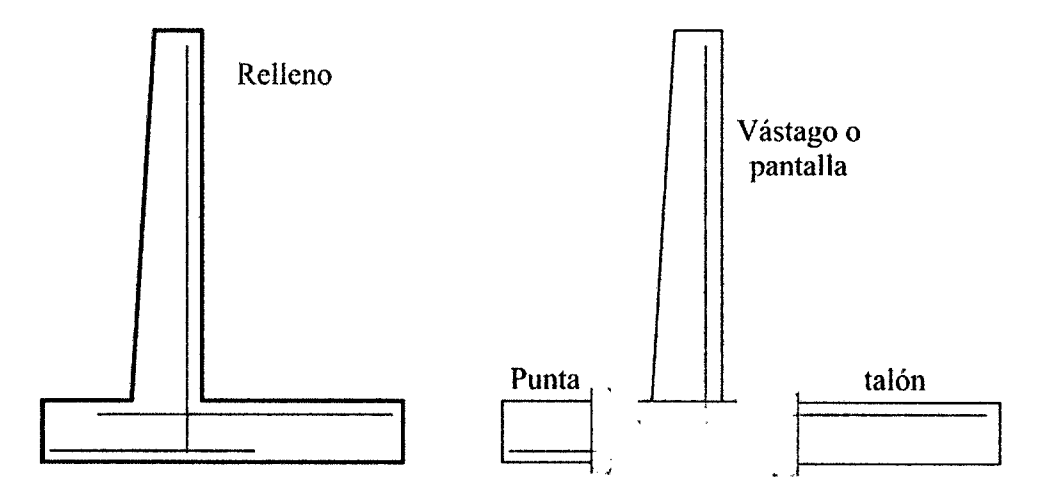

*Figura 18: Diseño de las partes de un muro en voladizo (McCormac* & *Brown, 2011, pág. 405)* 

#### Diseño del vástago o pantalla

Los valores de la fuerza cortante y el momento en la base del vástago, debido a las presiones laterales del suelo, se calculan y se usan para determinar tanto el espesor como el refuerzo necesario.

Los mayores cambios de temperatura ocurren en la cara frontal o expuesta del vástago. Por esta razón, la mayor parte del refuerzo horizontal debe colocarse sobre esa cara con justo la cantidad de acero vertical para soportar las varillas horizontales.

#### Diseño del talón

La presión lateral del suelo tiene a hacer girar el muro de contención alrededor de su punta. Esta acción tiende a levantar el talón contra el terreno. El relleno empuja hacia abajo sobre el voladizo del talón, generando tensión en su parte superior. La mayor fuerza aplicada al talón de un muro de contención es el peso hacia abajo del relleno detrás del muro. Se debe tener en cuenta la presión hacia arriba del suelo (generalmente es de pequeña magnitud).
#### **Diseño de la punta**

Se supone que la punta es una viga volada desde la cara del vástago. Las cargas que debe soportar incluyen el peso de la losa en voladizo y la presión hacia arriba del suelo bajo ella. Usualmente el relleno arriba de la punta se desprecia (como si hubiera sido erosionado).

La presión del suelo hacia arriba es mayor en la punta y como es causada principalmente por la presión lateral de tierras.

#### **Resistencia requerida** ·

(Norma Técnica E.060 Concreto Armado, 2009) Las estructuras y los elementos estructurales deben ser diseñadas para obtener en todas sus secciones resistencia de diseño por lo menos igual a la resistencia requerida, esta última calculada para las cargas y fuerzas amplificadas en las combinaciones que se estipulan en la Norma E.060 del 2009, además se debe garantizar un comportamiento adecuado bajo cargas de servicio.

La resistencia requerida U, debe ser por lo menos igual al efecto de las cargas amplificadas. Debe investigarse el hecho de una o más cargas que no actúan simultáneamente.

$$
U = CM + CE \qquad \qquad \dots (48)
$$

$$
U = 1.4CM + 1.7CV \qquad (49)
$$

$$
U = 1.4CM + 1.7CE
$$
...(50)

$$
U = 1.25(CM + CE) + CS
$$
...(51)

Dónde:

- CM: Carga muerta, incluye peso propio y cargas inmóviles.
- CV: Carga viva.
- CE: Carga empuje lateral.
- CS: Carga de sismo.

# **2.2.4. MATLAB**

(Moore, 2007, págs. 1-7) Matlab es una sofisticada herramienta de computación para resolver problemas de matemáticas, siendo capaz de resolver las mismas funciones que una calculadora científica y mucho más; esto ha permitido que en muchas clases de ingeniería que la realización de cálculos con Matlab sustituya a la programación de computadoras más tradicional, convirtiéndose en una herramienta estándar para ingenieros y científicos.

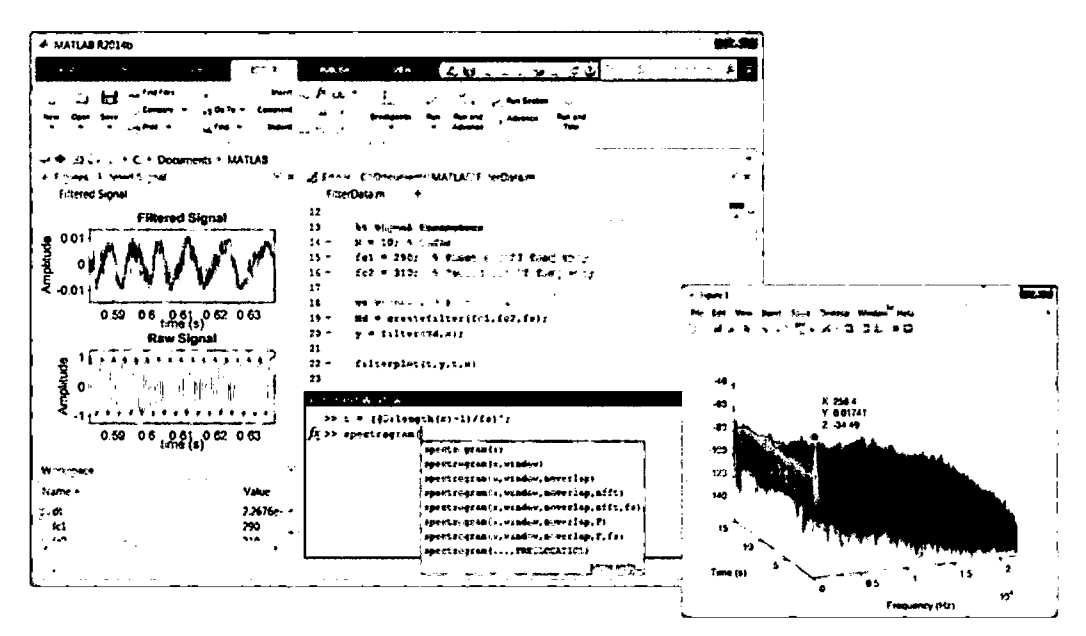

Figura 19: Visualización del programa Matlab http://www.mathworks.com/products/matlab/features.html#numeric\_computation

Matlab destaca en cálculos numéricos, especialmente los relacionados a matrices y gráficas y dado que Matlab es fácil de usar, muchas tareas de programación se llevan a cabo, sin embargo Matlab no siempre es la mejor herramienta para usar en una tarea de programación.

#### 2.2.4.1. Principales características

(Ataurima Arellano, 2013, pág. 7)

- $\checkmark$  Lenguaje de alto nivel para el cálculo técnico.
- $\checkmark$  Entorno de desarrollo para la gestión de códigos, archivos y datos.
- $\checkmark$  Funciones matemáticas para álgebra lineal, estadística, optimización e integración numérica.
- Funciones gráficas para visualización de datos de 2D y 3D.
- Herramientas para crear interfaces gráficas de usuario personalizadas.

#### 2.2.4.2. Las funciones Matlab

(Ataurima Arellano, 2013, pág. 23) Matlab ejecuta un conjunto de instrucciones que toman como datos un conjunto de argumentos de entrada y devuelven como resultado un conjunto de argumentos de salida.

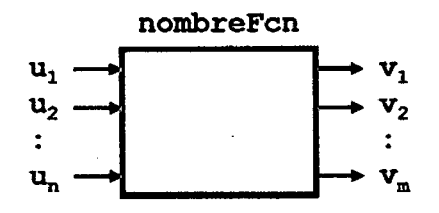

*Figura 20: Esquema de las funciones en Matlab (Ataurima Arel/ano, 2013, pág. 23)* 

La sintaxis de una función Matlab es:

$$
[v1, v2, ..., vm] = \text{nombreFcn}(u1, u2, ..., un) \qquad ...(52)
$$

Donde:

ul, u2, ... ,un: son los argumentos de entrada de la función.

v1, v2, ... *,* vm: son los argumentos de salida de la función.

nombreFcn: es el nombre de la función.

# 2.2.4.3. Limitaciones computacionales

(Moore, 2007, págs. 95;96) En la mayoría de las computadoras, el rango se extiende desde aproximadamente  $10^{-308}$  hasta  $10^{308}$ , que debe ser suficiente para acomodar la mayoría: de los cálculos. Matlab incluye funciones para identificar los números reales más grandes y los enteros más grandes que el programa puede procesar.

| Función | Descripción                                                             | <b>Resultado</b> |
|---------|-------------------------------------------------------------------------|------------------|
| realmax | Regresa el número punto flotante más grande<br>posible usado en Matlab. | 1.7977e+308      |
| realmin | Regresa el número punto flotante más pequeño<br>posible usando Matlab.  | 2.2251e-308      |
| intmax  | Regresa el número entero más grande posible<br>usado en Matlab.         | 2147483647       |
| intmin  | Regresa el número más pequeño posible usado en<br>Matlab.               | -2147483648      |

*Tabla 2;· Limitaciones computacionales* 

*Fuente: (Moore, 2007, pág. 95)* 

Escribir valores fuera del rango permisible nos responde con la expresión *Inj,* pues es una cantidad demasiado grande para almacenarse en la memoria de la computadora.

#### 2.2.4.4. Operaciones con escalares

(Moore, 2007, págs. 20,21) Matlab maneja operaciones aritméticas entre dos escalares en forma muy parecida a como lo hacen otros programas de cómputo e incluso una calculadora.

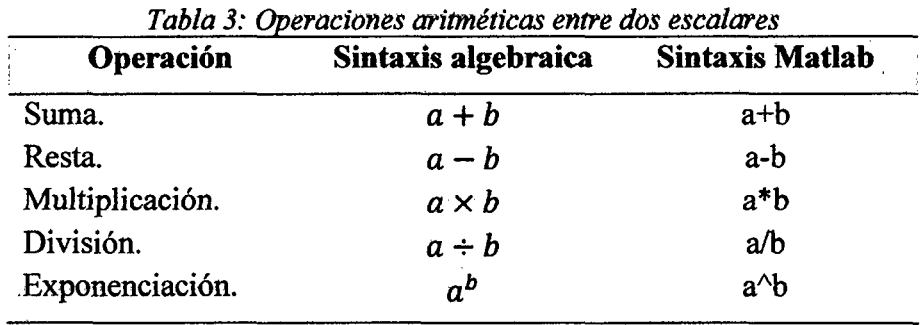

*Fuente: (Moore, 2007,* pág. *20)* 

Es importante entender el orden en el que se realizan las operaciones en Matlab: primero realiza los cálculos adentro de paréntesis, desde el conjunto más interno hasta el más extremo; a continuación, realiza operaciones de exponenciación y finalmente realiza operaciones de suma y resta de izquierda a derecha.

#### 2.2.4.5. Valores especiales

(Moore, 2007, pág. 97) En Matlab se utilizan funciones como si fuesen constantes escalares, las siguientes funciones no requieren entrada alguna:

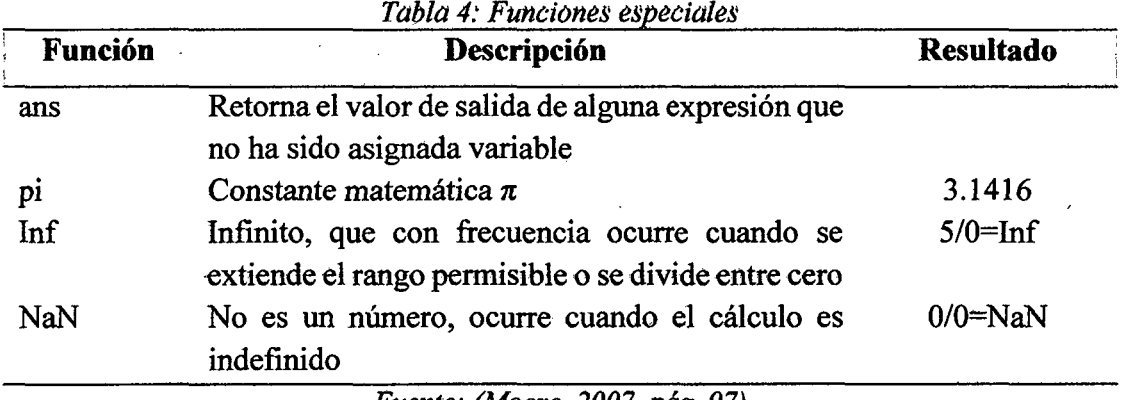

*Fuente: {Moore, 2007,* pág. *97)* 

#### 2.2.4.6. Operaciones con matrices

(Moore, 2007, págs. 107-110) La fortaleza de Matlab está en la manipulación matriciales. En Matlab, una matriz se puede definir al escribir una lista de números encerrada entre corchetes donde los números pueden estar separadas' por comas o espacios y una nueva fila se define con puto y coma. Por ejemplo:

$$
a = [1 2 3 4; 2 3 4 5; 3 4 5 6]
$$

Matlab nos permite cambiar los valores en una matriz, incluir valores adicionales, extraer valores específicos, determinar el número de filas y columnas e incluso reordenas las matrices, realizar operaciones como suma, diferencia, multiplicación, potenciación de matrices, además existen operadores especiales para determinar la matriz transpuesta, una matriz identidad, la inversa o el determinante de una matriz.

#### **2.2.4.7. Matemática simbólica**

(Moore, 2007, págs. 375,376,404-413) La matemática simbólica se usa regularmente en las clases de matemáticas, ingeniería y ciencias, en donde con frecuencia es preferible manipular las ecuaciones simbólicas antes de sustituir valores para las variables. Las variables simbólicas simples se pueden crear con el comando *syms,* a partir de la cual se pueden crear variables más complejas.

Dentro de la caja de herramientas más útiles encontramos la función *so/ve,* la cual determina las raíces de las expresiones, para encontrar la respuesta numérica cuando hay una incógnita; la función *solve* también puede· resolver sistema de ecuaciones tanto lineales como no lineales.

Matlab hace posible encontrar soluciones analíticas, en lugar de aproximaciones . numéricas para muchos problemas, al diferenciar simbólicamente y realizar integraciones. La expresión *dijf* se usa para encontrar la derivada de una expresión simbólica y la expresión *int* permite obtener fácilmente integrales, definidas e indefinidas, de algunas funciones muy complicadas.

#### **2.2.4.8. Graficación**

(Moore, 2007, págs. 135-139) Debido a que las tablas de datos son muy dificiles de interpretar, los ingenieros usan técnicas de graficación para hacer que la información se entienda fácilmente. Las gráficas nos permiten identificar tendencias, elegir altos y bajos y aislar puntos de datos que pueden ser mediciones o cálculos de errores, las gráficas también se pueden usar como una rápida verificación para determinar si uría solución de computadora produce los resultados esperados.

La siguiente tabla son las funciones de Matlab que permiten generar gráficos en Matlab.

| <b>Funciones</b><br><b>Comandos</b> |                                                          |  |
|-------------------------------------|----------------------------------------------------------|--|
| plot                                | Crea una gráfica x-y                                     |  |
| title                               | Agrega un título a una grafica                           |  |
| xlabel                              | Agrega una etiqueta al eje x                             |  |
| ylabel                              | Agrega una etiqueta al eje y                             |  |
| grid                                | Agrega una retícula a la grafica                         |  |
| hold                                | Congela la gráfica actual, de modo que se puede recubrir |  |
|                                     | una gráfica adicional                                    |  |

*Tabla* 5: Funciones de graficación básica

*Fuente: (Moore, 2007, pág. 139)* 

Matlab también permite la graficación de expresiones simbólicas que reflejan las funciones que se usan en las opciones de graficación numéricas en Matlab.

# **2.2.5. APLICACIONES MICROSOFT EXCEL**

Microsoft Excel es una aplicación desarrollada por Microsoft y distribuida en el paquete de Office. Es el más popular de los programas que maneja libros y hojas de cálculo, esta poderosa hoja de cálculos nos permite realizar desde simples cálculos hasta complicados trabajos y usar programación para realizar aplicaciones profesionales capaces de hacer nuestro trabajo más sencillo.

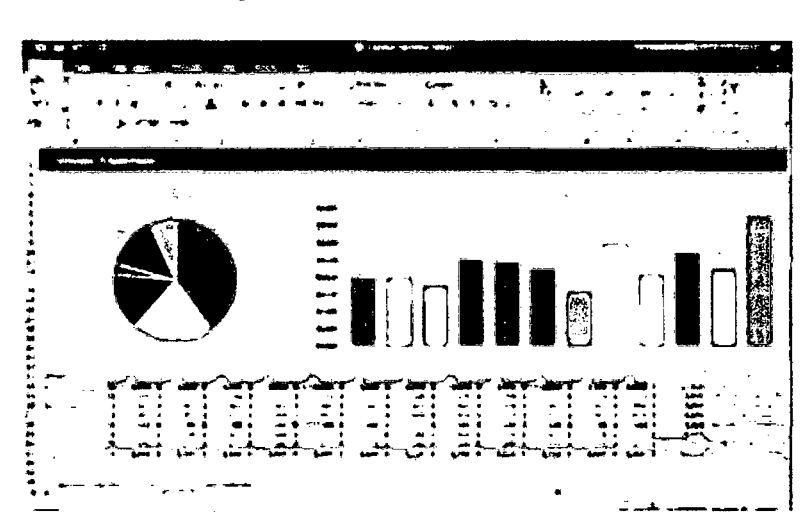

*Figura 21: Visualización de Microsoft Excel https://products. office. com/es/e:xce/* 

Microsoft Excel se estima que está presente en la mayoría de computadoras del mundo, por tal motivo la compañía de mejora las características y el funcionamiento de este programa tomando en cuenta los requerimientos de los usuarios de esta aplicación que. se encuentra alrededor de todo el globo terráqueo.

#### **2.2.5.1. Administración de archivos**

(Pantigoso Silva, 2011, págs. 103,104) Excel nos permite la administración de archivo-s-, en otras palabras crear nuevos archivos, guardar archivos, editar y recuperar archivos.

Los documentos de Excel se denominan libros los cuales están compuestos por varias hojas de cálculo que son almacenadas en el disco duro como un fichero. Las hojas de cálculos no permiten efectuar operaciones y funciones matemáticas de todo tipo de datos que se encuentran dispuestos en forma de tablas mostrando los resultados en diferentes formatos.

Dentro de las opciones que nos presenta Excel se encuentra el uso compartido de archivos, esto nos permite restringir el acceso a nuestro libro o impedir la modificación del contenido; a esto se le suma la opción de proteger nuestra información colocando contraseñas.

#### **2.2.5.2. Tipos de datos en Excel**

(SENA TI, 2015, págs. 44-46) En una hoja de cálculo se pueden ingresar distintos tipos de datos, los cuales pueden ser valores constantes, formulas y funciones.

Los valores constantes se introducen directamente en una celda, pueden ser un texto, número, una fecha o lógico. El tipo texto puede contener cualquier serie de caracteres, es decir de naturaleza alfanumérica. Los números que se introducen son valores constantes. Un dato tipo fecha es tratado como un número. Los valores lógicos incluyen los valores VERDADERO o FALSO, estos valores se escriben directamente en una celda y tienen un significado específico.

Las formulas son una secuencia formada por valores constantes, operadores de cálculo, operandos y con frecuencia por funciones.

Las funciones son una formula definida por Excel que opera sobre uno o más valores (argumentos) en un orden determinado (estructura), para el cual el resultado se mostrara donde se introdujo la formula. El tipo de argumento que utiliza la función es especifica de esa función, así los argumentos pueden ser números, texto, valores lógicos, matrices o referencias de celda.

(Pantigoso Silva, 2011, págs. 191-195) Las fórmulas de Excel son expresiones que se utilizan para realizar cálculos o procesamiento de valores, produciendo un nuevo valor que será integrado a la celda en la cual se introduce dicha fórmula. En una formula, por

lo general, intervienen valores que se encuentran en un o más celdas de un libro de trabajo.

Excel posee las operaciones básicas para poder desarrollar operaciones combinadas siguiendo las leyes básicas de la aritmética. La referencia de celdas nos permite operar diversas celdas y obtener resultados a partir de estas, la referencia incluso se puede hacer entre diversas hojas de cálculo y otros libros.

Además Excel nos brinda· funciones matemáticas, trigonométricas, estadísticas, de búsqueda y referencia, fecha y hora, financieras, funciones de ingeniería, de texto y lógicas, etc.

#### **2.2.5.3. Gráficos en Excel**

Los gráficos facilitan a los usuarios el análisis que puedan lograr sobre valores de tablas. Un gráfico facilita la lectura de datos, permite representar en forma clara y más interesante valores de una tabla, permite evaluar, comparar- y observar el comportamiento de los mismos.

(Pantigoso Silva, 2011, págs. 405-410) Excel nos permite crear gráficos a partir de datos de una hoja de cálculos, podemos elegir entre varios tipos de gráficos y además podemos personalizar de una manera sencilla.

Los gráficos en columna son útiles para mostrar cambios de datos en un periodo de tiempo o para ilustrar comparaciones entre elementos. Los gráficos circulares nos permiten comparar una sección de los datos con la totalidad de los mismos. Los gráficos de barras son una manera de representar frecuencias. Las gráficas de áreas destacan la magnitud del cambio en el tiempo y se pueden utilizar para llamar la atención hacia el valor en una tendencia. Los gráficos de dispersión sirven para relacionar de forma gráfica dos series de valores unidos por alguna relación. Los gráficos de superficie presentan una superficie tridimensional que conecta un conjunto de puntos de datos, estos gráficos resultan útiles cuando se desea obtener un conjunto de combinaciones óptimas de dos conjuntos de datos.

Todos los gráficos presentan la integración de estilos, integración de etiquetas, rótulos de eje, leyenda, etiquetas de datos, tablas de datos, líneas de tendencia, etc.

#### **2.2.5.4. Formularios en Excel**

(SENATI, 2015, págs. 122-124) Excel puede crear para imprimirlos o utilizarlos en pantalla, los formularios en pantalla pueden incluir controles como cuadros de texto, casillas de verificación, botón de opciones, lista desplegable, barras de desplazamientos o botones de comandos.

Los controles permiten al usuario controlar el programa, se puede proteger un formulario en pantalla de modo que solo estén disponibles ciertas celdas para la entrada de datos, y validar los datos para asegurarse de que los usuarios sólo escriben los tipos de datos que requieren el formulario.

#### **2.2.5.5. Programación con Excel**

(Pantigoso Silva, 2011, págs. 557-560) El programador de Excel es Visual Basic for Aplication,- el cual nos permite escribir un conjunto de instrucciones que sirven para automatizar procesos.

Una forma de programación en Excel se da por las macro, que son una serie de comandos y funciones que se almacenan en un módulo de Visual Basic, es una secuencia de pasos que se almacenan y se invocan con simples pulsaciones de la tecla control y una letra cualquiera que deseamos, así se ejecutara la macro de manera inmediata. Las Macros pueden usarse para agilizar el trabajo, realizando programas de acuerdo a las necesidades.

Visual Basic for Aplication está adaptado a Excel, para trabajar con celdas, hojas, autofiltros (objetos). Los objetos poseen cuatro características empleadas en la codificación de un programa: propiedades de los objetos, métodos para manipularlos, eventos que causan la manipulación de los mismos y colecciones a las que pertenecen los objetos.

Las propiedades son las características, atributos, formas o aspectos del objeto, a las que se hace referencia mediante el uso de variables, una propiedad de objeto común de Excel es su nombre, que no permitirá usarlos en los diferentes usos que hagamos del objeto. Un método es una acción, un procedimiento que tienen sobre un objeto. Un evento es un resultado de una acción, es la forma como queda el objeto después de alguna acción sobre él, por lo general estas acciones son producidas por los métodos que actúan sobre el objeto. Una colección es un grupo o conjunto de objetos contenidos en otro objeto cuyas propiedades son comunes a los objetos componentes.

# **2.3. DEFINICIÓN DE TÉRMINOS BÁSICOS**

- $\checkmark$  Aplicaciones Excel: hojas de cálculo, formularios y programas hechos en Microsoft Excel utilizadas en tareas de ingeniería.
- $\checkmark$  Capacidad de carga última: carga por área unitaria de la cimentación a la que ocurre la falla por corte en un suelo.
- -/ Coeficiente de seguridad: es el cociente entre el valor calculado de la capacidad máxima de un sistema y el valor requerido esperado real al que se será sometido.
- $\checkmark$  Condiciones geotécnicas: casos de estudio en los que se integran consideraciones que afectan el comportamiento de los suelos.
- $\checkmark$  Diseño: dimensionamiento y detallado de los elementos de una estructura.
- $\checkmark$  Estabilidad: revisión satisfactoria contra fallas por volcamiento, deslizamiento y capacidad de carga.
- $\checkmark$  Geo 5: familia de programas diseñados para resolver distintos problemas geotécnicos. Incluye el modulo para la verificación de muros de contención en voladizo y de gravedad.
- $\checkmark$  Interfaz gráfica: es un programa informático que actúa de interfaz de usuario, utilizando un conjunto de imágenes y objetos gráficos para representar la información y acciones disponibles en la interfaz.
- $\checkmark$  Matlab: lenguaje de programación desarrollado por The Mathworks, es una herramienta de software matemático que comprende un potente lenguaje de alto nivel y la incorporación de funciones gráficas.
- $\checkmark$  Modelo: idealización de la estructura para fines de análisis.
- $\checkmark$  Muro de contención: es un tipo de estructura rígida, destinada a contener algún material, generalmente tierras.
- $\checkmark$  Muro de gravedad: estructura de concreto simple o mampostería, para el cual su estabilidad la da su peso propio.
- $\checkmark$  Muro en voladizo: estructura de concreto reforzado, consiste en una pantalla delgada y una zapata de base.
- $\checkmark$  Presión lateral: es la presión del suelo que ejerce el suelo sobre un plano.
- $\checkmark$  Programación: es el proceso de diseñar, codificar, depurar y mantener el código fuente de programas computacionales.
- ./ Relleno: material que se coloca detrás del muro, puede ser un suelo granular o un suelo cohesivo.
- ./ Tipos de suelos: calificación de los suelos se de acuerdo a sus propiedades peso específico, ángulo de fricción y cohesión, estos pueden ser suelos granulares y suelos cohesivos.

# **Capítulo 3 MATERIALES Y MÉTODOS**

La investigación se realizó en la ciudad de Cajamarca, capital de la provincia de Cajamarca, Región de Cajamarca.

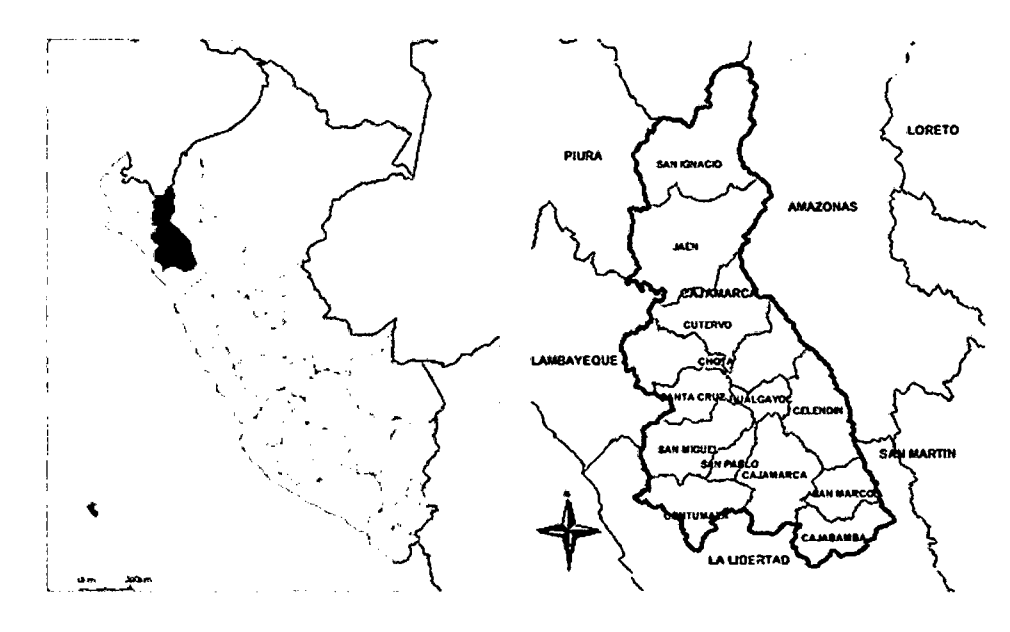

*Figura 22: Ubicación geográfica* 

El presente trabajo ha sido desarrollado con Matlab versión R2015a.

El desarrollo de la investigación se hizo en los meses de julio a noviembre del año 2015, en un total de 5 meses.

Esta investigación responde al tipo aplicada, tecnológica y descriptiva, debido a la naturaleza de los objetivos planteados, donde se buscó generar diseños de muros de contención en voladizo y de gravedad a través del lenguaje de computador Matlab.

Según los criterios más usados por los investigadores, la investigación se tipificará como se expone en:

| I abia 0: Tipo de investigación |                       |  |  |
|---------------------------------|-----------------------|--|--|
| <b>Criterio</b>                 | Tipo de investigación |  |  |
| Finalidad                       | Aplicativa            |  |  |
| Objetivo (alcances)             | Tecnológico           |  |  |
| Fuente de Datos                 | Secundaria            |  |  |
| Temporalidad                    | Transversal           |  |  |
| Contexto donde se realizará     | Cajamarca             |  |  |
| Intervención disciplinaria      | Ingeniería Civil      |  |  |

Tabla 6: Tipo dé invéstigación

*Fuente: Elaboración propia* 

# **HIPÓTESIS**

"Un software desarrollado con Matlab facilita el análisis e incorpora algunas condiciones geotécnicas al diseño de muros de contención en voladizo y de gravedad; respecto a las aplicaciones tradicionales desarrolladas en Microsoft Excel."

# **DEFINICIÓN DE VARIABLES**

*Independientes:* Software desarrollado con Matlab y Aplicaciones desarrolladas en Microsoft Excel para el diseño de muros de contención en voladizo y de gravedad.

*Variable dependiente:* Diseño de muros de contención en voladizo y de gravedad con diferentes condiciones geotécnicas.

# **CONTRASTACIÓN DE HIPÓTESIS**

ANTES DESPUES

Diseño de muros de  $\vert$  Diseño de muros de contención en voladizo y Investigación de gravedad realizado  $\left| \begin{array}{c} \hline \end{array} \right|$  de gravedad realizado con aplicaciones de con el software

contención en voladizo y Microsoft Excel  $\parallel$  desarrollado con Matlab

# **3.1. PROCEDIMIENTO**

Dentro del objetivo principal del presente trabajo, se buscó desarrollar un software en Matlab fiable que permita mejorar el análisis de diversas condiciones geotécnicas para el diseño de muros de contención en voladizo y de gravedad. Para lograr el desarrollo del software consideró los siguientes pasos:

- Determinación de los casos de estudio, en esta parte se delimitaron los casos que el software realizado en Matlab nos permite analizar y diseñar.
- Selección de datos de ingreso, en esta parte se determinaron los datos de ingreso . que el software desarrollado con Matlab necesita para analizar los casos de estudio.
- Selección de datos de salida, en esta parte se planteó los datos que el software desarrollo en Matlab nos brinda.
- Propuesta del diagrama de flujo, se planteó y esquematizó los procesos principales en el diseño de muros de contención en voladizo y gravedad.
- Presentación del prototipo, se propuso una interfaz gráfica para el software desarrollado con Matlab.
- Programación en Matlab, se implementaron las partes anteriores de acuerdo a los códigos brindados en Matlab para el desarrollo del software.

A continuación se detallan cada uno de los pasos antes mencionados.

#### **3.1.1. CASOS DE ESTUDIO**

En esta parte se determinaron los casos de estudio, es decir bajo qué condiciones los muros de contención en voladizo y de gravedad pueden ser analizados y diseñados por el software desarrollado con Matlab. Para lograr esta delimitación se partió de la información recogida en el marco teórico, las aplicaciones de Microsoft Excel recolectadas y se consideró además los diversos casos de estudio que nos brindan Geo5, GeoWalls (Programas comerciales) para el diseño de muros de contención en voladizo y de gravedad. Los casos de estudio fueron divididos en varios componentes, los cuales se detallan justificando las razones por las cuales fueron considerados o no considerados en la elaboración del software desarrollado con Matlab.

# 3.1.1.1. Muros de contención en voladizo

A continuación se describe los componentes de los casos de estudio presentes en los muros de contención en voladizo.

Geometría.- la geometría de los muros de contención en voladizo está compuesta por la pantalla y la zapata.

| <b>ELEMENTO</b>                                                                                                    | <b>TIPOS</b>                                                                                                    |                     |                       |  |  |
|----------------------------------------------------------------------------------------------------|----------------------------------------------------------------------------------------------------|---------------------|-----------------------|--|--|
|                                                                                                    | Pantallas con ambas<br>Pantalla con cara                                                                                                    |                     | Pantalla con ambas    |  |  |
|                                                                                                    | caras inclinadas.                                                                                                    | posterior vertical. | caras verticales.     |  |  |
| Pantalla                                                                                                    | Relleno                                                                                                    | Rellenc<br>⊠        | Relleno<br>⊠          |  |  |
|                                                                                                    | Para el caso de analizar presiones laterales con la teoría de Rankine<br>y Coulomb se consideró pantallas con la cara posterior vertical,<br>debido a que la teoría de Rankine no nos permite hacer un análisis<br>en pantallas con la cara posterior inclinada. |                     |                       |  |  |
|                                                                                                    | Zapata sin dentellón.                                                                                                    |                     | Zapata con dentellón. |  |  |
|                                                                                                    | ⊠                                                                                                    |                     |                       |  |  |
| Zapata<br>Se consideró zapatas rectangulares.<br>El dentellón ubicado en el talón no fue considerado, debido a que<br>altera las condiciones del suelo de fundación. (McCormac &<br>Brown, 2011, pág. 406).<br>Dentellones ubicados bajo de la pantalla, pueden ser simulados<br>incrementando la altura de desplante (presión pasiva). |                                                                                                    |                     |                       |  |  |

*Tabla 7: Selección de la J{eometria para muros de contención en voladizo* 

*Fuente: Elaboración propia* 

**Materiales.-** los muros de contención en voladizo se consideran de concreto armado, el cual está compuesto por:

| <b>CONCRETO</b>                                              | I abia o, Belección de los maleríales para muros de contención en volualzo<br><b>ACERO</b> |
|--------------------------------------------------------------|--------------------------------------------------------------------------------------------|
| Se consideró concreto de diferentes tipos<br>de resistencia. | No se consideró mallas electro soldadas.                                                   |

1: bl 8 S 1 . ' d 1 . 1 *a a : e ecczon ·e os matena es oara muros d e contenczon en vo* l *a* d' *zzo* 

*Fuente: Elaboración propia* 

**Tipos de Relleno.-** los tipos suelos presentes en los rellenos ser:

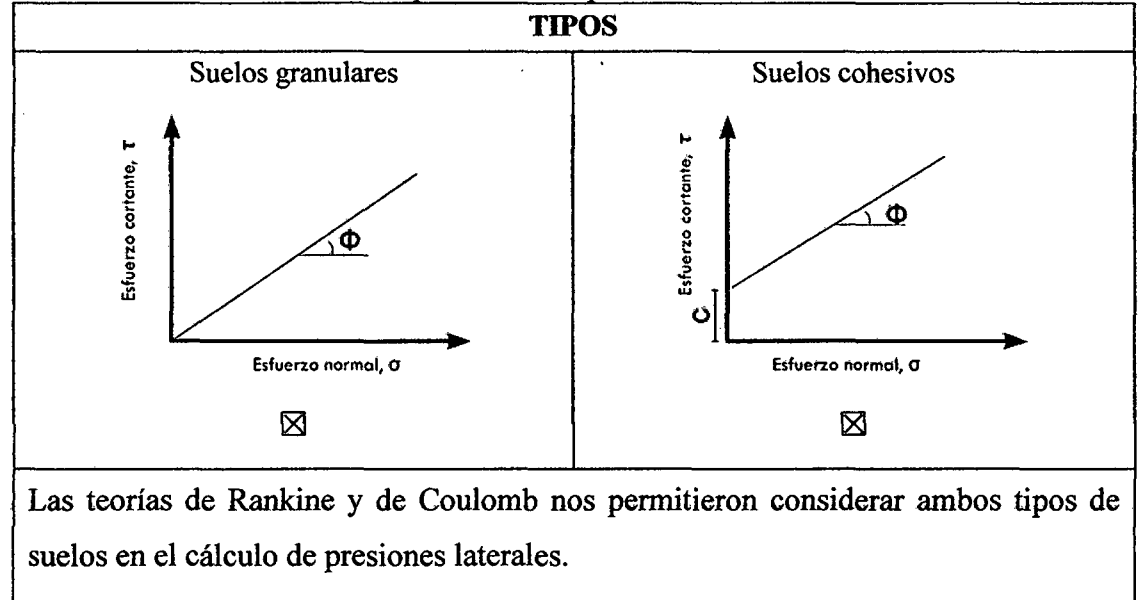

Tabla 9: Selección de los tipos de relleno para muros de contención en voladizo

*Fuente: Elaboración propia* 

**Perfil estratigráfico del relleno.-** los rellenos pueden estar compuestos por:

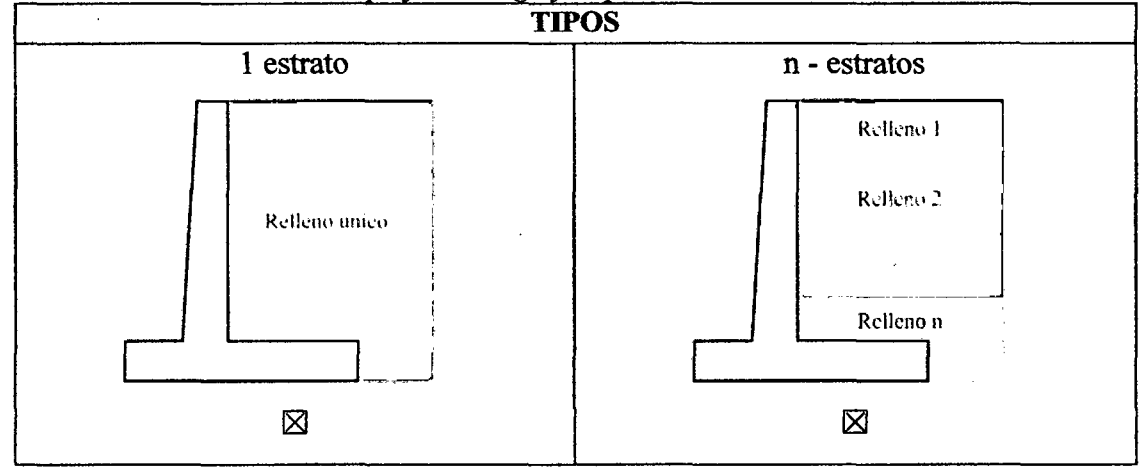

*Tabla JO: Selección del perfil estratigntfico para muros de contención en voladizo* 

Se consideró rellenos compuestos por uno o diversos estratos, los cuales pueden presentar diferentes tipos de suelo; se tomó la consideración que los estratos están separados por líneas horizontales.

*Fuente: Elaboración propia* 

**Superficie del relleno.-** las superficies del relleno que se puede presentar son:

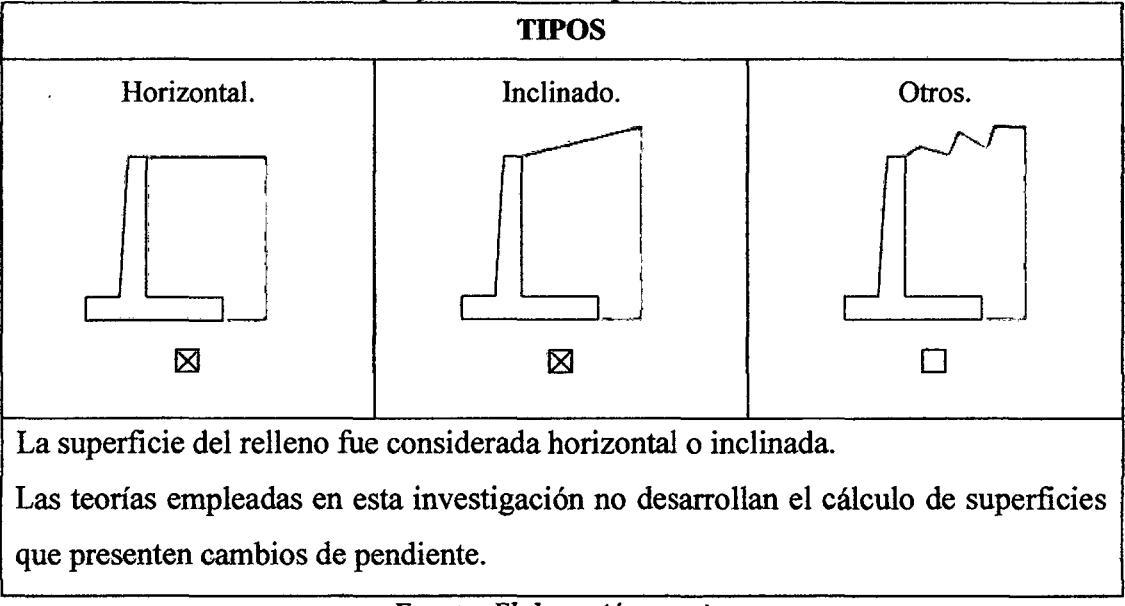

*Tabla 11: Selección de la superficie del relleno para muros de contención en voladizo* 

*Fuente: Elaboración propia* 

**Cimentación.-** para el suelo de fundación se puede utilizar suelos granulares y cohesivos.

**Nivel freático.-** Se presentan los siguientes casos:

*Tabla 12: Selección de los casos con influencia del nivel freático para muros de contención en voladizo* 

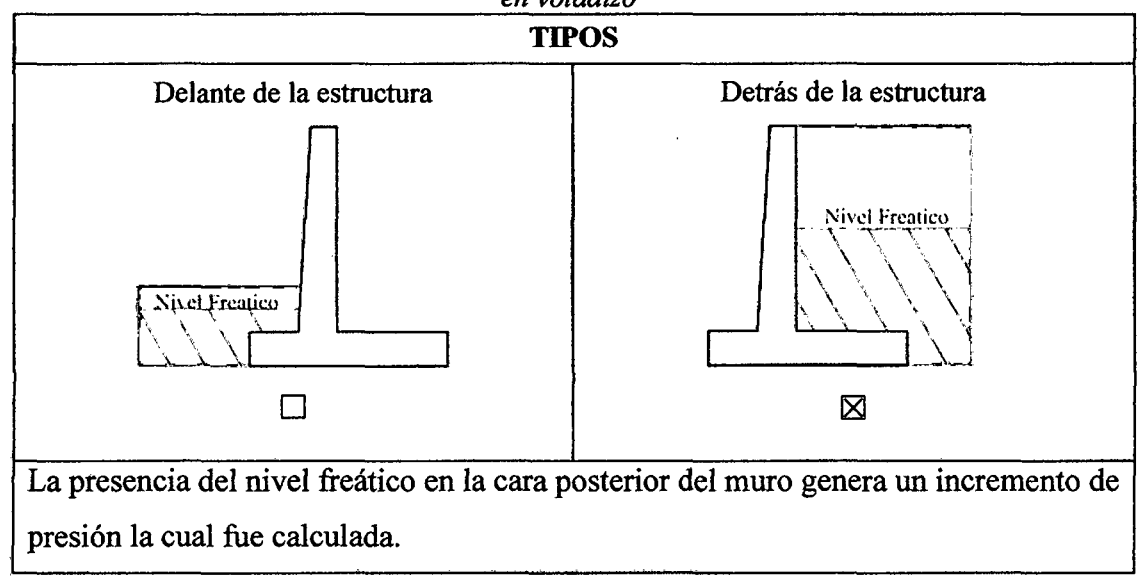

La presencia de agua delante de la estructura no fue considerada, debido a que esto hace que se genere una disminución de la presión total y no es un caso frecuente.

*Fuente: Elaboración propia* 

**·Sobrecargas.-** las sobrecargas en la superficie de relleno pueden agregarse al cálculo de presiones laterales:

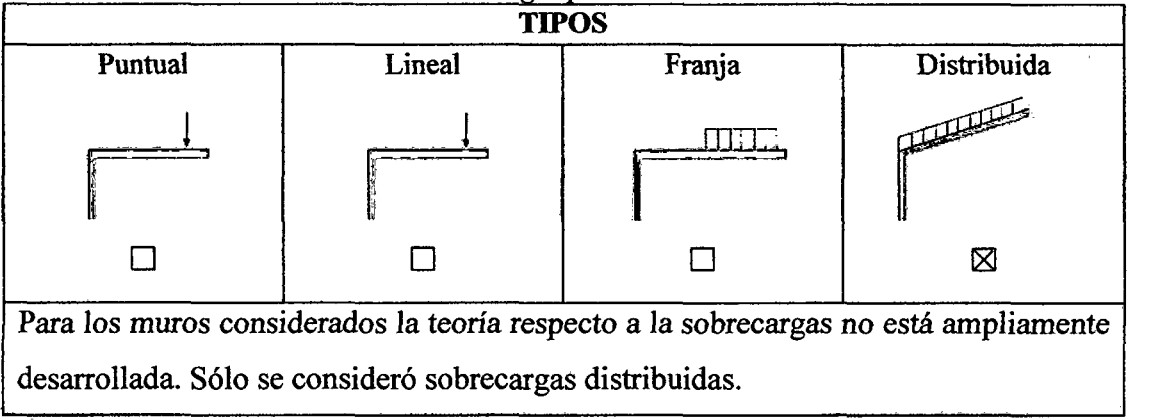

*Tabla 13: Selección de las sobrecargas para muros de contención en voladizo* 

**Sismo.-** el análisis símico se desarrollara con la teoría de Mononobe Okabe, para todos los casos antes descritos exceptuando el efecto sísmico en rellenos con presencia del nivel freático, donde la teoría no se encuentra ampliamente desarrollada.

# **3.1.1.2. Muros de contención de gravedad**

Para los muros de contención de gravedad se considera:

**Geometría.-** la geometría de los muros de contención de gravedad puede ser:

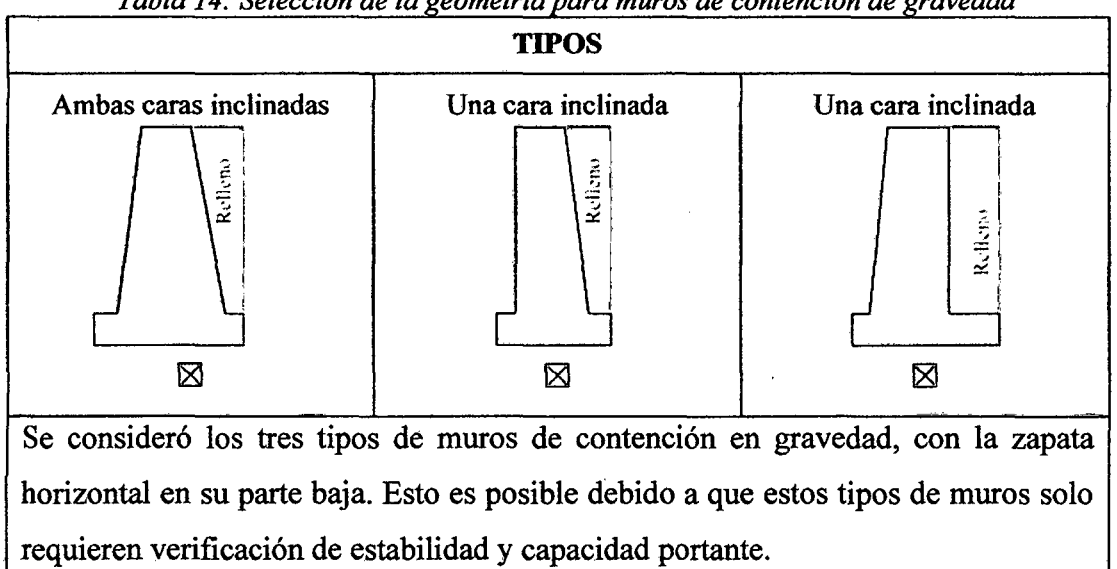

Tabla 14: Selección de la geometría para muros de contención de gravedad

*Fuente: Elaboración propia* 

*Fuente: Elaboración propia* 

Las consideraciones para rellenos (el tipo de relleno, perfil estratigráfico en el relleno y superficie del relleno) fueron considerados de manera igual al caso para muros de contención en voladizo.

La cimentación, el efecto que causa el nivel freático, sobrecargas y sismo se consideró de acuerdo a los visto para de muros de contención en voladizo.

# 3.1.2. SELECCIÓN DE DATOS DE INGRESO

*A* partir de los casos de estudio se identificaron los datos de ingreso que el usuario deberá incluir para ejecutar et software desarrollado con Matlab.

A continuación se describen cada uno de los datos de ingreso y se muestran las unidadesen las que se planteó que deberían ingresarse, estas unidades se han considerado de acuerdo a los ensayos de mecánica de suelos y la norma peruana de Cargas E 0.20.

# 3.1.2.1. Muros de contención en voladizo

Los muros de contención en voladizo, de acuerdo a los casos de estudio, deben incluir los datos de ingreso mostrados en la tabla:

|                    | <b>Nombre</b>                                      | Descripción                                                                                                    | Unidad                |
|--------------------|----------------------------------------------------|----------------------------------------------------------------------------------------------------|-----------------------|
|                    | Teoría de Rankine                                  | La teoría de Rankine calcula los<br>esfuerzos sin considerar la fricción del<br>suelo y el material que está hecho el<br>muro de contención. |                       |
| Teoría de análisis | Teoría de Coulomb                                  | La teoría de Coulomb calcula los<br>esfuerzos considerando la fricción del<br>suelo y el material que está hecho el<br>muro de contención.   |                       |
| Materiales         | Resistencia a<br>compresión del<br>concreto $(fc)$ | La resistencia a compresión<br>del<br>concreto influye en diseño de concreto<br>armado y presenta variaciones de<br>acuerdo a cada proyecto. | Kg<br>cm <sup>2</sup> |
| Geometri           | Altura de la pantalla                              | A partir de la altura de la pantalla se<br>poder predimensionar<br>la<br>plateó<br>geometría de muro de contención.                          | m                     |

 $Tabla 15$ : Datos de ingreso para muros de contención en voladizo

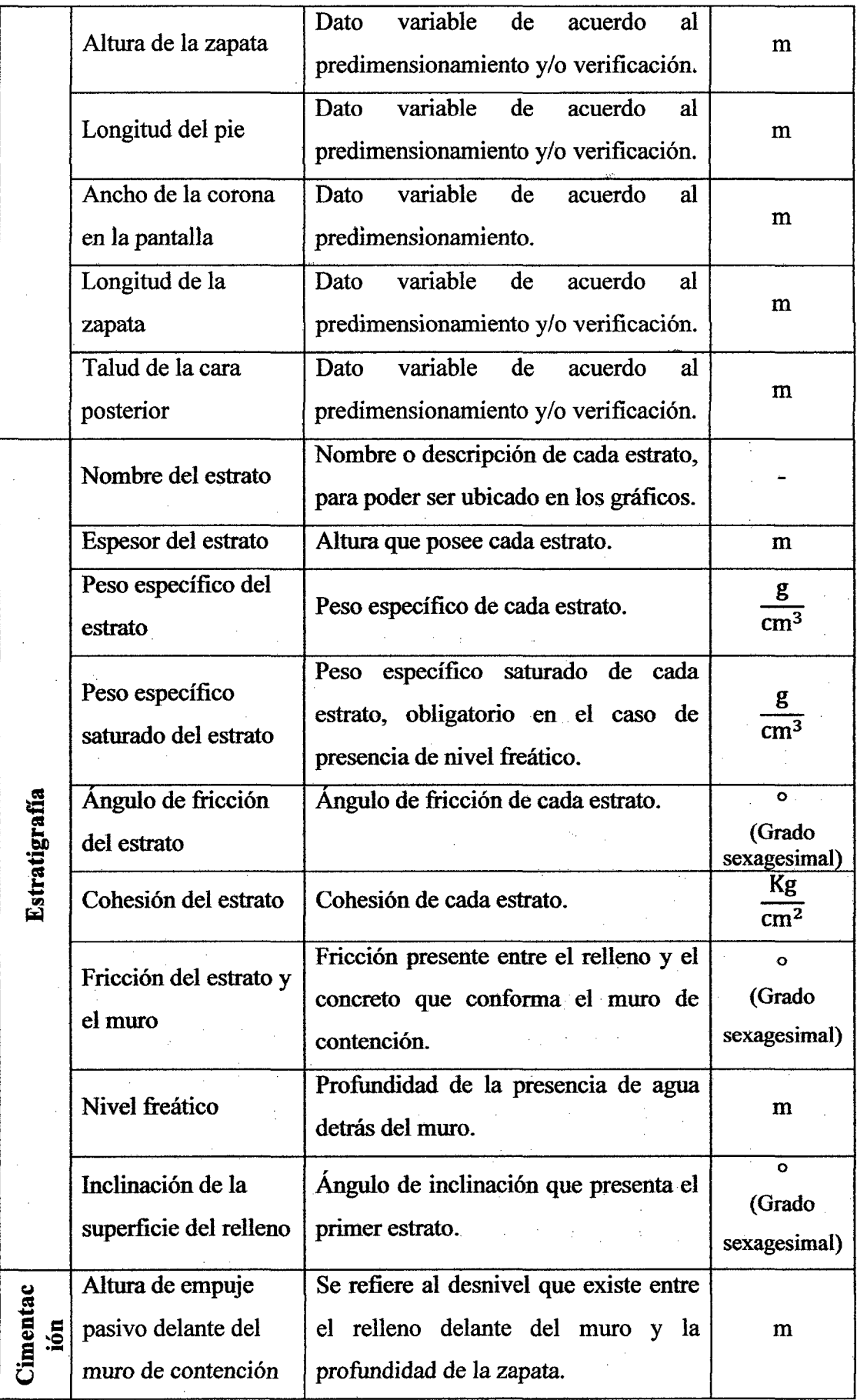

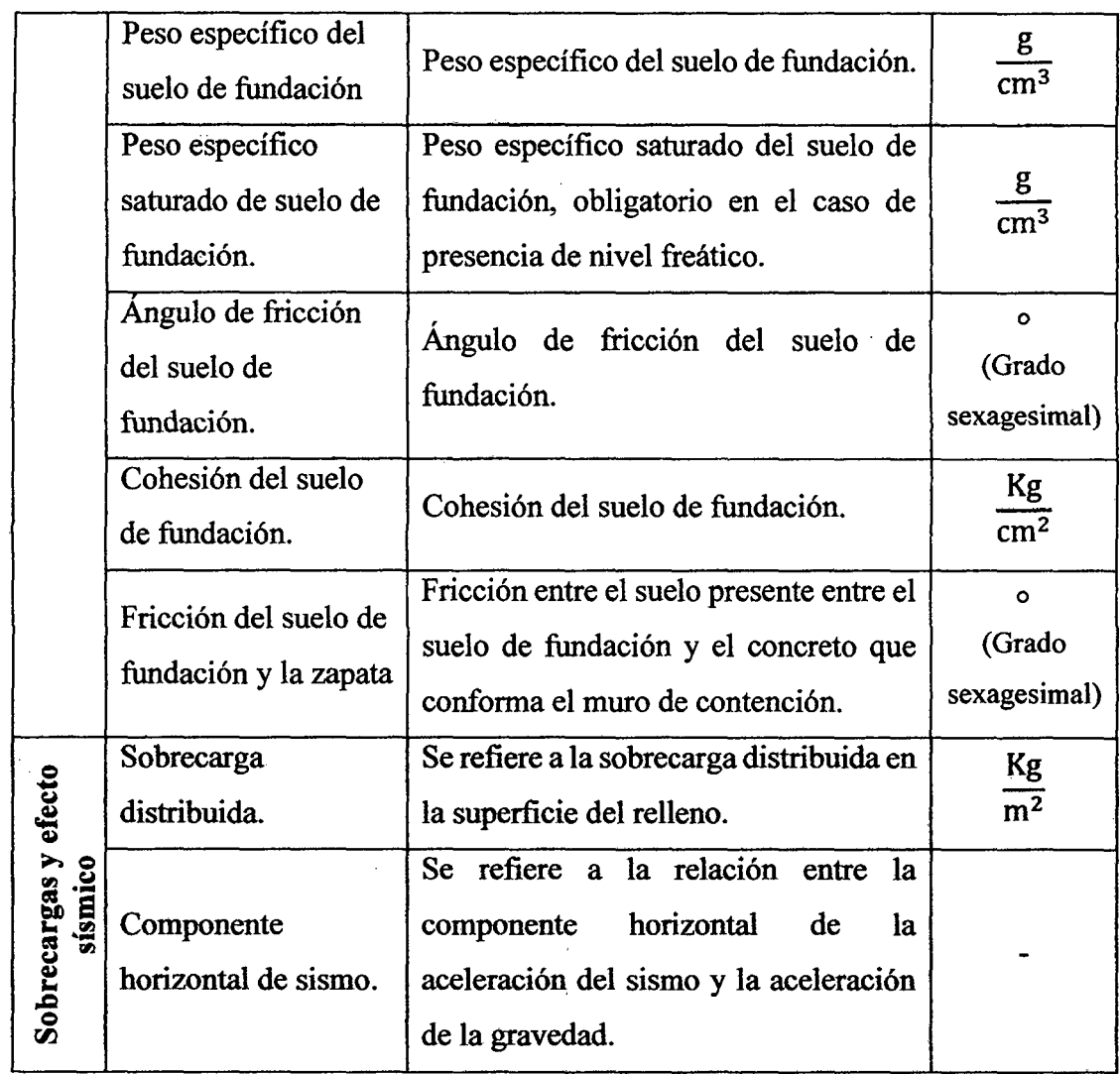

*Fuente: Elaboración propia* 

# 3.1.2.2. Muros de contención de gravedad

•

 $\epsilon$ 

Los muros de contención de gravedad, de acuerdo a los casos de estudio, deben incluir los datos de ingreso mostrados en la tabla:

|                      | <b>Nombre</b>     | Descripción                                                                                          | <b>Unidad</b> |
|----------------------|-------------------|----------------------------------------------------------------------------------------------------|---------------|
| análisis             | Teoría de Rankine | La teoría de Rankine calcula los<br>esfuerzos sin considerar la fricción del<br>suelo y el material. |               |
| $\ddot{d}$<br>Teoría | Teoría de Coulomb | La teoría de Coulomb calcula los<br>esfuerzos considerando la fricción del<br>suelo y el material.   |               |

Tabla 16: Datos de ingreso en muros de contención de gravedad

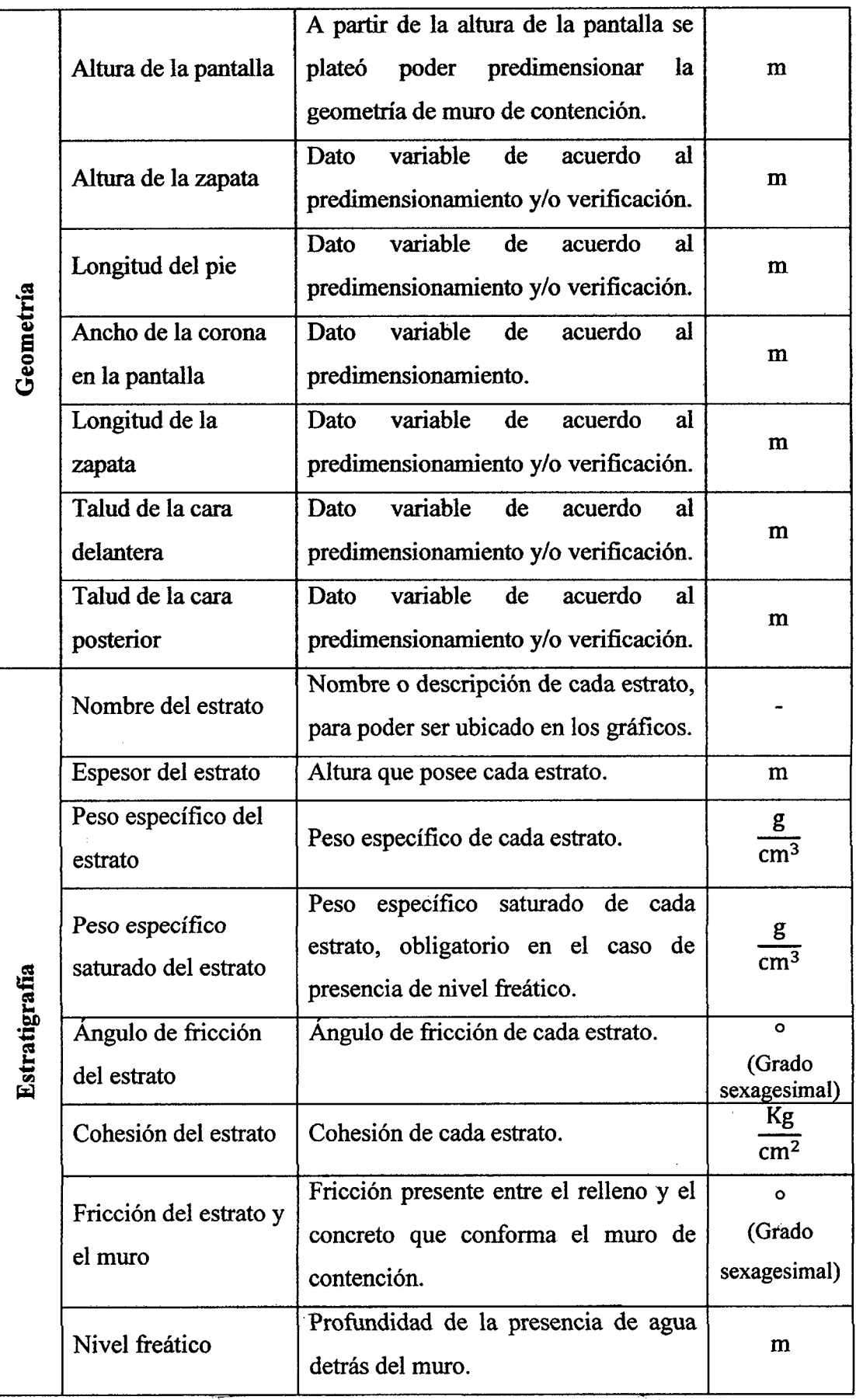

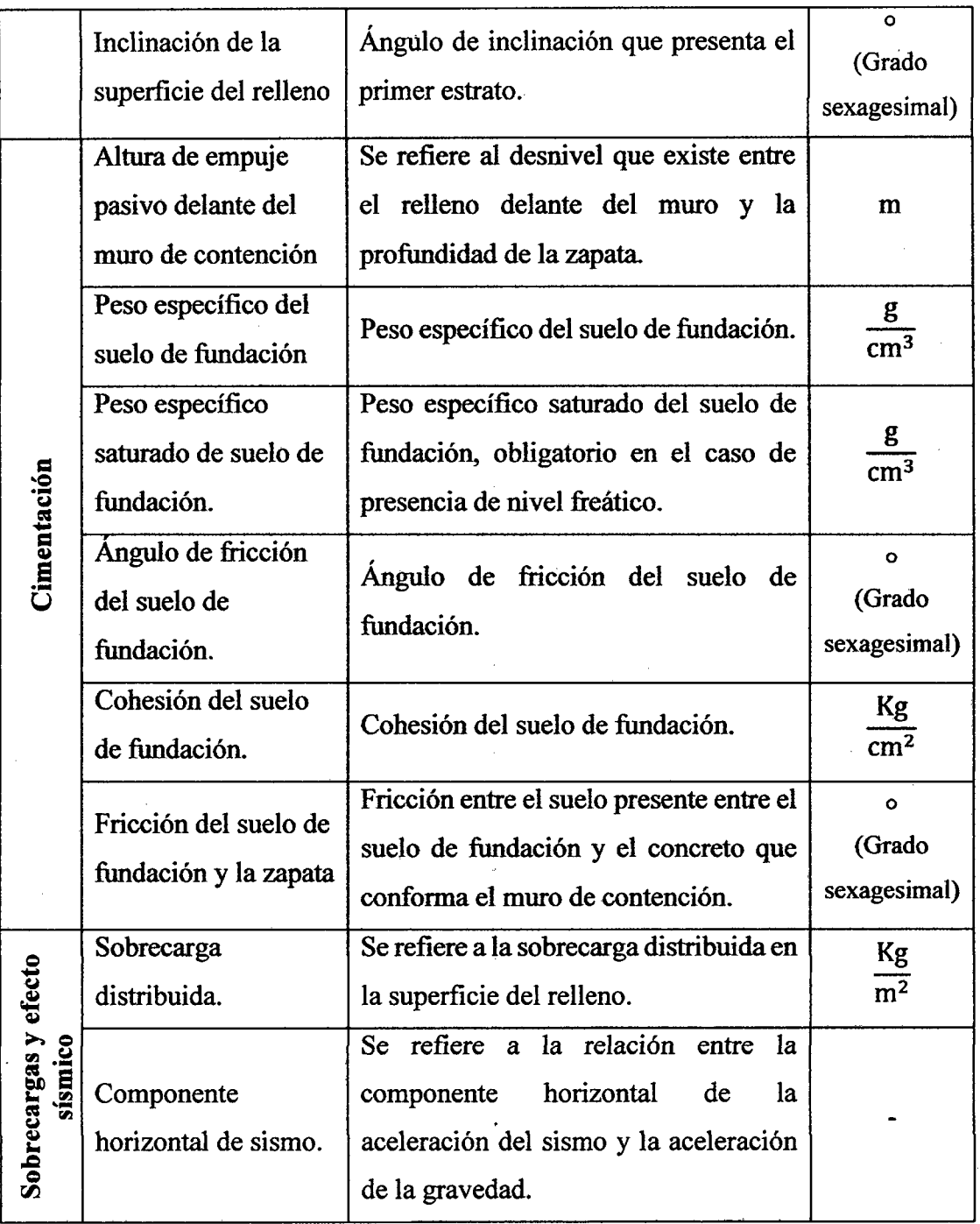

*Fuente: Elaboración propia* 

# 3.1.3. SELECCIÓN DE DATOS DE SALIDA

En la selección de datos de salida se identificaron los datos de salida que el usuario puede extraer luego para ejecutar el software desarrollado con Matlab.

A continuación se describen cada uno de los datos de salida y se muestran las unidades en las que se planteó que deberían tener al ser ejecutado el programa.

# 3.1.3.1. Muros de contención en voladizo

Los datos de salida en muros de contención en voladizo, de acuerdo a los casos de estudio, que se propusieron extraer se muestran en la tabla:

|                                           | <b>Nombre</b>                                      | Descripción                                                                                                    | Unidad                         |
|-------------------------------------------|----------------------------------------------------|----------------------------------------------------------------------------------------------------|--------------------------------|
|                                           | Revisión por<br>volcamiento                        | Se planteó que el software debería<br>proporcionar<br>coeficiente<br>el<br>de<br>seguridad por volcamiento.     |                                |
| Verificación de estabilidad               | Revisión por<br>deslizamiento                      | Se planteó que el software debería<br>coeficiente<br>proporcionar<br>el<br>de<br>seguridad por desplazamiento.  |                                |
|                                           | Gráficas de fuerzas                                | Se propuso mostrar las fuerzas que<br>el<br>volcamiento<br>provocan<br>У<br>desplazamiento.                     |                                |
| portante<br>Verificación por<br>capacidad | Revisión por<br>capacidad portante                 | Se planteó que el software debería<br>proporcionar la capacidad de carga<br>ejercido por la fuerzas en el muro. | Kg<br>$\overline{\text{cm}^2}$ |
|                                           | Capacidad portante                                 | Se propuso calcular la capacidad<br>portante de la fundación mediante la<br>fórmula general.                    | Kg<br>$\rm cm^2$               |
|                                           | Gráficas de esfuerzos<br>en la pantalla.           | El software me presenta los gráficos de<br>esfuerzos cortantes y momentos.                                      |                                |
| concreto armado                           | Gráficas de esfuerzos<br>en la zapata.             | El software me presenta los gráficos de<br>esfuerzos cortantes.                                                 |                                |
| Diseño de                                 | Cantidad de acero en<br>la pantalla.               | El software me proporciona la cantidad<br>de acero en la pantalla y zapata.                                     | cm <sup>2</sup>                |
|                                           | Esquema de la<br>distribución general<br>del acero | E1<br>software<br>proporciona<br>la<br>me<br>distribución de acero en el muro de<br>contención en voladizo.     |                                |
| Otros                                     | Coordenadas para<br>graficar en AutoCAD.           | El software brinda las coordenadas de<br>los puntos a dibujar en AutoCAD.                                       |                                |

*Tabla 17: Datos de salida de muros de contención en voladizo* 

*Fuente: Elaboración propia* 

# 3.1.3.2. Muros de contención de gravedad

Los datos de salida en muros de contención de gravedad, de acuerdo a los casos de estudio, que se propusieron extraer se muestran en la tabla:

|                               | <b>Nombre</b>                            | Descripción                                                                                                    | <b>Unidad</b>    |
|-------------------------------|------------------------------------------|----------------------------------------------------------------------------------------------------|------------------|
|                               | Revisión por<br>volcamiento              | Se planteó que el software debería<br>el coeficiente<br>proporcionar<br>de<br>seguridad por volcamiento.        |                  |
| Verificación de estabilidad   | Revisión por<br>deslizamiento            | Se planteó que el software debería<br>proporcionar el coeficiente<br>de<br>seguridad por desplazamiento.        |                  |
|                               | Gráficas de fuerzas                      | Se propuso mostrar las fuerzas que<br>el<br>volcamiento<br>provocan<br>y<br>desplazamiento.                     |                  |
| portante                      | Revisión por<br>capacidad portante       | Se planteó que el software debería<br>proporcionar la capacidad de carga<br>ejercido por la fuerzas en el muro. | Kg<br>$\rm cm^2$ |
| Verificación por<br>capacidad | Capacidad portante                       | Se propuso calcular la capacidad<br>portante de la fundación mediante la<br>fórmula general.                    | Kg<br>$\rm cm^2$ |
| <b>Otros</b>                  | Coordenadas para<br>graficar en AutoCAD. | El software brinda las coordenadas de<br>los puntos a dibujar en AutoCAD.                                       |                  |

Tabla 18: Datos de salida de muros de contención en gravedad

*Fuente: Elaboración propia* 

# 3.1.4. PROPUESTA DEL DIAGRAMA DE FLUJO

En este ítem se planteó la secuencia de los procesos principales en el diseño de muros de contención en voladizo y de gravedad, para lo cual se tomó como referencia los pasos anteriores.

# 3.1.4.1. Muros de contención en voladizo

El diagrama de flujo propuesto para muros de contención en voladizo se muestra a continuación:

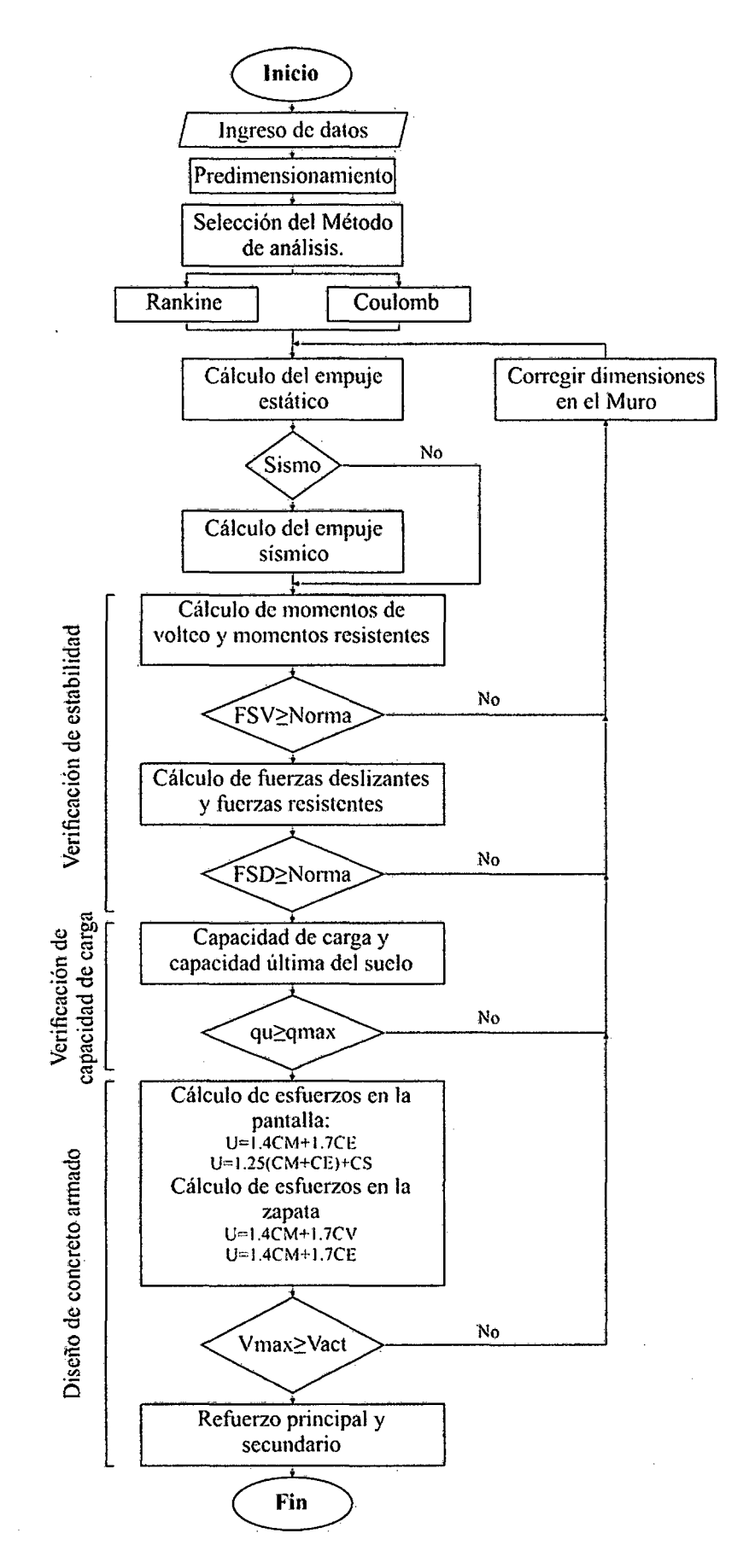

*Figura 23: Diagrama de flujo para muros de contención en voladizo Elaboración propia* 

#### **3.1.4.2. Muros de contención de gravedad**

El diagrama de flujo propuesto para muros de contención de gravedad se muestra a continuación:

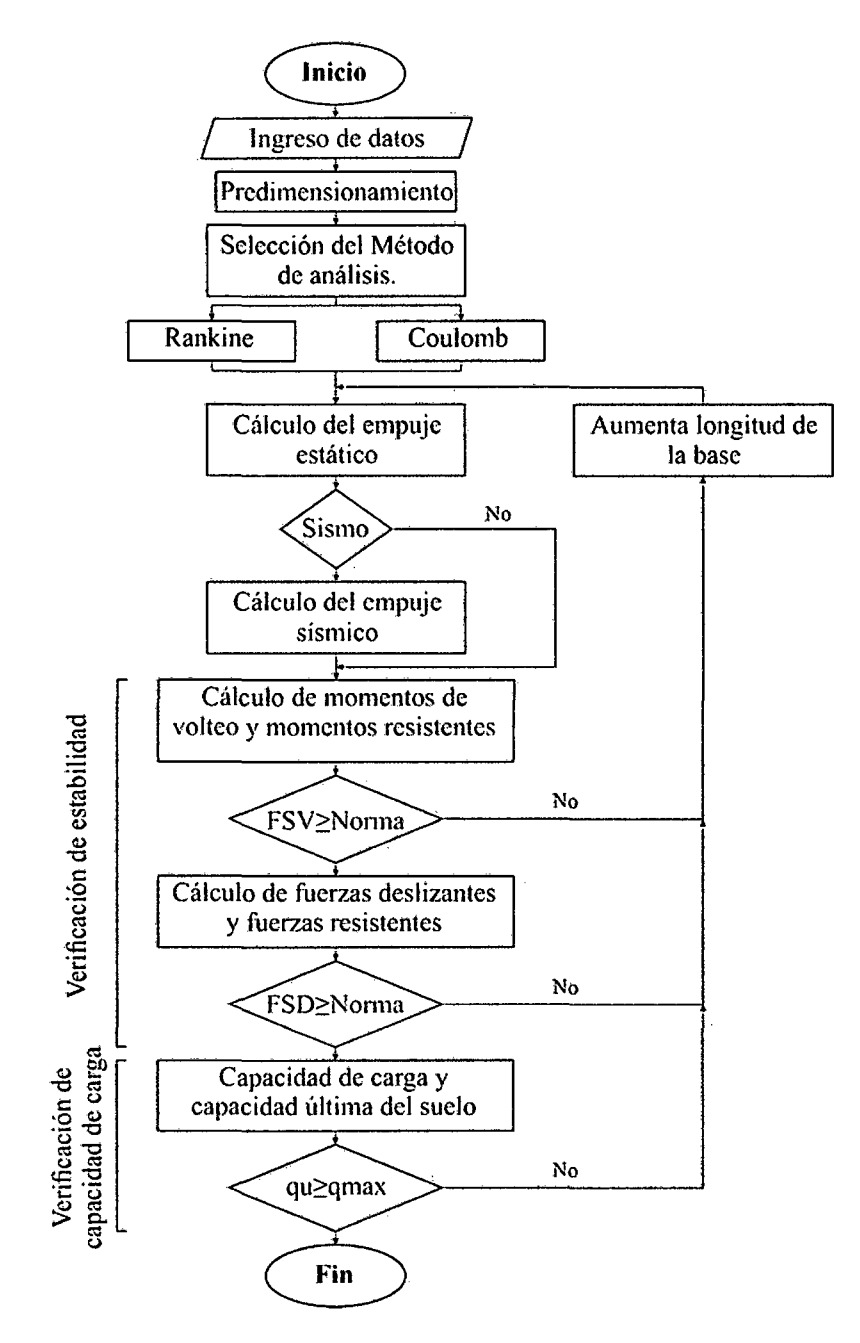

*Figura 24: Diagrama de .flujo para muros de contención de gravedad Elaboración propia* 

#### **3.1.5. PRESENTACIÓN DEL PROTOTIPO**

En este ítem se planteó la interfaz gráfica que presentara el software desarrollado con Matlab para el diseño de muros de contención en voladizo y de gravedad, para lo cual se tomó como referencia los pasos anteriores.

#### 3.1.5.1. Muros de contención en voladizo

La interfaz gráfica propuesta para muros de contención en voladizo se muestra a continuación:

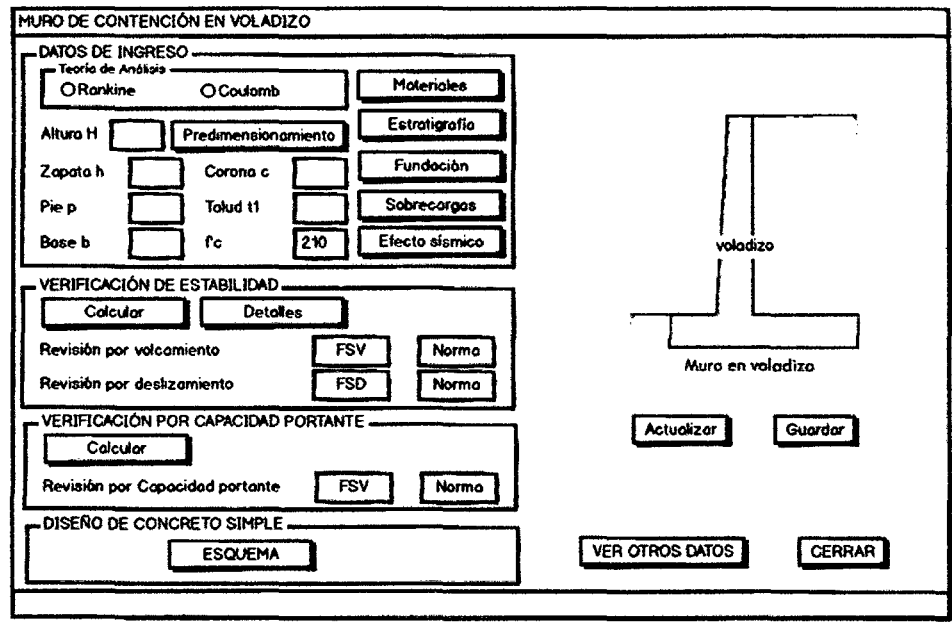

Created with Balsamig - www.balsamig.com

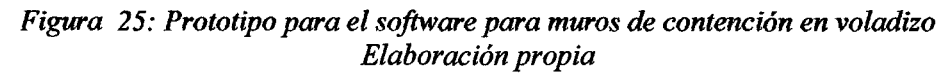

#### 3.1.5.2. Muros de contención de gravedad

La interfaz gráfica propuesta para muros de contención de gravedad se muestra a continuación:

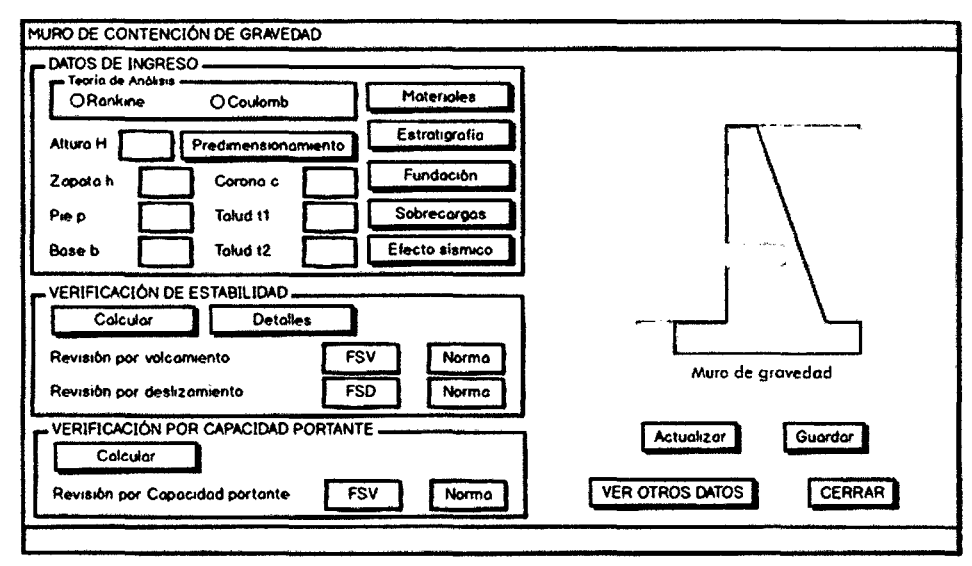

Created in th Balcam q - www.balsam.q.com

Figura 26: Prototipo para el software para muros de contención de gravedad Elaboración propia

# 3.1.6. PROGRAMACIÓN EN MATLAB

La programación se inició a partir del prototipo, el cual fue empleado para desarrollar la interfaz gráfica del software en la aplicación GUIDE de Matlab (archivo .fig); a la interfaz gráfica se le implementó el algoritmo en el lenguaje de Matlab en el editor (archivo .m).

A continuación se muestra la interfaz gráfica del software desarrollado en el diseño de muros de contención en voladizo y de gravedad. Para poder visualizar el código fuente ir al Anexo F.

#### 3.1.6.1. Muros de contención en voladizo (MVoladizo)

La interfaz gráfica que fue desarrollada para muros de contención en voladizo se muestra a continuación:

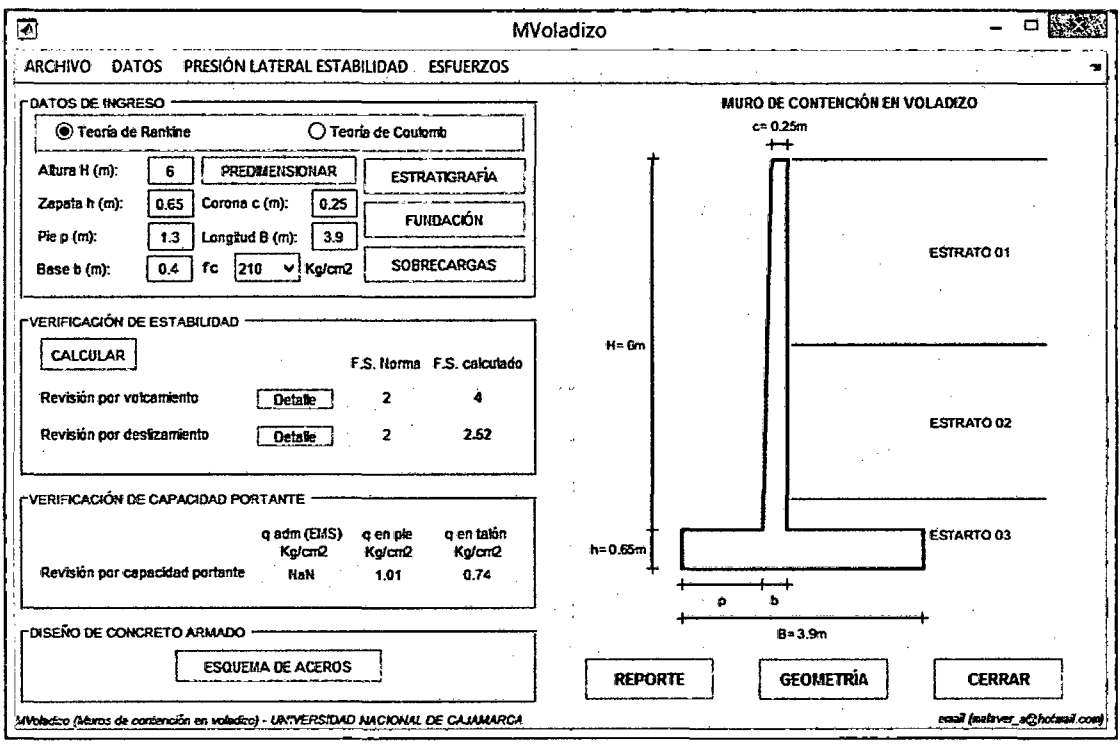

Figura 27: Pantalla de inicio del software MVoladizo Software MVoladizo

A continuación se describen cada uno de los componentes de ingreso como de salida para el empleo del software MVoladizo.

Datos de Ingreso.- de acuerdo a lo planteado en los datos de ingreso se desarrolló los siguientes comandos para poder ingresar los datos de inicio.

1. Teoría de análisis

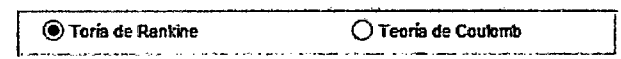

Figura 28: Teoría de análisis en el software MVoladizo Software MVoladizo

2. Geometría y selección de resistencia del concreto

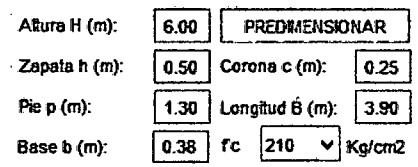

Figura 29: Geometría y f'c en el software MVoladizo Software MVoladizo

3. Estratigrafía

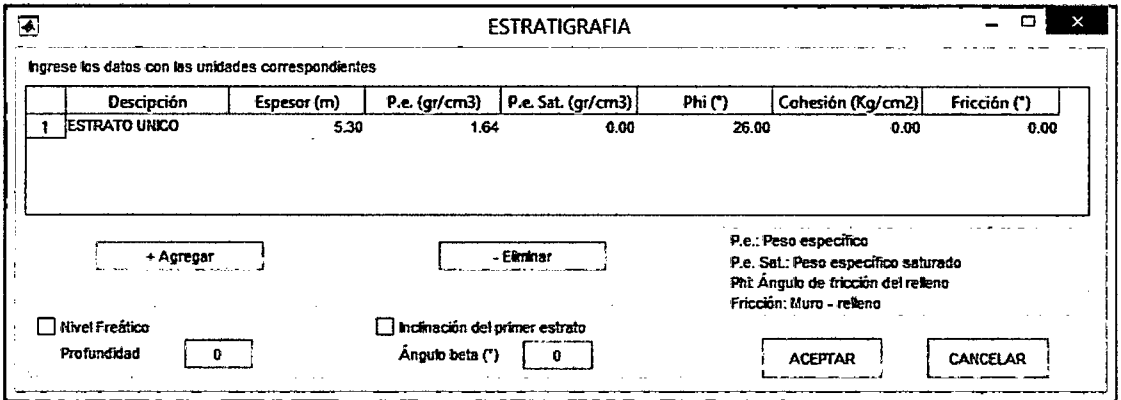

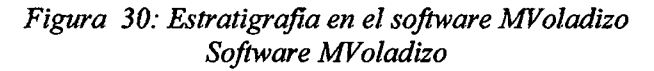

4. Terreno de fundación

 $\ddot{\phantom{a}}$ 

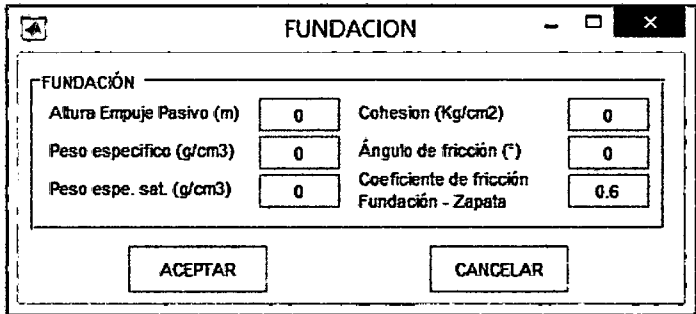

Figura 31: Terreno de fundación en el software MVoladizo Software MVoladizo

 $\ddot{\phantom{0}}$ 

5. Sobrecargas y Efecto sísmico

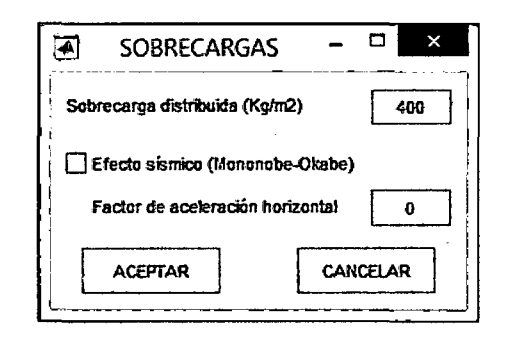

*Figw-a 32: Sobrecargas* y *efecto sísmico en el software MVoladizo Software MV oladizo* 

**Datos de salida.-** de acuerdo a lo planteado en los datos de salida se desarrolló los siguientes comandos para poder obtener los datos de salida.

l. Verificación de estabilidad

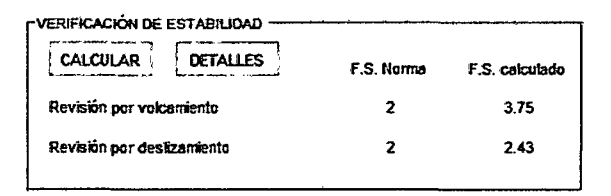

*Figura 33: Verificación de estabilidad en el software MVoladizo Software MV oladizo* 

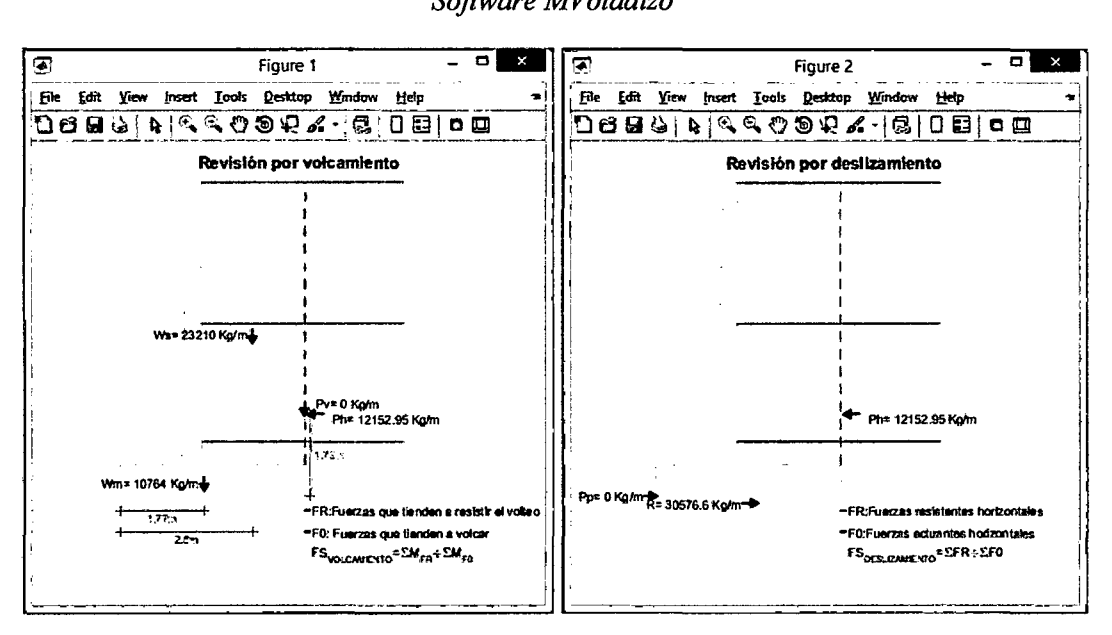

*Figura 34: Detalle de verificación de estabilidad en el software MVoladizo Software MVoladizo* 

2. Verificación de la capacidad portante

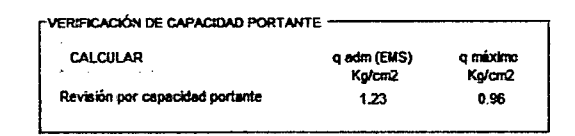

Figura 35: Verificación de capacidad portante en el software MVoladizo Software MVoladizo

3. Esfuerzos de presión lateral por estabilidad

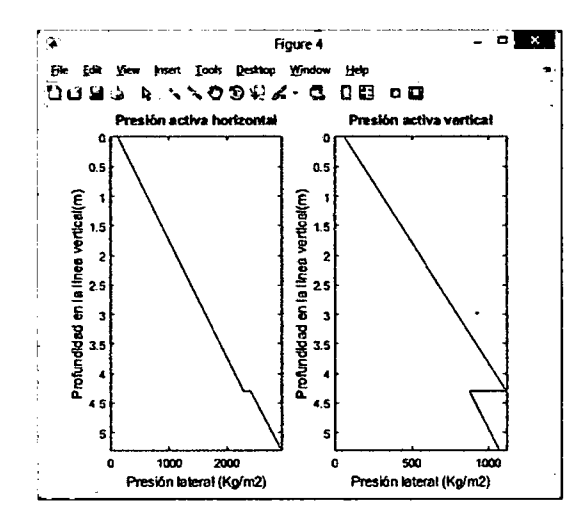

Figura 36: Esfuerzos por estabilidad en el software MVoladizo Software MVoladizo

4. Esfuerzos en la pantalla y zapata

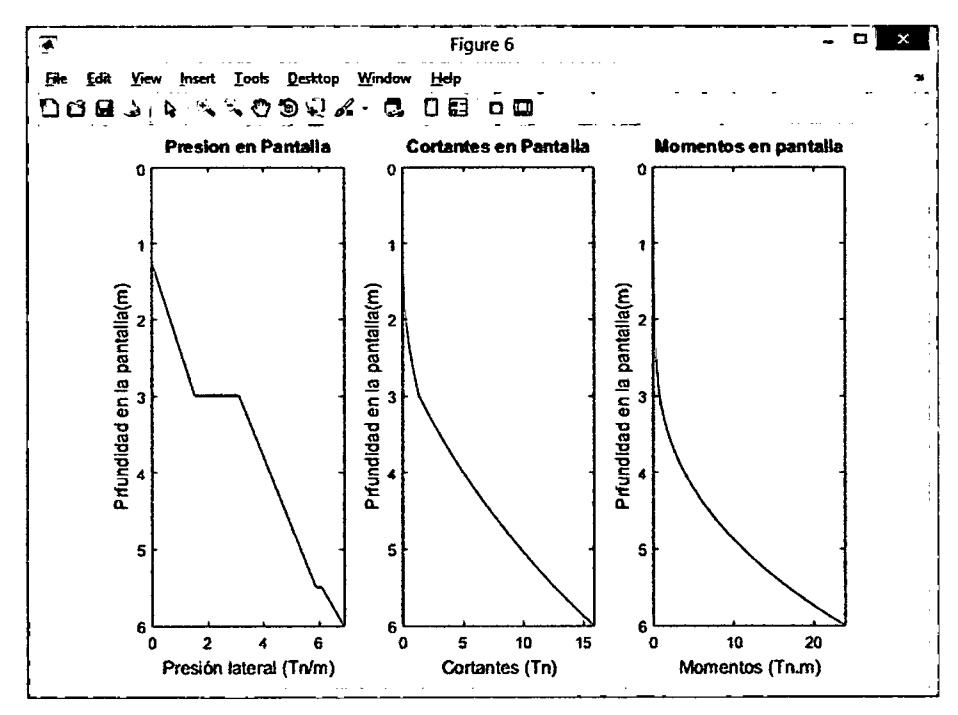

Figura 37: Esfuerzos en la pantalla en el software MVoladizo Software MVoladizo

5. Diagrama de aceros

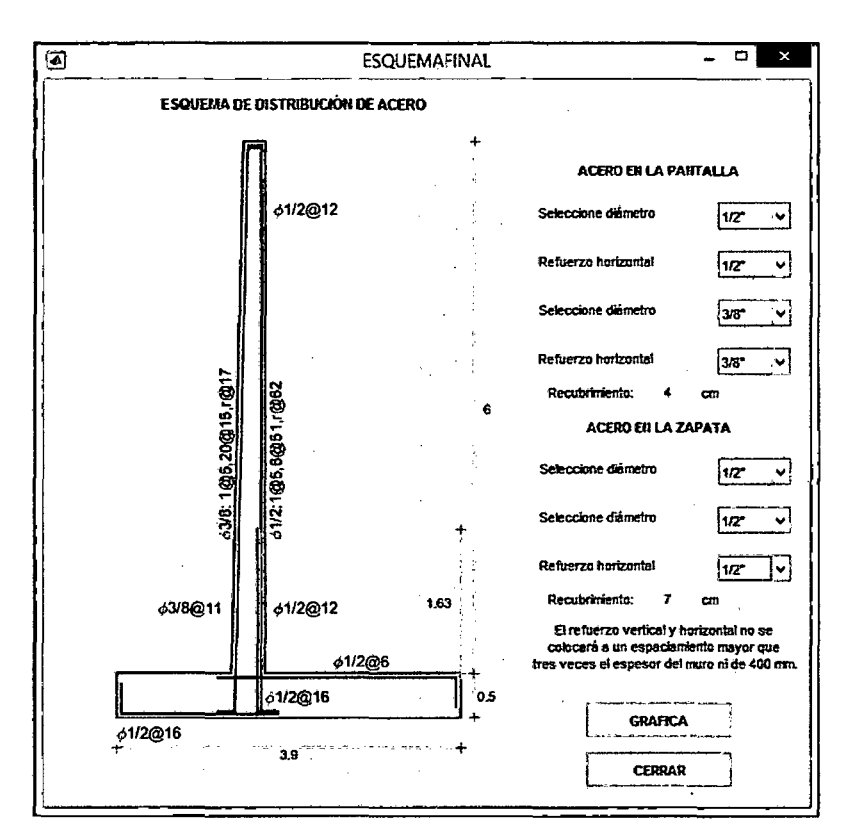

Figura 38: Esquema de distribución de aceros en el software MVoladizo Software MVoladizo

#### 3.1.6.2. Muros de contención de gravedad (MGravedad)

La interfaz gráfica que fue desarrollada para muros de contención de gravedad se muestra a continuación:

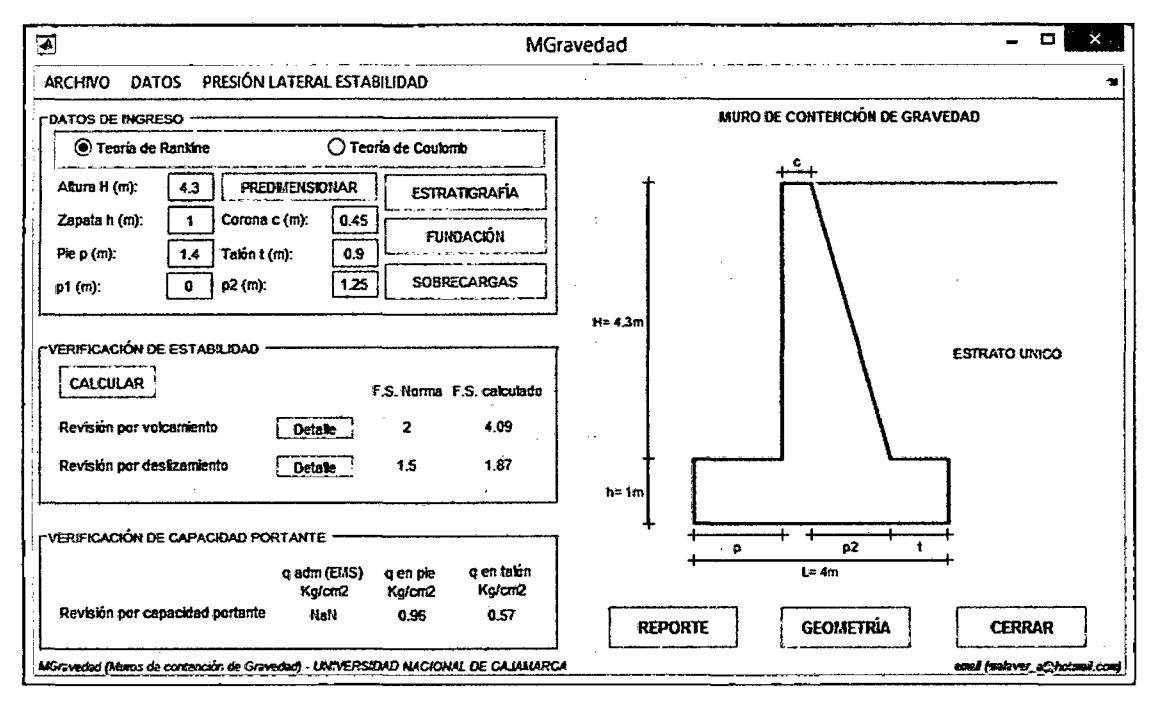

Figura 39: Pantalla de inicio del software MGravedad Software MGravedad

A continuación se describen cada uno de los componentes de ingreso como de salida para el empleo del software MGravedad.

# **DATOS DE INGRESO**

1. Teoría de análisis

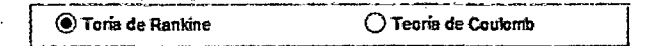

Figura 40: Teoría de análisis en el software MGravedad Software MGravedad

2. Geometría y predimensionamiento

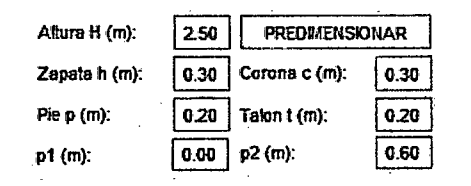

Figura 41: Geometría en el software MGravedad Software MGravedad

#### 3. Estratigrafía

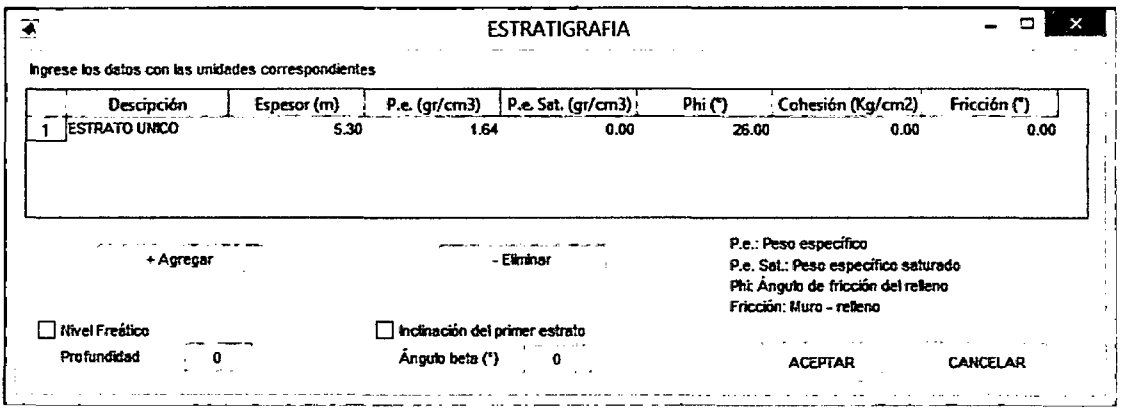

Figura 42: Estratigrafia en el software MGravedad Software MGravedad

4. Terreno de fundación

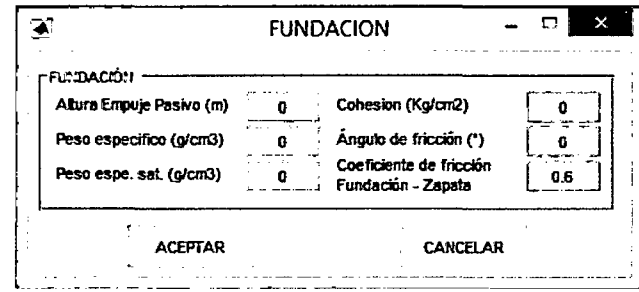

Figura 43: Terreno de fundación en el software MGravedad Software MGravedad

5. Sobrecargas y Efecto sísmico

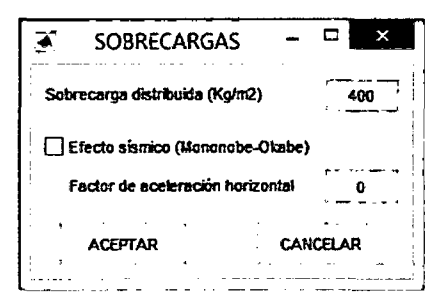

Figura 44: Sobrecargas y efecto sísmico en el software MGravedad Software MGravedad

# **DATOS DE SALIDA**

1. Verificación de estabilidad

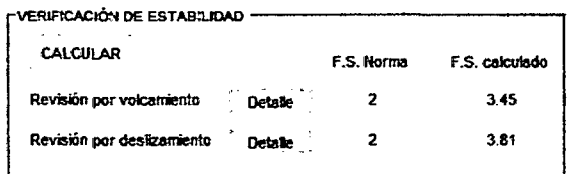

Figura 45: Verificación de estabilidad en el software MGravedad Software MGravedad

| - 82<br>¥<br>Figure 1                                                                                                    | - 91<br>. ×<br>Figure 2                                                                                                    |
|----------------------------------------------------------------------------------------------------|----------------------------------------------------------------------------------------------------|
| Edit Yiew Insert Tools Desitop Window Help<br>F.<br>ひしほう ドライクのだん こ 口目 ロロ                                                                                                    | File Edit View Insert Tools Desitop Window Help<br>DUM YA YA 20 GA GERE                                                                                                    |
| Ravisión por volcamiento                                                                                                    | Revisión por destizamiento                                                                                                    |
| Wr» 10754.3 Kgm L<br>Pv= 3509.8 Kg/m<br>T+ Phr 7876.01 Kgm                                                                                                    | Ph-7876.01 Kpm                                                                                                    |
| We-12231.75 Kpm<br>*FR:Fuerzas que trenden a realistir el volte e<br>$\ddot{ }$<br>$\bullet$<br>$\div$<br>-F0. Fuerass que tienden a volcar<br><b>FS<sub>VOLCAMENTO</sub></b> EM <sub>PR</sub> FEM <sub>PR</sub> | Pp= 8 Kgler <sup>+</sup> R= 20457.51 Kg/m <sup>++</sup><br>*FR, Fuerzas meistentes horizontales<br>-F0:Fuerzas actuantes horizontales<br><b>FS</b> DELEMENTO <sup>R</sup> EFR; EFO |

Figura 46: Detalle de verificación de estabilidad en el software MGravedad Software MGravedad

2. Verificación de la capacidad portante

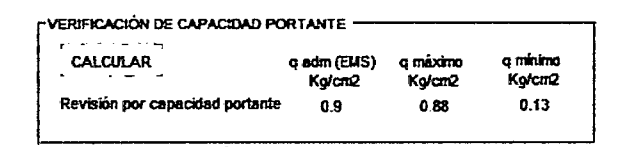

Figura 47: Verificación de capacidad portante en el software MGravedad Software MGravedad

3. Esfuerzos de presión lateral

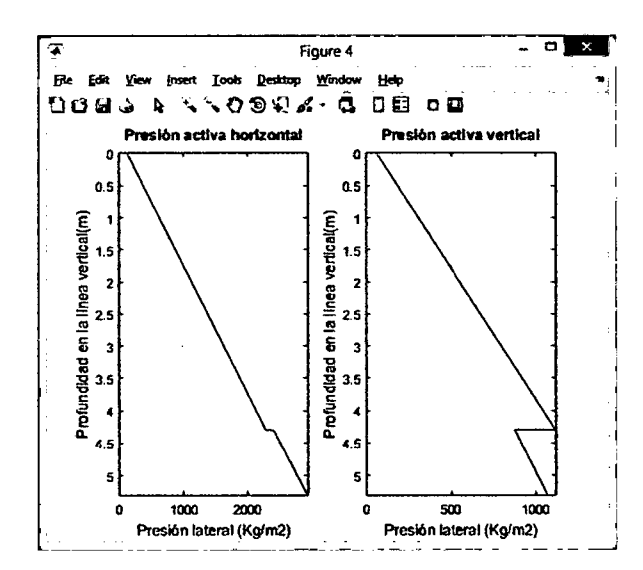

Figura 48: Esfuerzos de presión activa en el software MGravedad Software MGravedad
# **3.2. TRATAMIENTO y ANÁLISIS DE DATOS y PRESENTACIÓN DE RESULTADOS**

De acuerdo al objetivo principal de la presente investigación *("Desarrollar un software con Matlab fiable que facilite el análisis e incorpore algunas condiciones geotécnicas más frecuentes en el diseño de muros de contención en voladizo y de gravedad, que las aplicaciones tradicionales de Microsoft Excel. '')* se planteó el siguiente tratamiento y análisis de datos:

- $\checkmark$  Validación de datos de salida con GEO5 (presión lateral).
- $\checkmark$  Análisis de aplicaciones Microsoft Excel.
- $\checkmark$  Encuestas a usuarios que ejecutaron el software desarrollado con Matlab.

Los cuales se detallan a continuación.

### 3.2~1. **VALIDACIÓN DE DATOS DE SALIDA**

Respecto a la fiabilidad del software desarrollado con Matlab se procedió a contrastar los datos de salida con los resultados que se obtienen del software geotécnico GEO5 v19 (GEO5 es un software comercial internacional, el cual contiene programas de análisis de muros y estructuras de soporte), además se resolvieron ejercicios para verificar el procedimiento y resultados del software.

### **3.2.1.1. Tratamiento y análisis de datos**

La validación plateada consistió en calcular la presión lateral del relleno en sus componentes horizontal y vertical debido a un estado estático (teoría de Rankine y Coulomb) y un efecto sísmico (teoría de Mononobe Okabe), para la cual se ha empleado cuatros casos con diferentes condiciones geotécnicas:

- <sup>~</sup>**Caso** I: diversas estratigrafías, sin sobrecarga, sin nivel freático y sin efecto sísmico
- <sup>~</sup>**Caso 11:** diversas estratigrafias, con sobrecarga, sin nivel freático y sin efecto sísmico.
- ./ **Caso III:** diversas sobrecargas, sin sobrecarga, con nivel freático y sin efecto sísmico.
- ./ **Caso** IV: diversas estratigrafias, sin sobrecarga, sin nivel freático y con efecto sísmico.

Los datos de ingreso que fueron considerados para el estudio de los casos mencionados son:

### Geometría:

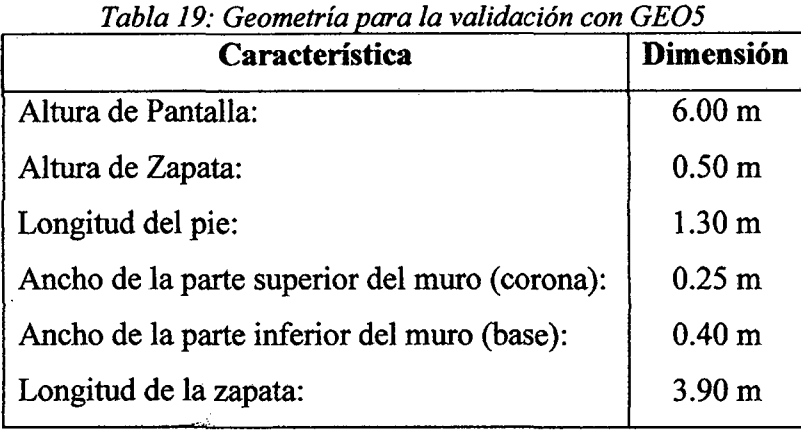

*Fuente: Elaboración propia* 

### Suelos de relleno:

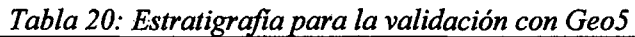

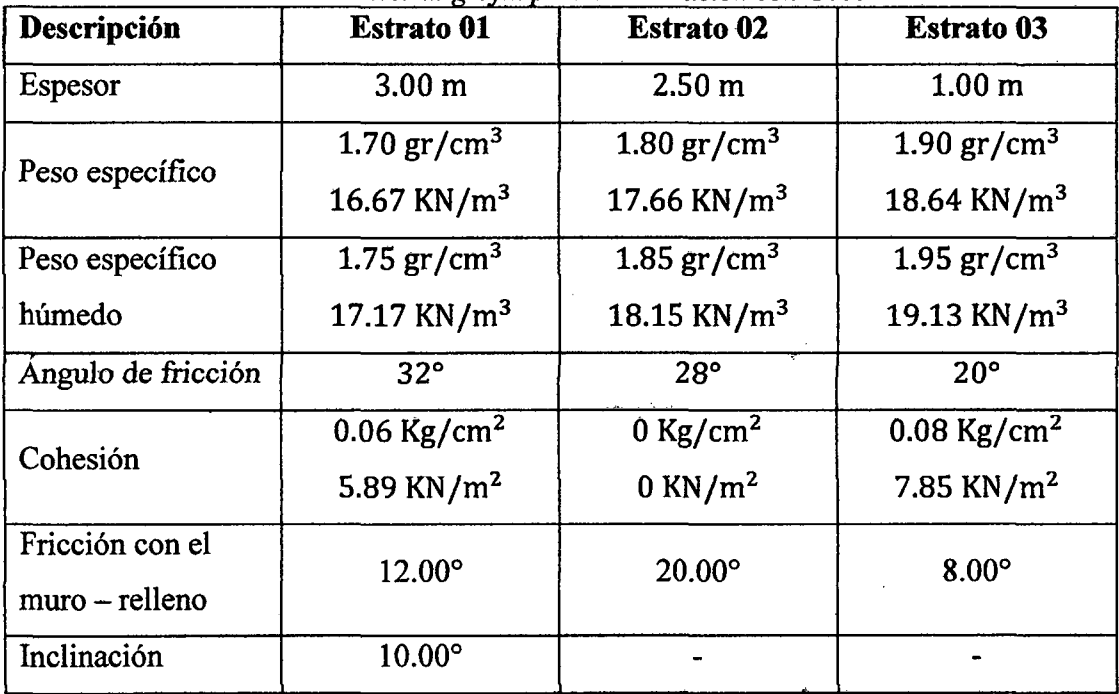

*Fuente: Elaboración propia* 

## Fundación:

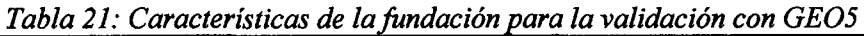

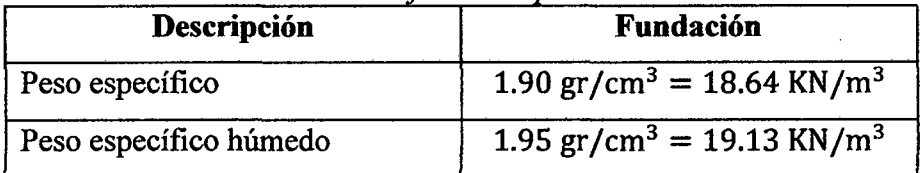

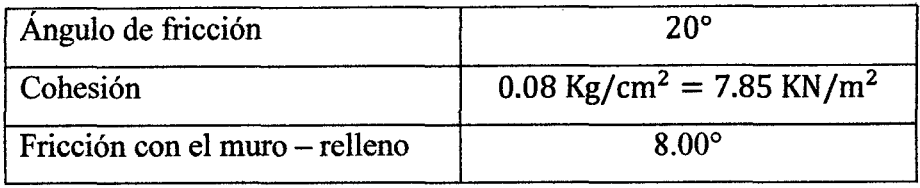

### Sobrecargas y efecto sísmico:

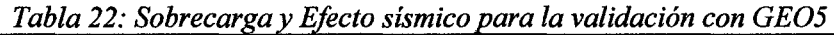

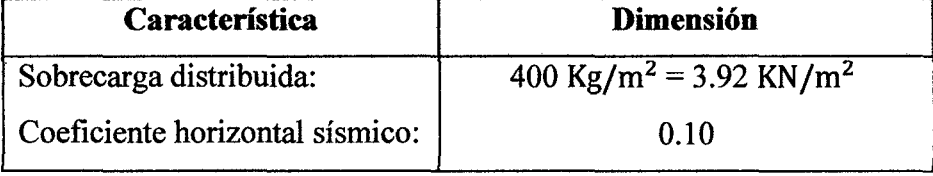

*Fuente: Elaboración propia* 

A continuación se muestran las tablas donde se analizó la presión lateral tanto del software desarrollado con Matlab como los resultados Obtenidos del programa GE05; Cada caso de estudio de resuelve por la teoría de Rankine y la teoría de Coulomb.

En el Caso IV se hizo un contraste entre los esfuerzos debido a un estado estático y un efecto sísmico.

Adicional al tratamiento anterior en el Anexo C, se muestra la comparación de los resultados obtenidos de 3 ejercicios extraídos de *Braja M Das (2012) Fundamentos de ingeniería de cimentaciones. (Séptima ed.) Centgage Learning Editores.* Además se revisa el diseño de 02 muros de contención extraídos de las memorias de cálculo de los expedientes técnicos correspondientes a los proyectos: *"CONSTRUCCION DEFENSA RIBEREÑA MARGEN IZQUIERDA RJO MASHCON, TRAMO ENTRE EL PUENTE CHINCHIMACHAY Y PUENTE EL MOLINO-CENTRO POBLADO HUAMBOCANCHA BAJA, PROVINCIA DE CAJAMARCA-CAJAMARCA" (2015) y "MEJORAMIENTO MURO DE CONTENCIÓN, HUAMBOCANCHA ALTA, PROVINCIA DE CAJAMARCA-CAJAMARCA" (2013).* 

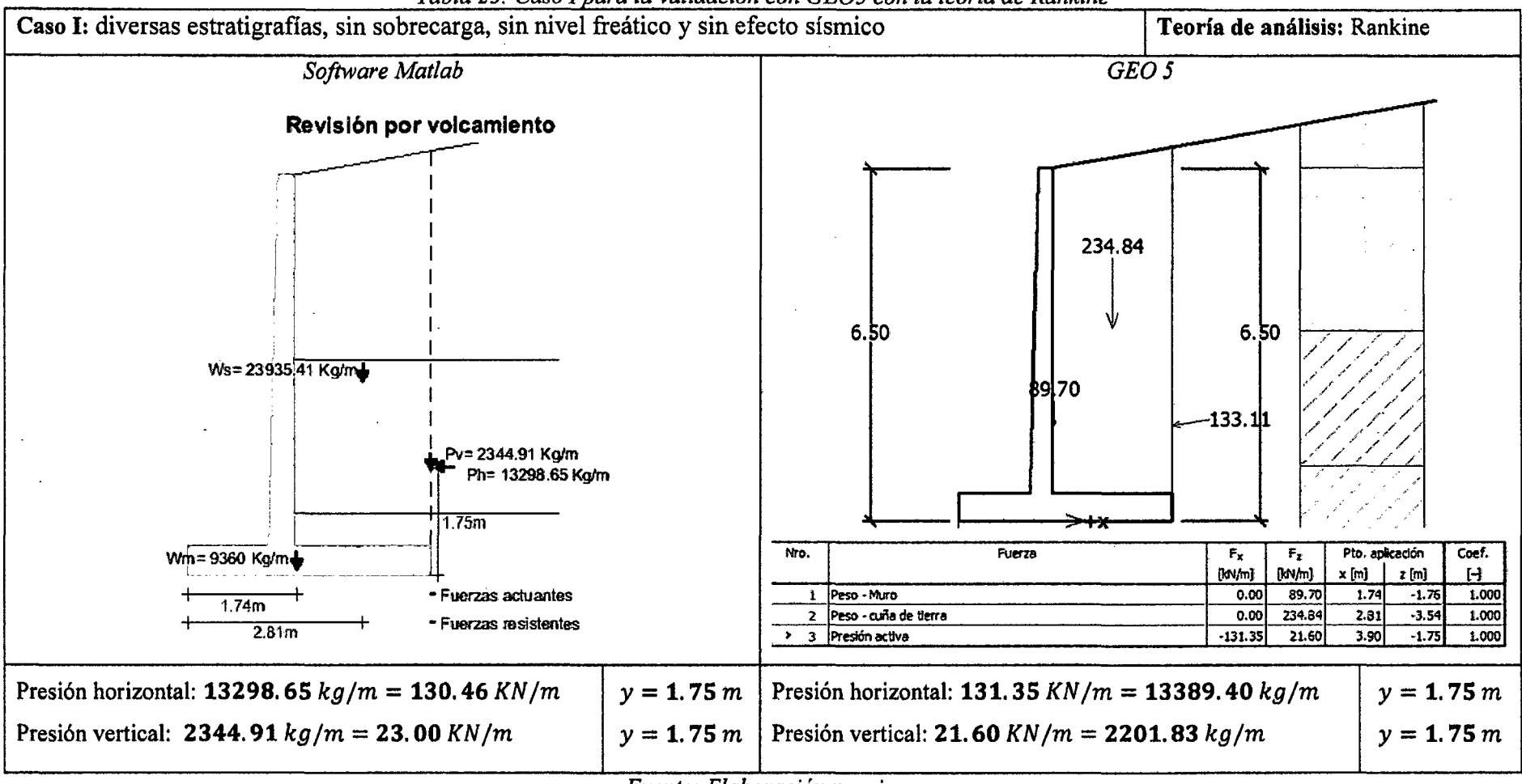

<u>Tabla 23: Caso I para la validación con GEO5 con la teoría de Rankine</u>

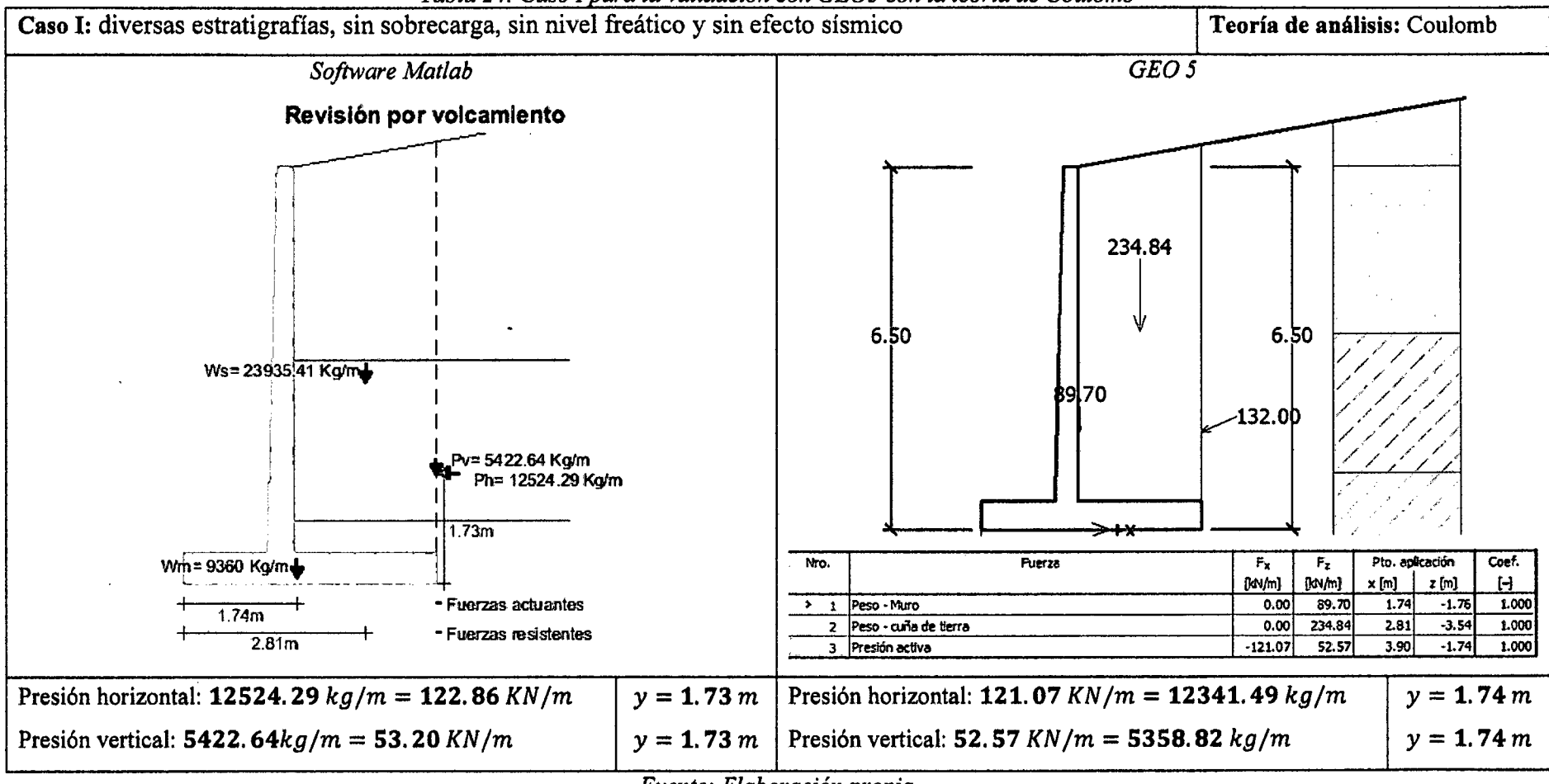

*Tabla 24: Caso I para la validación con GE05 con la teoría de Coulomb* 

*Fuente: Elaboración propia* 

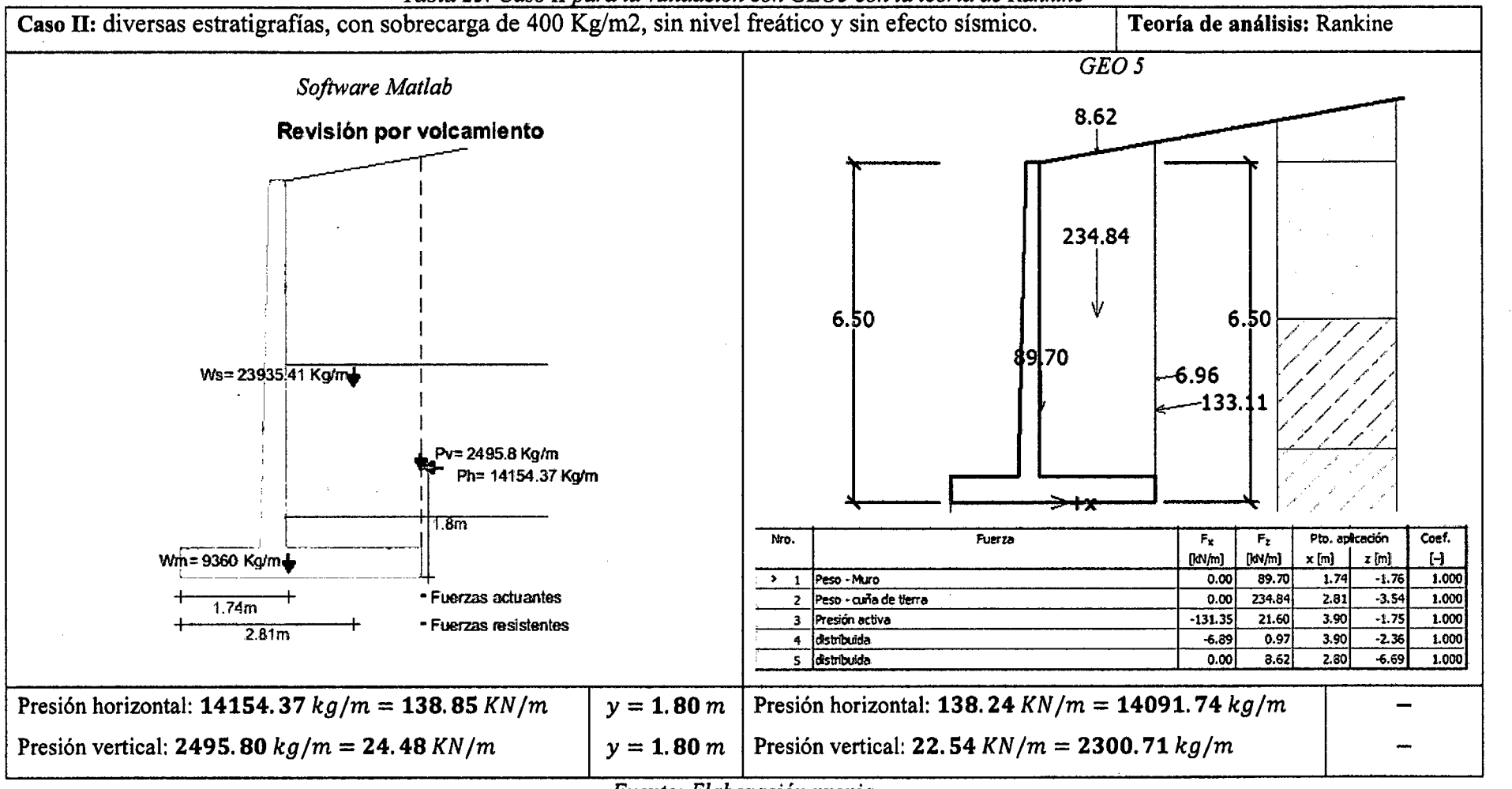

<u>Tabla 25: Caso II para la validación con GEO5 con la teoría de Rankine</u>

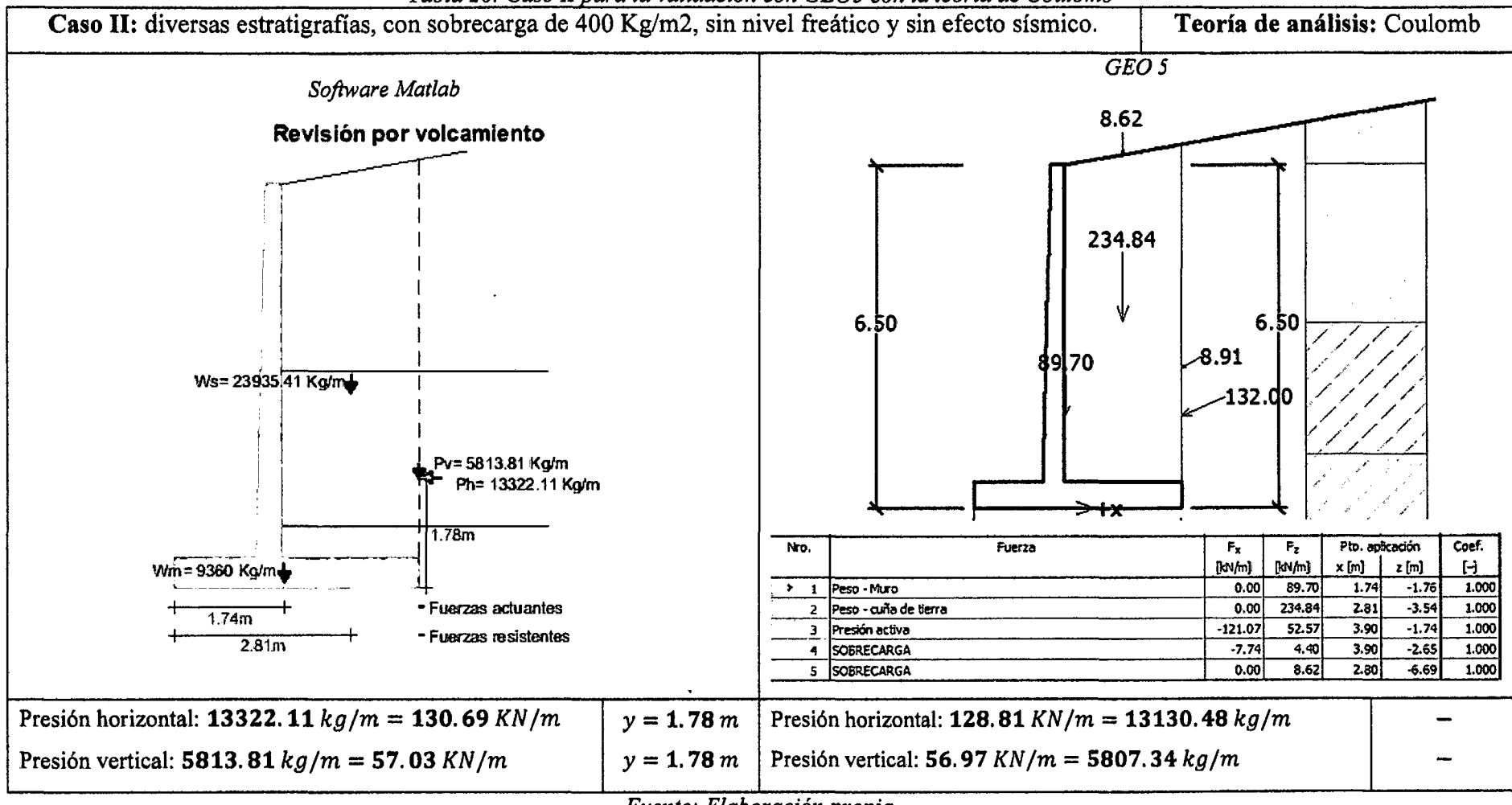

*Tabla 26: Caso II para la validación con GEO5 con la teoría de Coulomb* 

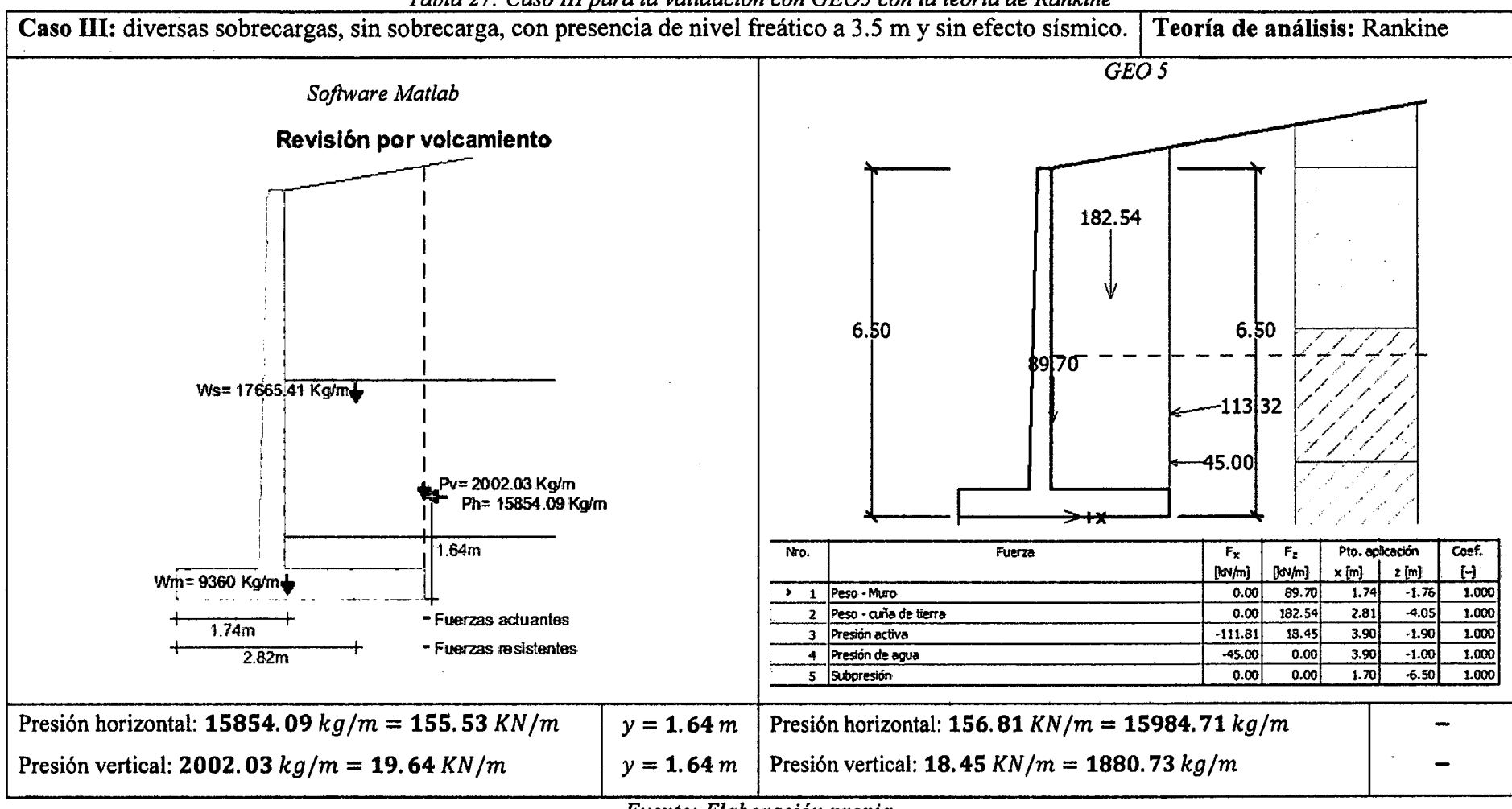

*Tabla 27: Caso III para la validación con GEO5 con la teoría de Rankine* 

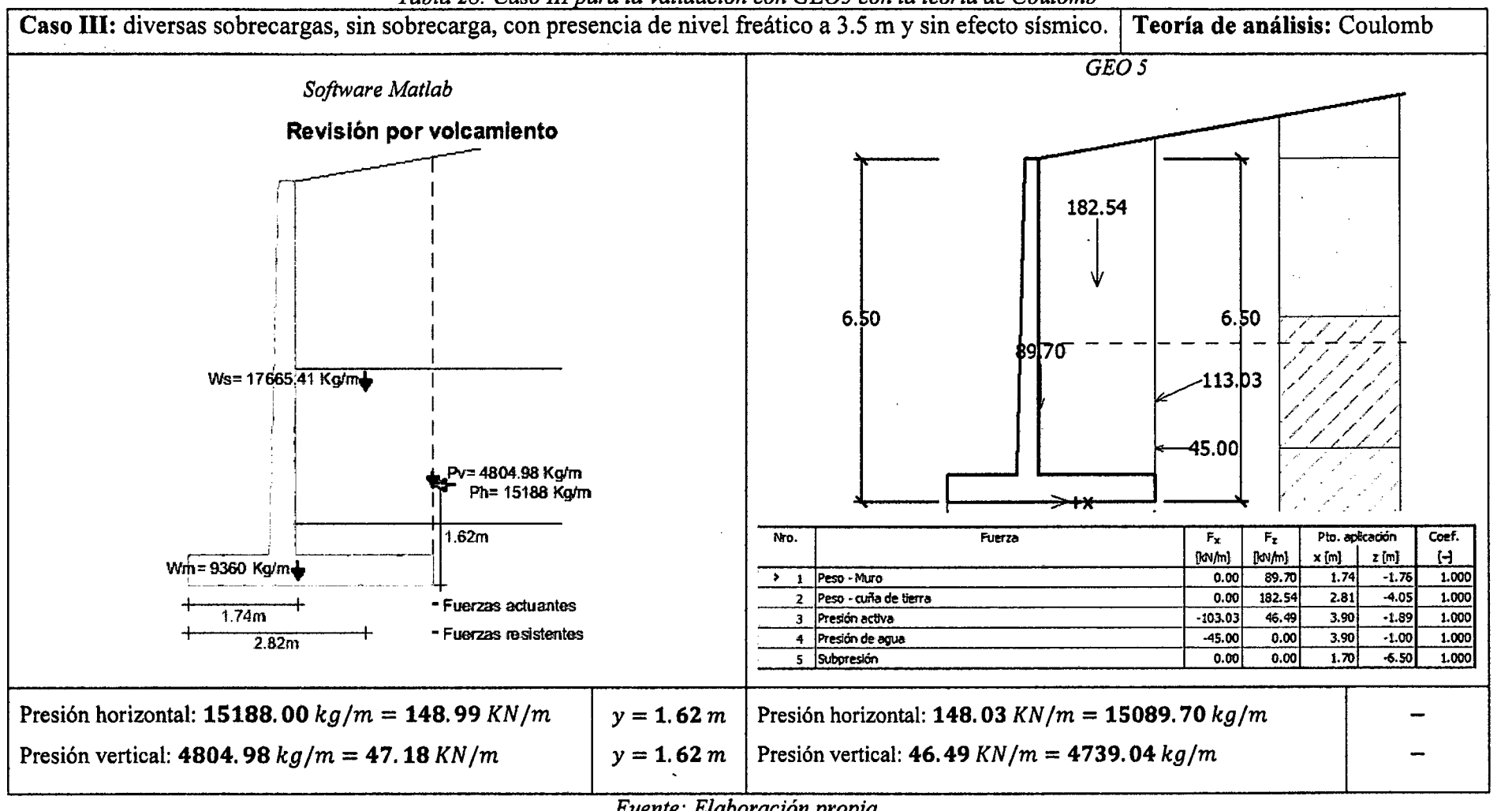

<u>Tabla 28: Caso III para la validación con GEO5 con la teoría de Coulomb </u>

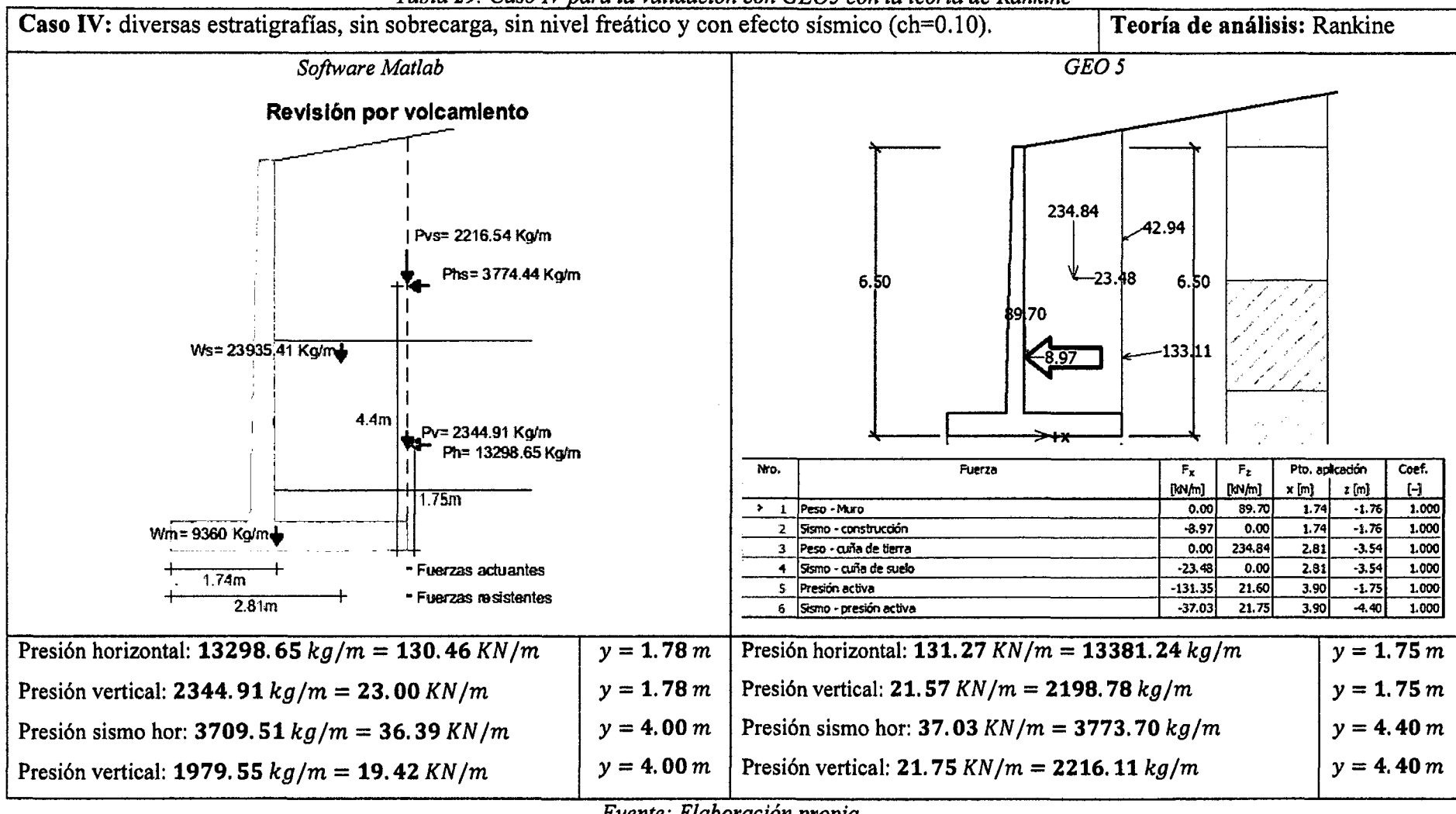

<u>Tabla 29: Caso IV para la validación con GEO5 con la teoría de Rankin</u>

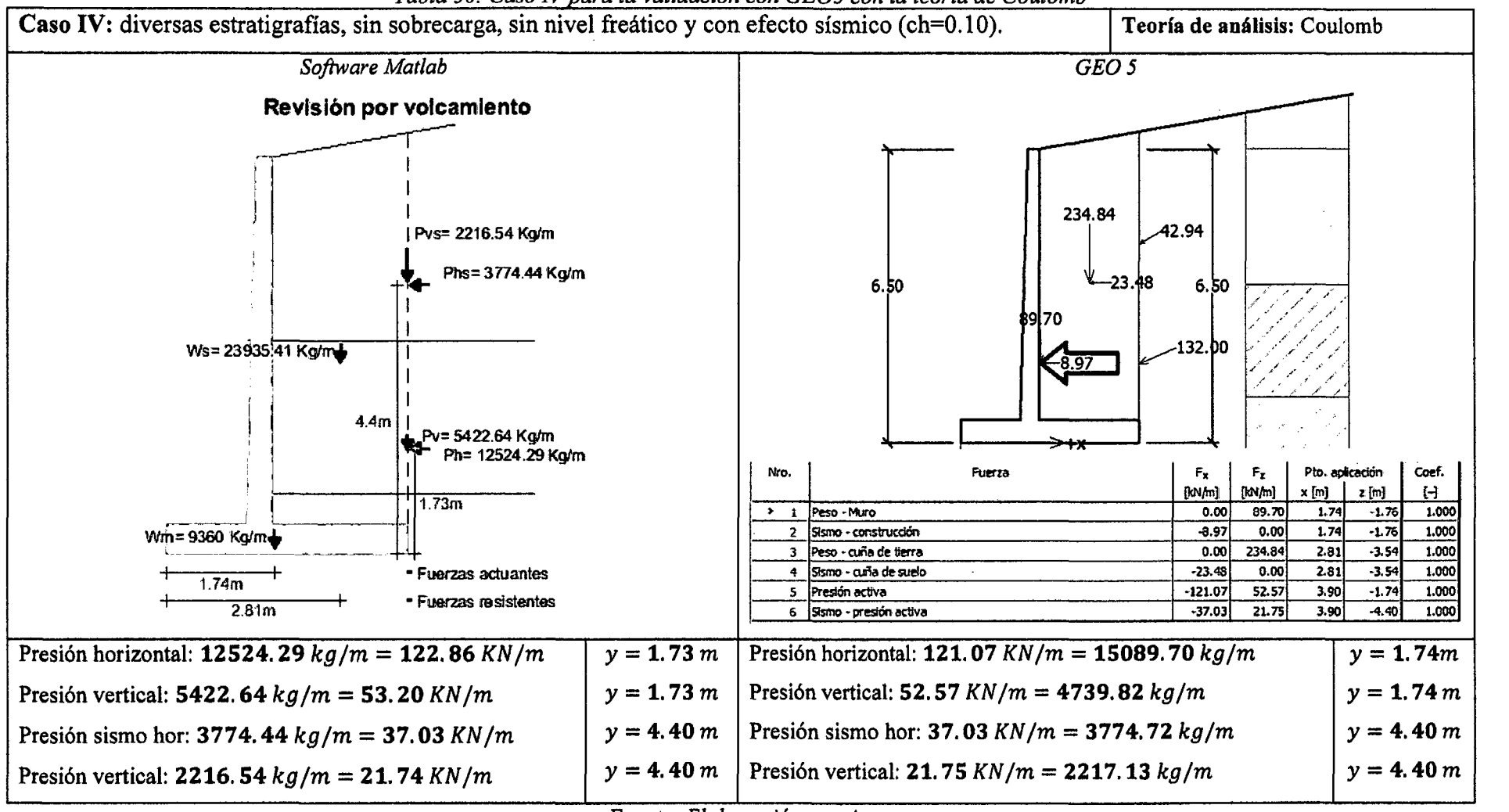

<u>Tabla 30: Caso IV para la validación con GEO5 con la teoría de Coulomb </u>

### **3.2.1.2. Presentación de resultados**

El resumen de resultados del análisis de casos I, II y III con la teoría de Rankine es:

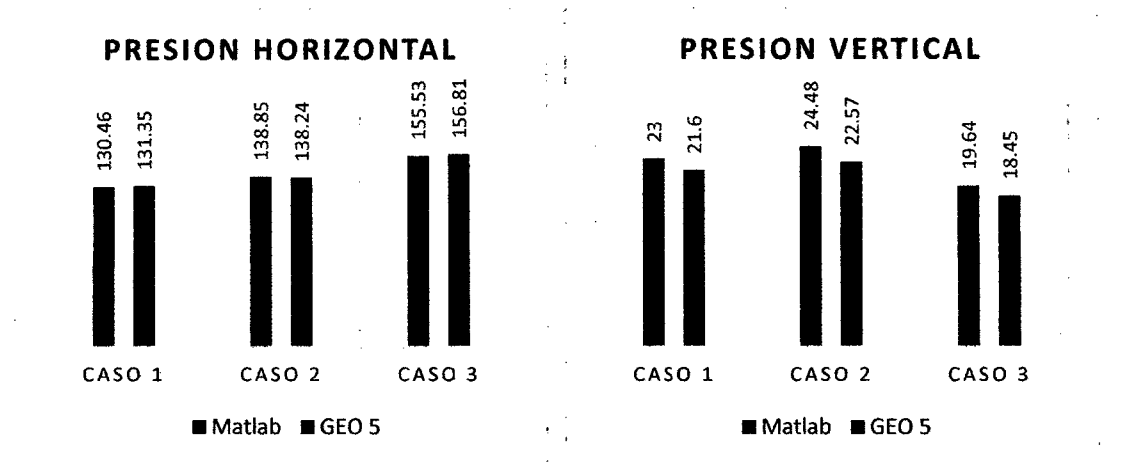

*Figura 49: Resultados de presión lateral de acuerdo a Rankine Elaboración propia* 

Como se muestra en la figura 49 la presión horizontal calculada con el software desarrollado con Matlab presentan una variación entre -0.82% y 0.50% frente a los resultados brindados por GE05, y la presión vertical presenta una variación entre 6.5% y 8.50% frente a los resultados brindados por GE05.

El resumen de resultados del análisis del caso IV con la teoría de Rankine es:

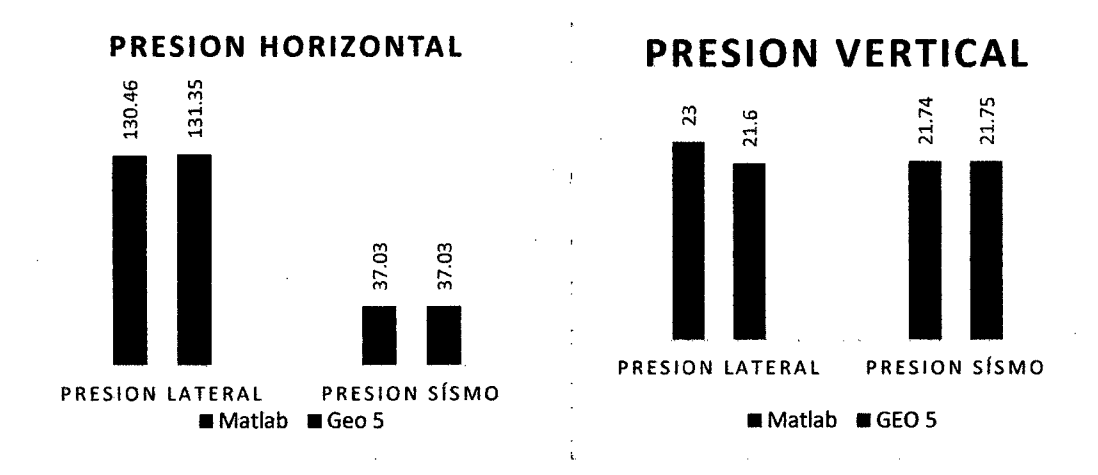

*Figura 50: Resultados de presión lateral* y *presión sísmica de acuerdo a Rankine Elaboración propia* 

Como se muestra en la figura 50 la presión horizontal calculada con el software desarrollado con Matlab presentan una variación promedio de 0.70% frente a los resultados brindados por GE05, y la presión vertical presenta una variación promedio de 6.5% frente a los resultados brindados por GE05.

El resumen de resultados del análisis de casos 1, 11 y 111 con la teoría de Coulomb es:

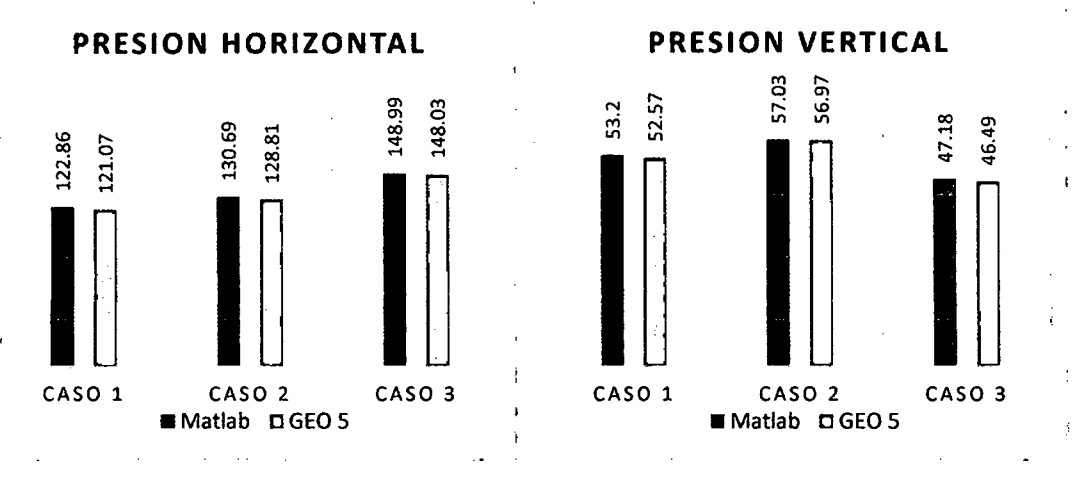

*Figura 51: Resultados de presión lateral de acuerdo a Coulomb Elaboración propia* 

Como se muestra en la figura 51 la presión horizontal calculada con el software desarrollado con Matlab presentan una variación entre 0.65% y 1.50% frente a los resultados brindados por GE05, y la presión vertical presenta una variación entre 0.10% y 1.40% frente a los resultados brindados por GE05.

El resumen de resultados del análisis del caso *N* con la teoría de Coulomb es:

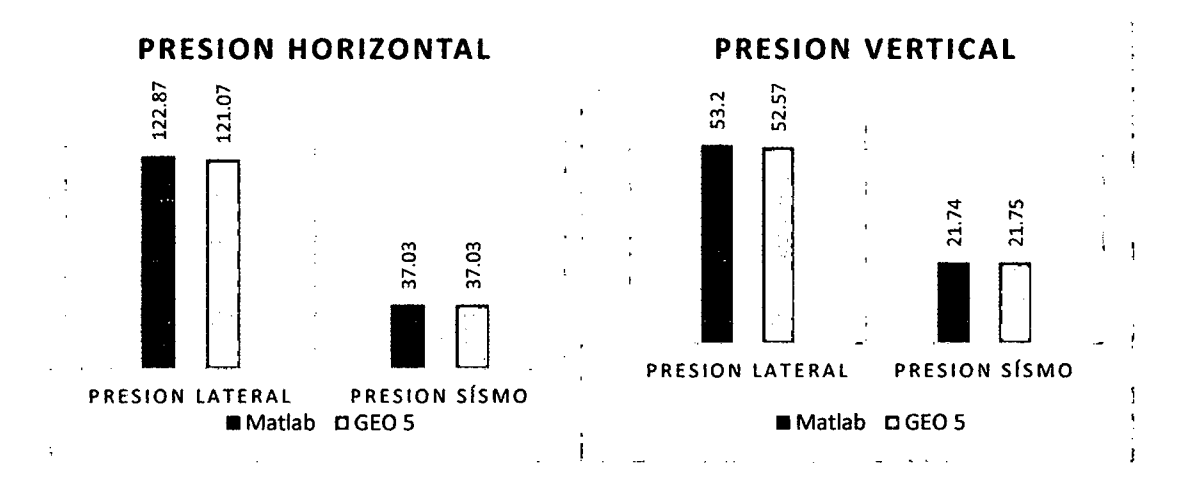

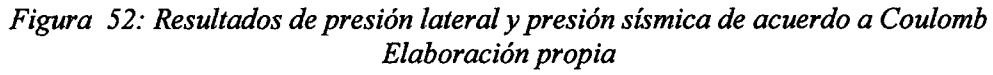

Como se muestra en la figura 52 la presión horizontal calculada con el software desarrollado con Matlab presentan una variación promedio de 1.40% frente a los resultados brindados por GE05, y la presión vertical presenta una variación promedio de 1.20% frente a los resultados brindados por GE05.

### 3.2.2. ANÁLISIS DE LAS APLICACIONES DE MléROSOFT EXCEL

### 3.2.2.1. Tratamiento y análisis de datos

A continuación se describe el análisis que se hizo a las aplicaciones de Microsoft Excel recopiladas de diversos proyectos, curso de actualización e investigaciones realizadas en el diseño de Muros de contención en voladizo y de gravedad.

a) DEI-mm3-Diseño de Estructuras en Ingeniería, es un software. desarrollado en Visual Basic for Aplication de Microsoft Excel:

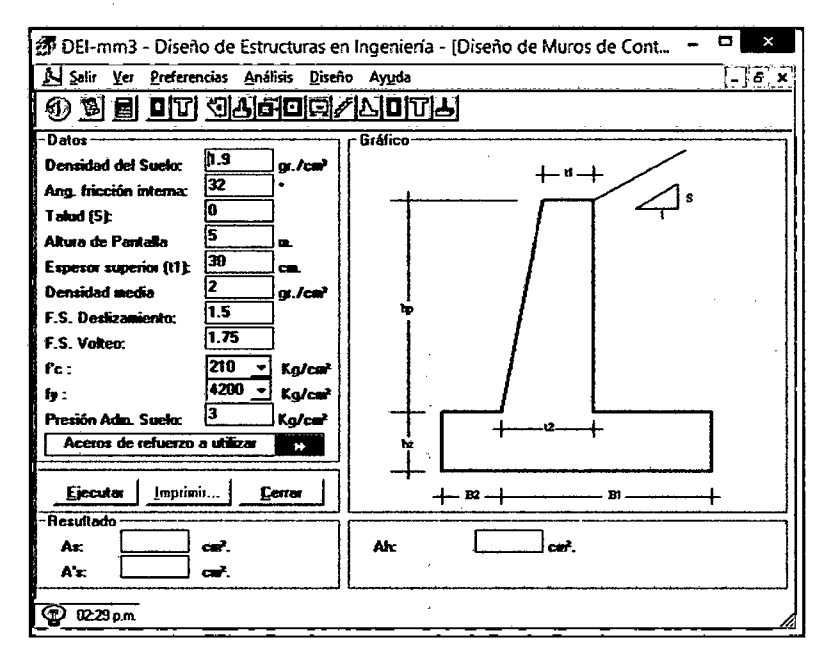

*Figura 53: DEI-mm3-Diseño de Estructuras en Ingeniería Autor Ing. Luis Malpica Becerra* 

La aplicación DEI resuelve problemas con rellenos de un estrato con suelo granular de superficie inclinada u horizontal, no considera agregar cargas distribuidas, no desarrolla el efecto sísmico y no considera la influencia del nivel freático; en cuanto a al suelo de fundación trabaja comparando directamente el resultado brindado por el estudio de mecánica de suelos. Los datos de salida que nos brinda son de estabilidad, capacidad de carga (EMS) y diseño de concreto armado.

Se puede establecer que analiza la condición geotécnica de Relleno de suelo granular con perfil inclinados.

b) MUROS - Calculo de Muros de contención, es un software realizado en Visual Basic for Aplication de Microsoft Excel:

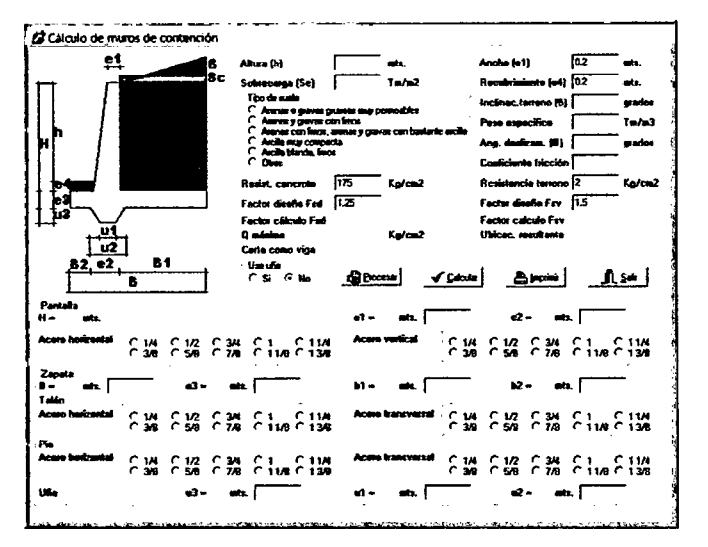

*Figura 54: MUROS- Calculo de Muros de contención Brindado por la empresa Projetza S.A.* 

La aplicación MUROS resuelve problemas con rellenos de un estrato con suelo granular y suelo cohesivo, con sobrecarga distribuida, no desarrolla el efecto sísmico y no considera la presencia de nivel freático; en cuanto a al suelo de fundación trabaja comparando directamente el resultado brindado por el estudio de mecánica de suelos. Los datos de salida que nos brinda son de estabilidad, capacidad de carga (EMS) y diseño de concreto armado.

Se puede establecer que analiza la condición geotécnica de relleno granular con perfil inclinado y relleno cohesivos con perfil inclinado.

e) MUROSR 1.0, es un software realizado en Visual Basic for Aplication de Microsoft Excel:

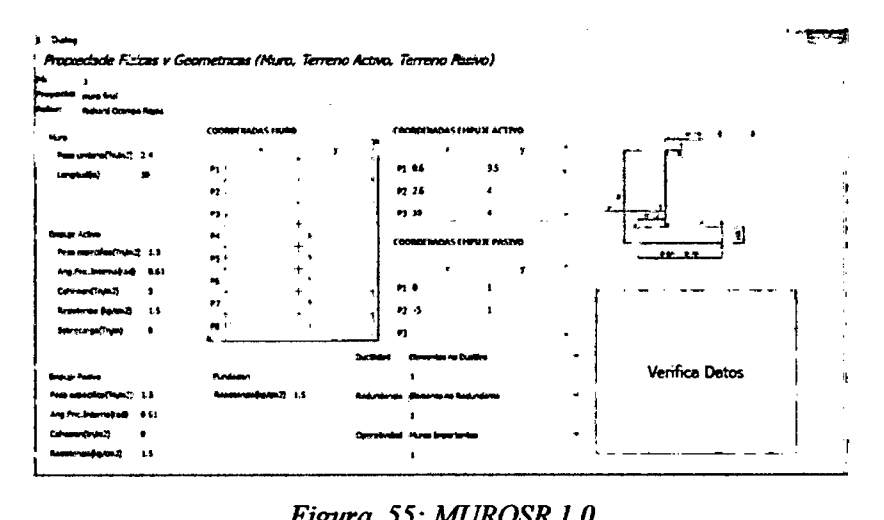

*Figura 55: MUROSR 1.0 Autor Ing. Richard Ocampo Rojas* 

La aplicación MUROSR 1.0 resuelve problemas con rellenos de un estrato con suelo granular y suelo cohesivo, con sobrecarga distribuida, no desarrolla el efecto sísmico y no considera la presencia del nivel freático; en cuanto a al suelo de fundación trabaja comparando directamente el resultado brindado por el estudio de mecánica de suelos. Los datos de salida que nos brinda son de estabilidad, capacidad de carga (EMS).

Esta aplicación fundamenta el estudio de presión lateral por el método del equilibrio Límite por lo que este programa permite el análisis de rellenos de un estrato con un perfil que presenta cambios de pendiente.

Se puede establecer que analiza la condición geotécnica de relleno granular con perfil inclinado y relleno cohesivos con perfil inclinado.

**d) Hoja de Excel 01 - Calculo de Muros de contención,** es una hoja de Excel desarrollada en Microsoft Excel (ver Anexo F), obtenida de http://civilgeeks.com

La aplicación Hoja 01 resuelve problemas con rellenos de un estrato con suelo granular, con sobrecarga distribuida, desarrolla el efecto sísmico y no considera la presencia de nivel freático; en cuanto a al suelo de fundación trabaja comparando directamente el resultado brindado por el estudio de mecánica de suelos. Los datos de salida que nos brinda son de estabilidad, capacidad de carga (EMS) y diseño de concreto armado.

Se puede establecer que analiza la condición geotécnica de relleno granular con influencia sísmica.

e) **Hoja de Excel 02 - Diseño de Muro en Voladizo,** es una hoja de Excel desarrollada en Microsoft Excel (ver Anexo F), brindada por la Municipalidad Provincial de Chota.

La aplicación Hoja 02 resuelve problemas con rellenos de un estrato con suelo granular, con sobrecarga distribuida, desarrolla el efecto sísmico y no considera la influencia de nivel freático; en cuanto a al suelo de fundación trabaja comparando directamente el resultado brindado por el estudio de mecánica de suelos. Los datos de salida que nos brinda son de estabilidad, capacidad de carga (EMS) y diseño de concreto armado muestra detalle en el corte de la pantalla.

Se puede establecer que analiza la. condición geotécnica de relleno granular con influencia sísmica y relleno granular con perfil inclinado.

f) **Hoja de Excel 03- Retraing Wall,** es una hoja de Excel desarrollada en Microsoft Excel (ver Anexo F), brindada por el CAPI (Centro de Actualización Profesional para Ingenieros) en el dictado de su Diplomado Especialista en Diseño de Concreto Armado, fue elaborada por la empresa Reinforced Concrete Council.

La aplicación Hoja 03 resuelve problemas con rellenos de un estrato con suelo granular, con sobrecarga distribuida y desarrolla el efecto sísmico e influencia del nivel freático; en cuanto a al suelo de fundación calcula la resistencia por la fórmula de Terzagui. Los datos de salida que nos brinda son de estabilidad, capacidad de carga (EMS) y diseño de concreto armado. muestra detalle en el corte de la pantalla.

Se puede establecer que analiza la condición geotécnica de relleno granular con presencia de nivel freático y relleno granular con influencia sísmica.

### **3.2.2.2. Presentación de resultados**

A continuación se comparan las condiciones de estudio que pueden analizarse en el software desarrollado con Matlab y las aplicaciones de Microsoft Excel en el diseño de muros de contención en voladizo y gravedad.

| t ubiu 91. Acsumen de comunismes de estudio |                         |              |
|---------------------------------------------|-------------------------|--------------|
| Condición geotécnica                        | Aplicación desarrollada | Aplicaciones |
|                                             | con Matlab              | <b>Excel</b> |
| Relleno granular con superficie             |                         |              |
| inclinada.                                  | ⊠                       | ⊠            |
| Relleno cohesivo con superficie             | ⊠                       | ⊠            |
| inclinada.                                  |                         |              |
| Relleno granular con presencia              | ⊠                       | ⊠            |
| de nivel freático.                          |                         |              |
| Relleno cohesivo con presencia              | ⊠                       |              |
| de nivel freático.                          |                         |              |
| Relleno granular con efecto                 | ⊠                       | ⊠            |
| sísmico.                                    |                         |              |
| Relleno cohesivo con efecto                 | ⊠                       |              |
| sísmico.                                    |                         |              |
| Relleno estratigraficado con                | ⊠                       |              |
| superficie inclinada.                       |                         |              |
| Relleno estratigraficado con                | ⊠                       |              |
| presencia de nivel freático.                |                         |              |
| Relleno estratigraficado con                | X                       |              |
| efecto sísmico.                             |                         |              |

*Tabla 31· Resumen de condiciones de estudio* 

### **3.2.3. USUARIOS QUE EJECUTARON EL SOFTWARE**

### **3.2.3.1. Tratamiento y análisis de datos**

Luego de desarrollar el software en Matlab (MV oladizo y M Gravedad), se procedió a encuestar a 29 alumnos (usuarios) del curso de concreto armado de la Universidad Nacional de Cajamarca el día 19 de noviembre del año 2015, esto luego de que los usuarios ejecuten el programa.

El formato de la encuesta empleada se muestra en el Anexo B.

### **3.2.3.2. Presentación de resultados**

La información recolectada en las encuetas se muestra a continuación.

En respuesta al análisis de rellenos compuestos por diversos estratos, análisis con presencia del nivel freático y el efecto sísmico en los muros de contención en voladizo y de gravedad, el 100% de los usuarios mencionaron que pudieron estudiar dichas condiciones geotécnicas.

En respuesta que si el software muestra un mejor entendimiento de la presión lateral ejercida por los diferentes tipos de suelos, se obtuvo:

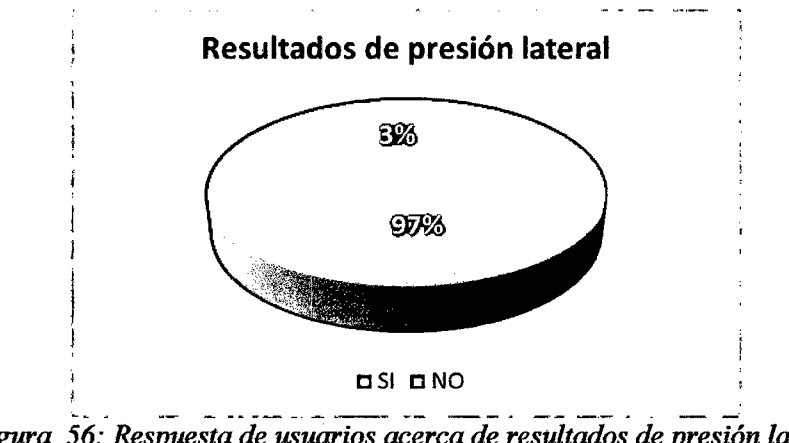

*Figura 56: Respuesta de usuarios acerca de resultados de presión lateral Encuesta a usuarios.* 

Las respuestas afirmativas indican que existe una mejor comprensión en el análisis de la presión lateral debido a la integración de gráficos en los resultados. Las respuestas no afirmativas no indican que debe mostrarse una parte del proceso de cálculo.

En respuesta a que si el software brinda la confianza para aplicarlo a la vida profesional en el diseño de muros de contención en voladizo y de gravedad, se obtuvo:

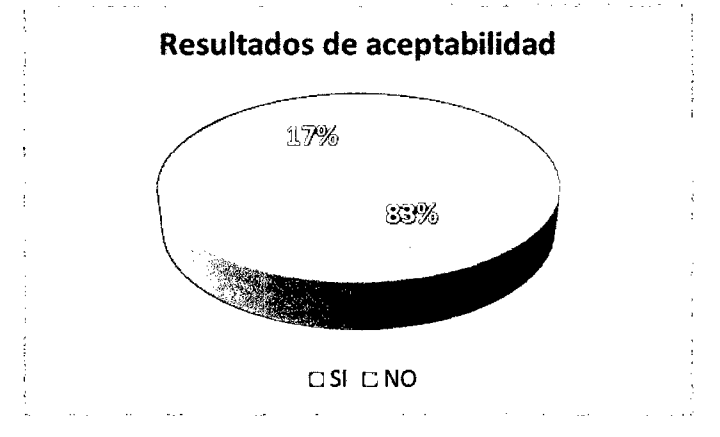

*Figura 57: Respuesta de usuarios a la aceptabilidad del software Encuesta a usuarios.* 

Las respuestas afirmativas nos indican que la aceptación del software desarrollado con Matlab se debe el uso de normas peruanas y la dinámica en manejo de datos. Las respuestas no afirmativas nos indican que los usuarios prefieren otro software para el diseño de muros de contención de gravedad y en voladizo.

Dentro de las ventajas y desventajas mencionadas por los usuarios acerca del software desarrollado con Matlab (MVoladizo y MGravedad) frente a las aplicaciones de Microsoft Excel en el diseño de Muros de contención en voladizo y de gravedad, se mencionó:

*Tabla 32: Respuestas de ventajas del software desarrollado con Matlab*  **Ventajas**  Estudia diversas condiciones geotécnicas. Presenta gráficos de fácil comprensión. Muestra esquemas de acero. El proceso iterativo es rápido. Su uso es sencillo, debido a que presenta pocos botones.

*Fuente: Encuesta a usuarios.* 

*Tabla 33: Respuestas de desventqjas del sqftware desarrollado con Matlab* 

### **Desventajas**

No permite la edición de gráficos (colores, títulos, etiquetas).

• Los gráficos son predeterminados, sin embargo pueden ser editados cuando el programa sea ejecutado directamente del programa Matlab, existe además la posibilidad de exportar los gráficos a editores corno Corel Draw.

No exporta datos a AutoCAD directamente.

• El software proporciona esquemas de planos indicando las verificaciones en el diseño de muros de contención, en el reporte se ha integró las coordenadas para dibujar el muro de contención en AutoCAD.

No integra datos predeterminados.

• El manual proporciona valores referenciales recomendados para incorporarlos al software desarrollado.

*Fuente: Encuesta a usuarios.* 

# **Capítulo 4 ANÁLISIS Y DISCUSIÓN DE RESULTADOS**

El objetivo de la presente investigación buscó desarrollar un software fiable (ítem 3.2.1.) para lo cual se estudiaron cuatro casos geotécnicos, en los cuales se varió las condiciones. análisis, para ser estudiadas por la teoría de Rankine y de Coulomb.

La teoría de Rankine en el software desarrollado con Matlab nos proporcionó resultados de la presión lateral horizontal que varía entre -0.82% y 0.50% (en promedio *55* Kg/m) comparados con los resultados del software GE05, en el caso de la presión lateral vertical no brindó resultados que varían entre el 6.50% y 8.50% (en promedio 155 Kg/m) comparados con los resultados brindado por el software GE05. Parte de la variación encontrada se debe al cambio de unidades que existe entre el software desarrollado (Kg-m) y GE05 (KN-m); la variación de los resultados en GE05 nos indican, que éste incorpora algunas consideraciones que no se ajustan a las tomadas por el software desarrollado con Matlab, como se mencionó en los alcances y de acuerdo al marco teórico la consideración tomada, junto a la teoría de Rankine, es que la descomposición de la presión lateral en su componente horizontal y vertical está dada por el ángulo de inclinación de la superficie del relleno.

La teoría de Coulomb en el software desarrollado con Matlab nos proporcionó resultados de la presión lateral horizontal que varia entre 0.65% y 1.50% (en promedio 150 Kg/m) comparados con los resultados del software GE05, en el caso de la presión lateral vertical no brindó resultados que varían entre el 0.10% a 1.40% (en promedio 45 Kg/m) comparados con los resultados brindado por el software GE05. La variación encontrada se debe al cambio de unidades que existe entre el software desarrollado (Kgm) y GEO5 (KN-m); es importante mencionar que la consideración tomada, junto a la teoría de coulomb, en la cual se considera la fricción que existe entre los materiales.

Comparando el procedimiento y resultados de los ejercicios mostrados en el Anexo C, la variación que presenta el software desarrollado con Matlab es mínima. Para el caso de los expedientes, los factores de seguridad frente al volcamiento y deslizamiento y cálculo de presión máxima y mínima no presentan casi variación alguna que los resultados obtenidos al ejecutar el software desarrollado con Matlab.

De acuerdo a lo descrito anteriormente los resultados del software desarrollado con Matlab (M Gravedad y MV oladizo) pueden considerarse confiables en el diseño de muros de contención de voladizo y de gravedad.

Luego de analizar las aplicaciones de Microsoft Excel y el software desarrollado con Matlab (tabla 31) para diversas condiciones geotécnicas, como resultados se obtuvo 5 condiciones geotécnicas adicionales (Relleno cohesivo con presencia de nivel freático, relleno cohesivo con efecto sísmico, relleno estratigraficado con superficie inclinada, relleno estratigraficado con presencia de nivel freático y relleno estratigraficado con efecto sísmico), los cuales ha incorporado el software desarrollado con Matlab, frente a las aplicaciones de Microsoft Excel.

De acuerdo a los usuarios que ejecutaron el software desarrollado con Matlab: éste integra al diseño de muros de contención en voladizo y de gravedad las condiciones geotécnicas listadas en el párrafo anterior, el software desarrollado con Matlab mejora la comprensión del comportamiento de la presión lateral y los usuarios muestran una gran aceptabilidad (83%) en el uso del software desarrollado con Matlab (MVoladizo y MGravedad) en esta primera versión.

La presente investigación concuerda con la investigación de (Gutiérrez Gómez & Rodriguez Pineda, 2013), en que el desarrollo de una herramienta computacional en Matlab nos permite considerar algunas condiciones geotécnicas y dimensionar adecuadamente los muros de contención en voladizo y de gravedad, lo cual facilita el análisis de las condiciones más críticas. Debe tenerse presente que la herramienta computacional desarrollada por Gutiérrez y Rodríguez logra evaluar condiciones de drenaje, efecto sísmico, considera sobrecargas y efecto de la cuña contra el deslizamiento, sin embargo esto lo hace en un relleno compuesto por un solo estrato, la investigación presentada buscó mejorar algunas condiciones geotécnicas en el diseño de muros de contención complementando los análisis mencionados en rellenos de diversos estratos y en el caso de muros de contención en voladizo se programó el

esquema que muestra la cantidad de acero requerido. De acuerdo al procedimiento para verificar los resultados de la herramienta computacional desarrollada con Matlab con el software PLAXIS, estos no nos brindan exactamente los mismos resultados debido a que la teoría de análisis es diferente y las consideraciones de un programa a otro presentan variaciones, en el procedimiento mostrado en esta investigación nos encontramos con un planteamiento similar al comparar los resultados con el software GE05, por lo cual se redactan las consideraciones que toma el software desarrollado con Matlab junto a las teorías de Rankine, Coulomb y Mononobe Okabe.

 $\bar{z}$ 

 $\sim$ 

 $\mathcal{L}$ 

 $\bar{z}$ 

# **Capítulo 5 CONCLUSIONES Y RECOMENDACIONES**

### **5.1. CONCLUSIONES**

- $\checkmark$  Se desarrolló un software con Matlab (MVoladizo y MGravedad) fiable tanto en el análisis de la teoría de Rankine, Coulomb y Mononobe Okabe, el cual facilita el análisis de la presencia del nivel freático, inclinación y efecto sísmico en un relleno con varios estratos, condiciones geotécnicas incorporadas en el diseño de muros de contención en voladizo y de gravedad frente a las aplicaciones de Microsoft Excel recolectadas para esta investigación.
- $\checkmark$  Se logró recopilar y organizar la información bibliográfica sobre las teorías de análisis (Rankine, Coulomb y Mononobe Okabe) en el estudio de presión lateral y las algunas condiciones geotécnicas presentes en el diseño de muros de contención en voladizo y de gravedad.
- $\checkmark$  Se logró identificar los datos de ingreso, datos de salida y elaboró el diagrama de flujo de los principales procesos en el diseño de muros de contención en voladizo y de gravedad.
- $\checkmark$  Se implementó el algoritmo de acuerdo al lenguaje de Matlab, adaptado a una interfaz gráfica dinámica.
- $\checkmark$  Se logró verificar la fiabilidad de los resultados de presión lateral obtenidos por el software desarrollado con Matlab (MV oladizo y M Gravedad) frente a los resultados obtenidos por el programa comercial GE05.
- ./ Los usuarios que ejecutaron el software desarrollado con Matlab mencionan que éste facilita la comprensión en el análisis de las diferentes condiciones geotécnicas, mejoradas en esta investigación.
- ./ El software desarrollado con Matlab presenta una aceptación de 83% para uso en el diseño de muros de contención.
- ./ Luego de realizada la investigación se puede concluir que los procesos de análisis pueden ser optimizados y mejorados con nuevos complementos que nos brindan los software para el diseño de aplicaciones.

### **5.2. RECOMENDACIONES**

- $\checkmark$  A futuras investigaciones que involucren integrar recursos computaciones para solucionar problemas presentes en la ingeniería civil, se les recomienda usar el programa Matlab en el caso que se requieran cálculos que involucren matemática simbólica (integrales, derivadas, ecuaciones e inecuaciones).
- $\checkmark$  A los programadores se les recomienda que el presente trabajo puede servir de base para futuras versiones que incluyan características que resuelvan algunas de las limitaciones indicadas en la investigación.

 $\alpha$ 

# **REFERENCIAS BIBLIOGRÁFICAS**

Alva Hurtado. (1991). *Deslizamientos y aluviones en el Perú.* Lima: CISMID Editorial.

- Alva Hurtado, J. (2012). *Diseño de Cimentaciones* (Segunda ed.). Lima, Perú: Fondo Editorial ICG. Recuperado el Julio de 2015
- Ataurima Arellano, M. (2013). *Matlab & Simulink para Ingeniería Nivel I* (Vol. I). Lima: Universidad de Ciencias y Humanidades. Recuperado el septiembre de 2015
- Bowles, J. (1966). *Foundation Analysis and Design* (Quinta ed.). Singapore: The McGraw-Hill Companies, Inc. Recuperado el julio de 2015
- Bowles, J. E. (1974). *Analytical and Computer Methods in Fundation Engineernig ..*  United States: McGraw-Hill. Recuperado el julio de 2015
- Braja M. Das. (2011). *Principles of Foundation Engineering*. United States of America: Cengage Learning.
- Braja M. Das. (2013). *Fundamentos de Ingeniería Geotécnica* (Segunda ed.). Mexico: Thomson Editores S.A. Recuperado el agosto de 2015
- Gutiérrez Gómez, J. S., & Rodriguez Pineda, C. E. (2013). *Diseño de muros de*  contención bajo cargas sísmicas en suelos homogeneos cohesivos y *friccionantes mediante un aplicativo computacional.* Tesis, Colombia. Recuperado el diciembre de 2015
- Harmsen, T. E. (2002). *Diseño de Estructuras de Concreto Armado* (Tercera ed.). Lima: Fondo Editorial de la Pontificia Universidad Católica del Perú. Recuperado el septiembre de 2015
- Lucero Pardo, F. H. (2012). *Análisis y diseño de Muros de Contención.* Tesis, Universidad Central del Ecuador. Recuperado el septiembre de 2015
- M.J. Tomlinson. (1996). *Cimentaciones Diseño y Construcción* (Quinta ed.). México: Editorial Trillas S.A. Recuperado el agosto de 2015
- McCormac, J., & Brown, R. (2011). *Diseño de Concreto Reforzado* (Octava ed.). México: Alfaomega Grupo Editor S.A. Recuperado el septiembre de 2015
- Moore, H. (2007). *Matlab para ingenieros.* Mexico: Pearson Educación de Mexico S.A. Recuperado el septiembre de 2015
- Moreno Usina, E. E. (2014). *Programa en Visual Basic para el cálculo y diseño de Muros de contención y Estribos.* Tesis, Universidad Central del Ecuador, Quito -Ecuador. Recuperado el Septiembre de 2015

*Norma Técnica* E. *060 Concreto Armado.* (2009). Lima: El Peruano.

- Ocampo Rojas, R. (2015). *Desarrollo de Software para el Diseño* , *Metrado y Elaboración de Presupuesto de Muros de Contención por Gravedad Apoyado sobre suelo.* Tesis, Cajamarca.
- Pantigoso Silva, R. J. (2011). *Descubriendo Excel.* Lima-Perú: Grupo Editorial Megabyte S.A.C.
- Roy Whitlow. (1994). *Fundamentos de Mecánica de Suelos* (Segunda ed.). México: Compañía Editorial Continental S.A. Recuperado el Agosto de 2015
- Sánchez Hemiquez, E. A., Mejía Méndez, G. A., & Bonilla, G. A. (2009). *Estudio Comparativo de Evaluación de Cargas en Estructuras de Retención: Métodos Clásicos (Elásticos, Gráficos) versus Métodos Modernos (Comportamiento Suelo-Estructura).* El Salvador: Sin Editorial.
- SENATI. (2015). *Calculando con Microsoft Excel 2013.* Cajamarca: Escuela de Tecnología de la Informacion.
- SENA TI. (2015). *Microsoft Excel Profesional.* Cajamarca: Escuela de Tecnologías de la Información.
- Vargas Tapia, R. (2013). *Análisis de la influencia de la variabilidad de los parámetros geotécnicos en el diseño geotécnico de muros de contención, utilizando el método de Monte Cario.* Tesis, Lima.

# **ANEXOS**

**ANEXO A: Fotografías de usuarios que ejecutaron el software MGravedad** y **MVoladizo** 

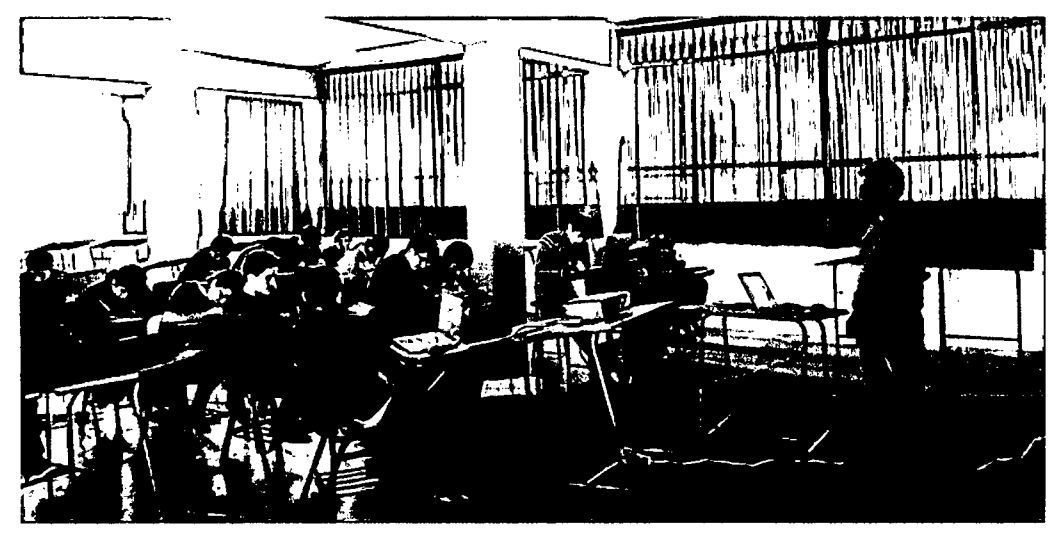

*Alumnos* de *concreto armado del VID ciclo periodo 2015* -ll, *ejecutando el software desarrollado con Matlab (MVoladizo* y *MGravedad).* 

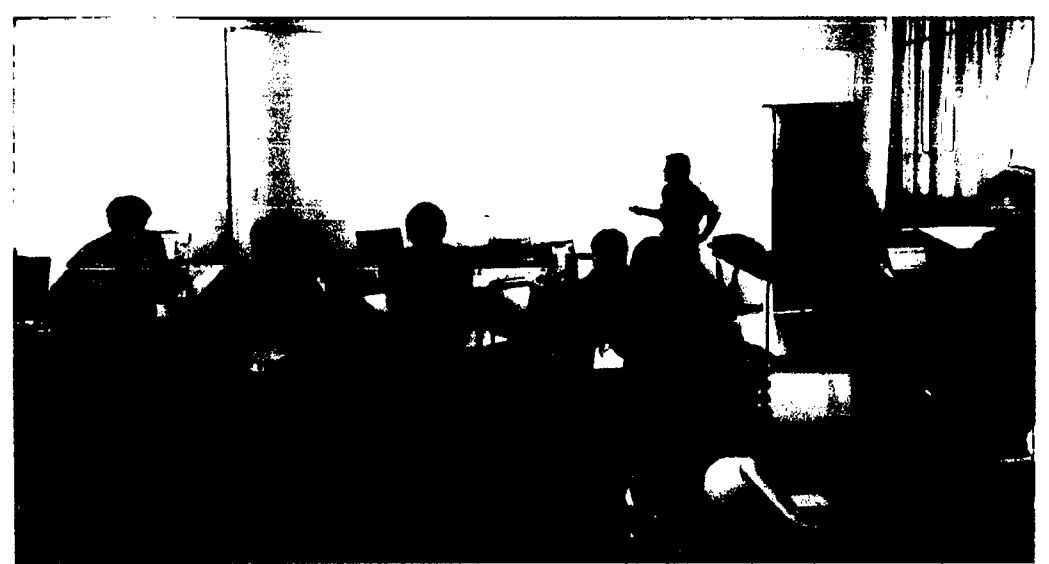

*Presentación del software desarrollado con Matlab.* 

### ANEXO B: Formato de encuesta·

### UNIVERSIDAD NACIONAL DE CAJAMARCA

### FACULTAD DE INGENIERÍA

### ESCUELA ACADÉMICO PROFESIONAL DE INGENIERÍA CIVIL

Tesis: "Comparación de un software desarrollado con Matlab y aplicaciones desarrolladas con Microsoft Excel para el diseño de muros de contención en voladizo y de gravedad"

### Encuesta a usuarios del software MGravedad y MV oladizo

Curso: .................................................... Ciclo: ....................... .

- l. Luego de ejecutar el software MGravedad y MVoladizo, los resultados le resultan confiables.
	- Si O No O ¿Por qué? ............................................................... .
- 2. El software MGravedad y MVoladizo le han permitido estudiar la presencia del nivel freático en el relleno.
	- $Si \ \Box$  No  $\Box$
- 3. El software MGravedad y MVoladizo *le* ha permitido un estudio de diferentes estratos en el relleno.
	- $Si \ \Box$  No  $\Box$
- 4. El software MGravedad y MVoladizo le ha permitido estudiar el efecto sísmico en un muro de contención de gravedad y en voladizo respectivamente.
	- $Si$  No  $\Box$
- 5. El software MGravedad y MVoladizo le muestra un mejor entendimiento de la presión lateral ejercida por los diferentes tipos de suelo.

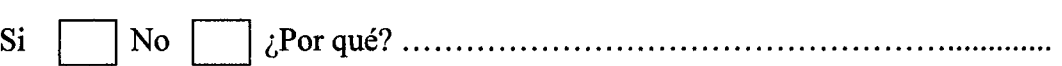

6. El software M Gravedad y MV oladizo le brinda la confianza para aplicarlo en su vida profesional.

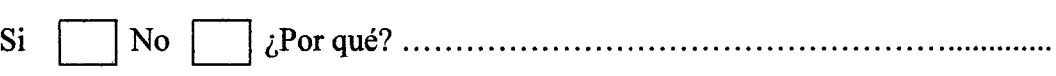

- 7. El uso del software MGravedad y MVoladizo le permite reducir el tiempo del diseño de muros de contención de gravedad y en voladizo.
	- Si O No O ¿Por qué? .............................................................. ..

8. Que ventajas y desventajas encuentra al Software M Gravedad y M Voladizo frente a las aplicaciones de Microsoft Excel en el diseño de muros de contención de gravedad y en voladizo.

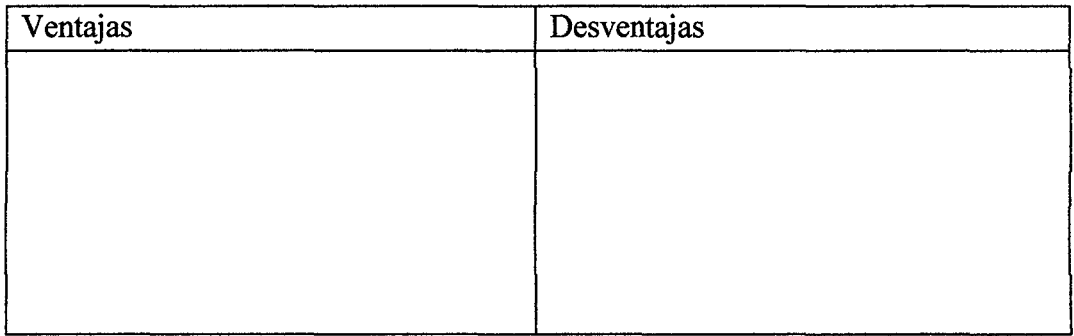

9. Que recomendación puede brindar para mejorar el software MGravedad y MVoladizo.

#### ANEXO C: Ejercicios resueltos

EJERCICIO 01: extraído de *Braja M Das (2012) Fundamentos de ingeniería de cimentaciones. (Séptima ed.) Centgage Learning Editores,* página 332.

Ejemplo 73. Suponga que el muro de contención que se muestra en la figura (a) puede ceder lo suficiente para desarrollar un estado activo. Determinar la fuerza activa de Rankine por longitud unitaria del muro y ubicación de la línea de acción resultante.

Si la cohesión, e, es cero, entonces:

$$
\sigma'_a = \sigma'_0 K_a
$$

Para el estrato superior de suelo  $\phi_1 = 30^\circ$ , por lo que:

$$
K_{a(1)} = \tan^2\left(45 - \frac{\phi_1}{2}\right) = \tan^2(45 - 15) = 1/3
$$

De manera similar, para el estrato inferior de suelo  $\phi_1 = 36^\circ$  y se deduce que:

$$
K_{a(2)} = \tan^2\left(45 - \frac{36}{2}\right) = 0.26
$$

En la tabla siguiente se muestra el cálculo de *a' a* y *u* a varias profundidades debajo de la superficie del terreno:

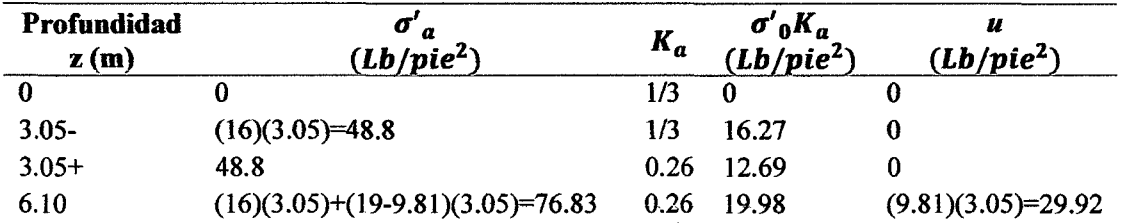

El diagrama de la distribución de la presión se indica en la figura (b). La fuerza por longitud unitaria es:

$$
P_a = \text{area1} + \text{area2} + \text{area3} + \text{area4}
$$

$$
=\frac{1}{2}(3.05)(16.27) + (12.69)(3.05) + \frac{1}{2}(19.98 - 12.69)(3.05) + \frac{1}{2}(29.92)(3.05)
$$
  
**P<sub>a</sub>** = 24.81 + 38.70 + 11.12 + 45.63 = **120.26KN/m**

La distancia de la línea de acción de la fuerza resultante desde el fondo del muro se puede determinar tomando momentos respecto al fondo del muro y es:

$$
z = \frac{(24.81)\left(3.05 + \frac{3.05}{3}\right) + (38.7)\left(\frac{3.05}{2}\right) + (11.12 + 45.63)\left(\frac{3.05}{2}\right)}{120.26} = 1.81 \text{m}
$$

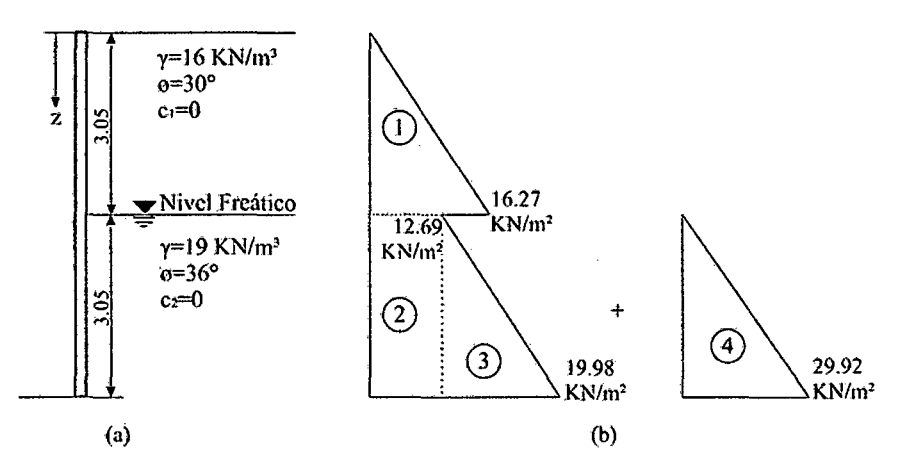

*Fuerza activa de Rankine detrás de un muro de contención.* 

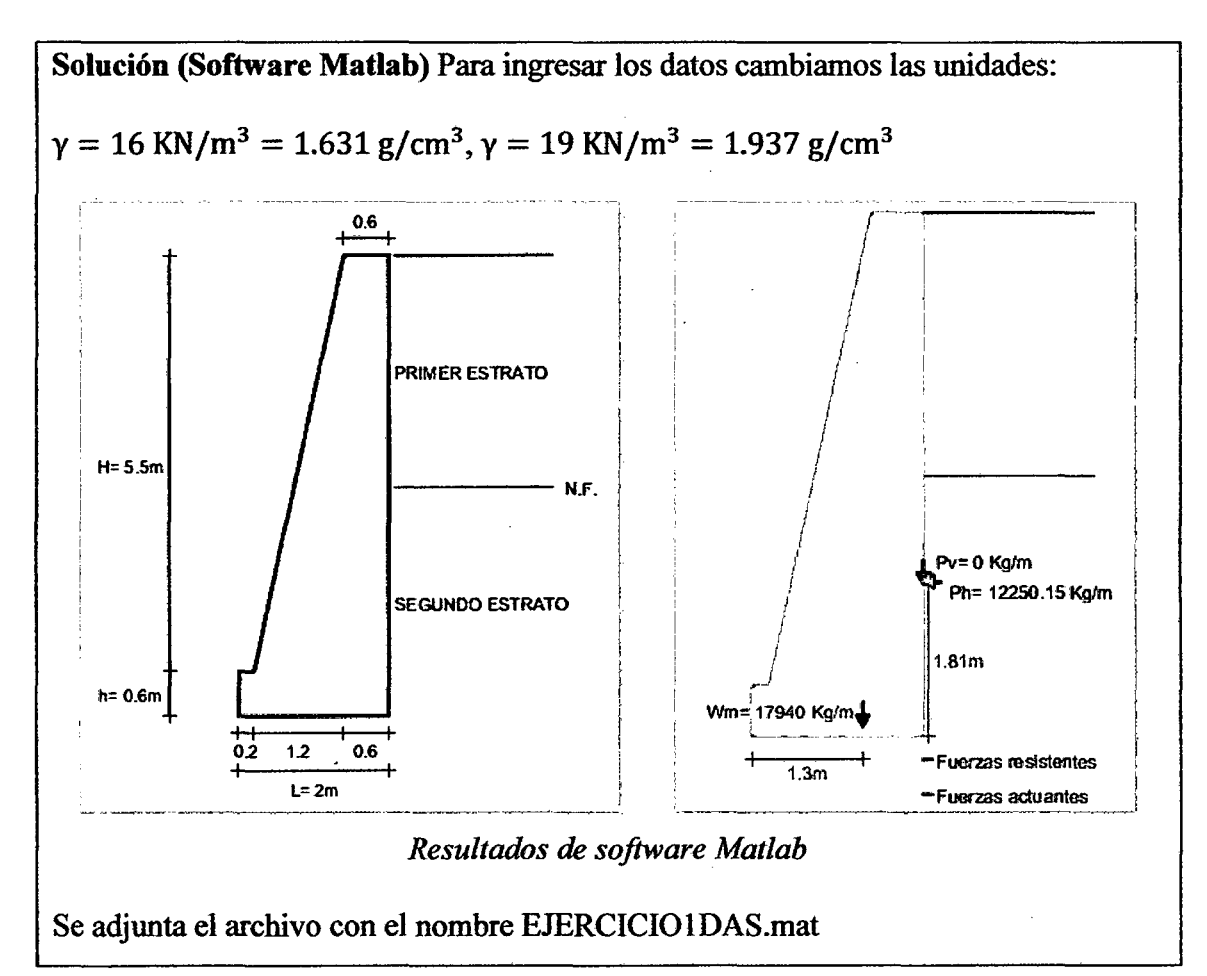

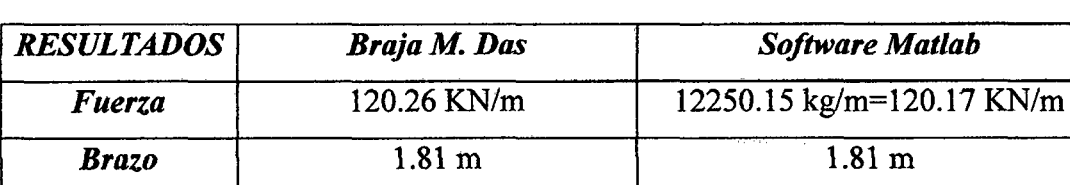

A continuación se comparan los resultados:

**EJERCICIO 02:** extraído de *Braja M Das (2012) Fundamentos de ingeniería de cimentaciones. (Séptima ed.) Centgage Learning Editores,* página 354.

Ejemplo 7.10. Consulte la figura, para  $k_v = 0$  y  $k_h = 0.30$ , determinar:

- a. *Pae* utilizando la ecuación (7 .45)
- b. La Ubicación de la resultante, z, desde el fondo del muro.

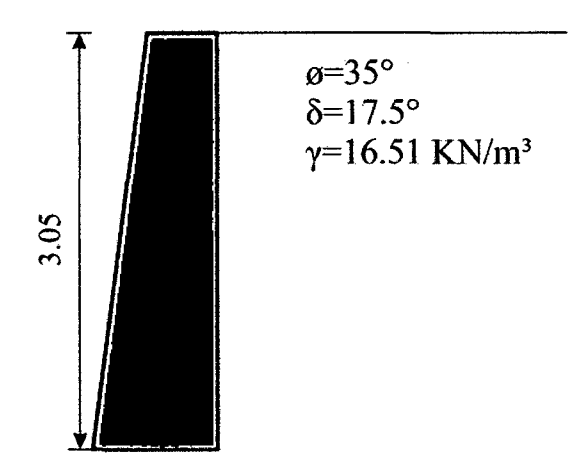

### **Parte a**

Se la ecuación 7.44.

$$
\theta' = \tan^{-1}\left(\frac{k_h}{1 - k_v}\right) = \tan^{-1}\left(\frac{0.3}{1 - 0}\right) = 16.7^{\circ}
$$

De las ecuaciones (7.46) y (7.47):

$$
\beta' = \beta - \theta' = 90 - 16.7 = 73.3^{\circ}
$$

$$
\alpha' = \theta' + \alpha = 16.7 + 0 = 16.7^{\circ}
$$

$$
\frac{\delta'}{\phi'} = \frac{17.5}{35} = 0.5
$$

Con referencia a la tabla 7.5. Para  $\phi'$ =35°,  $\delta'/\phi'$ =0.5,  $\beta'$  = 73.3° y  $\alpha'$  = 16.7°, el valor de  $k_a(\beta', \alpha') = 0.495$ . Por lo tanto, de la ecuación (7.45)

$$
P_{ae} = \frac{1}{2} \gamma H^2 (1 - k_v) [k_a(\beta', \alpha')] \left( \frac{\text{sen}^2 \beta'}{\text{cos} \theta' \text{sen}^2 \beta} \right)
$$

$$
P_{ae} = \frac{1}{2} (16.51)(3.05)^2 (1 - 0) (0.495) \left( \frac{\text{sen}^2 73.3^\circ}{\text{cos} 16.7^\circ \text{sen}^2 90^\circ} \right) = 36.4 \text{ KN/m}
$$

### Parte b

De la ecuación (7.25),

$$
P_a = \frac{1}{2} \gamma H^2 k_a
$$

De la ecuación (7.26) con 8'=17.5°, *P=* 90° y *a=* 0°, *ka* =0.246 (tabla 7.5)

$$
P_a = \frac{1}{2}(16.51)(3.05)^2(0.246) = 18.89 \text{ KN/m}
$$
  
\n
$$
\Delta P_{ae} = P_{ae} - P_a = 36.32 - 18.89 = 17.43 \text{ KN/m}
$$

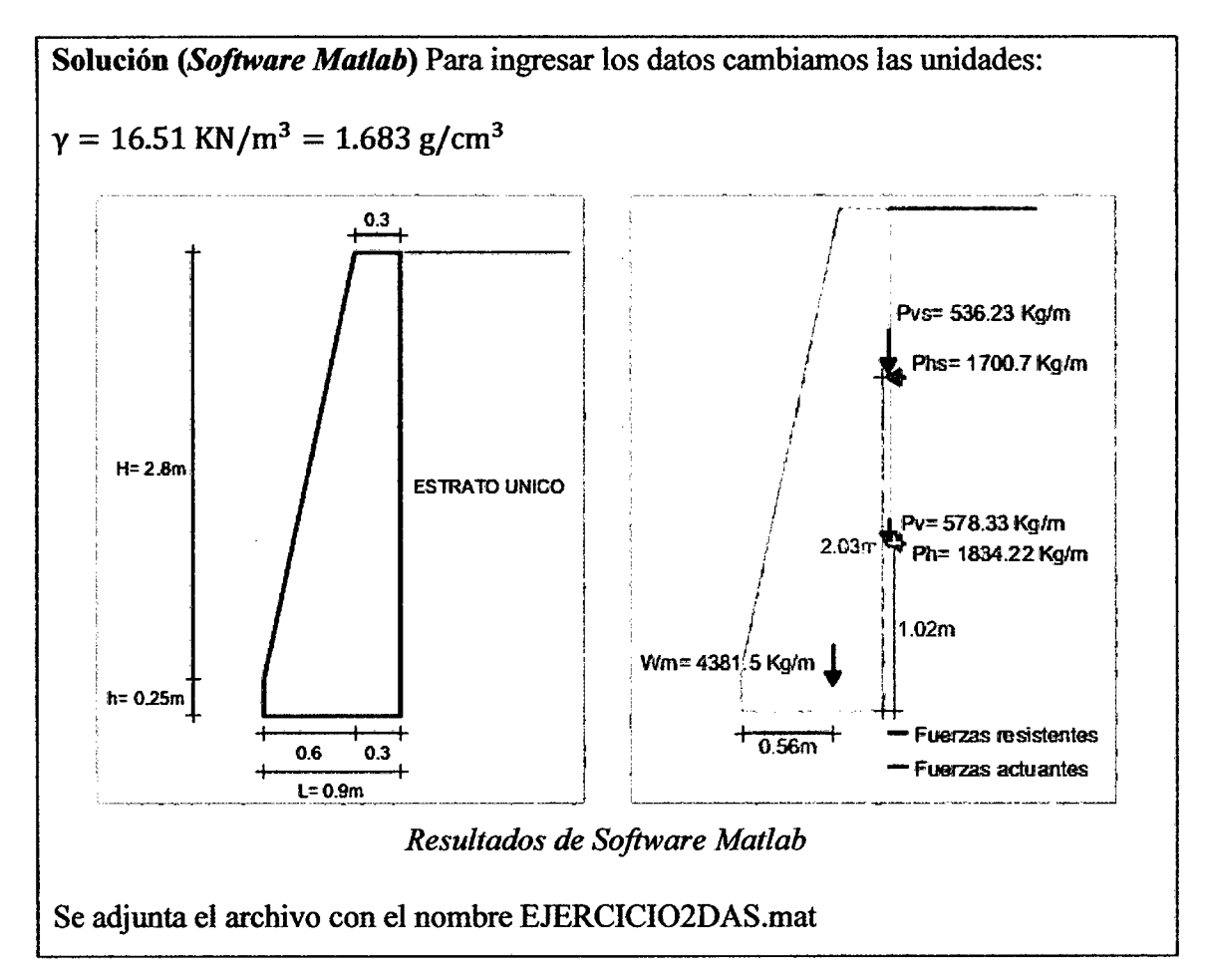

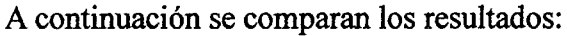

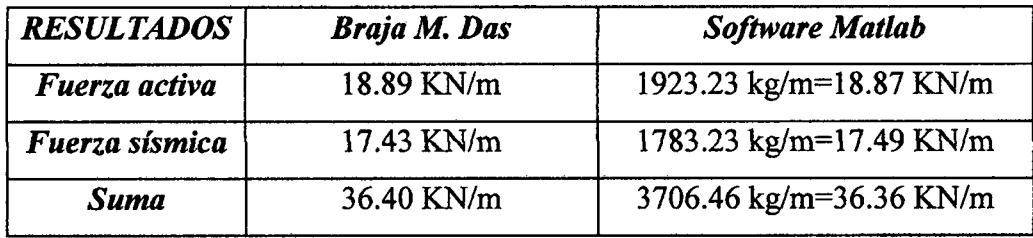

EJERCICIO 03: extraído de *Braj'a M Das (2012) Fundamentos de ingeniería de cimentaciones. (Séptima ed.) Centgage Learning Editores,* página 390.

Ejemplo 8.1. En la figura 8.12 se muestra la sección trasversal de un muro de contención en voladizo. Calcule los factores de seguridad respecto al volcamiento, deslizamiento y capacidad de carga.

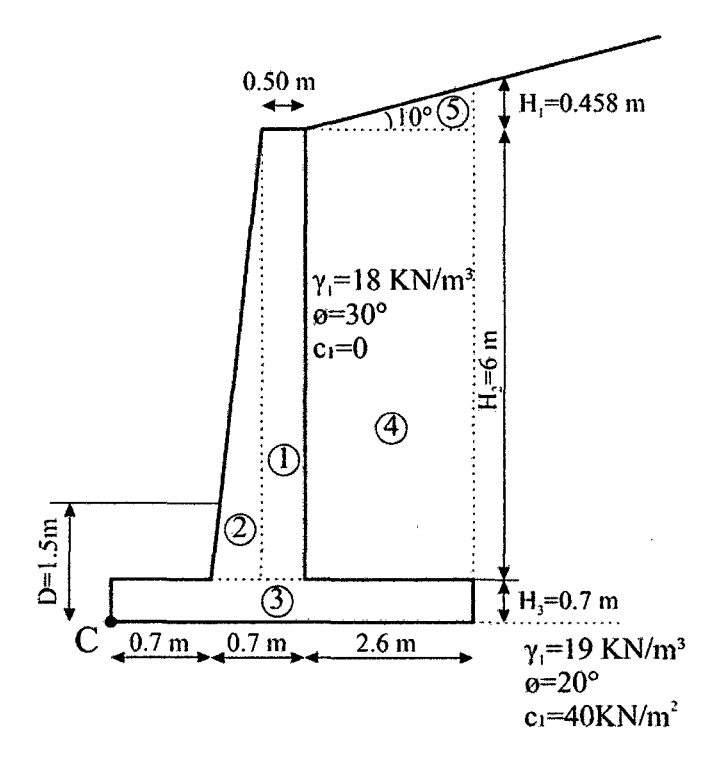

*Figura 8.12. Cálculo de la estabilidad de un muro de contención.* 

De 1a figura:

$$
H' = H_1 + H_2 + H_3 = 2.6 \tan 10^{\circ} + 6 + 0.7 = 7.158 \ m
$$

La fuerza activa de Rankine por longitud unitaria del muro  $P_a = \frac{1}{2} \gamma_1 H'^2 K_a$ , para  $\phi =$ 30° y  $\alpha = 10$ °,  $K_a$  es igual a 0.3495 (consulte la tabla 7.1). Por lo tanto:

$$
P_a = \frac{1}{2}(18)(7.158)^2(0.3495) = 161.17 \text{ KN/m}
$$
  

$$
P_v = P_a \text{sen10}^\circ = 27.99 \text{ KN/m}
$$
  

$$
P_h = P_a \text{cos10}^\circ = 158.72 \text{ KN/m}
$$

### Factor de seguridad contra el volcamiento

Ahora se puede elaborar la tabla siguiente para determinar el momento resistente:
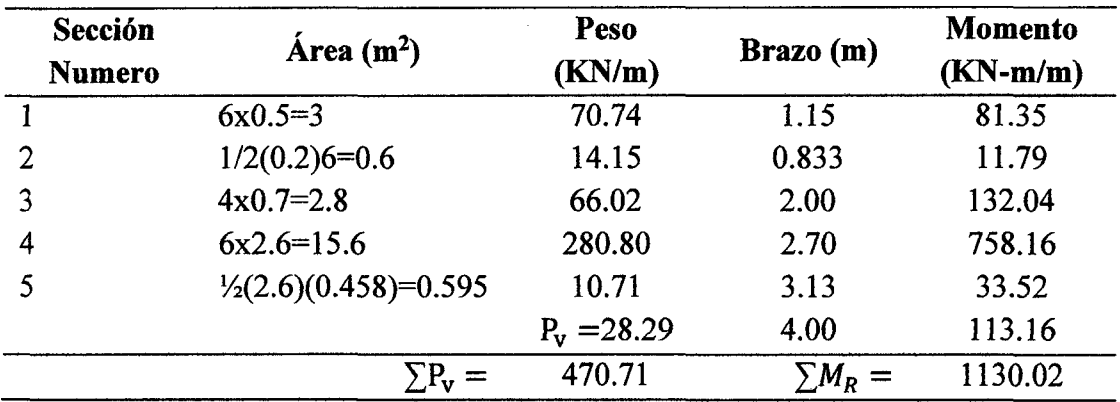

*Yconcreto=23.58* KN/m2

El momento de volcamiento:

$$
M_0 = P_h \left(\frac{H'}{3}\right) = 158.72 \left(\frac{7.158}{3}\right) = 378.71 \text{ KN} - m/m
$$

$$
FS_{volcamiento} = \frac{\sum M_R}{M_0} = \frac{1130.02}{378.71} = 2.98
$$

# Factor de seguridad contra el deslizamiento

De la ecuación (8.11)

$$
FS_{desitzamiento} = \frac{\left(\sum V\right)\tan\left(k_1\phi'\right) + Bk_2c'_2 + P_p}{P_a\cos\alpha}
$$

Sea:  $k_1 = k_2 = 2/3$ 

$$
P_p = \frac{1}{2}k_p \gamma_2 D^2 + 2c'_{2} \sqrt{k_p D}
$$

$$
k_p = \tan^2 \left( 45 + \frac{\phi'}{2} \right) = \tan^2 (45 + 10) = 2.04 \text{ y } D = 1.5 \text{ m}
$$
  

$$
P_p = \frac{1}{2} (2.04)(19)(1.5)^2 + 2(40)\left(\sqrt{2.04}\right)(1.5) = 43.61 + 171.39 = 215 \text{ KN/m}
$$

De aquí:

$$
FS_{desilizamiento} = \frac{(470.71) \tan\left(\frac{2 \times 20}{3}\right) + 4\left(\frac{2}{3}\right)(40) + 215}{158.72}
$$

$$
FS_{desilizamiento} = \frac{111.56 + 106.67 + 215}{158.72} = 2.73
$$

## Factor de seguridad contra la falla por capacidad de carga

Combinando las ecuaciones (8.16), (8.17) y (8.18) se obtiene:

$$
e = \frac{B}{2} - \frac{\sum M_R - \sum M_0}{\sum V} = \frac{4}{2} - \frac{1130.02 - 378.71}{470.71} = 0.404m < \frac{B}{6} = \frac{4}{6} = 0.666 m
$$

De nuevo, de las ecuaciones  $(8.20)$  y  $(8.21)$ 

$$
q_{talon}^{pie} = \frac{\Sigma V}{B} \left( 1 \pm \frac{6e}{B} \right)
$$
  
=  $\frac{470.71}{4} \left( 1 + \frac{6x0.404}{4} \right) = 188.99 \frac{KN}{m^2}$  (pie)  
=  $\frac{470.71}{4} \left( 1 - \frac{6x0.404}{4} \right) = 46.36 \frac{KN}{m^2}$  (talón)

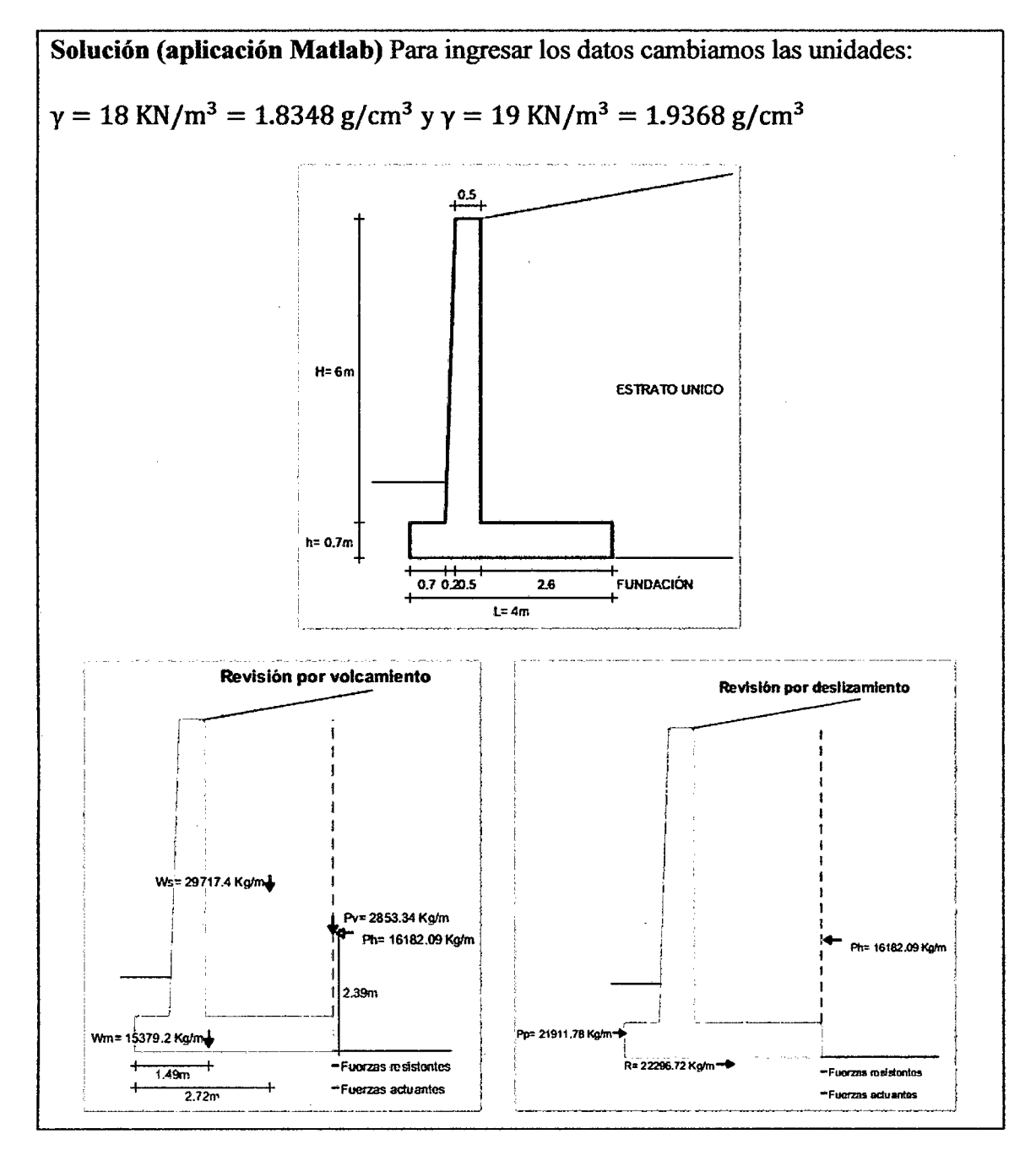

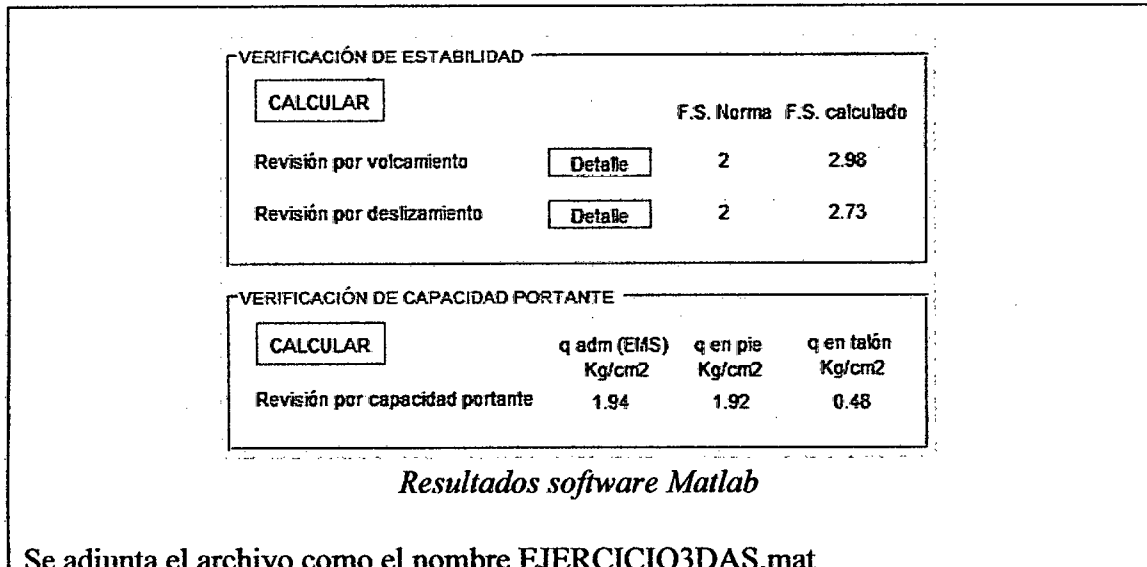

Software Matlab **RESULTADOS** Braja M. Das 161.17 KN/m 16431.72 kg/m=161.20 KN/m Fuerza activa **FS** voleo  $2.98$  $2.98$  $\overline{2.73}$ FS deslizam.  $\frac{1}{2.73}$  $1.92 \text{ kg/cm}^2 = 188.4 \text{ KN/m}$ q pie  $188.99$  KN/m<sup>2</sup>  $46.36$  KN/m<sup>2</sup>  $0.48 \text{ kg/cm}^2 = 47.0 \text{ KN/m}$ q talón

¥

 $\mathcal{F}^{\text{max}}_{\text{max}}$ 

A continuación se comparan los resultados:

EJERCICIO 04: memoria de cálculo del expediente "CONSTRUCCION DEFENSA RIBEREÑA MARGEN IZQUIERDA RIO MASHCON, TRAMO ENTRE EL PUENTE CHINCHIMACHAY Y PUENTE EL MOLINO-CENTRO POBLADO HUAMBOCANCHA BAJA, PROVINCIA DE CAJAMARCA-CAJAMARCA"- SNIP Nº 165477, Abril del 2015

#### DISEÑO DE MUROS DEFENSA RIBEREÑA

PROYECTO: CONSTRUCCION DEFENSA RIBEREÑA MARGEN IZQUIERDA RIO MASHCON, TRAMO PUENTE CHINCHIMACHAY Y PUENTE EL MOLINO - CENTRO POBLADO HUANCOCANCHA BAJA. PROYECTISTA :

**DATOS** 

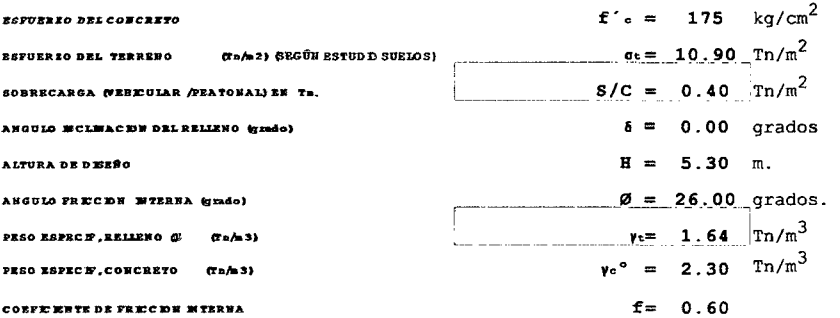

#### A. - PREDIMENSIONAMIENTO

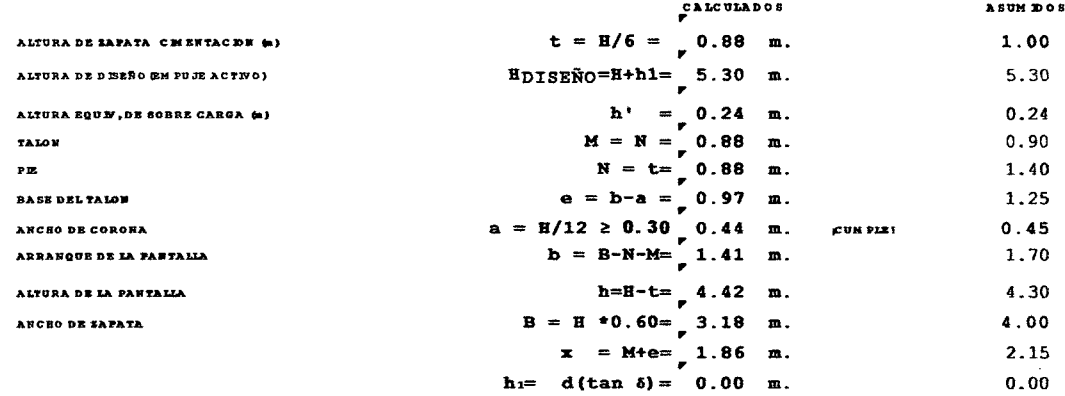

B.- ANALISIS DE ESTABILIDAD DEL MURO DE CONTENCION

B.1. Coeficiente de Empuje Activo:

 $c = (c \circ s \cdot (c \circ s) \cdot c \cdot \circ s \cdot \omega) \cdot 1/2) / (c \circ s \cdot (c \circ s) \cdot c \cdot c \circ s \cdot \omega) \cdot 1/2) =$ 

0.39046

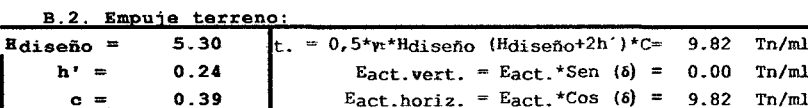

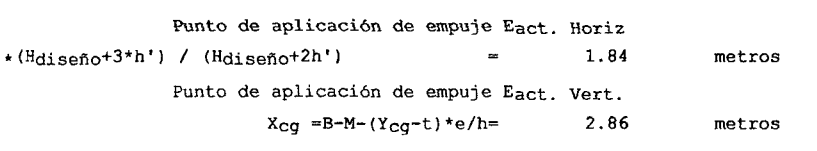

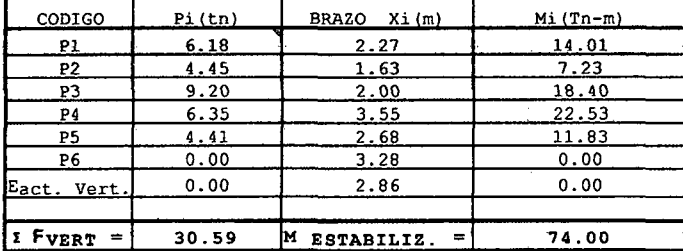

**BRAZO** 

CODIGO

Eact. horiz

 $I$  FHORIZ. =

 $Pi(tn)$ 

 $9.82$ 

 $9.82$ 

CALCULO DEL MOMENTO ESTABILIZADOR

CALCULO DEL MOMENTO DE VOLTEO

 $Mi(Tn-m)$ 

18.08

18.08

 $\overline{x_i(m)}$ 

 $1.84$ 

C.- VERIFICACIONES EXTERNAS DEL MURO POR VOLTEO Y DESLIZAMIENTO

 $M$  VOLTEO<sup> $=$ </sup>

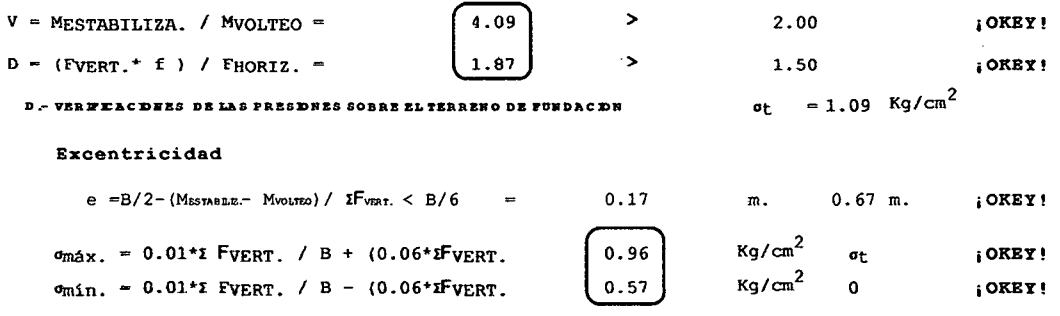

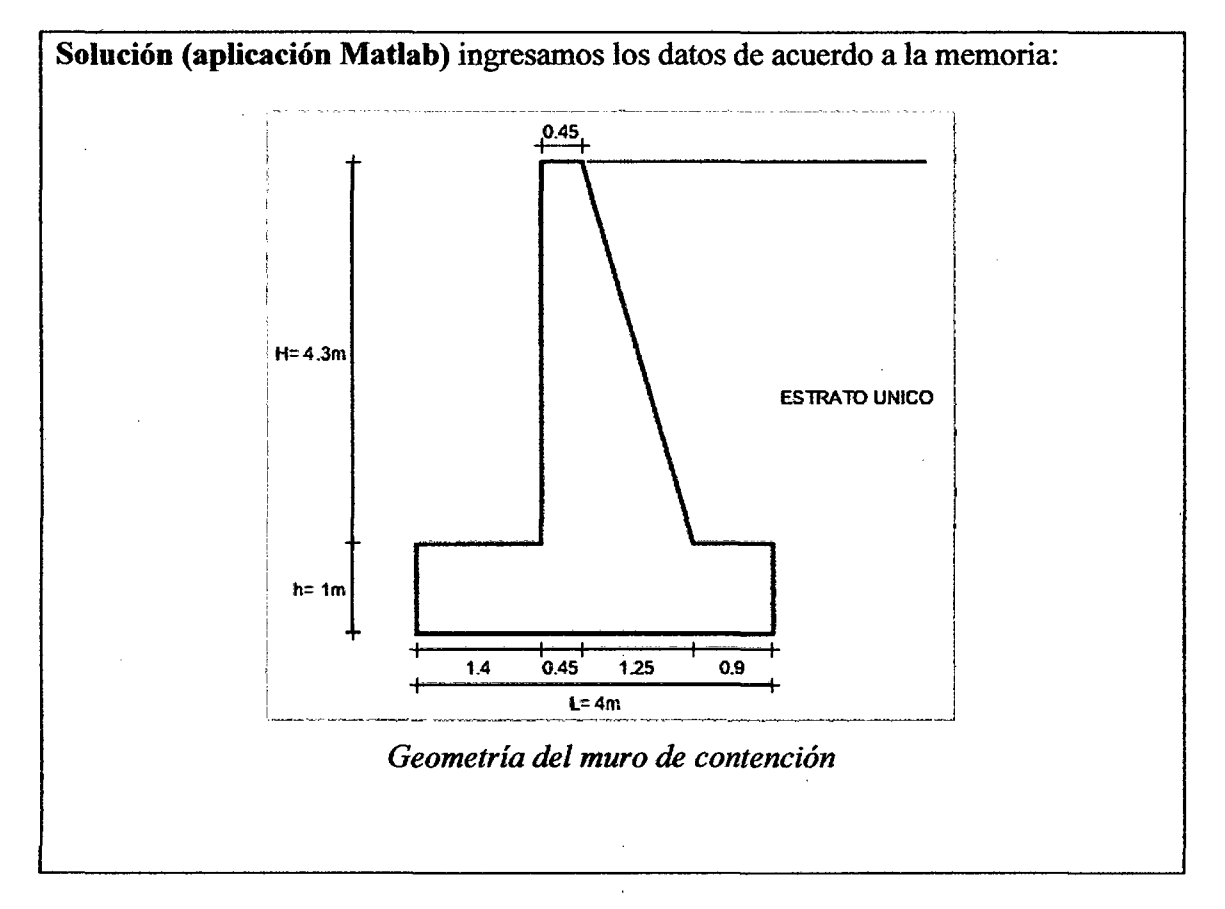

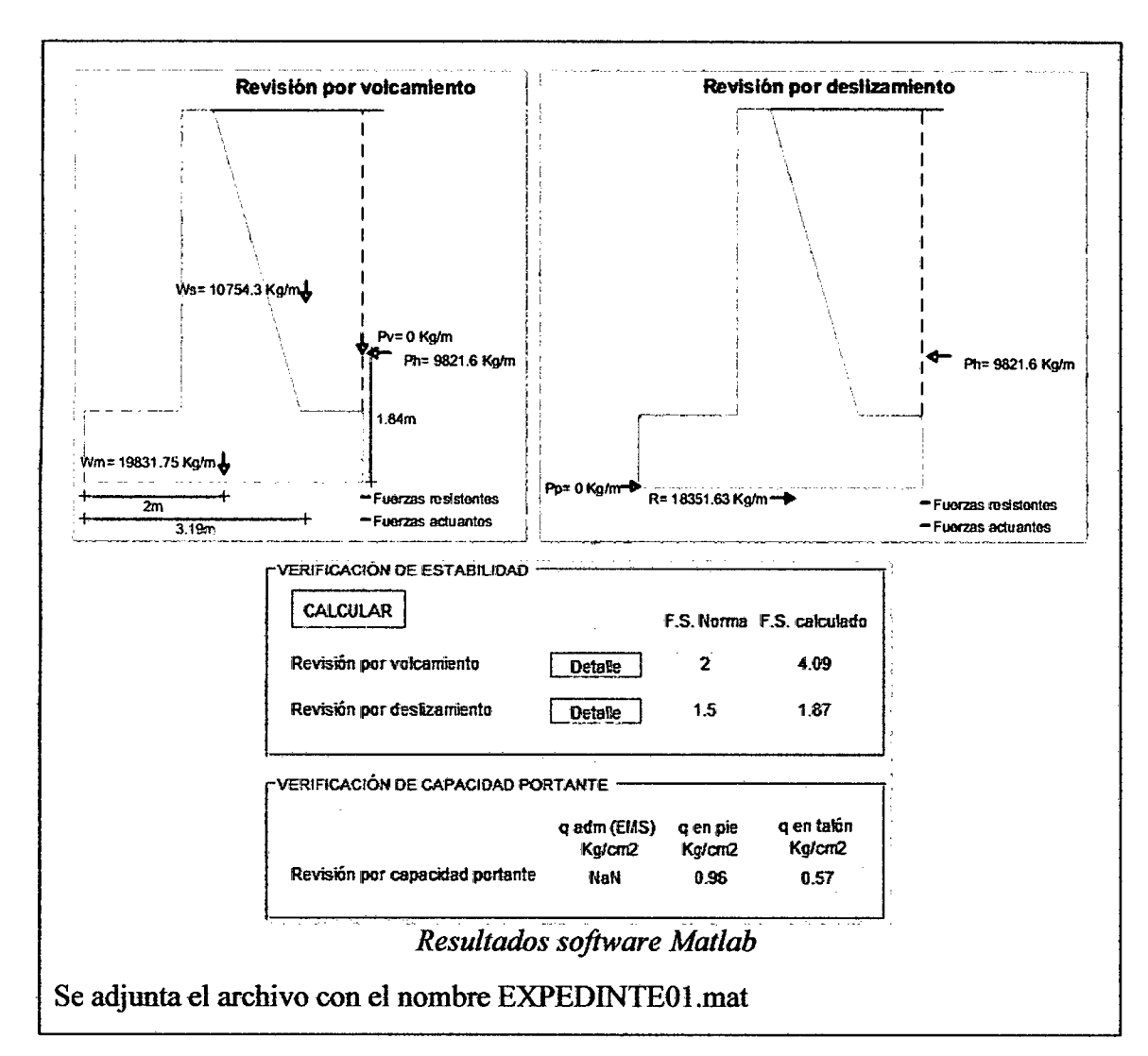

A continuación se comparan los resultados:

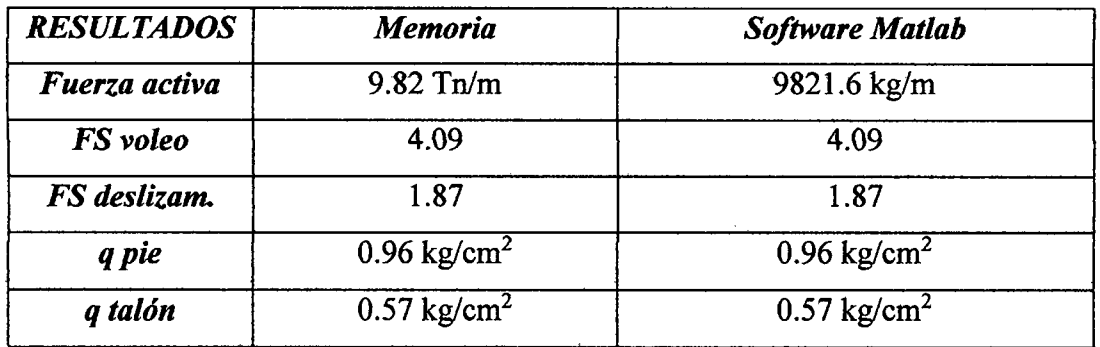

EJERCICIO 05: memoria de cálculo del expediente *"MEJORAMIENTO MURO DE CONTENCIÓN, HUAMBOCANCHA ALTA, PROVINCIA DE CAJAMARCA-CAJAMARCA"* -Administración directa, Setiembre 2013

#### **DISEÑO MURO DE CONTENCION**

PRESUPUESTO: "MEJORAMIENTO MURO DE CONTENCION, HUANBOCANCHA ALTA, PROVINCIA DE CAJAMARCA.CAJAMARCA"

LUGAR:CAJAMARCA·CAJAMARCA·CAJAMARCA FECHA: SETIEMBRE 2013

#### DATOS GENERALES:

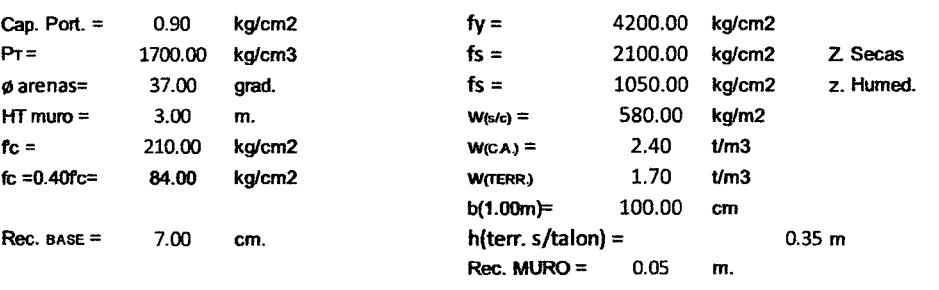

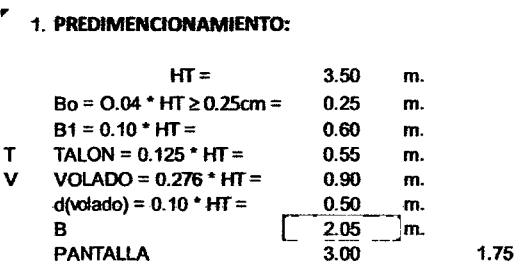

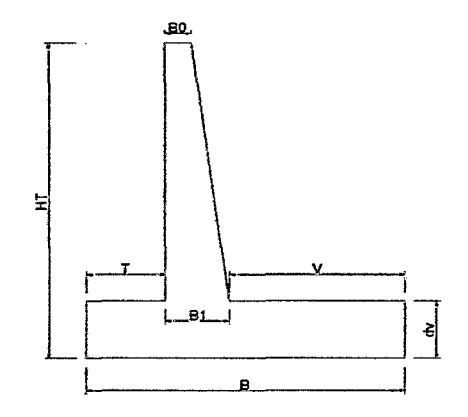

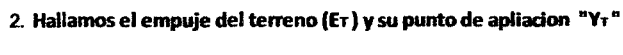

$$
E = \frac{P_r x C x H x (H_r + 2h)x 1.00n}{}
$$

2

ET= 3093.02 kg.

Punto de Aplicación: (YT}

Empuje actiw : (ET)

$$
Y_{T} = \frac{H_{T}^{2} + 3 xH_{T} xh}{3 xH_{T} + 6 xh}
$$
  
YT = 1.26 m.

PT= 1700 kg/m3  $C = \tan^{12}(45-\phi/2) = 0.25$  $HT = 3.50 \text{ m.}$ 

*h* = w(S./C.)/PT = 0.34

" **6. Antes de aceptar·mmo reales todos los calalles·efectuados, el muro-calculado debe**  satisfacer las siguientes verificaciones::

| 6.1.- coeficiente de volteo :                                           |        | C٧         |    | з   |    |   |       |    |  |
|-------------------------------------------------------------------------|--------|------------|----|-----|----|---|-------|----|--|
| 6.2.- Coeficiente de Deslizamiento:                                     | Cd     | >≕         |    | 1.5 |    |   |       |    |  |
| 6.3.-Asentamiento: Aquie debe cumplirse que $h1 \vee h2 <$              |        | Cap. Port. |    |     |    |   | ى 18. |    |  |
| 6.1.- Coeficiente de Volteo "CV":                                       |        |            |    |     |    |   |       |    |  |
|                                                                         | нт=    | 3.50       | m. |     |    |   |       | -6 |  |
| $Cv = \frac{1}{2}$                                                      | $B =$  | 2.05       | m. |     |    |   |       |    |  |
| MtoEstabilizdor= $\Sigma$ Mtos<br>MtoVolcador= $E_T$ xY <sub>T</sub>    | $Bo =$ | 0.25       | m. |     |    |   | 3     |    |  |
|                                                                         | B1 =   | 0.60       | m. |     |    |   |       |    |  |
| 6.1.1. Momento Volcador (Mv):                                           | $T =$  | 0.55       | m. |     |    |   |       |    |  |
|                                                                         | $V =$  | 0.90       | m. |     |    |   |       |    |  |
| $Mv = ET^* YT = M(\text{ext.})$                                         | dv=    | 0.50       | m. |     |    |   |       | 2  |  |
| $Mv =$<br>3.90<br>tn – m                                                |        |            |    |     | b. | 4 |       |    |  |
|                                                                         |        |            |    |     | đ٧ |   |       |    |  |
| 6.1.2 - Momento Estabilizador (Me):                                     |        |            |    |     |    |   | B1    |    |  |
| Para calcular el Momento Estabilizador hacemos uso del siguiente cuador |        |            |    |     |    |   |       |    |  |

6.1.2.- Momento Estabilizador (ME):

Para calcular el Momento Estabilizador hacemos uso del siguiente cuadro:

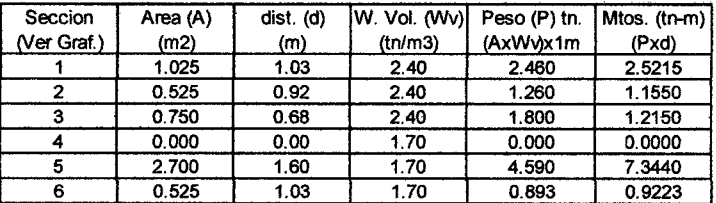

#### $\sum P(pessos) = 11.0025$  tn

Por lo tanto:  $Me = \sum M \text{cos} = 13.1578 \text{ tr} \cdot \text{m}$ 

Ceficiente de Volteo:

$$
Cv = \frac{MtoEstabilizdor = \sum Mtos}{Mto Volcador = E_r xY_r}; \quad \alpha = \frac{13.1578}{3.90} = \boxed{3.37}
$$

$$
2 < Cv: 3.37 < 3.00
$$

6.2. Coeficiente de Deslizamiento: "Cd" :

$$
Cd = \frac{\sum Px \tan \phi}{E_r}
$$

 $Cd = 2.68$ 

Como ocurre que :  $Cd=$  2.68

#### ~ 1.5

OK

OK

#### 6.3.- Chequeamos si se produce Asentamiento:

Los esfuerzos de asentamiento de un suelo, se hallan mediante la siguiente expresion:

$$
h = \frac{\Sigma P}{Bx b} \left[ 1 \pm \frac{6e}{B} \right] \dots \dots \dots (b)
$$

Donde:

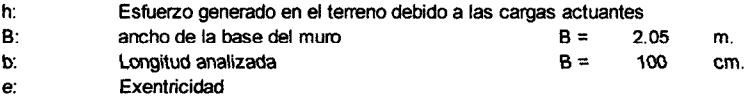

En cualquier caso se debe cumplir que: h < Capacidad Portante

6. 3.1.- Hallamos el Centroide Total:

$$
X_{\alpha} = \frac{\sum M \text{cos}}{\sum P}
$$

 $Xcg = 119.59 cm$ 

6.3.2 - Hallamos la Excentricidad generada "e" :

De la figura se obsene que:

$$
e=\frac{B}{2}(\mathbf{x}_{z}-\mathbf{x})
$$
 ....... (B)

Aquí para hallar el valor de Xr, establecemos el equilibrio de momentos en el Pto. "A"

Mto. Volcad. = Mto. Estabiliz. . .............. (a)

donde:

Mto. Volcad. = ETX YT ·········-- (a)

Mto. Estabil. =  $\sum P \times Xr$  · · · · · · · · · · · · · · (b)

De (a)  $y$  (b) en  $(\alpha)$ :

 $ETX YT = \Sigma P \times Xr$ 

$$
Xr = \frac{E_r \times \overline{Y}_r}{\sum P}
$$
 0.35

Reemplazando Xr en(B.1):

 $e = 0.18$ 

6.3.3.- Hallamos los esfuerzos generados en el terreno "h" :

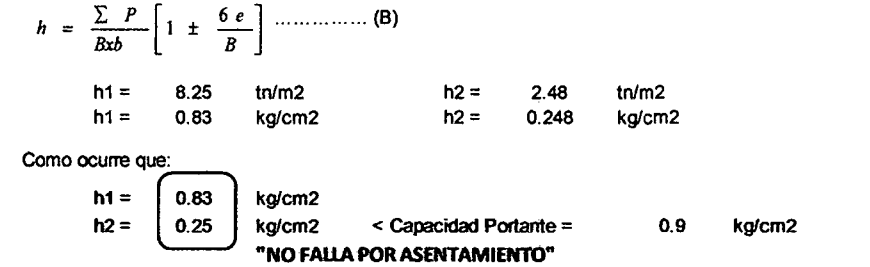

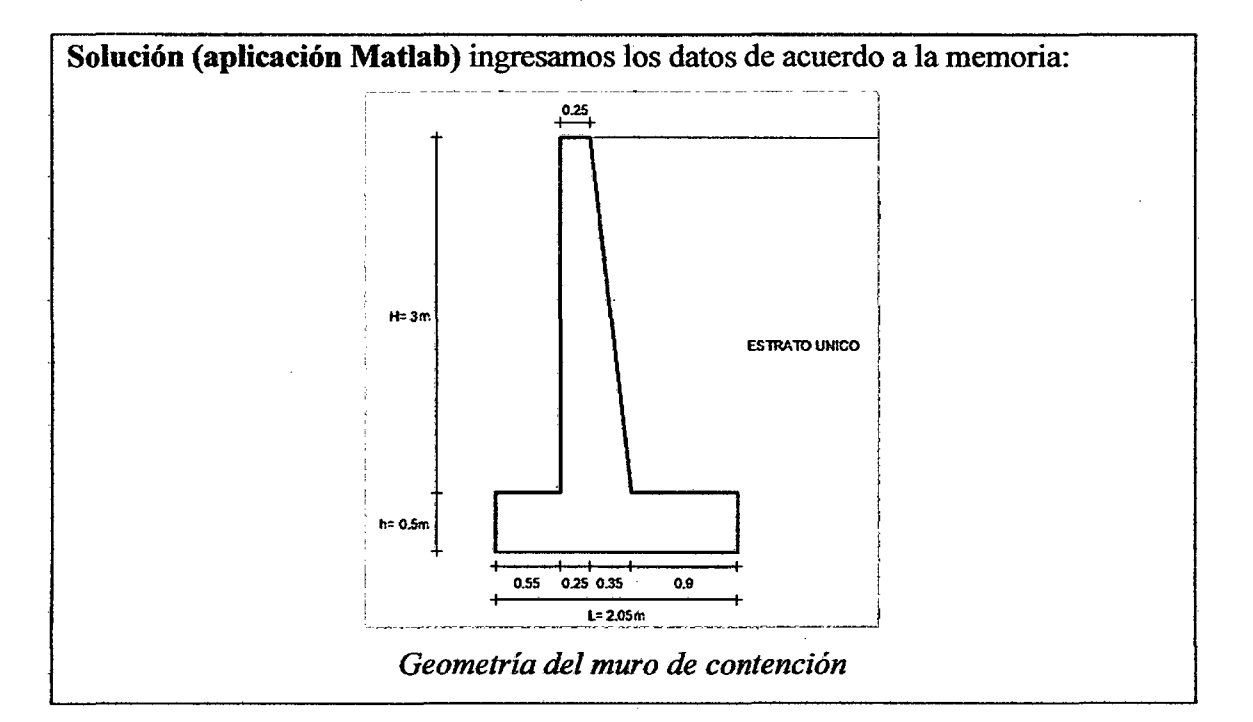

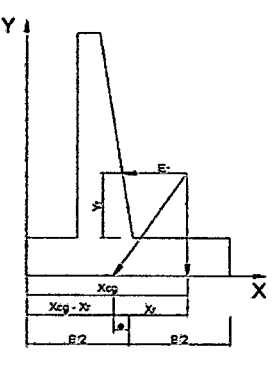

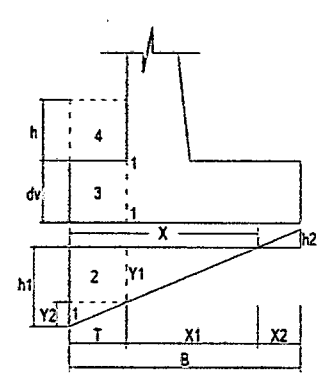

OK

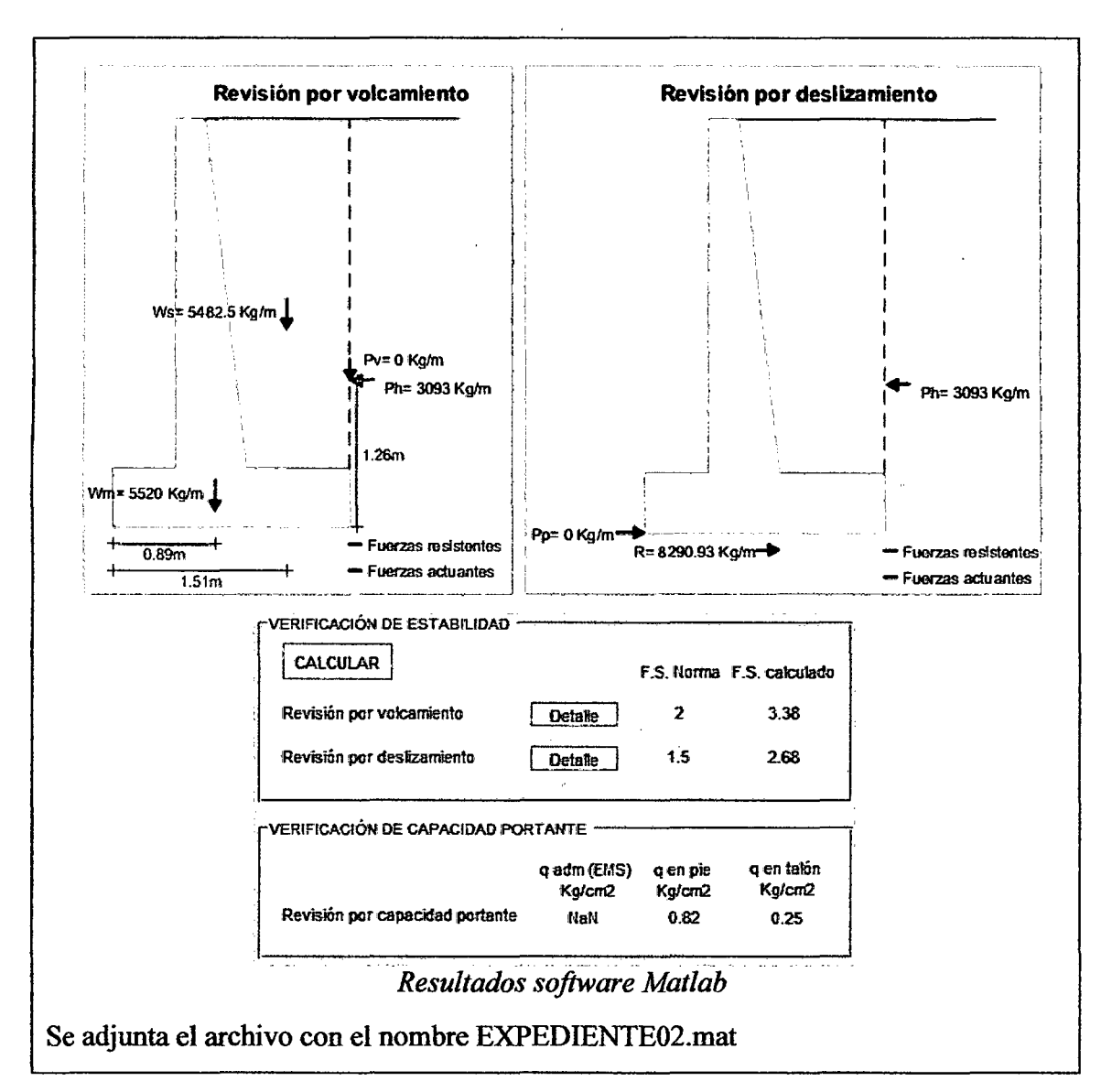

A continuación se comparan los resultados:

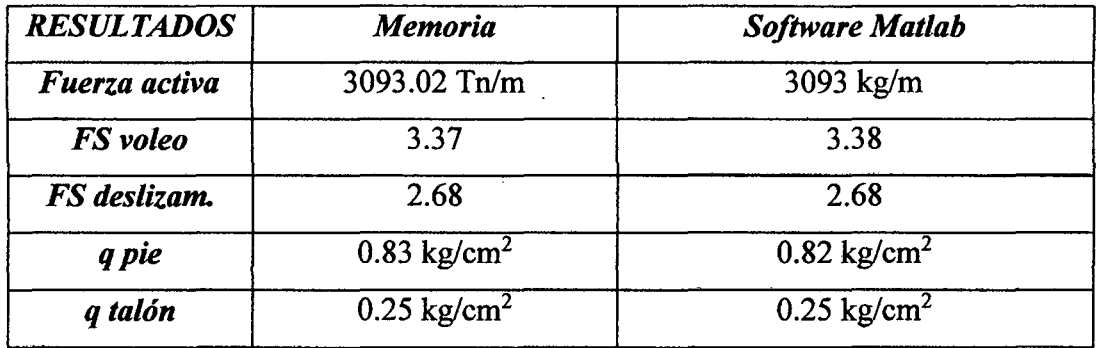

#### ANEXO D: Solución analítica de un ejercicio

Un muro de contención en voladizo debe contener un relleno con una altura de 3.50 m, cuya superficie horizontal se somete a una sobrecarga por una carga viva de 500 Kg/m2. El suelo presenta un peso específico de 1.900 g/cm3, un ángulo de fricción de 30° y un coeficiente de fricción' en la base de 0.50. A partir de los datos anteriores el predimensionamiento planteado es el siguiente:

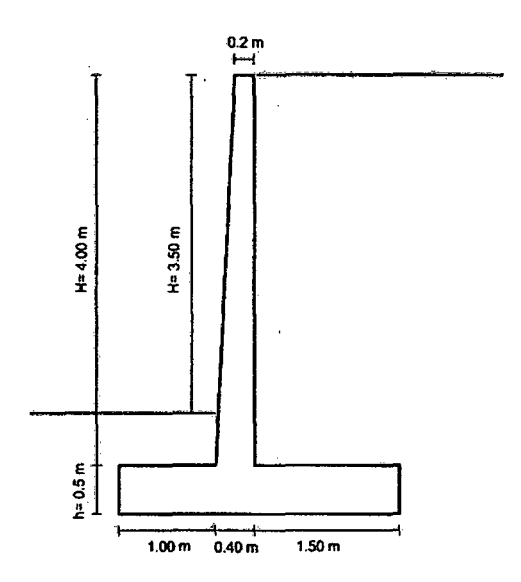

El coeficiente activo de Rankine para el material de relleno es:

$$
K_0 = \tan^2\left(45 - \frac{\Phi}{2}\right) = \tan^2\left(45 - \frac{30}{2}\right) = \frac{1}{3}
$$

En la tabla siguiente se muestra el cálculo de las presiones a diferentes profundidades debajo de las superficies del relleno:

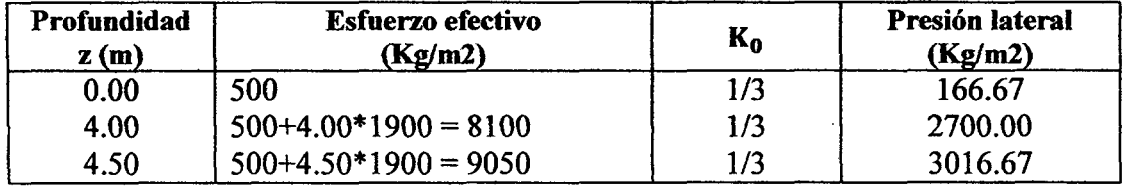

El diagrama de distribución de presiones es:

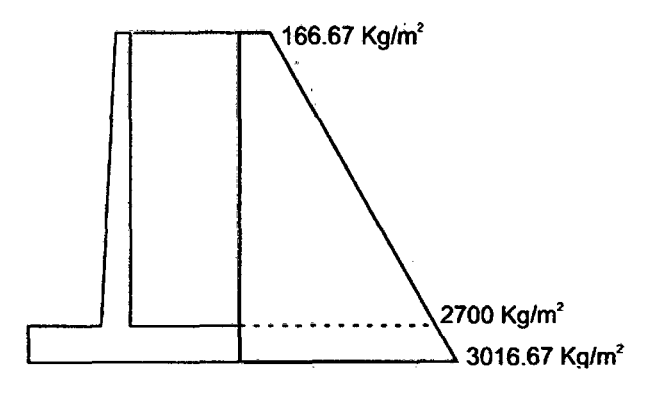

La presión lateral por unidad de longitud unitaria es:

$$
Ph = \frac{166.67 + 3016.67}{2} * 4.50 = 7162.50 \text{ Kg/m}
$$

La distancia de la línea de acción de la fuerza resultante desde el fondo del muro se puede determinar con:

$$
\overline{z} = \frac{166.67 * 4.5 * 4.50/2 + 2850 * 4.5/2 * 4.5/3}{166.67 * 4.5 + 2850 * 4.5/2} = 1.58 \text{ m}
$$

#### FACTOR DE SEGURIDAD CONTRA EL VOLTEO

Los pesos y momentos respecto al borde inferior delantero-del pie son-los siguientes:

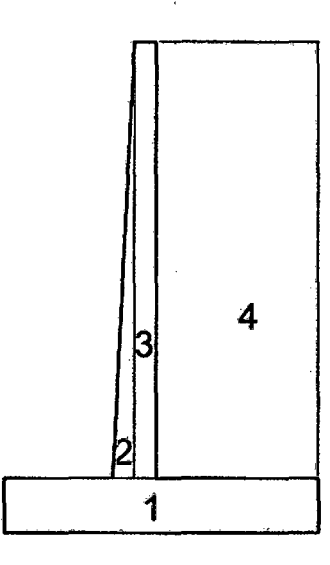

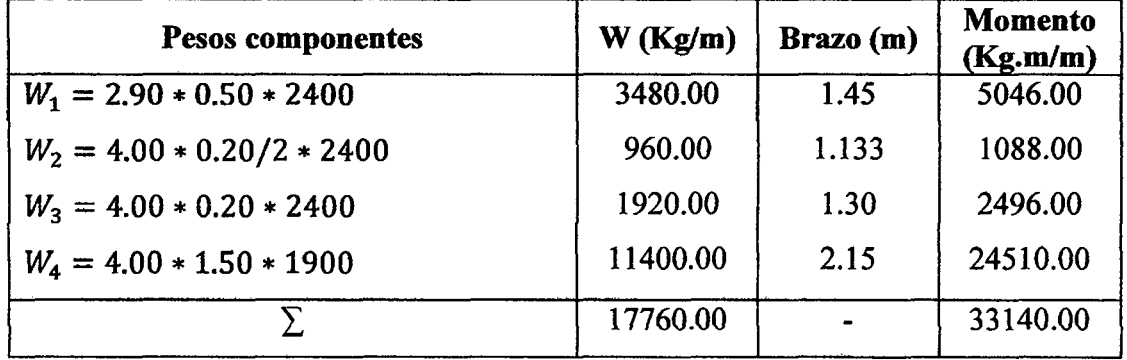

Para el factor de seguridad contra el volteo obtenemos:

$$
\text{FS}_{\text{volteo}} = \frac{\sum M_r}{\sum M_a} = \frac{33140}{7162.50 \times 1.58} = 2.93
$$

#### Factor de seguridad contra el deslizamiento

El coeficiente pasivo de Rankine para el material de relleno es:

$$
K_p = \tan^2\left(45 + \frac{\phi}{2}\right) = \tan^2\left(45 + \frac{30}{2}\right) = 3.0
$$

Considerando la altura pasiva  $D = 1.00$  m tenemos:

$$
Pp = \frac{1}{2} * \gamma * K_p * D^2 = 2850 \text{ kg/m}
$$

Para el factor de seguridad contra el deslizamiento obtenemos:

$$
FS_{\text{deslizamiento}} = \frac{\sum F_R}{\sum F_E} = \frac{2850 + 0.5 * (17760)}{7162.50} = 1.64
$$

#### FACTOR DE SEGURIDAD CONTRA FALLA POR CAPACIDAD DE CARGA

Calculamos la excentricidad:

$$
e = \frac{B}{2} - \frac{\sum M_r - \sum M_a}{(W_m + W_r)} = \frac{2.9}{2} - \frac{33140.00 - 7162.50 \times 1.58}{17760} = 0.22 \text{ m}
$$

$$
e = 0.22 < \frac{B}{6} = 0.48
$$

 $\alpha$ 

Cálculo de las presiones en el pie y talón:

$$
q_{\text{pie}} = \frac{(W_{\text{m}} + W_{\text{r}})}{B} \left( 1 + \frac{6e}{B} \right) = \frac{17760/1000}{2.9} \left( 1 + \frac{6*0.22}{2.9} \right) = 0.89 \text{ kg/cm}^2
$$

$$
q_{\text{tal6n}} = \frac{(W_{\text{m}} + W_{\text{r}})}{B} \left( 1 + \frac{6e}{B} \right) = \frac{17760/1000}{2.9} \left( 1 - \frac{6*0.22}{2.9} \right) = 0.33 \text{ kg/cm}^2
$$

#### DISEÑO DE LA PANTALLA

Los diagramas de esfuerzos en la pantalla, considerando la amplificación de cargas l. 7CE se obtiene:

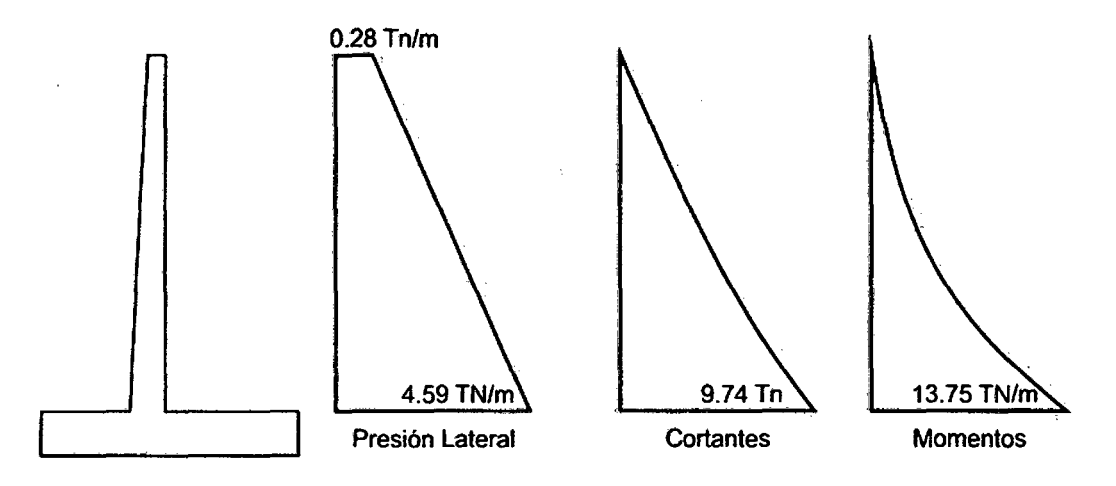

El momento de la sección inferior de la pantalla a partir del grafico mostrado anteriormente es M=13.75 Tn.m y el espesor en la parte inferior es de 0.40 m, con un recubrimiento de 4 cm, se obtiene:  $0.40 - 0.04 - 0.0127/2 = 0.3536$ .

A partir de los datos anteriores obtenemos un As=l0.66 cm2. El área se proporciona mediante varillas de 1/2" espaciadas 13 cm centro a centro.

La sección en la parte baja de la pantalla presenta un cortante igual a  $Vu = 9.74$  Tn y la resistencia al cortante de diseño provista por el concreto es  $\phi$ Vc=23.08 Tn; puesto que la resistencia cortante del concreto es mayor que la resistencia ultima que será sometida la pantalla, no es necesario realizar cambios en la dimensión de la pantalla.

#### **DISEÑO DEL PIE**

El pie actúa como un voladizo que se proyecta hacia afuera desde la cara del cuerpo principal del muro. Debe resistir las presiones hacia arriba y hacia abajo la carga de su peso propio, cada huna multiplicada por lo coeficientes apropiados: U=0.9CM+ l. 7CE. El momento que debe resistir el pie es de 6.48 Tn.m y el espesor de la zapata es de 0.50m, con un recubrimiento de 0.07 cm, se obtiene:  $0.50 - 0.07 - 0.0127/2 = 0.4236$ .

Con los datos anteriores se obtiene As=4.10 cm2, sin embargo se colocará acero mínimo debido a que este es Asmin=8.50 cm2, se usará varillas de 112" cada 16 cm de centro a centro.

#### **DISEÑO DEL Talón**

El talón actúa como un voladizo el cual debe resistir hacia abajo el peso permanente del relleno, la carga de su peso propio y la sobrecarga sobre la superficie del relleno, cada buna multiplicada por lo coeficientes apropiados:  $U=1.4CM+1.7CV$ . El momento que debe resistir el pie es de 14.82 Tn.m y el espesor de la zapata es de 0.50m, con un recubrimiento de  $0.07$  cm, se obtiene:  $0.50 - 0.07 - 0.0127/2 = 0.4236$ .

Con los datos anteriores se obtiene As=9.50 cm2, se usará varillas de 1/2" cada 14 cm de centro a centro.

# ANEXO E: Manual de Usuario DESCRIPCIÓN DEL PROGRAMA

En particular el programa permite:

- $\checkmark$  Definir una geometría del muro completamente personalizable.
- $\checkmark$  Realizar cálculos del empuje estático con la teoría de Rankine o la teoría de Coulomb.
- $\checkmark$  Definir parámetros geotécnicos personalizables en diferentes estratos.
- $\checkmark$  Establecer pendiente constante de la superficie del relleno.
- √ Ingresar sobrecargas distribuidas de magnitud constante en la superficie del relleno.
- $\checkmark$  Definir la posición del nivel freático en el relleno.
- $\checkmark$  Realizar el análisis sísmico mediante el método de Mononobe Okabe.
- ./ Representar de manera gráfica los esfuerzos de presión lateral estáticos y sísmicos.
- " ./ Realizar la verificación de equilibrio (volamiento, deslizamiento y capacidad portante).

#### INSTALACIÓN DEL PROGRAMA

Para poder ejecutar la aplicación de Matlab es necesario tener instalado Matlab R2015a o Matlah Runtime, éste último se puede instalar a partir del archivo MyAppinstaller (este instalador no necesita licencia).

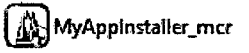

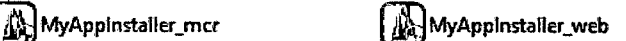

MyAppinstaller mrc: si no se cuenta con internet

MyAppinstaller web: si se cuenta con internet.

El sistema operativo debe ser de 64 bits.

#### INICIO DEL PROGRAMA

Para iniciar el programa haga doble clic sobre los iconos de las aplicaciones:

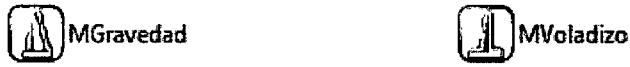

Junto a los iconos anteriores aparecen dos archivos Excel, los cuales no deben ser modificados ni eliminados.

## **MANEJO DE ARCIDVOS DEL PROGRAMA.**

El programa permite guardar proyectos (Ctrl+G) y abrir proyectos (Ctrl+A):

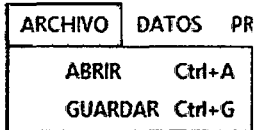

El formato de los proyectos es un archivo del tipo \* .mat. Debe tenerse presente que los archivos que maneja cada aplicación (MGravedad y MVoladizo) son independientes.

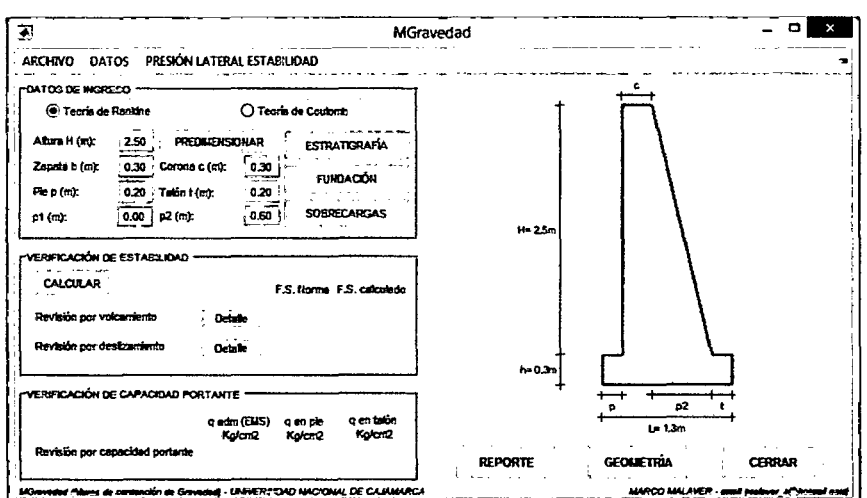

**DATOS DE INGRESO A MGravedad y MVoladizo** 

# **GEOMETRÍA DEL MURO DE CONTENCIÓN**

La geometría del muro de contención puede ser editada desde los cuadros de texto:

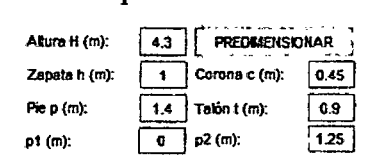

*Altura H (m):* altura de la pantalla.

*Zapata h (m):* altura de zapata.

*Pie p (m):* longitud del pie de la zapata.

*Talón t (m):* longitud del talón de la zapata.

pl *(m)*: proyección horizontal de la inclinación que presenta la parte delantera de la pantalla.

*p2 (m):* proyección horizontal de la inclinación que presenta la parte posterior de la pantalla.

Para poder visualizar de una mejor manera cada una de las cotas antes mencionadas, estas se relacionan con la imagen continua en la aplicación:

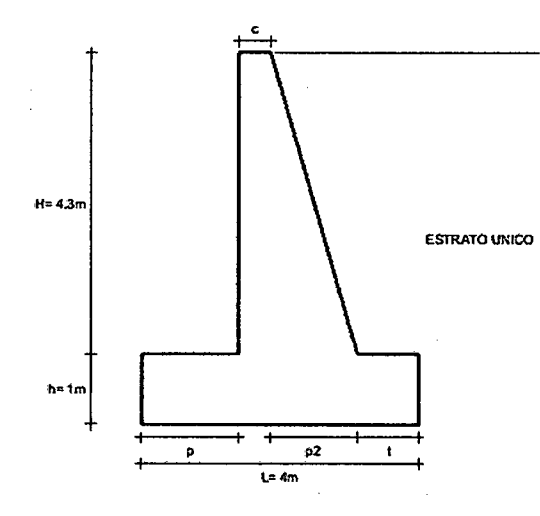

## **ESTRATIGRAFÍA DEL RELLENO**

Para ingresar las características del relleno se debe seleccionar ESTRATIGRAFIA o

Ctrl+E:

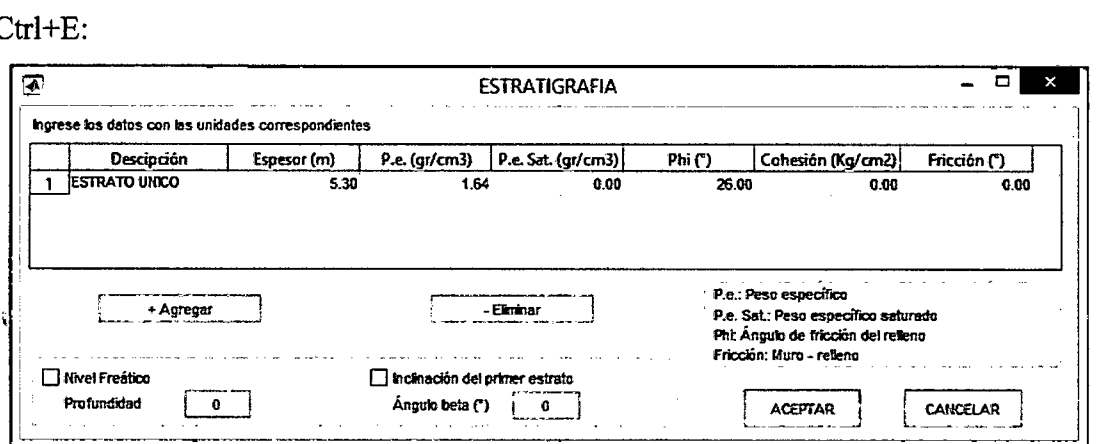

Las características del suelo que compone el relleno está dado por:

*Descripción:* descripción para identificar los estratos en la geometría.

*Espesor (m):* espesor de cada estrato del relleno, la suma de esta columna no debe ser mayor a la altura del muro (H+h).

*P.e. (gr/cm<sup>3</sup> ):* peso específico del suelo que compone el estrato.

*P.e. Sat. (gr/cm<sup>3</sup>):* peso específico saturado del suelo que compone el estrato.

*Phi(°)*: ángulo de fricción  $(\phi)$  del suelo que compone el estrato.

Cohesión (Kg/cm<sup>2</sup>): cohesión del suelo que compone el estrato.

*Fricción ('):* ángulo de fricción entre el suelo que compone el estrato y el muro de contención. En un diseño este valor se supone que está entre  $\phi/2$  y 2 $\phi/3$  (Braja M. Das, 2011)

A continuación se muestran algunos valores aproximados de las propiedades en los suelos granulares (no cohesivos)

| <b>Material</b>                                      | Compacidad | Peso unitario<br>seco $(g/cm^3)$ | Angulo de<br>fricción |  |
|------------------------------------------------------|------------|----------------------------------|-----------------------|--|
|                                                      | Densa      | 2.21                             | $40^{\circ}$          |  |
| GW: gravas bien graduadas,                           | Media      | 2.08                             | $36^\circ$            |  |
| mezclas de grava y arena                             | Suelta     | 1.97                             | $32^{\circ}$          |  |
|                                                      | Densa      | 2.04                             | $38^\circ$            |  |
| GP: gravas mal graduadas,<br>mezcla de grava y arena | Media      | 1.92                             | $35^\circ$            |  |
|                                                      | Suelta     | 1.83                             | $32^\circ$            |  |
| SW: gravas mal graduadas,                            | Densa      | 1.89                             | $37^\circ$            |  |
|                                                      | Media      | 1.79                             | $34^\circ$            |  |
| arenas gravosas                                      | Suelta     | 1.70                             | $30^\circ$            |  |
|                                                      | Densa      | 1.76                             | $36^\circ$            |  |
| SP: arenas mal graduadas,                            | Media      | 1.67                             | $33^\circ$            |  |
| arenas gravosas                                      | Suelta     | 1.59                             | $29^\circ$            |  |
|                                                      | Densa      | 1.65                             | $35^\circ$            |  |
| SM: arenas limosas                                   | Media      | 1.55                             | $32^{\circ}$          |  |
|                                                      | Suelta     | 1.49                             | $29^\circ$            |  |
|                                                      | Densa      | 1.49                             | $33^\circ$            |  |
| ML: limos inorgánicos, arenas<br>muy finos           | Media      | 1.41                             | $31^\circ$            |  |
|                                                      | Suelta     | 1.35                             | $27^{\circ}$          |  |

*Fuente: Sowers, G.B. and Sowers G.F. (1993)* 

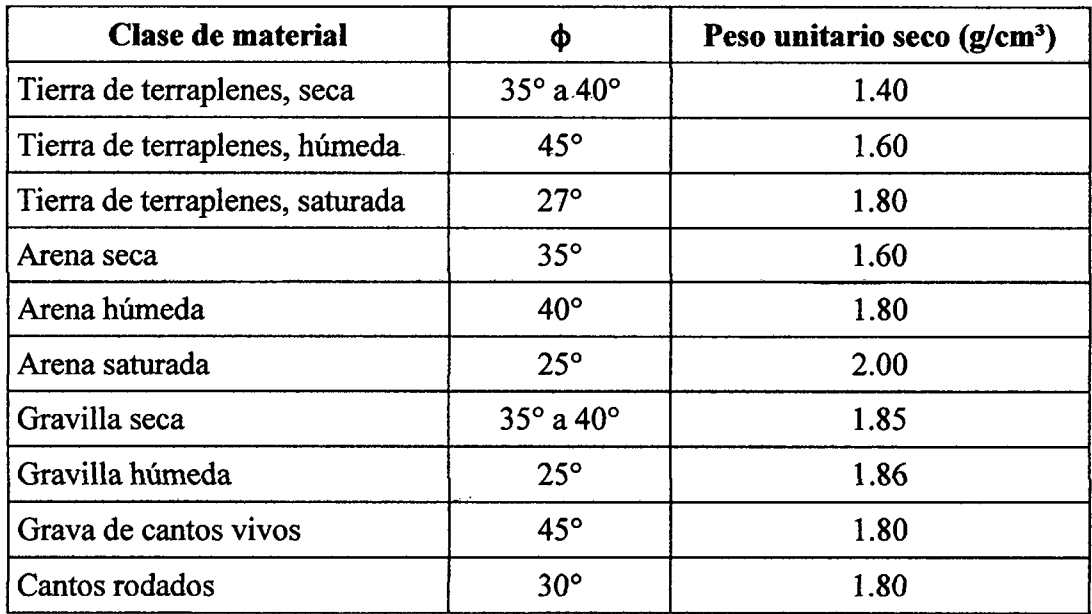

*Fuente: Análisis y Diseño de Muros de Contención de Concreto Armado- Torres* 

*Belandría R.* 

 $\ddot{\phantom{a}}$ 

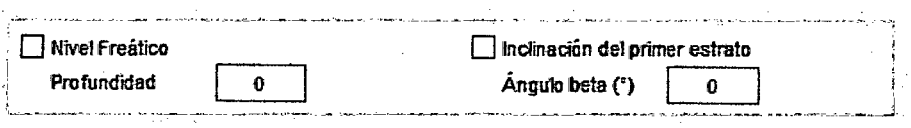

Es posible incluir la presencia del *nivel freático* en el diseño del muro de contención, para cual debe de activarse e indicarse la *profundidad* a la que se encuentra el nivel :freático a partir de la parte superior de la pantalla. De igual forma debe activarse la opción de *inclinación del primer estrato* para incluir la inclinación de la superficie de relleno.

## **SUELO DE FUNDACIÓN**

Para ingresar a las características del suelo de fundación se debe seleccionar FUNDACION o Ctrl+F:

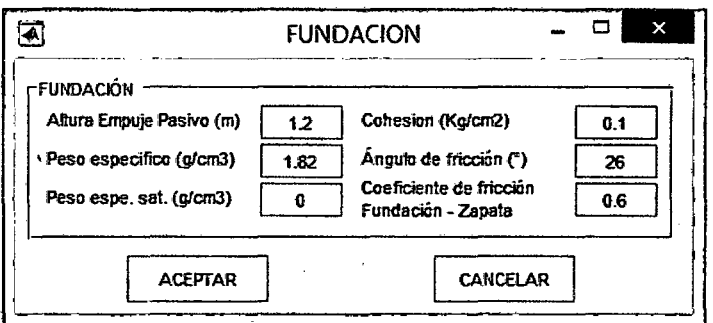

Las características del suelo de fundación están dadas por:

*Altura de empuje pasivo (m):* dimensión medida desde el fondo de la zapata hasta la altura del suelo delante del muro.

*Peso específico (m):* peso específico del suelo de fundación.

*Peso espe. sat. (m):* peso específico saturado del suelo de fundación.

*Cohesión (kg/cm*<sup>2</sup> ): cohesión del suelo de fundación.

*Angulo de fricción COJ:* ángulo de fricción del suelo de fundación.

*Coeficiente de fricción entre la fundación- zapata:* este valor depende del tipo de suelo para lo cual se muestra a continuación una tabla que nos indica valores comente usados:

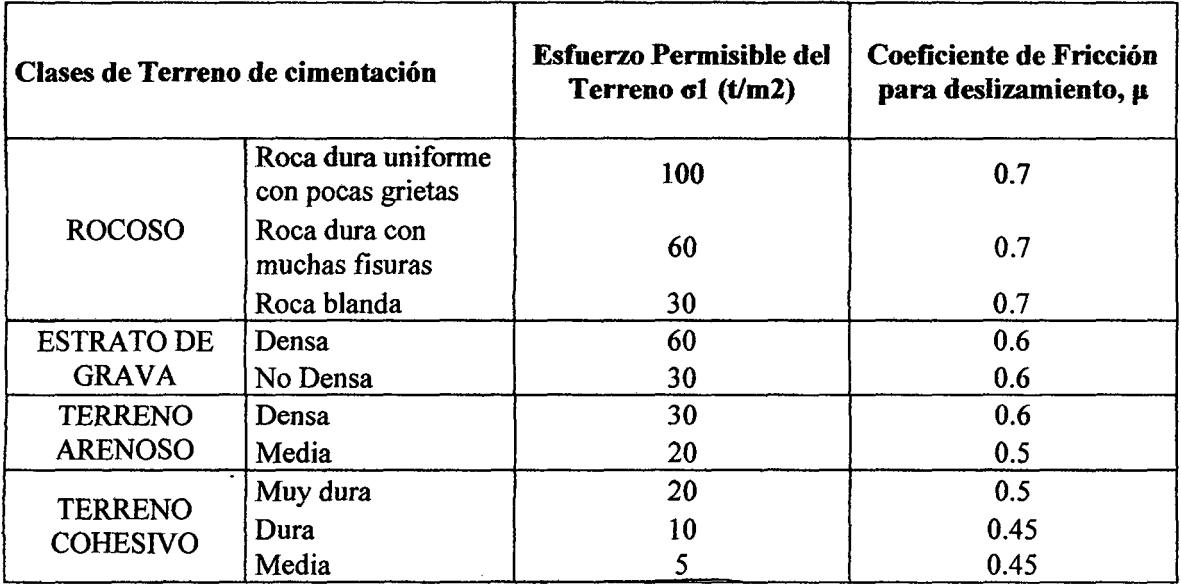

*Fuente: Diseño de Concreto Armado -Morales Morales Roberto, ICG Nota: Para ser usado en el cálculo de estabilidad contra deslizamientos abajo del muros de contención, basado en concreto en situ y considerar c=O-*

## SOBRECARGAS Y EFECTO SÍSMICO

Para incluir alguna sobrecarga distribuida o incluir el efecto sísmico se debe seleccionar SOBRECARGAS o Crtl+S:

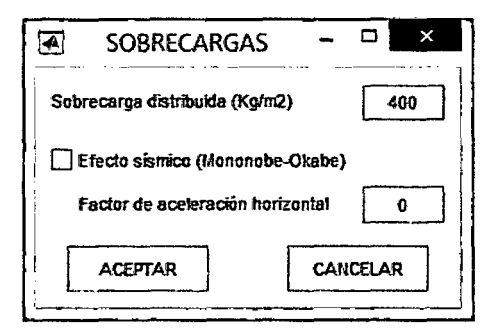

Las características de ésta opción son:

*Sobrecarga distribuida (Kg/m<sup>2</sup> ):* sobrecarga uniformemente distribuida sobre el relleno.

Para evaluar el efecto sísmico es necesario activar el efecto sísmico e incluir el valor del *factor de aceleración horizontal* debe tenerse presente que el factor de aceleración vertical el programa lo considera nulo.

## **DATOS GENERALES:**

Antes de efectuar ejecutar el análisis del muro de contención se debe revisar los datos generales (Ctrl+D):

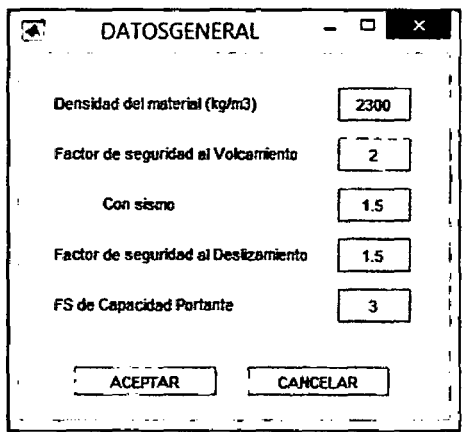

# SELECCIÓN DEL MÉTODO DE ANÁLISIS

Se debe seleccionar correctamente el método de análisis:

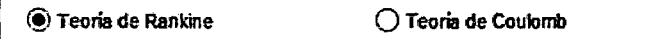

#### DATOS DE SALIDA DE MGravedad y MVoladizo

Para ejecutar los cálculos del programa se debe hacer clic en CALCULAR.

## **GRÁFICOS DE PRESIÓN LATERAL**

Para visualizar los gráficos de presión lateral estático y sísmico, debe seleccionarse Ctrl+1 y Crtl+2 respectivamente.

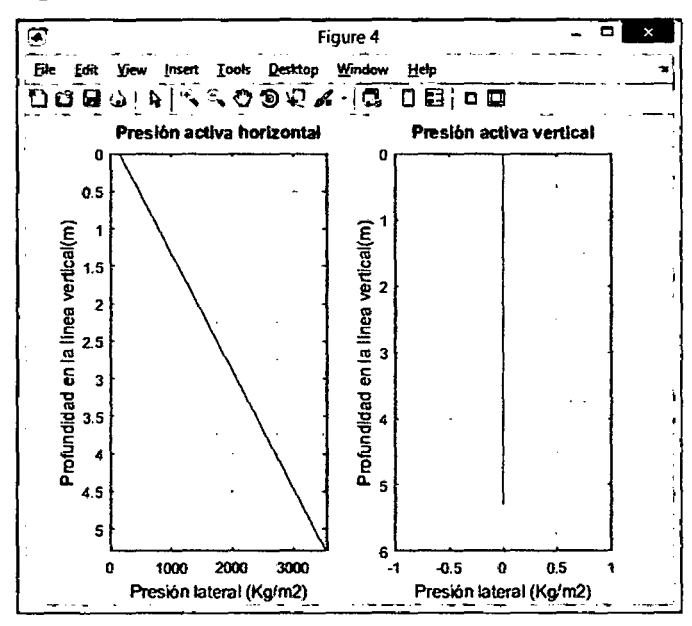

# **VERIFICACIÓN POR VOLTEO**

El programa nos muestra un detalle de las fuerzas que actúan, para calcular el factor de seguridad contra el volteo en la estructura:

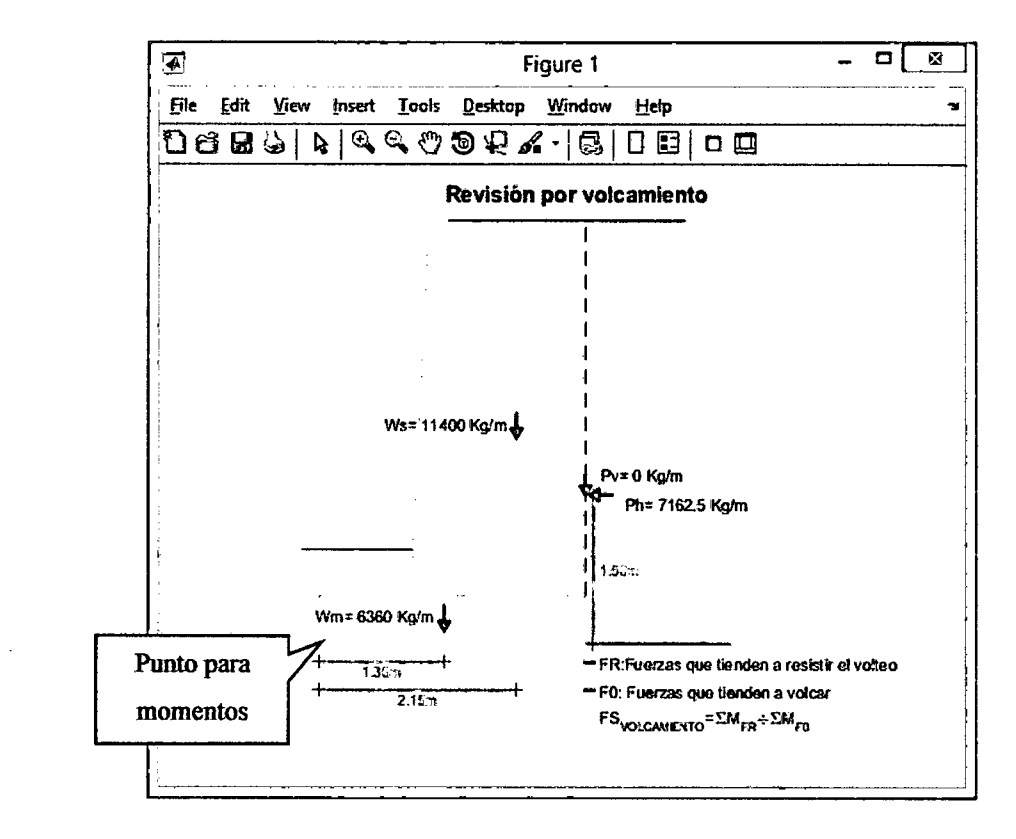

Para el cálculo del factor por seguridad se utiliza la fórmula:

$$
FS_{\text{volteo}} = \frac{\sum M_{FR}}{\sum M_{F0}} = \frac{Wm. X_1 + Wr. X_2 + Pv. Y_1}{Ph. Y_1}
$$

Donde:

 $\sum M_{FR}$ : Suma de momentos de las fuerzas que tienden a resistir el volcamiento.

Wm: Peso del muro (tener en cuenta la densidad del concreto).

Wr: Peso del relleno que soporta el muro.

Pv: Componente vertical de la presión lateral activa.

 $\sum M_{F0}$ : Suma de momentos de las fuerzas que tienden a volcar al muro.

Ph: Componente horizontal de la presión lateral activa.

 $X_1$ ,  $X_2$  y  $Y_1$ : puntos de aplicación de las fuerzas.

El programa nos muestra el resultado:

4.09

## **VERIFICACIÓN POR DESLIZAMIENTO**

El programa nos muestra un detalle de las fuerzas que actúan, para calcular el factor de deslizamiento en la estructura:

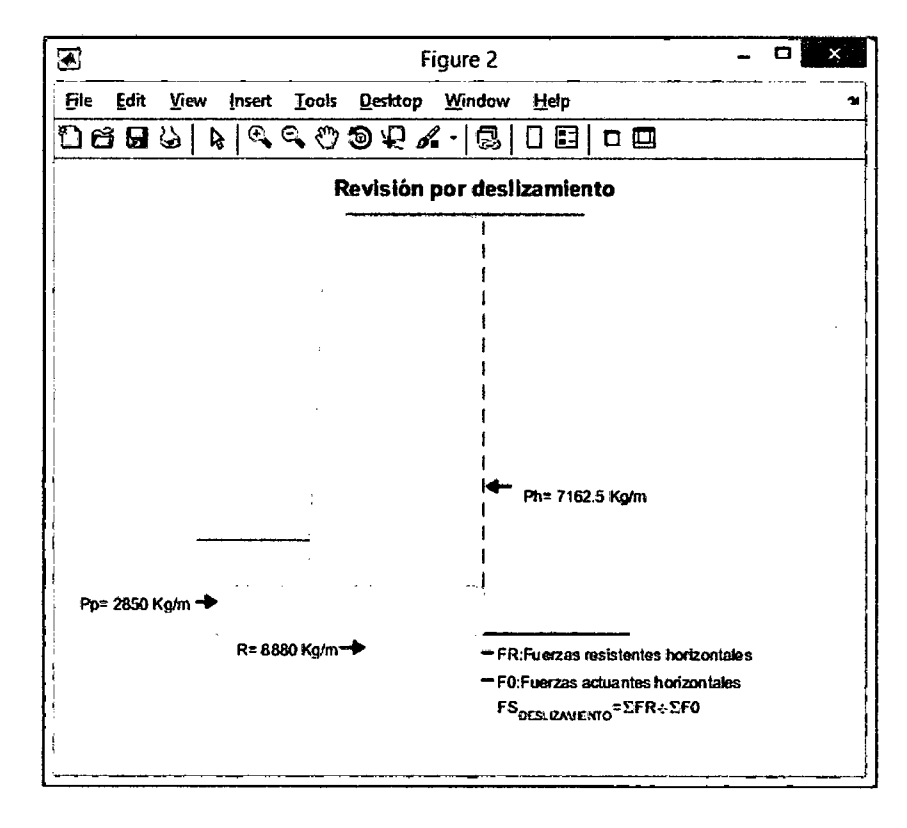

Para calcular el factor de seguridad de deslizamiento se emplea la siguiente formula:

$$
FS_{\text{designimento}} = \frac{\Sigma FR}{\Sigma FO} = \frac{P_P + R}{Ph}
$$

Donde:

 $\Sigma$ FR: Suma de fuerzas horizontales resistentes.

 $P_P$ : Presión pasiva, se calcula con los datos de fundación y la fórmula siguiente.

$$
P_P = \frac{1}{2} D \cdot \tan^2 (45 + \frac{\phi}{2}) + 2c \cdot D \cdot \tan (45 + \frac{\phi}{2})
$$

R: resistencia del suelo debajo de la losa, se calcula a partir de la fórmula:

$$
R = (W_m + W_r) * \mu
$$

 $\mu$ : Coeficiente de fricción del suelo de fundación y la zapata.

 $\Sigma F0$ : Suma de fuerzas horizontales de empuje.

#### VERIFICACIÓN **POR** CAPACIDAD PORTANTE:

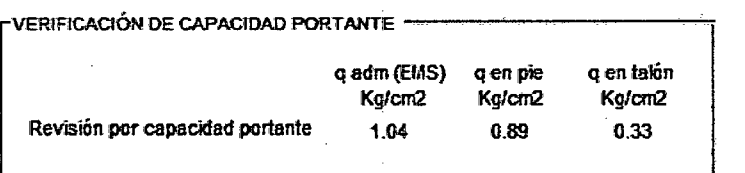

La presión *q en el pie* debe ser mayor que la capacidad portante dada por el estudio de mecánica de suelo *(q adm EMS)* y *q en el talón* debe ser positivo (excentricidad e<B/6).

La presión máxima (pie) y mínima (talón) se calcula con la fórmula:

$$
q_{min}^{max} = \frac{(W_m + W_r)}{B} \left( 1 \pm \frac{6e}{B} \right); \qquad e = \frac{B}{2} - \frac{\sum M_r - \sum M_a}{(W_m + W_r)}
$$

Donde "e" es la excentricidad y B es la longitud de la zapata.

En el caso que la excentricidad no cumpla con  $e < B/6$ , el programa nos enviara un mensaje como el siguiente:

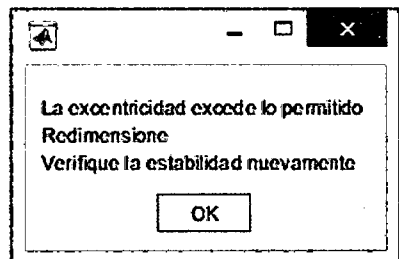

Nota: el programa calcula a partir de los datos de fundación la capacidad portante del suelo con la formula general.

#### ESQUEMA DE ACEROS SOLO MVoladizo

La aplicación MVoladizo trabaja de la forma descrita anteriormente y adicionalmente determina la cantidad de acero en cada una de las secciones (pantalla, pie o punta y talón) en un muro de contención en voladizo.

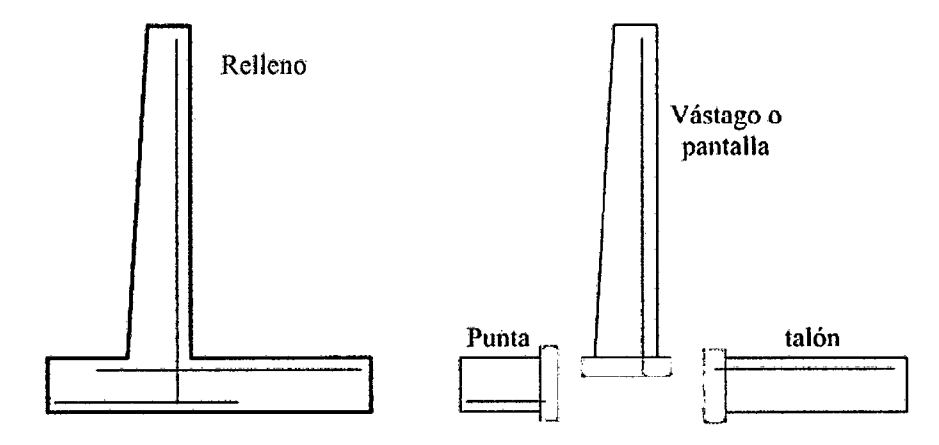

Luego de hacer clic en *ESQUEMA DE ACEROS* se puede visualizar:

PRESIONES EN LA PANTALLA (ESFUERZOS/PRESION PANTALLA o Ctrl+S) muestra la presión horizontal lateral y presión horizontal sísmica sobre la pantalla, en el caso siguiente no se ha incluido el efecto sísmico por lo que no nos muestra el diagrama de presión sísmica.

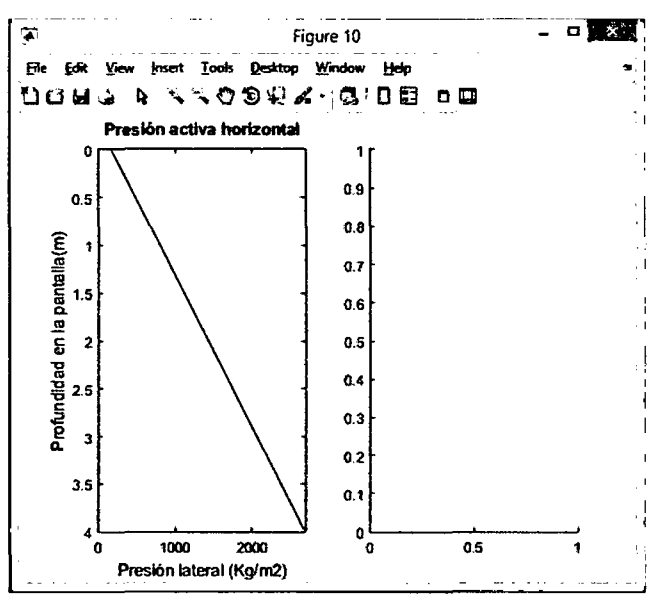

ESFUERZOS EN LA PANTALLA (ESFUERZOS/PANTALLA o Ctrl+3) se puede visualizar los esfuerzos de presión lateral, cortante y momento; éstos ya se encuentran amplificados con los coeficientes l. 7CE o 1.2SCE+CS para cuando se analice sólo cargas de empuje de tierras y cargas de empuje lateral junto a las sísmica respectivamente.

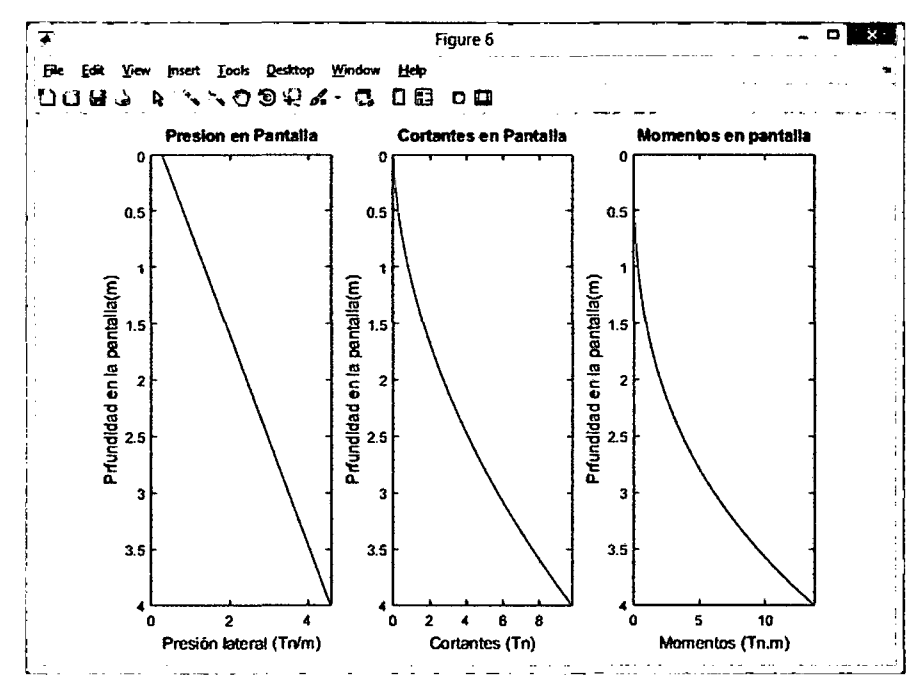

123

ESFUERZOS EN LA ZAPATA (ESFUERZOS/ZAPATA o Ctrl+4) se puede visualizar los esfuerzos de presión lateral, cortante y momento, para el pie y talón del muro en voladizo, estos esfuerzos ya se encuentran amplificados con los coeficientes 0.90CM+1.7CE y 1.4CM+1.7CV para el pie y talón respectivamente.

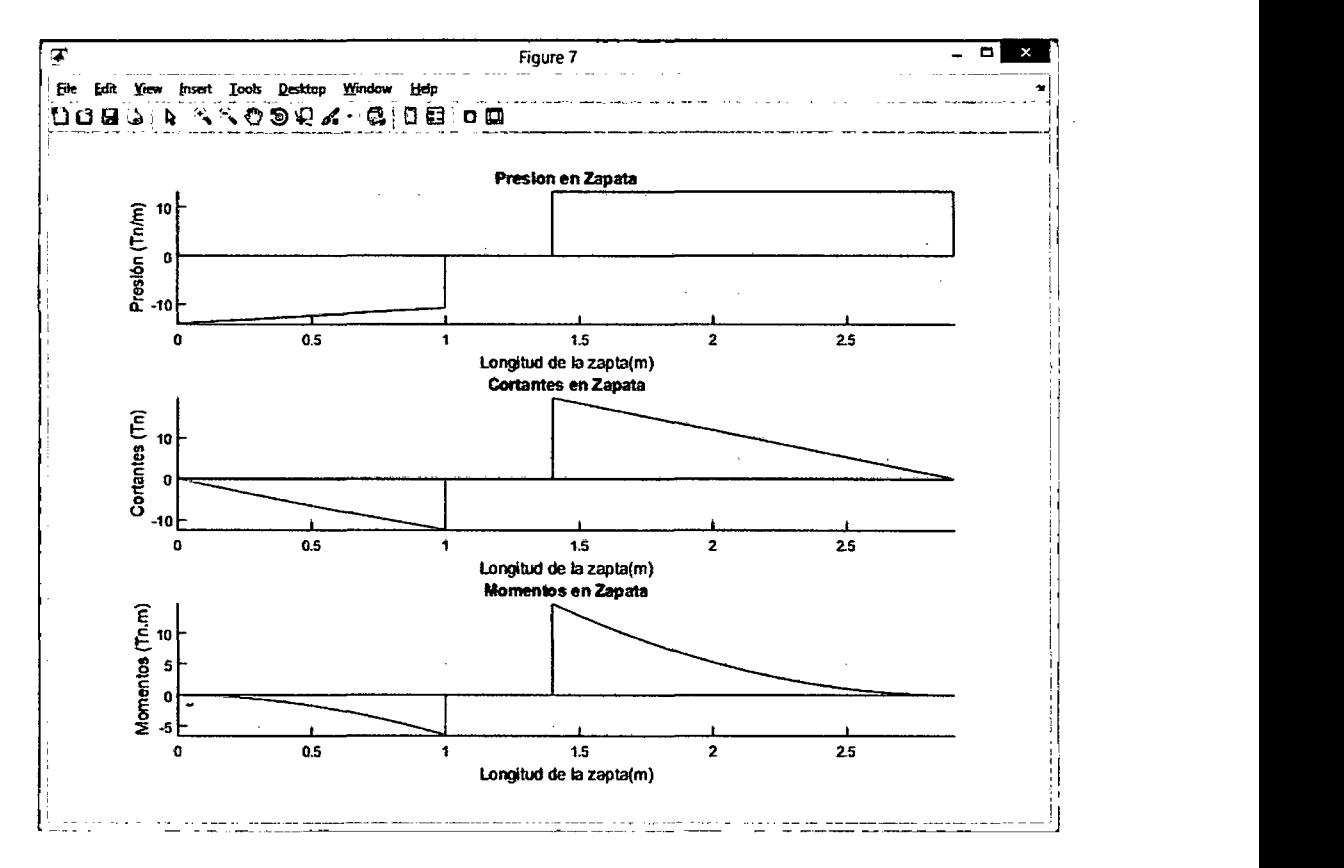

#### REVISION DE FALLA POR CORTANTE

A partir de los diagramas anteriores el software revisa la falla por cortante considerando  $Vu < \phi Vc = \phi 0.53 \sqrt{fc} b_w d$  donde  $\phi = 0.85$ , en el caso que el concreto absorba el esfuerzo cortante las dimensiones deben ser incrementadas, para lo cual el programa recomienda variar las dimensiones con los avisos:

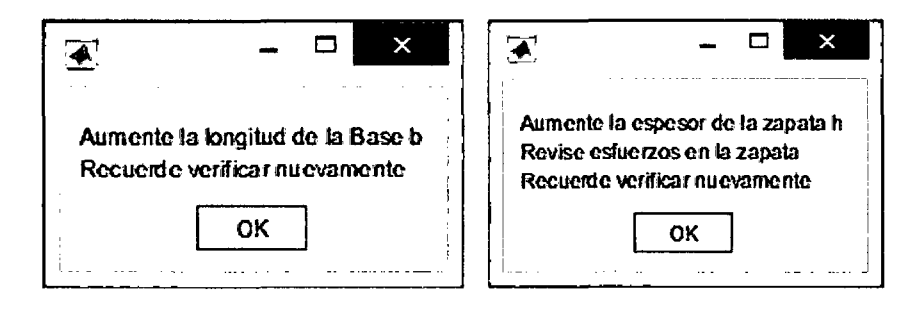

Luego de salvar las recomendaciones anteriores y cumplir los requerimientos de la falla por cortante, se puede visualizar una ventana que nos muestra un esquema de la distribución de aceros, en la cual debemos guiarnos de los colores para identificar el acero que vamos a seleccionar, dentro de las opciones tenemos acero de 3/8", 112", 5/8" y 3/4":

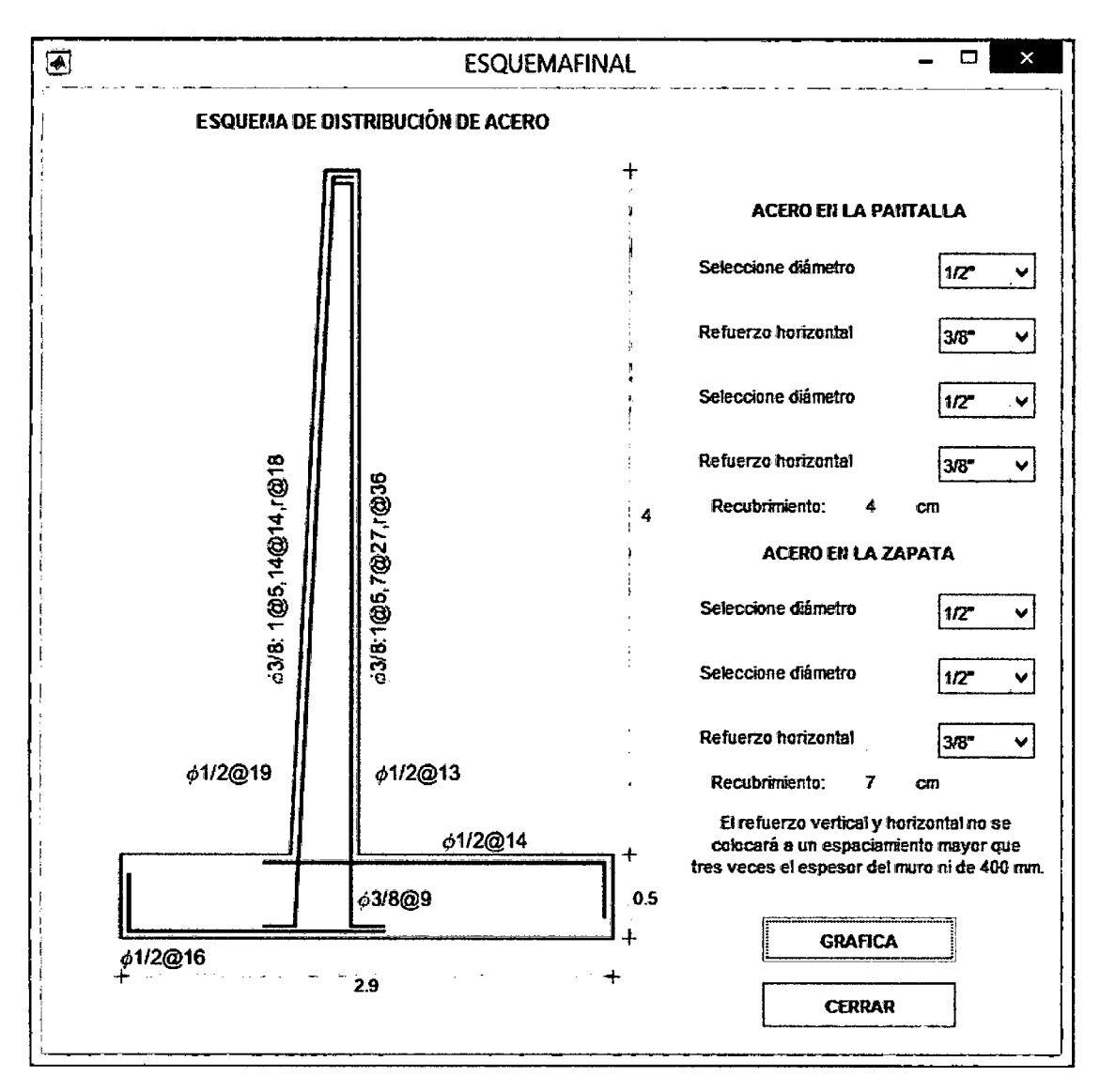

Nota: todos los esquemas mostrados anteriormente pueden ser guardados en diversos fonnatos, esto con el fin de que sean incluidos en el reporte de diseño de muros de contención.

*J* 

#### **ANEXO E: CODIGO DE MGravedad**

```
function varargout = MGravedad(varargin)
% MGravedad: software para el diseño de MUROS DE CONTENCIÓN DE 
GRAVEDAD. 
gui_Singleton = 1; 
qui\bar{\text{State}} = \text{struct} ('qui Name',
                    'gui_Singleton',
                    'gui_OpeningFcn', @MGravedad_OpeningFcn,
                    'gui_OutputFcn', @MGravedad_OutputFcn,
                    'gui_LayoutFcn', [],
                   'qui<sup>callback'</sup>,
                                      mfilename, ... 
                                      gui_Singleton, 
                                      []);
if nargin && ischar(varargin{1}} 
    qui State.qui Callback = str2func(varargin{1});
end 
if nargout 
    \{varargout{1:nargout}\}\ = qui mainfcn(qui State, varargin{:});
el se 
    gui mainfcn(gui State, varargin{:});
end 
% l. CONDICIONES INICIALES -----------------------------------------
function MGravedad OpeningFcn(hObject, eventdata, handles, varargin)
% 1.1. Variables de ingreso (variables globales) 
   % Teoría de análisis, geometría del muro, materiales 
  global MD H h b1 b2 b3 b4 b5 
   % Estratigrafía, fundación y sobrecargas 
  global data inclinacion angu profundidad prof dataf qu sismo kh 
% 1.2. Datos iniciales de ingreso (asignación de valores) 
   %Teoría de análisis, geometría del muro [m], materiales 
   MD=1;H=2.50;h=0.30;b1=0.20;b2=0.00;b3=0.30;b4=0.60; b5=0.20; 
   % Estratigrafía, fundación y sobrecargas 
   data={'', 0, 0, 0, 0, 0, 0;}inclinacion=false; angu=O; 
   profundidad=false; prof=O; 
    dataf={'FUNDACIÓN',O,O,O,O,O,O}; 
    qu=O; sismo=false; kh=O; 
% 1.3. Variables constantes y normativas 
   % Variables globales 
    global peagua Dcon FS 
   % Valores de variables globales 
    peagua=lOOO; % Peso específico del agua [kg/m3] (E 0.20) 
                      Dcon=2300; % Densidad del concreto armado [kg/m3] {E 0.20) 
    FS=[2,1.50,2,3];
% 1.4. Gráfico del muro de contención 
    GRAFICA 
handles.output = hObject; 
guidata{hObject, handles); 
function varargout = MGravedad_OutputFcn(hObject, eventdata, handles) 
varargout{1} = handles.output;
% 2. TEORÍA DE ANÁLISIS 
% Button group {uipanel6}
```
function uipanel6 SelectionChangeFcn(hObject, eventdata, handles)

```
% 2.1. Variables globales 
  global MD 
 tem=get(hObject, 'Tag');
% 2.2. Selección de la teoría de análisis 
  switch tem 
    case 'RAN' % Teoría de Rankine 
         MD=1;
    case 'COU' % Teoría de Coulomb 
         MD=2; 
  end 
% 3. PREDIMENSIONAMIENTO -------------------------------------------
% Push Button {pred} 
function pred Callback(hObject, eventdata, handles)
% 3.1. Variables globales 
    global h b1 b2 b3 b4 b5 
% 3.2. Predimensionamiento de la altura de la zapata {h} [m] 
    Muro=str2double(get(handles.alt1, 'String')); 
    h=ceil(Muro*.14*20)/20; 
    set(handles.alt2, 'String',h); 
% 3.3. Predimensionamiento del ancho de la corona {c}[mJ 
    b3=0.30; 
    set(handles.cor, 'String',b3);
% 3.4. Predimensionamiento t1 {pl}[m] 
    b2=round ((Muro)*. 05*100) /100; 
    set(handles.t1, 'String', b2);
% 3.5. Predimensionamiento t2 {p2}[m] 
    b4=round((Muro)*.30*100)/100; 
    set(handles.t2, 'String',b4); 
% 3.6. Predimensionamiento del pie {p} [m) 
    b1=round((Muro+h)*.07*100)/100; 
    set(handles.pie, 'String',b1);
% 3.7. Predimensionamiento del talón {t}[m] 
    b5=round ( (Muro+h) *. 07*100) /100; 
    set(handles.lon, 'String', b5);
% 3.8. Gráfica del muro de contención pre dimensionado 
    GRAFICA 
% 4. DIMENSIONAMIENTO -----------------------------------------------
% 4.1. Altura del muro de contención {H}(m] - Edit Text {alt1} 
function alt1 Callback(hObject, eventdata, handles)
% 4.1.1. Variables globales 
    global H data dataf profundidad inclinacion prof angu 
% 4.1.2. Limitación de la altura {1.2 < H < 3.0} 
    H=str2double(get(h0bject, 'String'));
```
if H>=3

```
el se 
    end 
        H = 3:if H<=l. 2 
           H=1.2;
        end 
    set(handles.alt1,'String',H);
% 4.1.3. Reinicio de estratigrafía y fundación 
    data={'}', 0, 0, 0, 0, 0, 0;dataf={'Fundación',O,O,O,O,O,O}; 
    profundidad=false;prof=O; 
    inclinacion=false;angu=O; 
% 4.1.4. Gráfica del muro de contención 
    GRAFICA 
function alt1 CreateFcn(hObject, eventdata, handles)
if ispc && isequal(get(hObject, 'BackgroundColor'), 
get(O, 'defaultUicontrolBackgroundColor')) 
    set(hObject, 'BackgroundColor', 'white'); 
end 
% 4.2. Altura de zapata {h}[m] - Edit Text {alt2} 
function alt2 Callback(hObject, eventdata, handles)
% 4.2.1. Variables globales 
    global h 
% 4.2.2. Limitación de la altura de zapata {0.2 < h < 0.6} 
    h=str2double(get(h0bject, 'String')); 
    if h>=0.60 
       h=0.6;el se 
    end 
        if h<=0.2 
           h=0.2;
        end 
   set(handles.alt2, 'String',h); 
% 4.2.3. Gráfica del muro de contención 
    GRAFICA 
function alt2 CreateFcn(hObject, eventdata, handles)
if ispc && isequal(get(hObject, 'BackgroundColor'), 
get(O, 'defaultUicontrolBackgroundColor')) 
    set(hObject, 'BackgroundColor', 'white'); 
end 
% 4.3. Longitud de pie {p}[m]- Edit Text {pie} 
function pie Callback(hObject, eventdata, handles)
% 4.3.1. Variables globales 
    global bl h 
% 4.3.2. Limitación del pie {0 < p < h}bl=str2double(get(h0bject, 'String')); 
    if bl>=h 
       b1=h;
    el se 
        if b1<=0
```

```
b1=0;end 
    end 
    set(handles.pie, 'String',bl); 
% 4.3.3. Gráfica del muro de contención 
    GRAFICA 
function pie CreateFcn(hObject, eventdata, handles)
if ispc && isequal(get(hObject, 'BackgroundColor'), 
get(O, 'defaultUicontrolBackgroundColor')) 
    set(hObject, 'BackgroundColor', 'white'); 
end 
% 4.4. Longitud pl {pl} [m] - Edit Text {tl} 
    function tl Callback(hObject, eventdata, handles)
% 4.4.1. Variables globales 
    global b2 
% 4.4.2. Limitación de la pl \{0 < p1 < 1.2\}b2=str2double(get(h0bject, 'String')); 
    if b2>=1.2 
       b2=1.2;el se 
    end 
        if b2<=0b2=0;end 
    set(handles.tl, 'String',b2); 
% 4.4.3. Gráfica del muro de contención 
    GRAFICA 
function tl_CreateFcn(hObject, eventdata, handles) 
if ispc && isequal(get(hObject, 'BackgroundColor'),
get(O, 'defaultUicontrolBackgroundColor')) 
    set(hObject, 'BackgroundColor', 'white'); 
end 
% 4.5. Longitud de la corona {c}[m] - Edit Text {cor} 
function cor Callback(hObject, eventdata, handles)
% 4.5.1. Variables globales 
    global b3 
% 4.5.2. Limitación de la corona \{0.25 < b < 0.6\}b3=str2double(get(h0bject, 'String')); 
    if b3>=0.6 
       b3=0.6; 
    el se 
    end 
        if b3<=0.25 
           b3=0.25:
        end 
    set (handles. cor, 'String', b3) ; 
% 4.5.3. Gráfica del muro de contención 
    GRAFICA
```
function cor\_CreateFcn (hObject, eventdata, handles)

```
if ispc && isequal(get(hObject, 'BackgroundColor'), 
get(O, 'defaultUicontrolBackgroundColor')) 
    set(hObject, 'BackgroundColor', 'white'); 
end 
% 4.6. Talón de la zapata {t}[m] - Edit Text {lon} 
function lon Callback(hObject, eventdata, handles)
% 4.6.1. Variables globales 
    global bS h 
% 4.6.2. Limitación del talón \{0 \le t \le h\}b5=str2double(get(h0bject,'String')); 
    if bS>=h 
       b5=h;
    el se 
    end 
        if b5<=0b5=0;end 
    set(handles.lon, 'String',b5); 
% 4.6.3. Gráfica del muro de contención 
    GRAFICA 
function Ion CreateFcn(hObject, eventdata, handles) 
if ispc && isequal(get(hObject, 'BackgroundColor'), 
get(O, 'defaultUicontrolBackgroundColor')) 
    set(hObject, 'BackgroundColor', 'white'); 
end 
% 4.7. Longitud p2 {p2}[m] - Edit Text {t2}function t2 Callback(hObject, eventdata, handles)
% 4.7.1. Variables globales 
    global b4 
% 4.7.2. Limitación de la p2 {0 < p2 < 1.5}
   b4=str2double(get(h0bject, 'String'}); 
    if b4>=1.5 
       b4=1.5;el se 
    end 
        if b4 <=0b4=0;end 
    set(handles.t2, 'String',b4); 
% 4.7.3. Gráfica del Muro de contención 
    GRAFICA 
function t2 CreateFcn(hObject, eventdata, handles)
if ispc && isequal(get(hObject, 'BackgroundColor'), 
get(O, 'defaultUicontrolBackgroundColor'}) 
    set(hObject, 'BackgroundColor', 'white');
end 
% 5. ESTRATIGRAFÍA 
% Push Button {est}
```

```
function estr Callback(hObject, eventdata, handles)
    GRAFICA 
    ESTRATIGRAFIA 
% 6. FUNDACIÓN 
% Push Button {fun} 
function fun Callback(hObject, eventdata, handles)
    GRAFICA 
    FUNDACION 
% 7. SOBRECARGAS ---------------------------------------------------- % Push Button {sob} 
function sob Callback(hObject, eventdata, handles)
    GRAFICA 
    SOBRECARGAS 
% 10. GRÁFICO 
function geo_Callback(hObject, eventdata, handles) 
    GRAFICA 
% 10.1. Variables globales 
   global H h b1 b2 b3 b4 b5 
    global data angu profundidad prof dataf 
   global GEOX GEOY 
% 10.2. Geometría del muro 
    figure(3); cla reset; axis off; axis equal;
    title('GEOMETRÍA: MURO DE GRAVEDAD');hold on; 
   esp=H/12;axis([-3*esp, GEOX(8)+H/2.3,-esp*1.8, (H+h+(b4+b5)*tand(angu)) *1.10]);
   MB=cumsum([O b1 b2 b3 b4 b5]); 
   MH=[0 \ h \ H+h];GEOX=[MB(1) MB(l) MB(2) MB(3) MB(4) MB(5) MB(6) MB(6) MB(l)]; 
   GEOY = [MH(1) MH(2) MH(2) MH(3) MH(3) MH(2) MH(2) MH(1) In% 10.3. Cotas de la geometría 
    % Cota de altura del muro de contención ***H*** 
    patch([-2*esp -2*esp], [GEOY(3) GEOY(4)], 'k', 'EdgeColor', 
    · 'r', 'Marker', '+') ; 
    text(-esp*2.2, (GEOY(4)+GEOY(3))/2, ['H=' num2str(H) 'm'], 
      'FontSize',7.5, ... 
    'HorizontalAlignment', 'right'); 
    % Cota de altura de zapata del muro de contencion ***h*** 
    patch([-2*esp -2*esp], [GEOY(1) GEOY(3)], 'k', 
      'EdgeColor', 'r', 'Marker', '+'); 
    text(-esp*2.2,GEOY(3)/2, ['h~ ' num2str(GEOY(3)) 'm'], 
      'FontSíze',7.5, ... 
    'HorizontalAlignment', 'right'); 
    % Cota de longitud de corona de la pantalla ***e*** 
    patch((GEOX(4) GEOX(5)], (-esp/2 -esp/2], 'k', 'EdgeColor', 
      'r', 'Marker', '+'); 
    text((GEOX(4)+GEOX(5))/2,-esp,num2str(b3), 'FontSize',7.5, ... 
    'HorizontalAlignment', 'center');
```

```
% Cota de longitud de corona de la pantalla ***e*** 
    patch([GEOX(4) GEOX(5)), [GEOY(4)+esp/2 
      GEOY(4)+esp/2), 'k', 'EdgeColor', 
      'r', 'Marker', '+'); 
    text((GEOX(4)+GEOX(5))/2,GEOY(4)+esp,num2str(b3), 
      'FontSize',7.5, ... 
    'HorizontalAlignment', 'center'); 
    % Cota de longitud de píe ***p*** 
    if b1-0patch([O GEOX(3)), [-esp/2 -esp/2), 'k', 'EdgeColor', 
      'r', 'Marker', '+');
     text(GEOX(3)/2,-esp, num2str(b1), 'FontSize', 7.5, ...
     'HorizontalAlignment', 'center'); 
    end 
    % Cota de longitud de base ***tl*** 
    if b2 \sim 0patch([GEOX(3) GEOX(4)], [-esp/2 -esp/2], 'k', 'EdgeColor','r', 'Marker', '+'); 
     text((GEOX(3)+GEOX(4))/2,-esp,num2str(b2),'FontSize',7.5,...
    'HorizontalAlígnment', 'center'); 
    end 
    % Cota de longitud de base ***t2*** 
    if b4-0patch([GEOX(5) GEOX(6)], [-esp/2 -esp/2], 'k', 'EdgeColor', 
      'r', 'Marker', '+'); 
     text((GEOX(5)+GEOX(6))/2,-esp,num2str(b4), 'FontSize',7.5,...
     'HorízontalAlignment', 'center'); 
    end 
    % Cota de longitud del talón ***t*** 
    if b5-0patch([GEOX(6) GEOX(7)], [-esp/2 -esp/2], 'k', 'EdgeColor', 
      'r', 'Marker', '+'); 
     text((GEOX(6) + GEOX(7))/2,-esp,num2str(b5),'FontSize',7.5,...
     'HorizontalAlignment', 'center'); 
    end 
    % Cota de longitud de zapata ***L*** 
    patch([O GEOX(7)], [-1.6*esp -1.6*esp], 'k', 'EdgeColor', 
      'r', 'Marker', '+') ; 
    text{GEOX(7)/2,-2.1*esp, f'L= 'num2str(GEOX(7)) 'm'], 
      'FontSize', 7.5, \ldots'HorizontalAlignment', 'center'); 
% 10.4. Estratos del relleno 
    if cell2mat(data(1, 2)) ~=0
        % Cantidad de estratos 
        [row,col]=size(data);% Gráfica del primer estrato 
        plot( [GEOX(5) 1 (GEOX(7)+H/2.5)] 1 ••• 
             [GEOY(5), (GEOX(7) + H/2.5 - GEOX(5)) *tand(angu)+GEOY(5)],...
             'Color', [0.93, 0.69, 0.13];
        % Gráfica de los demás estratos 
             alturas=cell2mat(data(:, 2));alt=[0;cumsum(alturas)];
             alt(end)=GEOY(5);
             alt=GEOY(5)-alt; 
        % Descripción de cada estrato 
        for í=l:row 
        end 
             text (GEOX(7)+0.08, (alt(i) +alt(i+1)) /2, data(i, 1),
             'FontSíze',7.5, ... 
             'HorizontalAlígnment', 'left')
```

```
end 
        % Línea de cada estrato 
        for i=1:row-1 
        end 
            plot([GEOX(5), (GEOX(7) + H/2.5)], [alt(i+1), alt(i+1)],...'Color', [0.93, 0.69, 0.13];
% 10.5. Gráfica del nivel freático 
    if profundidad ==true 
    end 
        plot([GEOX(5), (GEOX(7)+H/2.5)], [H+h-prof,H+h-prof], '--e'); 
        text(GEOX(7)+H/2.5, (H+h-prof), ' N.F.', 'FontSize', 6, ...
        'HorizontalAlignment', 'left') 
% 10.6. Gráfica de fundación 
     if cell2mat(dataf(3)) \sim = 0D=cell2mat(dataf(2));
     end 
         plot({[GEOX(8), {[GEOX(7)+H/2.5)}],[0 0], 'Color', [0.58, 0.39, 0.39]);
         text(GEOX(7)+0.08,-esp,dataf(1), 'FontSize',7.5, ... 
             'HorizontalA1ignment', 'left') 
         plot ( [-1.5*esp,GEOX(4)], [D D], 'Color', [0.58, 0.39, 0.39]); 
% 10.7. Gráfica del muro 
    patch(GEOX,GEOY, [0.73 0.83 0.96], 'LineWidth',1.5) 
% ll.REPORTE --------------------------------------------------------
function repor Callback(hObject, eventdata, handles)
% 11.1. Variables globales 
    global MD data angu profundidad prof dataf 
    global qu sismo kh FSD FSV ql q2 qus GEOX GEOY Wm Dcon; 
% 11.2. Comando para abrir ventana 
    (nombre,ruta]=uiputfile('*.xls', 'ABRIR IMAGEN'); 
    Name=[ruta nombre}; 
% 11.3. Datos Para la escribir el reporte 
    xlswrite(Name, {'DATOS DE INGRESO A MGravedad'}, 'MGravedad', 'B2'} 
    % Teoría de análisis 
    if MD==l 
        teo='Rankine'; 
    e1se 
        teo='Coulomb'; 
    end 
    xlswrite(Name, {'Teoría de análisis:' teo}, 'MGravedad', 'A3') 
    % Estratigrafía 
    [row,col]=size(data);xlswrite(Name, {'ESTRATIGRAFÍA'}, 'MGravedad', 'AS') 
    xlswrite (Name, {'Descripción', 'Espesor (m}',' Pe (gr/cm3) ', 
      'Pes (qr/cm3)', ...
      'Ángulo de fricción (°)','Cohesión (Kg/cm2)',
      'Fricción (°)'}, 'MGravedad', 'A7')
    xlswrite(Name,data, 'MGravedad', 'A8') 
    % Nivel freático 
    if profundidad==true 
       tempro={'Se analizó con un nivel freático a ' 
       mat2str(prof) 'm'}; 
    el se 
        tempro={'No se consideró el nivel freático en el análisis'};
```

```
end 
    % Inclinación del relleno 
    xlswrite(Name,tempro, 'MGravedad', ['A' mat2str(row+10)]) 
    xlswrite(Name,{['La inclinación del relleno es de' 
       mat2str(angu) <sup>o</sup>' } ...
        , 'MGravedad', ['A' mat2str(row+ll)]) 
    % Datos de la fundación 
    xlswrite(Name, {'DATOS DE FUNDACIÓN'}, 'MGravedad', 
      ['A' mat2str(row+13)]xlswrite(Name,{'Descripción', 'Presión pasiva', 
      'Pe (qr/cm3)', 'Pes (qr/cm3)',...
       'Cohesión(Kg/cm2) ','Ángulo de 
      fricción( 0 ) ','Fricción'}, 'MGravedad', ['A' mat2str(row+15)]) 
    xlswrite(Name,dataf,'MGravedad', ['A' mat2str(row+16lll 
    % Datos de sobrecarga 
    xlswrite(Name,{['El relleno presenta una sobrecarga de ' 
       mat2str(qu) ' Kq/m2'],...
        'MGravedad', ['A' mat2str(row+18)]) 
    if sismo==true 
        temsis={'El coeficiente horizontal sísmico es de ' 
        mat2str(kh);...'El análisis es con la teoría de Mononobe Okabe'}; 
    el se 
        temsis={'No se ha considerado el efecto sísmico'}; 
    end 
   xlswrite(Name,temsis, 'MGravedad', ['A' mat2str(row+19)]) 
    % Resultados de verificaciones 
    xlswrite(Name,{'RESULTADOS de MGravedad'},'MGravedad', 
      ['B' mat2str(row+22)]) 
    xlswrite(Name, {'FS al volteo' mat2str(FSV)}, 'MGravedad', 
      ['A' mat2str(row+24)]xlswrite(Name,{'FS al deslizamiento' mat2str(FSD)}, 
      'MGravedad', ['A' mat2str(row+25)]) 
    % Resultados de capacidad portante 
    xlswrite(Name,{'qu (Fórmula General)',' ',mat2str(qus), 
      'Kg/cm2'}, 'MGravedad', ['A' mat2str(row+27)]) 
    xlswrite(Name,{'q máximo',' ',mat2str(ql), 'Kg/cm2'}, 
      'MGravedad', ['A' mat2str(row+28)]) 
   xlswrite(Name, {'q mínimo',' ',mat2str(q2), 'Kg/cm2'}, 'MGravedad' 
      ,[ 'A' \text{ mat2str}(\text{row+29})])% Datos de metrados 
    xlswrite(Name, ['Volumen del muro(m3)',mat2str(Wm/Dcon)},
      'MGravedad', ['A' mat2str(row+32)]) 
    % Coordendas del Muro 
    xlswrite(Name, [GEOX',GEOY'], 'CoordenadasMuro', 'Al') 
% 12. MENU DATOS ----------------------------------------------------
function datos_Callback{hObject, eventdata, handles) 
% No modificado 
% 13. MENU PRESION LATERAL POR ESTABILIDAD --------------------------
function Untitled_6_Callback{h0bject, eventdata, handles) 
% No Modificado 
% 16. CERRAR --------------------------------------------------------
```
function cerrar Callback(hObject, eventdata, handles) % Cierra todo el programa
```
clase all
```

```
% BOTONES DE ACCESO RAPIRDO ----------------------------------------- function datos_general_Callback(hObject, eventdata, handles) 
    DATOSGENERAL 
function datos_estr_Callback(hObject, eventdata, handles)
    ESTRATIGRAFIA 
function datos fund Callback(hObject, eventdata, handles)
    FUNDACION 
function datos_sobre_Callback(hObject, eventdata, handles) 
    SOBRECARGAS
```
 $\sim$ 

**ANEXO F: Principales Hojas de Excel recopiladas en esta investigación.** 

## CALCULO DE MURO EN VOLADIZO

**HOJA01** 

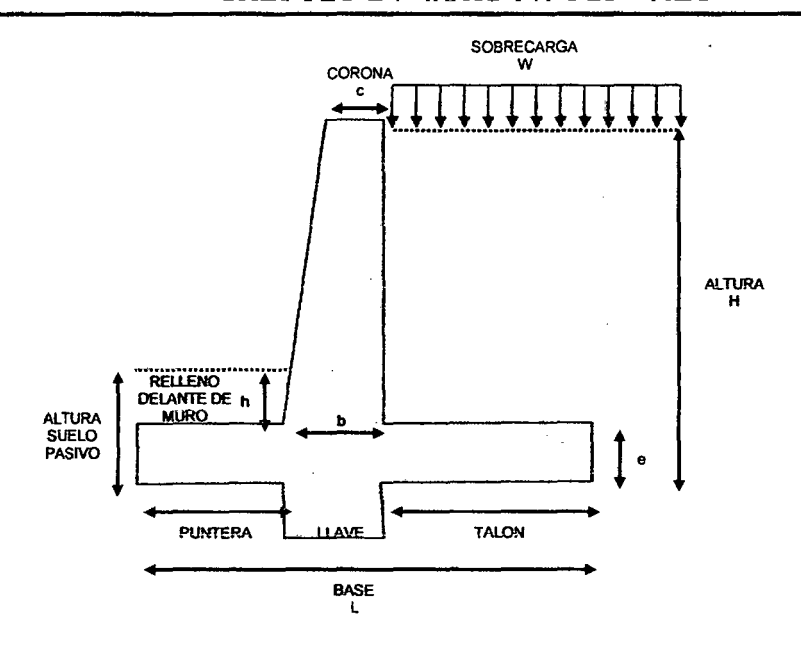

# **DATOS**

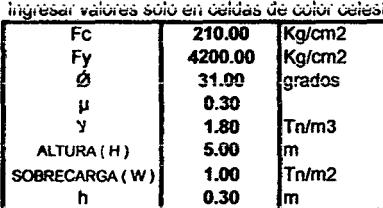

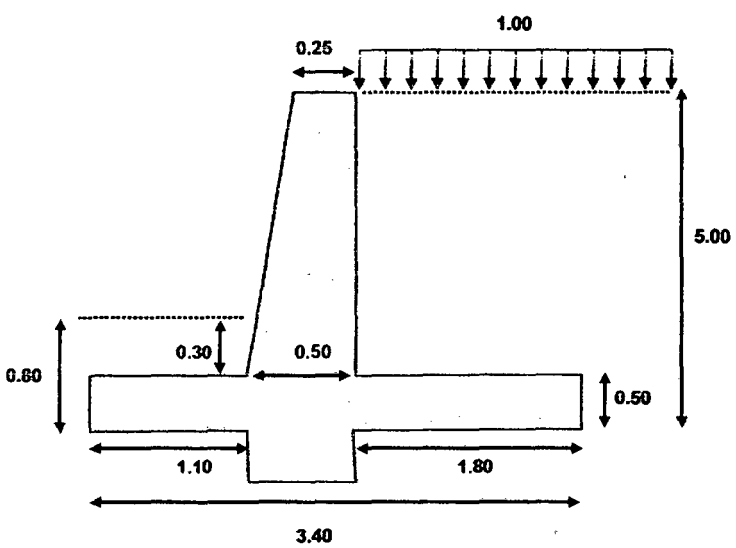

## CALCULO DE LOS EMPUJES

### **EMPUJE ACTIVO**

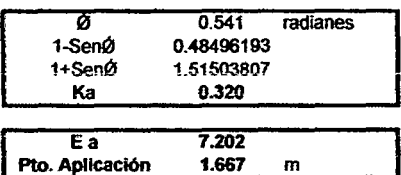

#### **EMPUJE POR SOBRECARGA**

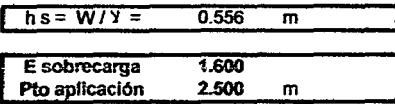

### PREDIMENSIONAMIENTO

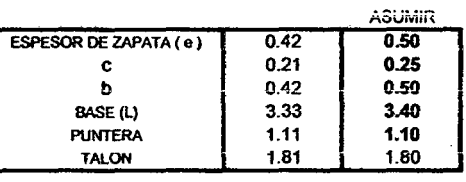

#### **NOTA IMPORTANTE:**

 $\overline{a}$ 

 $B = (0.5 - 0.66)H$ c=H/24 o 0.25 el mayor de los dos espesor zapata=H/12 minimo  $b=H/12$ Puntera=1/3 del ancho de la base

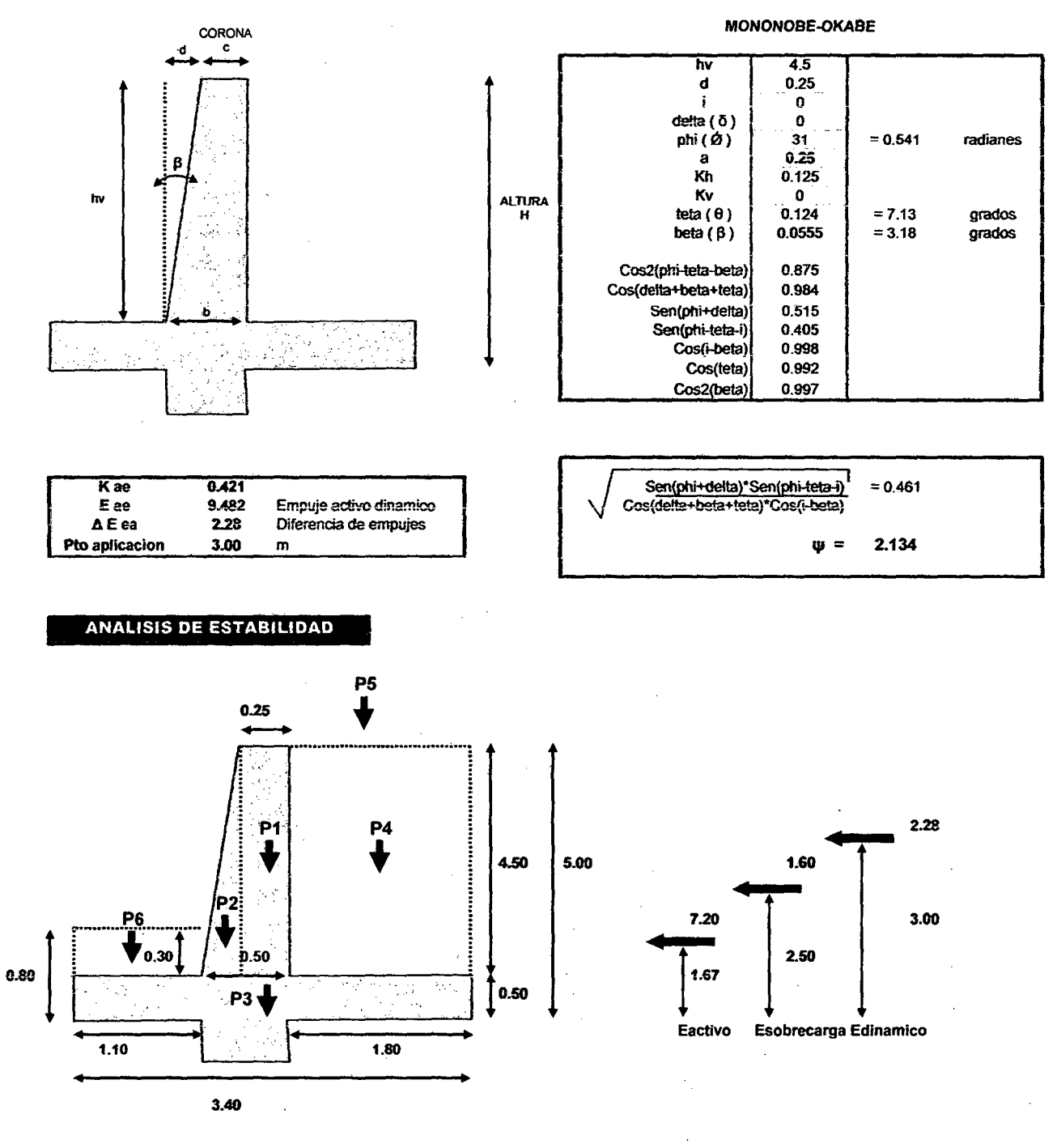

 $\hat{\mathbf{v}}$ 

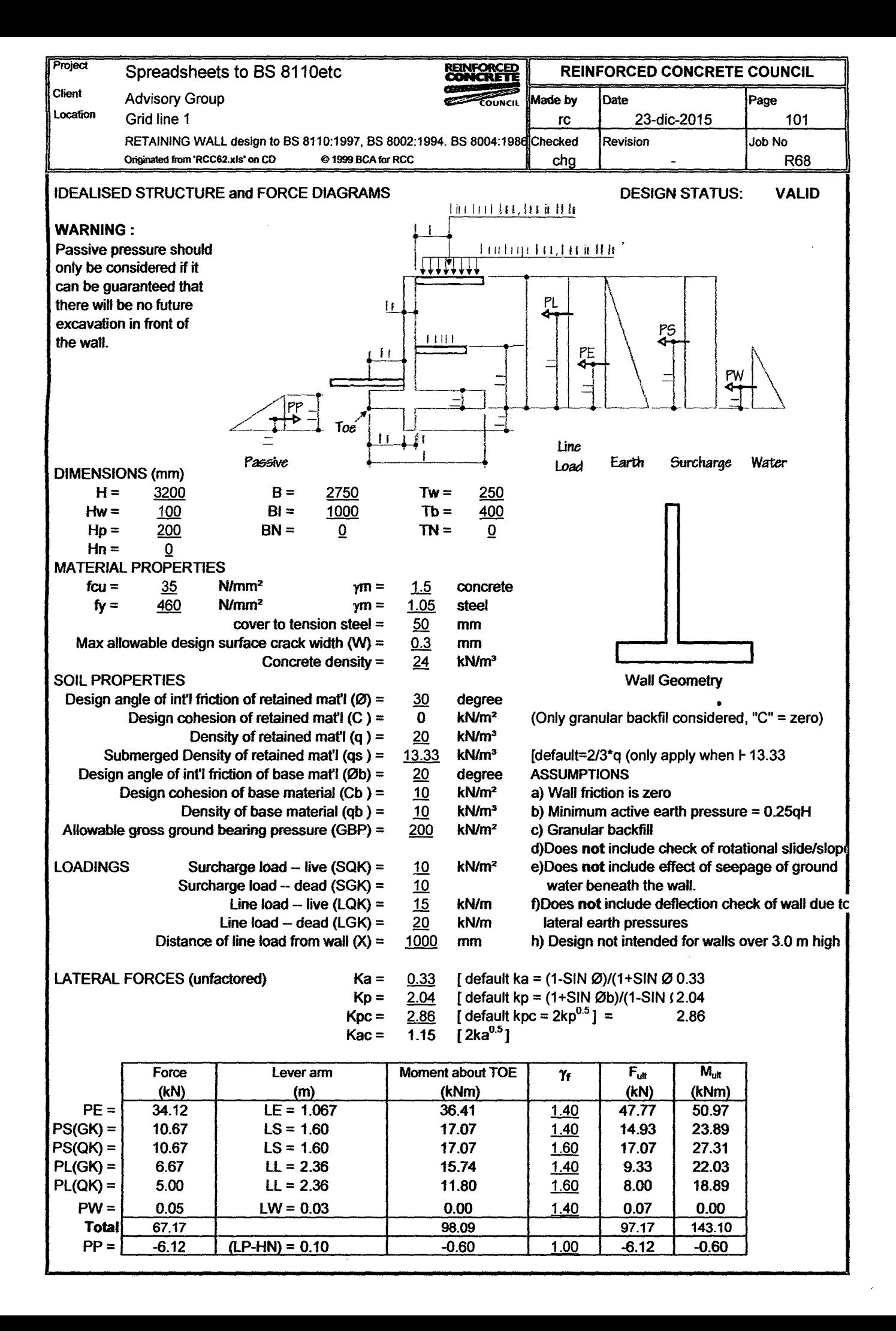